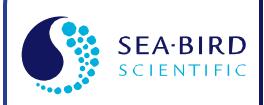

Software Manual Release Date: 05/26/2016 SBE Sea-Bird

# Seasoft V2: Seasave V7

CTD Real-Time Data Acquisition Software for Windows

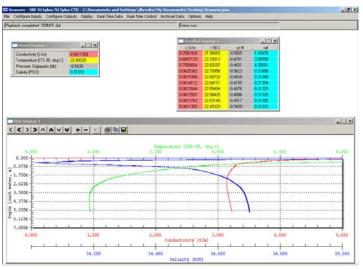

| Software version | <ul> <li>Seasave V7 7.26.0 &amp; later</li> </ul> |
|------------------|---------------------------------------------------|
|                  | 回然回<br>泛动能<br>回风乐                                 |

Sea-Bird Electronics 13431 NE 20th Street Bellevue, Washington 98005 USA Tel: +1 425-643-9866 seabird@seabird.com www.seabird.com

## **Limited Liability Statement**

Extreme care should be exercised when using or servicing this equipment. It should be used or serviced only by personnel with knowledge of and training in the use and maintenance of oceanographic electronic equipment.

SEA-BIRD ELECTRONICS, INC. disclaims all product liability risks arising from the use or servicing of this system. SEA-BIRD ELECTRONICS, INC. has no way of controlling the use of this equipment or of choosing the personnel to operate it, and therefore cannot take steps to comply with laws pertaining to product liability, including laws which impose a duty to warn the user of any dangers involved in operating this equipment. Therefore, acceptance of this system by the customer shall be conclusively deemed to include a covenant by the customer to defend, indemnify, and hold SEA-BIRD ELECTRONICS, INC. harmless from all product liability claims arising from the use or servicing of this system.

## **Table of Contents**

| Limited Liability Statement                                                     | 2  |
|---------------------------------------------------------------------------------|----|
| Table of Contents                                                               | 3  |
| Section 1: Introduction                                                         |    |
| Summary                                                                         |    |
| System Requirements                                                             |    |
| Instruments Supported                                                           | 7  |
| Section 2: Installation and Use                                                 |    |
| Installation                                                                    |    |
| Seasave Use                                                                     |    |
| Seasave Window                                                                  |    |
| Seasave Menus<br>Getting Started                                                |    |
| Displaying Archived Data - Sea-Bird Demo Files                                  |    |
| Acquiring and Displaying Real-Time Data                                         |    |
| File Formats                                                                    |    |
| Section 3: Configure Inputs, Part I - Instrument Configuration                  |    |
| (.con or .xmlcon file)                                                          |    |
| Introduction                                                                    |    |
| Instrument Configuration                                                        |    |
| Viewing, Modifying, or Creating .con or .xmlcon File                            |    |
| SBE 9 <i>plus</i> Configuration<br>SBE 16 SeaCAT C-T Recorder Configuration     |    |
| SBE 16 SeaCAT C-T Recorder Configuration                                        |    |
| SBE 16plus V2 SeaCAT C-T Recorder Configuration                                 |    |
| SBE 19 SeaCAT Profiler Configuration                                            |    |
| SBE 19 plus SeaCAT Profiler Configuration                                       |    |
| SBE 19plus V2 SeaCAT Profiler Configuration                                     |    |
| SBE 21 SeaCAT Thermosalinograph Configuration                                   |    |
| SBE 25 Sealogger Configuration                                                  |    |
| SBE 25plus Sealogger Configuration                                              |    |
| SBE 45 MicroTSG Configuration                                                   |    |
| SBE 49 FastCAT Configuration                                                    | 43 |
| Section 4: Configure Inputs, Part II - Calibration Coefficients                 |    |
| Accessing Calibration Coefficients Dialog Boxes                                 | 44 |
| Importing and Exporting Calibration Coefficients                                |    |
| Calibration Coefficients for Frequency Sensors                                  |    |
| Temperature Calibration Coefficients<br>Conductivity Calibration Coefficients   |    |
| Pressure (Paroscientific Digiquartz) Calibration Coefficients                   |    |
| Bottles Closed (HB - IOW) Calibration Coefficients                              |    |
| Sound Velocity (IOW) Calibration Coefficients                                   |    |
| Calibration Coefficients for A/D Count Sensors                                  |    |
| Temperature Calibration Coefficients                                            |    |
| Pressure (Strain Gauge) Calibration Coefficients                                |    |
| Calibration Coefficients for Voltage Sensors                                    |    |
| Pressure (Strain Gauge) Calibration Coefficients                                |    |
| Altimeter Calibration Coefficients                                              |    |
| Fluorometer Calibration Coefficients<br>Methane Sensor Calibration Coefficients |    |
| OBS/Nephelometer/Turbidity Calibration Coefficients                             |    |
| Oxidation Reduction Potential (ORP) Calibration Coefficients                    |    |
| Oxygen Calibration Coefficients                                                 |    |
| PAR/Irradiance Calibration Coefficients                                         |    |
| pH Calibration Coefficients                                                     |    |
|                                                                                 |    |

| Pressure/FGP (voltage output) Calibration Coefficients5                                                               | 59             |
|----------------------------------------------------------------------------------------------------|----------------|
| Suspended Sediment Calibration Coefficients5                                                                          |                |
| Transmissometer Calibration Coefficients5                                                                             |                |
| User Polynomial (for user-defined sensor) Calibration Coefficients6                                                   |                |
| Zaps Calibration Coefficients                                                                                         |                |
| Calibration Coefficients for RS-232 Sensors                                                                           |                |
| SBE 63 Optical Dissolved Oxygen Sensor Calibration Coefficients6                                                      | 52             |
| SBE 38 Temperature Sensor and SBE 50 Pressure Sensor                                                                  |                |
| Calibration Coefficients6<br>WET Labs Sensor Calibration Coefficients6                                                |                |
| WET Labs SeaOWL UVA Sensor Calibration Coefficients                                                                   |                |
| Satlantic SeaFET pH Sensor Calibration Coefficients                                                                   |                |
| GTD Calibration Coefficients                                                                                          |                |
| Aanderaa Oxygen Optode Calibration Coefficients                                                                       |                |
|                                                                                                    |                |
| Section 5: Configure Inputs, Part III – Serial Ports, Water Sampler,<br>TCP/IP Ports, Miscellaneous, and Pump Control | 5              |
|                                                                                                    |                |
| Serial Ports                                                                                                    |                |
| CTD Serial Port Baud Rate, Data Bits, and Parity                                                                      |                |
| Water Sampler                                                                                                    |                |
| Remote Bottle Firing                                                                                                  |                |
| TCP/IP Ports                                                                                                    |                |
| Miscellaneous                                                                                                    |                |
| Pump Control                                                                                                    |                |
| •                                                                                                    |                |
| Section 6: Configure Outputs7                                                                                         |                |
| Serial Data Output                                                                                                    |                |
| Serial Ports                                                                                                    |                |
| Shared File Output                                                                                                    |                |
| Remote Display                                                                                                    |                |
| Notes on Viewing Shared File in XML Format                                                                            | 19             |
| Notes on Converting Shared File in XML Format to                                                                      | 70             |
| Format Compatible with Spreadsheet Software                                                                           |                |
| TCP/IP Out                                                                                                    |                |
| Data Format for TCP/IP Out                                                                                            |                |
| Remote Display                                                                                                    |                |
| TCP/IP Ports                                                                                                    |                |
| SBE 11 <i>plus</i> Alarms                                                                                             |                |
| SBE 14 Remote Display                                                                                                 |                |
| PC Alarms                                                                                                    |                |
| Header Form                                                                                                    |                |
| Diagnostics                                                                                                    |                |
| Section 7: Display - Setting Up Seasave Displays                                                                      | 11             |
|                                                                                                    |                |
| Adding New Display Window                                                                                             |                |
| Importing Display Window       9         Editing Display Window       9                                               |                |
| Exporting Display Window                                                                                              | י∠י<br>גי      |
| Printing Display Window                                                                                               |                |
| Resizing Plot Display Window                                                                                          |                |
| Fixed Display                                                                                                    |                |
| Viewing Seasave Fixed Display                                                                                         |                |
| Scrolled Display                                                                                                    |                |
| Viewing Seasave Scrolled Display                                                                                      |                |
| Plot Display                                                                                                    |                |
| Plot Setup Tab9                                                                                                    |                |
| Axis Tabs9                                                                                                    |                |
| Print Options Tab9                                                                                                    |                |
|                                                                                                    | <del>,</del> 9 |
| Save Options Tab10                                                                                                    | 00             |
| Save Options Tab                                                                                                    | )0<br>)1       |

| Status Display<br>NMEA Display<br>Alarms Display<br>Remote Display              | 103<br>104 |
|---------------------------------------------------------------------------------|------------|
| Section 8: Real-Time Data and Real-Time Control -<br>Real-Time Data Acquisition | 106        |
| _                                                                               |            |
| Starting and Stopping Real-Time Data Acquisition<br>Troubleshooting             |            |
| Firing Bottles                                                                  |            |
| Firing Bottles by Command from Seasave                                          |            |
| Marking Scans                                                                   |            |
| Adding NMEA Data to .nav File                                                   |            |
| Turning Pump On / Off                                                           | 113        |
| Resetting Control Positions                                                     | 113        |
| Using Seasave with Moored Instruments                                           | 114        |
| Section 9: Archived Data - Displaying Archived Data                             | 115        |
| Section 10: Processing Data                                                     | 117        |
| Appendix I: Command Line Operation                                              | 119        |
| Running Seasave with Command Line Parameters (general instructions)             |            |
| Running Seasave with Autostop Parameter                                         |            |
| Appendix II: Configure (.con or .xmlcon) File Format                            | 122        |
| .xmlcon Configuration File Format                                               |            |
| .con Configuration File Format                                                  |            |
| Appendix III: Software Problems                                                 | 127        |
| Known Bugs/Compatibility Issues                                                 |            |
| Appendix IV: Derived Parameter Formulas                                         | 128        |
| Appendix V: Seasave Remote for Remote Display and Bottle Firing                 | 139        |
| Appendix VI: Java Applications for Remote Display and Bottle Firing.            | 142        |
| Remote Display                                                                  | 142        |
| Firing Bottles via TCP/IP from a Remote Computer                                |            |
| Appendix VII: Seasave .hex Output Data Format                                   | 146        |
| Appendix VIII: Output Variable Names                                            | 147        |
| Index                                                                           | 159        |

## **Section 1: Introduction**

This section includes a brief description of Seasoft V2 and its components, and a more detailed description of Seasave.

Sea-Bird welcomes suggestions for new features and enhancements of our products and/or documentation. Please contact us with any comments or suggestions (software@seabird.com or 425-643-9866). Our business hours are Monday through Friday, 0800 to 1700 Pacific Standard Time (1600 to 0100 Universal Time) in winter and 0800 to 1700 Pacific Daylight Time (1500 to 0000 Universal Time) the rest of the year.

## Summary

#### Note:

The following Seasoft-DOS calibration modules are not available in Seasoft V2:

- OXFIT compute oxygen calibration coefficients
- OXFITW compute oxygen calibration coefficients using Winkler titration values

• PHFIT – compute pH coefficients See the Seasoft-DOS manual.

Seasoft V2 consists of modular, menu-driven routines for acquisition, display, processing, and archiving of oceanographic data acquired with Sea-Bird equipment. Seasoft V2 was designed to work with a PC running Win XP Service pack 2 or later, Windows Vista, or Windows 7 (32 bit or 64 bit).

Seasoft V2 is actually several stand-alone programs:

 SeatermV2 (a *launcher* for Seaterm232, Seaterm485, SeatermIM, and SeatermUSB), Seaterm and SeatermAF terminal programs that send commands for status, setup, data retrieval, and diagnostics to a wide variety of Sea-Bird instruments.
 Note: SeatermV2 is used with our newest generation of instruments.

Note: SeatermV2 is used with our newest generation of instruments, which have the ability to output data in XML.

- Seasave V7 program that acquires and displays real-time and raw archived data for a variety of Sea-Bird instruments.
- SBE Data Processing program that converts, edits, processes, and plots data for a variety of Sea-Bird instruments
- Plot39 program for plotting SBE 39, 39-IM, 39plus, and 48 data

#### This manual covers only Seasave, which:

- acquires real-time, raw data (frequencies and voltages) and saves the **raw** data to the computer for later processing
- displays selected **raw and/or converted** (engineering units) real-time or archived data in text and plot displays

Additional Seasave features include the ability to:

- send commands to close water sampler bottles
- save user-input header information with the CTD data, providing information that is useful for identifying the data set
- output selected raw and converted (engineering units) data to a computer COM port or file on the computer
- set up pressure, altimeter, and bottom contact switch alarms in the computer running Seasave
- output data to and set up pressure, altimeter, and bottom contact switch alarms in an SBE 14 Remote Display
- set up pressure and altimeter alarms in an SBE 11plus Deck Unit
- mark real-time data to note significant events in a cast
- input commands from remote software via TCP/IP for controlling water sampler bottle firing
- output raw data and selected converted (engineering units) data to remote software via TCP/IP

## **System Requirements**

Seasoft V2 was designed to work with a PC running Win XP Service pack 2 or later, Windows Vista, or Windows 7 (32 bit or 64 bit).

## **Instruments Supported**

Seasave supports the following Sea-Bird instruments:

- SBE 911*plus* and 917*plus* CTD system
- SBE 16 SeaCAT C-T (optional pressure) Recorder
- SBE 16plus SeaCAT C-T (optional pressure) Recorder
- SBE 16plus V2 SeaCAT C-T (optional pressure) Recorder
- SBE 19 SeaCAT Profiler
- SBE 19*plus* SeaCAT Profiler
- SBE 19*plus* V2 SeaCAT Profiler
- SBE 21 SeaCAT Thermosalinograph
- SBE 25 Sealogger CTD
- SBE 25plus Sealogger CTD
- SBE 45 MicroTSG Thermosalinograph
- SBE 49 FastCAT CTD Sensor

Additionally, Seasave supports many other sensors / instruments interfacing with the instruments listed above, including Sea-Bird oxygen, pH, and ORP sensors; SBE 32 Carousel Water Sampler, SBE 55 ECO Water Sampler; and assorted equipment from third party manufacturers.

## **Section 2: Installation and Use**

Seasoft V2 was designed to work with a PC running Win XP Service pack 2 or later, Windows Vista, or Windows 7 (32 bit or 64 bit).

## Installation

#### Note:

Sea-Bird supplies the current version of our software when you purchase an instrument. As software revisions occur, we post the revised software on our website.

• You may not need the latest version. Our revisions often include improvements and new features related to one instrument, which may have little or no impact on your operation.

See our website (www.seabird.com) for the latest software version number, a description of the software changes, and instructions for downloading the software.

- 1. If not already installed, install Seasave and other Sea-Bird software programs on your computer using the supplied software CD:
  - A. Insert the CD in your CD drive.
  - B. Double click on **SeasoftV2\_***date.exe* (where *date* is the date the software release was created).
  - C. Follow the dialog box directions to install the software.

The default location for the software is c:\Program Files\Sea-Bird. Within that folder is a sub-directory for each program. The installation program allows you to install the desired components. Install all the components, or just install Seasave.

## Seasave Use

#### Notes:

- When you start Seasave, you may get a message stating that Windows Firewall has blocked some features of this program to protect your computer, if TCP/IP output is enabled in the program setup (.psa) file. Click *Unblock* to permanently unblock the TCP/IP features of Seasave.
- Seasave can be run from the command line. See Appendix I: Command Line Operation.

## Seasave Window

To start Seasave:

- Double click on seasave.exe (default location c:/Program Files/Sea-Bird/SeasaveV7), or
- Left click on Start and follow the path Programs/Sea-Bird/SeasaveV7

Seasave's main window looks like this:

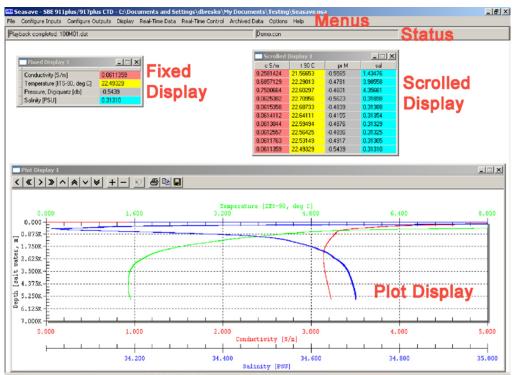

- Seasave title bar The title bar shows the selected instrument type (SBE 911plus / 917plus CTD in the example above) and the path and file name for the program setup (.psa) file. The .psa file contains all information entered in Configure Inputs and Configure Outputs (instrument configuration file path and name, CTD serial port, water sampler, TCP/IP input and output ports, serial data output, etc.) as well as size, placement, and setup for each display window.
- Menus The Menus contain options for setting up the instrument and the displays, as well as for starting data acquisition.
- Status display The Status display provides the following information:
   If Seasave is acquiring real-time data or playing archived data.
  - If Seasave is storing real-time data to a file; output data file name.
  - Instrument configuration (.con or .xmlcon) file name.
  - To display or hide the Status, select Status in the Display menu.

#### Manual revision 7.26.0

#### Note:

Algorithms used to calculate derived parameters for output and/or display in Seasave are the same as used in SBE Data Processing's Derive and Data Conversion modules (with the exception of the oxygen, descent rate, & acceleration calculations). See Appendix IV: Derived Parameter Formulas.

Section 2: Installation and Use

- Data display windows Seasave can display as many data windows as desired (within the limits of your computer's resources). The windows can be set up to display real-time data (conductivity, temperature, pressure, etc.) as well as calculated parameters such as salinity and sound velocity. The three windows types - fixed, scrolled, and plot - are briefly described below; their setup is described in detail in Section 7: Display - Setting Up Seasave Displays.
  - The Fixed Display has a vertical list of the selected parameters to the ≻ left, and displays their current values to the right, and can be set up with one or two columns of data.

| Fixed Display 1             |           |
|-----------------------------|-----------|
| Conductivity [S/m]          | 0.0611359 |
| Temperature [ITS-90, deg C] | 22.49329  |
| Pressure, Digiquartz (db)   | -0.5439   |
| Salinity [PSU]              | 0.31310   |

|  | Modify or print display by right clicking in display and selecting desired option |
|--|-----------------------------------------------------------------------------------|
|--|-----------------------------------------------------------------------------------|

| Fixed Display 1           |           |                             |          |
|---------------------------|-----------|-----------------------------|----------|
| Conductivity [S/m]        | 3.4505003 | Temperature [ITS-90, deg C] | 6.96152  |
| Pressure, Digiquartz (db) | 4.5493 /  | Salinity [PSU]              | 34.17756 |

Adjust column width by placing mouse cursor over line at number column header and dragging.

| Scrolled  | Display 1 |         | - DX    | <ul> <li>Adjust column width by<br/>placing mouse cursor</li> </ul> |
|-----------|-----------|---------|---------|---------------------------------------------------------------------|
| c S/m     | t 90 C    | pr M    | sal     | over line and dragging.                                             |
| 0.2581424 | 21.56653  | -0.5565 | 1.43476 |                                                                     |
| 0.6857129 | 22.29013  | -0.4781 | 3.98558 |                                                                     |
| 0.7500664 | 22.60297  | -0.4601 | 4.35661 |                                                                     |
| 0.0625382 | 22.70956  | -0.5623 | 0.31898 | Modify or print by                                                  |
| 0.0615358 | 22.68733  | -0.4839 | 0.31388 | right clicking in<br>display and selecting                          |
| 0.0614112 | 22.64111  | -0.4155 | 0.31354 | desired option                                                      |
| 0.0613044 | 22.59494  | -0.4876 | 0.31329 |                                                                     |
| 0.0612557 | 22.56425  | -0.4896 | 0.31325 |                                                                     |
| 0.0611763 | 22.53149  | -0.4917 | 0.31305 |                                                                     |
| 0.0611359 | 22.49329  | -0.5439 | 0.31310 |                                                                     |

 $\geq$ The Scrolled Display has a list of the selected parameters across the top, and displays the data in scrolling vertical columns.

 $\succ$ The Plot Display plots one parameter on the y-axis and up to four parameters on the x-axis, or one parameter on the x-axis and up to four parameters on the y-axis.

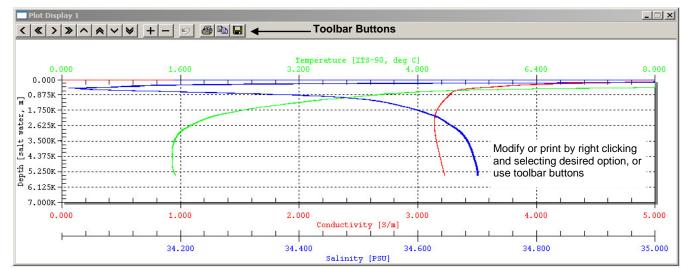

### **Seasave Menus**

#### Notes:

- The .psa file contains all information entered in Configure Inputs and Configure Outputs (instrument .con or .xmlcon file path and name, CTD serial port, water sampler, TCP/IP input and output ports, serial data output, etc.) as well as size, placement, and setup for each display window.
- When you click OK in the Configure Inputs and Configure Outputs dialog boxes, and/or create/modify a display, Seasave saves the changes to a temporary location. However, the changes are not saved to the program setup (.psa) file until you select Save Setup File or Save Setup File As in the File menu.
- A display setup (.dsa) file defines the size, placement, and setup for a display window. The information in the .dsa file is also incorporated into the program setup (.psa) file. You can import and export .dsa files, allowing you to create the desired displays once and then reuse them later for other instruments / deployments. See Section 7: Display – Setting Up Seasave Displays.

A brief description of Seasave's menus follows:

- File
  - Open Setup File Select a setup (.psa) file. In the Open dialog box, if you select *Open as read only*, Seasave will prompt you to enter a new file name when you next try to save the .psa file (it will not allow you to overwrite the existing file).
  - Save Setup File Save all the entered settings to the currently open .psa file.
  - Save Setup File As Save all the entered settings to a new .psa file.
  - Restore Setup File Discard all changes to settings (made in Configure Inputs, Configure Outputs, Display, and Options menus) since the last time you saved the .psa file.
  - Print Print a fixed, scrolled, or plot display. The Select Display dialog box appears when Print is selected; this allows you to select the desired display for printing. Note that you can also print a display by right-clicking in the desired display and selecting Print.
  - ► Exit Close Seasave.
  - Recent Setup Files Provides a list of the 10 most recently used .psa files.
- Configure Inputs setup of instrument configuration (.con or .xmlcon) file (defining sensors and sensor coefficients), serial ports, water sampler, TCP/IP ports, miscellaneous parameters, and pump control for a custom 9*plus* CTD (see *Sections 3, 4, and 5: Configure Inputs*).
- Configure Outputs Set up of serial data output, serial ports, shared file output, mark variables, TCP/IP output and ports, SBE 11*plus* alarm, SBE 14 remote display and alarm, PC alarm, header form, and diagnostics (see *Section 6: Configure Outputs*).
- Display Set up of fixed, scrolled, and plot displays, as well as displays to view status and NMEA data (see *Section 7: Display Setting Up Seasave Displays*).
- Real-Time Data Acquire, process, and display real-time data (see Section 8: Real-Time Data and Real-Time Control Real-Time Data Acquisition).
- Real-Time Control Control water sampler bottle firing, mark scans, NMEA scans to file, and (custom 9*plus* CTD only) turn the CTD pump on or off (see *Section 8: Real-Time Data and Real-Time Control Real-Time Data Acquisition*).
- Archived Data Process and display a previously acquired data file (see *Section 9: Archived Data*).

Tools

#### Note:

The Display log file tools are available only if Keep a diagnostics log is selected on the Diagnostics tab in Configure Out. See Diagnostics in Section 6: Configure Outputs.

#### Notes:

- The program setup (.psa) file contains all information entered in Configure Inputs and Configure Outputs (instrument .con or .xmlcon file path and name, CTD serial port, water sampler, TCP/IP input and output ports, serial data output, etc.) as well as size, placement, and setup for each display window.
- The configuration (.con or .xmlcon) file defines the instrument – sensors, sensor channels, calibration coefficients, etc. Seasave uses this information to convert the raw data stream into engineering units for display during real-time data acquisition. Sea-Bird supplies a .con or .xmlcon file with each instrument. The .con or .xmlcon file must match the existing instrument configuration and contain current sensor calibration information.
- A display setup (.dsa) file defines the size, placement, and setup for a display window. The information in the .dsa file is also incorporated into the program setup (.psa) file. You can import and export .dsa files, allowing you to create the desired displays once and then reuse them later for other instruments / deployments. Even if you do not export the display setup to a separate .dsa file, the changes in the display are incorporated in the .psa file the next time you save the .psa file. See Section 7: Display Setting Up Seasave Displays.

- Convert shared file output .xml file to spreadsheet format Convert an output .xml file (from Shared File Output) to a tab-delimited .txt format that can be opened in Microsoft Excel. If selected, a dialog box appears, allowing you to browse to the desired .xml file and to select the path and file name for the output .txt file. After you select the input .xml file and enter the name for the output .txt file, click the Convert button. The resulting .txt file can be opened in Excel.
- Display log file for Seasave Display diagnostics output for Seasave.exe, which is the user-interface portion of the program.
- Display log file for Seasave Acq Display diagnostics output for SeasaveAcq.exe, which is the data acquisition portion of the program.

#### Options

•

- Prompt to save program setup changes If selected, when you exit Seasave (by selecting Exit in the File menu or clicking the close button in the upper right hand corner of the window), Seasave prompts you to save the program setup (.psa) file if desired.
- Automatically save program setup changes on exit If selected, when you exit Seasave (by selecting Exit in the File menu or clicking the close button in the upper right hand corner of the window), Seasave automatically saves the program setup (.psa) file before exiting.

Note: If neither *Prompt to save program setup changes* or *Automatically save program setup changes on exit* is selected, Seasave will not provide a warning and will not save changes to the program setup file before exiting.

- Confirm Instrument Configuration Change If selected, Save & Exit button in Configuration dialog box changes to Exit; when you click Exit, Seasave prompts you to save the configuration (.con or .xmlcon) file changes if desired. Otherwise, clicking Save & Exit automatically saves the configuration changes.
- Confirm Display Setup Change If selected, when you close a Display window, Seasave prompts you to save the display setup (.dsa) file if desired. If not selected, Seasave will not save the display settings to a .dsa file.
- Confirm Output File Overwrite If selected, Seasave provides a warning if you select an existing file name for a data output file and/or shared output file. Otherwise, Seasave does not provide a warning, and overwrites the data in the existing file.
- Check Scan Length If selected, Seasave checks the data scan length against the expected length (based on setup of the .con or .xmlcon file) during real-time data acquisition and/or archived data playback; if the scan length does not match the .con or .xmlcon file, it provides a warning that there is an error. Otherwise, Seasave does not provide a warning. Regardless of whether Check Scan Length is selected, if there is a scan length error Seasave continues with real-time data acquisition (saving the raw data to a file), but does not show or plot data in the Seasave displays.
- Compare Serial Numbers (Applicable only to Archived Data playback) If selected, Seasave checks the temperature and conductivity sensor serial numbers in the data file header against the serial numbers in the .con or .xmlcon file; if the serial numbers do not match, it provides a warning that there is an error, but continues with playback.
- Maximized plot may cover Seasave If selected, when you maximize a plot display it fills the entire monitor screen, covering up the Seasave title bar, menus, and status bar. Otherwise, a maximized plot display remains within the Seasave window.
- Help Help files contain much of the same information in this manual.

## **Getting Started**

#### Note:

.dat files were created by older versions of Seasave (Version < 6.0) from the real-time data stream from an SBE 911*plus*.

## **Displaying Archived Data - Sea-Bird Demo Files**

Seasave can be used to display archived raw data in a .hex or .dat file. Sea-Bird provides example files with the software to assist you in learning how to use Seasave. These files are automatically installed on your hard drive when you install Seasave; the default location is:

C:\Program Files\Sea-Bird\SeasaveV7-Demo

The demo files include:

- a data file demo.hex
- an instrument configuration file demo.con (defines instrument sensors, calibration coefficients, etc.)
- a program setup file demo.psa. The .psa file defines all information entered in Configure Inputs and Configure Outputs (instrument .con or .xmlcon file path and name, CTD serial port, water sampler, TCP/IP input and output ports, serial data output, etc.) as well as the size, placement, and setup for each display window.

Follow these steps to use Seasave to display archived data:

- In the File menu, select Open Setup File. The Open dialog box appears. Browse to the desired file (default location C:\Program Files\Sea-Bird\SeasaveV7-Demo), select demo.psa, and click OK. The display windows will now correspond to the selected .psa file.
- 2. In the Archived Data menu, select Start.
- 3. The Playback Archived Data dialog box appears (see *Section 9: Archived Data Displaying Archived Data*):
  - A. On the File tab, click Select Data File. The Select Data File dialog box appears. Browse to the desired file (default location C:\Program Files\Sea-Bird\ SeasaveV7-Demo\demo.hex) and click Open.
  - B. Click the Instrument Configuration tab. Click Open. The Select Instrument Configuration File dialog box appears. Browse to the desired file (default location C:\Program Files\Sea-Bird\ SeasaveV7-Demo\demo.con) and click Open.
  - C. Click the File tab. Click Start. The example data will display.
- 4. As desired, modify and export the setup of the display windows (see *Section 7: Display Setting Up Seasave Displays*). Save the modified .psa file, and repeat Steps 2 and 3.

#### Note:

When modifying and saving the program setup (.psa) file, use a new file name to avoid overwriting the demo file.

## Acquiring and Displaying Real-Time Data

Follow these steps to use Seasave to acquire and display real-time data:

- 1. Set up the instrument, and define input parameters (see *Sections 3, 4,* and *5: Configure Inputs*):
  - Instrument Configuration Set up the instrument configuration (.con or .xmlcon) file, defining what sensors are integrated with the instrument, each sensor's calibration coefficients, and what other data is integrated with the data stream from the instrument.
  - Serial Ports Define COM ports and other communication parameters for CTD, water sampler and 9*plus* pump control, serial data output, and SBE 14 Remote Display.
  - Water Sampler Enable and set up control of water sampler bottle firing.
  - TCP/IP Ports Define ports for communication with remote display and remote bottle firing software.
  - Miscellaneous Define miscellaneous parameters required for output of specific variables (depth, average sound velocity, descent rate, acceleration, oxygen, plume anomaly, potential temperature anomaly).
  - Pump Control Enable user pump control for a custom SBE 9plus.
- 2. Define output parameters (see Section 6: Configure Outputs):
  - Serial Data Out Enable and set up output of selected raw and/or converted data (engineering units) to a COM port on your computer.
  - Serial Ports Define COM ports and other communication parameters for CTD, water sampler and 9*plus* pump control, serial data output, and SBE 14 Remote Display.
  - Shared File Out Enable and set up output of selected raw and/or converted data (engineering units) to a *shared* file on your computer.
  - Mark Variables Set up format for marking of selected data scans.
  - TCP/IP Out Enable and set up output of raw or converted data to TCP/IP ports.
  - TCP/IP Ports Define ports for communication with remote display and remote bottle firing software.
  - SBE 11plus Alarms (for SBE 9plus / 11plus only) Enable and set up 11plus Deck Unit alarm (minimum and maximum pressure alarm, and altimeter alarm if altimeter integrated with 9plus CTD).
  - SBE 14 Remote Display (if SBE 14 connected to a computer COM port) Enable and set up output of data to an SBE 14, and set up SBE 14 alarm (minimum and maximum pressure alarm, altimeter alarm if altimeter integrated with CTD, and bottom contact switch alarm if bottom contact switch integrated with CTD).
  - PC Alarms Enable and set up alarm in the computer running Seasave (minimum and maximum pressure alarm, altimeter alarm if altimeter integrated with CTD, and bottom contact switch alarm if bottom contact switch integrated with CTD).
  - Header Form Create a customized header for the data.
  - Diagnostics Enable and set up diagnostic outputs, to assist in troubleshooting if you encounter difficulty running the program.
- 3. Define Seasave displays. Seasave can have an unlimited number of data displays (limited only by the resources of your computer). Three types of data displays are available: fixed, scrolled, and plot displays. Additionally, you can open a Status display and a NMEA display. See *Section 7: Display Setting Up Seasave Displays*.
- 4. Start real-time data acquisition. If applicable (and if enabled in Steps 1 and 2), fire bottles, mark scans, and / or send Lat/Lon data to a file during acquisition. See *Section 8: Real-Time Data and Real-Time Control Real-Time Data Acquisition*.

### Note:

Serial ports and TCP/IP ports can be defined in Configure Inputs and/or Configure Outputs. If you make changes in one dialog box those changes will appear when you open the other dialog box.

## **File Formats**

Seasave.

• We recommend that you do not open .xmlcon files with a text editor (i.e., Notepad, Wordpad, etc.).

File extensions are used by Seasoft to indicate the file type.

| Input mes.                                                                                                    |                    |                                                                                                    |  |
|----------------------------------------------------------------------------------------------------|--------------------|----------------------------------------------------------------------------------------------------|--|
| Notes:                                                                                                    | Extension          | Description                                                                                                    |  |
| <ul> <li>Configuration files (.con or<br/>.xmlcon) can also be<br/>opened, viewed, and<br/>modified with<br/>DisplayConFile.exe, a<br/>utility that is installed in<br/>the same folder as SBE<br/>Data Processing. Right<br/>click on the desired<br/>configuration file, select<br/>Open With, and select<br/>DisplayConFile. This utility</li> </ul> | .con or<br>.xmlcon | <ul> <li>Instrument configuration - number and type of sensors, channel assigned to each sensor, and calibration coefficients. Seasave uses this information to interpret raw data from instrument. Latest version of configuration file for your instrument is supplied by Sea-Bird when instrument is purchased, upgraded, or calibrated. If you make changes to instrument (add or remove sensors, recalibrate, etc.), you must update configuration file. Can be viewed and/or modified in Seasave's Configure Inputs on Instrument Configuration tab (or in SBE Data Processing).</li> <li>.xmlcon files, written in XML format, were introduced with SBE Data Processing and Seasave 7.20a. Instruments introduced after that are compatible only with .xmlcon files.</li> </ul> |  |
| is often used at Sea-Bird<br>to quickly open and view a<br>configuration file for<br>troubleshooting purposes,<br>without needing to go<br>through the additional<br>steps of selecting the file<br>in SBE Data Processing or                                                                                                    | .dsa               | Seasave display setup file – defines size, placement, and setup for a display window. Information in .dsa file is also incorporated into program setup (.psa) file. You can import and export .dsa files, allowing you to create desired displays once and then reuse them for other instruments / deployments. Even if you do not save display setup in a separate .dsa file, display changes are incorporated in .psa file next time you save .psa file.                                                                                                    |  |

#### 15

| .psa        | <ul> <li>Seasave program setup file - all information entered in Configure Inputs<br/>and Configure Outputs (instrument .con or .xmicon file path and name,<br/>serial ports, water sampler, TCP/IP input and output ports, serial data<br/>output, etc.) as well as size, placement, and setup for each display<br/>window. The .psa file can be selected and saved in Seasave's File menu.<br/>Note that when you start Seasave, it always opens to most recently used<br/>.psa file.</li> <li>Primary.psa file default location, if available, is:<br/>%LOCALAPPDATA%\Sea-Bird\Seasave\<br/>(Example</li> <li>c:\Users\dbresko\AppData\Local\Sea-Bird\Seasave\Seasave.psa)</li> <li>Secondary.psa file default location is:<br/>%APPDATA%\Sea-Bird\Seasave\<br/>(Example</li> <li>c:\Documents and Settings\dbresko.SEABIRD\Application Data\<br/>Sea-Bird\Seasave\Seasave.psa)</li> <li>Seasave.ini contains a list of paths and file names for recently used .psa<br/>files. To view, click File and select Recent Setup Files.</li> <li>Primary Seasave.ini file default location is:<br/>%LOCALAPPDATA%\Sea-Bird\IniFiles\<br/>(Example</li> <li>c:\Users\dbresko\AppData\Local\Sea-Bird\IniFiles\<br/>(Example</li> <li>c:\Users\dbresko\AppData\Local\Sea-Bird\IniFiles\<br/>(Example</li> <li>c:\Users\dbresko\AppData\Local\Sea-Bird\IniFiles\<br/>(Example</li> <li>c:\Documents and Settings\dbresko.SEABIRD\Application Data\<br/>Sea-Bird\IniFiles\<br/>(Example</li> <li>c:\Documents and Settings\dbresko.SEABIRD\Application Data\<br/>Sea-Bird\IniFiles\Seasave.ini)</li> <li>Seasave Remote program setup file, comparable to Seasave program<br/>setup file described above.</li> <li>Primary.psa file default location, if available, is:<br/>%LOCALAPPDATA%\Sea-Bird\SeasaveRem\<br/>SeasaveRem.psa)</li> <li>Secondary.psa file default location, is:<br/>%APPDATA%\Sea-Bird\SeasaveRem\<br/>(Example</li> <li>c:\Users\dbresko\AppData\Local\Sea-Bird\SeasaveRem\<br/>SeasaveRem.psa)</li> <li>Secondary pas file default location is:<br/>%APPDATA%\Sea-Bird\SeasaveRem\<br/>SeasaveRem.psa)</li> <li>Secondary pas file default location is</li></ul> |
|-------------|----------------------------------------------------------------------------------------------------|
|             |                                                                                                    |
|             | (Example                                                                                                    |
|             | c:\Documents and Settings\dbresko.SEABIRD\Application Data\                                                                                                    |
|             | Sea-Bird/IniFiles/SeasaveRem.ini)                                                                                                    |
|             | • Sensor calibration coefficient file. This file can be exported and/or                                                                                                    |
|             | imported from the dialog box for a sensor. This allows you to move a                                                                                                    |
|             | sensor from one instrument to another and update the instrument's .con                                                                                                    |
| .xml        | or .xmlcon file while eliminating need for typing or resulting possibility                                                                                                    |
|             | of typographical errors.                                                                                                    |
|             | • File written by Seaterm232 for data uploaded from SBE 25plus. This                                                                                                    |
|             | file can be played back in Seasave.                                                                                                    |
| xmlcon      | See .con extension above.                                                                                                    |
| and the Ull | see test entension woote.                                                                                                    |

## **Output files**:

| <ul> <li>Bottle log information - output bottle file, containing bottle firing sequence number and position, date, time, and beginning and ending scan numbers for each closure. Scan numbers correspond to approximately 1.5-sec duration for each bottle. Seasave writes information to file each time a fire confirmation is received from SBE 32 Carousel, SBE 55 ECO Water Sampler, or (only when used with 911<i>plus</i>) G.O. 1016 Rosette. Can be used by SBE Data Processing's Data Conversion module.</li> <li>bmp Bitmap graphic output from Plot display when you click Save to file icon in plot toolbar or right click in plot and select <i>Save as</i>.</li> <li>Data - binary raw data file created by old versions (&lt; 6.0) of Seasave from 911<i>plus</i> real-time data. File includes header information. Can be used by SBE Data Processing's Data Conversion module.</li> <li>Header - Includes same header information (software version, serial numbers, instrument configuration, etc.) as in data file.</li> <li>Data:         <ul> <li>Heat raw data file created by Seasave from real-time data from SBE 9<i>plus</i>, 16, 16<i>plus</i>, 16<i>plus</i> V2, 19, 19<i>plus</i>, 19<i>plus</i> V2, 21, 25, 25<i>plus</i>, or 49.</li> <li>Data uploaded from memory of SBE 16, 16<i>plus</i>, 16<i>plus</i>-IM, 16<i>plus</i> V2, 16<i>plus</i>-IM V2, 17<i>plus</i> (used with SBE 9<i>plus</i> CTD) 19, 19<i>plus</i>, 19<i>plus</i> V2, 21, or 25.</li> <li>Converted (engineering units) data file created by Seasave from real-time data stream from SBE 45.</li> <li>File includes header information. Can be used by SBE Data Processing's Data Conversion module.</li> </ul> </li> <li>jpg JPEG graphic output from Plot display when you click Save to file icon in plot toolbar or right click in plot and select <i>Save as</i>.</li> <li>Mark scan information - output marker file containing sequential mark number, system time, and data for selected variables. Seasave writes information to file when user clicks on Adt to nav File in NMEA Display during data acquisition to ma</li></ul>                                                                                                    | Extension | Description                                                                      |
|----------------------------------------------------------------------------------------------------|-----------|----------------------------------------------------------------------------------|
| <ul> <li>numbers for each closure. Scan numbers correspond to approximately         <ol> <li>1.5-sec duration for each bottle. Seasave writes information to file each time a fire confirmation is received from SBE 32 Carousel, SBE 55 ECO Water Sampler, or (only when used with 911<i>plus</i>) G.O. 1016 Rosette. Can be used by SBE Data Processing's Data Conversion module.</li> <li>bmp</li> <li>Bitmap graphic output from Plot display when you click Save to file icon in plot toolbar or right click in plot and select <i>Save as</i>.</li> <li>Data - binary raw data file created by old versions (&lt; 6.0) of Seasave from 911<i>plus</i> real-time data. File includes header information. Can be used by SBE Data Processing's Data Conversion module.</li> <li>Header – Includes same header information (software version, serial numbers, instrument configuration, etc.) as in data file.</li> <li>Data:</li> <li>Hex raw data file created by Seasave from real-time data from SBE 9<i>plus</i>, 16, 16<i>plus</i>, 16<i>plus</i>, 19<i>plus</i>, 19<i>plus</i> V2, 21, 25, 25<i>plus</i>, or 49.</li> <li>Data uploaded from memory of SBE 16, 16<i>plus</i>, 16<i>plus</i>-IM, 16<i>plus</i> V2, 16<i>plus</i>-IM V2, 17<i>plus</i> (used with SBE 9<i>plus</i> CTD) 19, 19<i>plus</i>, 19<i>plus</i> V2, 21, or 25.</li> <li>Converted (engineering units) data file created by Seasave from real-time data stream from SBE 45.</li> <li>File includes header information. Can be used by SBE Data Processing's Data Conversion module.</li> </ol></li></ul> <li><i>ippg</i> <ul> <li>JPEG graphic output from Plot display when you click Save to file icon in plot toolbar or right click in plot and select <i>Save as</i>.</li> <li>Mark scan information - output marker file containing sequential mark number, system time, and data for selected variables. Seasave writes information to file when user clicks on Mark Scan during data acquisition to mark significant events in cast. Can be used by SBE Data Pro</li></ul></li>                                                                                                    |           | Bottle log information - output bottle file, containing bottle firing            |
| .bl1.5-sec duration for each bottle. Seasave writes information to file each<br>time a fire confirmation is received from SBE 32 Carousel, SBE 55 ECO<br>Water Sampler, or (only when used with 911 <i>plus</i> ) G.O. 1016 Rosette.<br>Can be used by SBE Data Processing's Data Conversion modulebmpBitmap graphic output from Plot display when you click Save to file icon<br>in plot toolbar or right click in plot and select <i>Save as</i> .<br>Data - binary raw data file created by old versions (< 6.0) of Seasave from<br>911 <i>plus</i> real-time data. File includes header information. Can be used by<br>SBE Data Processing's Data Conversion modulehdrHeader - Includes same header information (software version, serial<br>numbers, instrument configuration, etc.) as in data file.<br>Data:<br>• Hex raw data file created by Seasave from real-time data from<br>SBE 9 <i>plus</i> , 16, 16 <i>plus</i> , 16 <i>plus</i> V2, 19, 19 <i>plus</i> , 19 <i>plus</i> V2, 21, 25,<br>25 <i>plus</i> , or 49hex• Data uploaded from memory of SBE 16, 16 <i>plus</i> , 16 <i>plus</i> -IM, 16 <i>plus</i> V2,<br>16 <i>plus</i> -IM V2, 17 <i>plus</i> (used with SBE 9 <i>plus</i> CTD) 19, 19 <i>plus</i> ,<br>19 <i>plus</i> V2, 21, or 25.<br>• Converted (engineering units) data file created by Seasave from real-<br>time data stream from SBE 45.<br>File includes header information. Can be used by SBE Data Processing's<br>Data Conversion modulejpgJPEG graphic output from Plot display when you click Save to file icon in<br>plot toolbar or right click in plot and select <i>Save as</i> .<br>Mark scan information - output marker file containing sequential mark<br>number, system time, and data for selected variables. Seasave writes<br>information to file when user clicks on Mark Scan during data acquisition<br>to mark significant events in cast. Can be used by SBE Data Processing's<br>Mark Scan modulemrk.navNavigation information - output marker file containing sequential m                                                                                                    |           | sequence number and position, date, time, and beginning and ending scan          |
| <ul> <li>time a fire confirmation is received from SBE 32 Carousel, SBE 55 ECO Water Sampler, or (only when used with 911<i>plus</i>) G.O. 1016 Rosette. Can be used by SBE Data Processing's Data Conversion module.</li> <li>Bitmap graphic output from Plot display when you click Save to file icon in plot toolbar or right click in plot and select <i>Save as</i>.</li> <li>Data - binary raw data file created by old versions (&lt; 6.0) of Seasave from 911<i>plus</i> real-time data. File includes header information. Can be used by SBE Data Processing's Data Conversion module.</li> <li>hdr</li> <li>Header - Includes same header information (software version, serial numbers, instrument configuration, etc.) as in data file.</li> <li>Data:</li> <li>Hex raw data file created by Seasave from real-time data from SBE 9<i>plus</i>, 16, 16<i>plus</i>, 16<i>plus</i> V2, 19, 19<i>plus</i>, 19<i>plus</i> V2, 21, 25, 25<i>plus</i>, or 49.</li> <li>Data uploaded from memory of SBE 16, 16<i>plus</i>, 16<i>plus</i>-IM, 16<i>plus</i> V2, 16<i>plus</i>-IM V2, 17<i>plus</i> (used with SBE 9<i>plus</i> CTD) 19, 19<i>plus</i>, 19<i>plus</i> V2, 21, or 25.</li> <li>Converted (engineering units) data file created by Seasave from real-time data stream from SBE 45.</li> <li>File includes header information. Can be used by SBE Data Processing's Data Conversion module.</li> <li>JPEG graphic output from Plot display when you click Save to file icon in plot toolbar or right click in plot and select <i>Save as</i>.</li> <li>Mark scan information - output marker file containing sequential mark number, system time, and data for selected variables. Seasave writes information to file when user clicks on Mark Scan during data acquisition to mark significant events in cast. Can be used by SBE Data Processing's Mark Scan module.</li> <li>Navigation information - output navigation file (for system integrated with NMEA navigational device) containing latude, longitude, time, scan number, and pressure. Seasave writes information to file when user clicks on Mark Scan during data acquisition to mark</li></ul>                                                                                                    |           | numbers for each closure. Scan numbers correspond to approximately               |
| <ul> <li>Water Sampler, or (only when used with 911<i>plus</i>) G.O. 1016 Rosette.<br/>Can be used by SBE Data Processing's Data Conversion module.</li> <li>Bitmap graphic output from Plot display when you click Save to file icon<br/>in plot toolbar or right click in plot and select <i>Save as</i>.</li> <li>Data - binary raw data file created by old versions (&lt; 6.0) of Seasave from<br/>911<i>plus</i> real-time data. File includes header information. Can be used by<br/>SBE Data Processing's Data Conversion module.</li> <li>Header - Includes same header information (software version, serial<br/>numbers, instrument configuration, etc.) as in data file.</li> <li>Data:</li> <li>Hex raw data file created by Seasave from real-time data from<br/>SBE <i>9plus</i>, 16, 16<i>plus</i>, 16<i>plus</i> V2, 19, 19<i>plus</i>, 19<i>plus</i> V2, 21, 25,<br/>25<i>plus</i>, or 49.</li> <li>Data uploaded from memory of SBE 16, 16<i>plus</i>. IM, 16<i>plus</i> V2,<br/>16<i>plus</i>-IM V2, 17<i>plus</i> (used with SBE 9<i>plus</i>, 16<i>plus</i>-IM, 16<i>plus</i> V2,<br/>16<i>plus</i>-IM V2, 17<i>plus</i> (used with SBE 9<i>plus</i> CTD) 19, 19<i>plus</i>,<br/>19<i>plus</i> V2, 21, or 25.</li> <li>Converted (engineering units) data file created by Seasave from real-<br/>time data stream from SBE 45.</li> <li>File includes header information. Can be used by SBE Data Processing's<br/>Data Conversion module.</li> <li>JPEG graphic output from Plot display when you click Save to file icon in<br/>plot toolbar or right click in plot and select <i>Save as</i>.</li> <li>Mark scan information - output marker file containing sequential mark<br/>number, system time, and data for selected variables. Seasave writes<br/>information to file when user clicks on Mark Scan during data acquisition<br/>to mark significant events in cast. Can be used by SBE Data Processing's<br/>Mark Scan module.</li> <li>Navigation information - output navigation file (for system integrated<br/>with NMEA navigational device) containing latitude, longitude, time,<br/>scan number, and pressure. Seasave writes information to file when user<br/>clicks on Add to .nav File in NMEA Display during data acquisition to&lt;</li></ul> | .bl       | 1.5-sec duration for each bottle. Seasave writes information to file each        |
| Can be used by SBE Data Processing's Data Conversion module.<br>Bitmap graphic output from Plot display when you click Save to file icon<br>in plot toolbar or right click in plot and select <i>Save as</i> .<br>Data - binary raw data file created by old versions (< 6.0) of Seasave from<br>911 <i>plus</i> real-time data. File includes header information. Can be used by<br>SBE Data Processing's Data Conversion module.<br>Header - Includes same header information (software version, serial<br>numbers, instrument configuration, etc.) as in data file.<br>Data:<br>• Hex raw data file created by Seasave from real-time data from<br>SBE <i>9plus</i> , 16, 16 <i>plus</i> , 16 <i>plus</i> V2, 19, 19 <i>plus</i> , 19 <i>plus</i> V2, 21, 25,<br>25 <i>plus</i> , or 49.<br>• Data uploaded from memory of SBE 16, 16 <i>plus</i> , 16 <i>plus</i> -IM, 16 <i>plus</i> V2,<br>16 <i>plus</i> -IM V2, 17 <i>plus</i> (used with SBE 9 <i>plus</i> , 16 <i>plus</i> -IM, 16 <i>plus</i> V2,<br>16 <i>plus</i> -IM V2, 17 <i>plus</i> (used with SBE 9 <i>plus</i> CTD) 19, 19 <i>plus</i> ,<br>19 <i>plus</i> V2, 21, or 25.<br>• Converted (engineering units) data file created by Seasave from real-<br>time data stream from SBE 45.<br>File includes header information. Can be used by SBE Data Processing's<br>Data Conversion module.<br>JPEG graphic output from Plot display when you click Save to file icon in<br>plot toolbar or right click in plot and select <i>Save as</i> .<br>Mark scan information - output marker file containing sequential mark<br>number, system time, and data for selected variables. Seasave writes<br>information to file when user clicks on Mark Scan during data acquisition<br>to mark significant events in cast. Can be used by SBE Data Processing's<br>Mark Scan module.<br>Navigation information - output navigation file (for system integrated<br>with NMEA navigational device) containing latitude, longitude, time,<br>scan number, and pressure. Seasave writes information to file when user<br>clicks on Add to .nav File in NMEA Display during data acquisition to                                                                                                    |           | time a fire confirmation is received from SBE 32 Carousel, SBE 55 ECO            |
| .bmpBitmap graphic output from Plot display when you click Save to file icon<br>in plot toolbar or right click in plot and select Save asdatData - binary raw data file created by old versions (< 6.0) of Seasave from<br>911plus real-time data. File includes header information. Can be used by<br>SBE Data Processing's Data Conversion modulehdrHeader - Includes same header information (software version, serial<br>numbers, instrument configuration, etc.) as in data file.Data:• Hex raw data file created by Seasave from real-time data from<br>SBE 9plus, 16, 16plus, 16plus V2, 19, 19plus, 19plus V2, 21, 25,<br>25plus, or 49hex• Data uploaded from memory of SBE 16, 16plus, 16plus-IM, 16plus V2,<br>19plus V2, 21, or 25.• Converted (engineering units) data file created by Seasave from real-<br>time data stream from SBE 45.<br>File includes header information. Can be used by SBE Data Processing's<br>Data Conversion modulejpgJPEG graphic output from Plot display when you click Save to file icon in<br>plot toolbar or right click in plot and select Save asmrkMark scan information - output marker file containing sequential mark<br>number, system time, and data for selected variables. Seasave writes<br>information to file when user clicks on Mark Scan during data acquisition<br>to mark significant events in cast. Can be used by SBE Data Processing's<br>Mark Scan modulemavNavigation information - output navigation file (for system integrated<br>with NMEA navigational device) containing latitude, longitude, time,<br>scan number, and pressure. Seasave writes information to file when user<br>clicks on Add to .nav File in NMEA Display during data acquisition to                                                                                                    |           | Water Sampler, or (only when used with 911plus) G.O. 1016 Rosette.               |
| .bmpBitmap graphic output from Plot display when you click Save to file icon<br>in plot toolbar or right click in plot and select Save asdatData - binary raw data file created by old versions (< 6.0) of Seasave from<br>911plus real-time data. File includes header information. Can be used by<br>SBE Data Processing's Data Conversion modulehdrHeader - Includes same header information (software version, serial<br>numbers, instrument configuration, etc.) as in data file.Data:• Hex raw data file created by Seasave from real-time data from<br>SBE 9plus, 16, 16plus, 16plus V2, 19, 19plus, 19plus V2, 21, 25,<br>25plus, or 49hex• Data uploaded from memory of SBE 16, 16plus, 16plus-IM, 16plus V2,<br>16plus-IM V2, 17plus (used with SBE 9plus CTD) 19, 19plus,<br>19plus V2, 21, or 25.• Converted (engineering units) data file created by Seasave from real-<br>time data stream from SBE 45.<br>File includes header information. Can be used by SBE Data Processing's<br>Data Conversion modulemrkIPEG graphic output from Plot display when you click Save to file icon in<br>plot toolbar or right click in plot and select Save asmrkMark scan information - output marker file containing sequential mark<br>number, system time, and data for selected variables. Seasave writes<br>information to file when user clicks on Mark Scan during data acquisition<br>to mark significant events in cast. Can be used by SBE Data Processing's<br>Mark Scan modulemavNavigation information - output navigation file (for system integrated<br>with NMEA navigational device) containing latitude, longitude, time,<br>scan number, and pressure. Seasave writes information to file when user<br>clicks on Add to .nav File in NMEA Display during data acquisition to                                                                                                    |           |                                                                                  |
| <ul> <li>.omp         in plot toolbar or right click in plot and select <i>Save as</i>.         Data - binary raw data file created by old versions (&lt; 6.0) of Seasave from         911<i>plus</i> real-time data. File includes header information. Can be used by         SBE Data Processing's Data Conversion module.         .hdr         Header - Includes same header information (software version, serial         numbers, instrument configuration, etc.) as in data file.         Data:             • Heax raw data file created by Seasave from real-time data from         SBE 9<i>plus</i>, 16, 16<i>plus</i>, 16<i>plus</i>, 19<i>plus</i>, 19<i>plus</i>, 2, 21, 25,         25<i>plus</i>, or 49.         • Data uploaded from memory of SBE 16, 16<i>plus</i>, 16<i>plus</i>-IM, 16<i>plus</i> V2,         16<i>plus</i>-IM V2, 17<i>plus</i> (used with SBE 9<i>plus</i> CTD) 19, 19<i>plus</i>,         19<i>plus</i> V2, 21, or 25.         • Converted (engineering units) data file created by SBE Data Processing's         Data Conversion module.         JPEG graphic output from Plot display when you click Save to file icon in         plot dolbar or right click in plot and select <i>Save as</i>.         Mark scan information - output marker file containing sequential mark         number, system time, and data for selected variables. Seasave writes         information to file when user clicks on Mark Scan during data acquisition         to mark significant events in cast. Can be used by SBE Data Processing's         Mark scan module.         Navigation information - output navigation file (for system integrated         with NMEA navigational device) containing latitude, longitude, time,         scan number, and pressure. Seasave writes information to file when user         clicks on Add to .nav File in NMEA Display during data acquisition to         real stress and the processing's information to file in NMEA Display during data acquisition to         real stress module.</li></ul>                                                                                                    |           |                                                                                  |
| <ul> <li>.dat 911<i>plus</i> real-time data. File includes header information. Can be used by SBE Data Processing's Data Conversion module.</li> <li>.hdr Header – Includes same header information (software version, serial numbers, instrument configuration, etc.) as in data file.</li> <li>Data:         <ul> <li>Hex raw data file created by Seasave from real-time data from SBE 9<i>plus</i>, 16, 16<i>plus</i>, 16<i>plus</i> V2, 19, 19<i>plus</i>, 19<i>plus</i> V2, 21, 25, 25<i>plus</i>, or 49.</li> <li>Data uploaded from memory of SBE 16, 16<i>plus</i>, 16<i>plus</i>-IM, 16<i>plus</i> V2, 16<i>plus</i>-IM V2, 17<i>plus</i> (used with SBE 9<i>plus</i> CTD) 19, 19<i>plus</i>, 19<i>plus</i> V2, 21, or 25.</li> <li>Converted (engineering units) data file created by Seasave from real-time data stream from SBE 45.</li> <li>File includes header information. Can be used by SBE Data Processing's Data Conversion module.</li> </ul> </li> <li>jpg JPEG graphic output from Plot display when you click Save to file icon in plot toolbar or right click in plot and select <i>Save as</i>.</li> <li>Mark scan information - output marker file containing sequential mark number, system time, and data for selected variables. Seasave writes information to file when user clicks on Mark Scan during data acquisition to mark significant events in cast. Can be used by SBE Data Processing's Mark Scan module.</li> <li>Navigation information - output navigation file (for system integrated with NMEA navigational device) containing latitude, longitude, time, scan number, and pressure. Seasave writes information to file when user clicks on Add to .nav File in NMEA Display during data acquisition to file when user clicks on Add to .nav File in NMEA Display during data acquisition to file when user clicks on Add to .nav File in NMEA Display during data acquisition to file when user clicks on Add to .nav File in NMEA Display during data acquisition to file when user clicks on Add to .nav File in NMEA Display during data acquisition to file when user</li></ul>                                                                                                    | .omp      | in plot toolbar or right click in plot and select Save as.                       |
| <ul> <li>SBE Data Processing's Data Conversion module.</li> <li>Header – Includes same header information (software version, serial numbers, instrument configuration, etc.) as in data file.</li> <li>Data:         <ul> <li>Hex raw data file created by Seasave from real-time data from SBE 9plus, 16, 16plus, 16plus V2, 19, 19plus, 19plus V2, 21, 25, 25plus, or 49.</li> <li>Data uploaded from memory of SBE 16, 16plus, 16plus-IM, 16plus V2, 16plus-IM V2, 17plus (used with SBE 9plus CTD) 19, 19plus, 19plus, 19plus V2, 21, or 25.</li> <li>Converted (engineering units) data file created by Seasave from real-time data stream from SBE 45.</li> <li>File includes header information. Can be used by SBE Data Processing's Data Conversion module.</li> </ul> </li> <li>JPEG graphic output from Plot display when you click Save to file icon in plot toolbar or right click in plot and select Save as.</li> <li>Mark scan information - output marker file containing sequential mark number, system time, and data for selected variables. Seasave writes information to file when user clicks on Mark Scan during data acquisition to mark significant events in cast. Can be used by SBE Data Processing's Mark Scan module.</li> </ul>                                                                                                    |           | Data - binary raw data file created by old versions (< 6.0) of Seasave from      |
| <ul> <li>SBE Data Processing's Data Conversion module.</li> <li>Header – Includes same header information (software version, serial numbers, instrument configuration, etc.) as in data file.</li> <li>Data:         <ul> <li>Hex raw data file created by Seasave from real-time data from SBE 9plus, 16, 16plus, 16plus V2, 19, 19plus, 19plus V2, 21, 25, 25plus, or 49.</li> <li>Data uploaded from memory of SBE 16, 16plus, 16plus-IM, 16plus V2, 16plus-IM V2, 17plus (used with SBE 9plus CTD) 19, 19plus, 19plus, 19plus V2, 21, or 25.</li> <li>Converted (engineering units) data file created by Seasave from real-time data stream from SBE 45.</li> <li>File includes header information. Can be used by SBE Data Processing's Data Conversion module.</li> </ul> </li> <li>JPEG graphic output from Plot display when you click Save to file icon in plot toolbar or right click in plot and select Save as.</li> <li>Mark scan information - output marker file containing sequential mark number, system time, and data for selected variables. Seasave writes information to file when user clicks on Mark Scan during data acquisition to mark significant events in cast. Can be used by SBE Data Processing's Mark Scan module.</li> </ul>                                                                                                    | .dat      | 911 <i>plus</i> real-time data. File includes header information. Can be used by |
| .hdrHeader – Includes same header information (software version, serial<br>numbers, instrument configuration, etc.) as in data file.Data:•• Hex raw data file created by Seasave from real-time data from<br>SBE 9plus, 16, 16plus, 16plus V2, 19, 19plus, 19plus V2, 21, 25,<br>25plus, or 49.• Data uploaded from memory of SBE 16, 16plus, 16plus-IM, 16plus V2,<br>16plus-IM V2, 17plus (used with SBE 9plus CTD) 19, 19plus,<br>19plus V2, 21, or 25.• Converted (engineering units) data file created by Seasave from real-<br>time data stream from SBE 45.<br>File includes header information. Can be used by SBE Data Processing's<br>Data Conversion modulejpgJPEG graphic output from Plot display when you click Save to file icon in<br>plot toolbar or right click in plot and select Save asmrkMark scan information - output marker file containing sequential mark<br>number, system time, and data for selected variables. Seasave writes<br>information to file when user clicks on Mark Scan during data acquisition<br>to mark significant events in cast. Can be used by SBE Data Processing's<br>Mark Scan modulenavNavigation information - output navigation file (for system integrated<br>with NMEA navigational device) containing latitude, longitude, time,<br>scan number, and pressure. Seasave writes information to file when user<br>clicks on Add to .nav File in NMEA Display during data acquisition to                                                                                                    |           |                                                                                  |
| .ndrnumbers, instrument configuration, etc.) as in data file.Data:•• Hex raw data file created by Seasave from real-time data from<br>SBE 9plus, 16, 16plus, 16plus V2, 19, 19plus, 19plus V2, 21, 25,<br>25plus, or 49.• Data uploaded from memory of SBE 16, 16plus, 16plus-IM, 16plus V2,<br>16plus-IM V2, 17plus (used with SBE 9plus CTD) 19, 19plus,<br>19plus V2, 21, or 25.• Converted (engineering units) data file created by Seasave from real-<br>time data stream from SBE 45.<br>File includes header information. Can be used by SBE Data Processing's<br>Data Conversion modulejpgJPEG graphic output from Plot display when you click Save to file icon in<br>plot toolbar or right click in plot and select Save asmrkMark scan information - output marker file containing sequential mark<br>number, system time, and data for selected variables. Seasave writes<br>information to file when user clicks on Mark Scan during data acquisition<br>to mark significant events in cast. Can be used by SBE Data Processing's<br>Mark Scan modulenavNavigation information - output navigation file (for system integrated<br>with NMEA navigational device) containing latitude, longitude, time,<br>scan number, and pressure. Seasave writes information to file when user<br>clicks on Add to .nav File in NMEA Display during data acquisition to                                                                                                    |           |                                                                                  |
| <ul> <li>Hex raw data file created by Seasave from real-time data from SBE 9plus, 16, 16plus, 16plus V2, 19, 19plus, 19plus V2, 21, 25, 25plus, or 49.</li> <li>Data uploaded from memory of SBE 16, 16plus, 16plus-IM, 16plus V2, 16plus-IM V2, 17plus (used with SBE 9plus CTD) 19, 19plus, 19plus V2, 21, or 25.</li> <li>Converted (engineering units) data file created by Seasave from real-time data stream from SBE 45.<br/>File includes header information. Can be used by SBE Data Processing's Data Conversion module.</li> <li>JPEG graphic output from Plot display when you click Save to file icon in plot toolbar or right click in plot and select Save as.</li> <li>Mark scan information - output marker file containing sequential mark number, system time, and data for selected variables. Seasave writes information to file when user clicks on Mark Scan during data acquisition to mark significant events in cast. Can be used by SBE Data Processing's Mark Scan module.</li> <li>Navigation information - output navigation file (for system integrated with NMEA navigational device) containing latitude, longitude, time, scan number, and pressure. Seasave writes information to file when user clicks on Add to .nav File in NMEA Display during data acquisition to</li> </ul>                                                                                                    | .hdr      | numbers, instrument configuration, etc.) as in data file.                        |
| <ul> <li>SBE 9plus, 16, 16plus, 16plus V2, 19, 19plus, 19plus V2, 21, 25, 25plus, or 49.</li> <li>Data uploaded from memory of SBE 16, 16plus, 16plus-IM, 16plus V2, 16plus-IM V2, 17plus (used with SBE 9plus CTD) 19, 19plus, 19plus V2, 21, or 25.</li> <li>Converted (engineering units) data file created by Seasave from real-time data stream from SBE 45.</li> <li>File includes header information. Can be used by SBE Data Processing's Data Conversion module.</li> <li>JPEG graphic output from Plot display when you click Save to file icon in plot toolbar or right click in plot and select Save as.</li> <li>Mark scan information - output marker file containing sequential mark number, system time, and data for selected variables. Seasave writes information to file when user clicks on Mark Scan during data acquisition to mark significant events in cast. Can be used by SBE Data Processing's Mark Scan module.</li> <li>Navigation information - output navigation file (for system integrated with NMEA navigational device) containing latitude, longitude, time, scan number, and pressure. Seasave writes information to file when user clicks on Add to .nav File in NMEA Display during data acquisition to</li> </ul>                                                                                                    |           | Data:                                                                            |
| <ul> <li>SBE 9plus, 16, 16plus, 16plus V2, 19, 19plus, 19plus V2, 21, 25, 25plus, or 49.</li> <li>Data uploaded from memory of SBE 16, 16plus, 16plus-IM, 16plus V2, 16plus-IM V2, 17plus (used with SBE 9plus CTD) 19, 19plus, 19plus V2, 21, or 25.</li> <li>Converted (engineering units) data file created by Seasave from real-time data stream from SBE 45.</li> <li>File includes header information. Can be used by SBE Data Processing's Data Conversion module.</li> <li>JPEG graphic output from Plot display when you click Save to file icon in plot toolbar or right click in plot and select Save as.</li> <li>Mark scan information - output marker file containing sequential mark number, system time, and data for selected variables. Seasave writes information to file when user clicks on Mark Scan during data acquisition to mark significant events in cast. Can be used by SBE Data Processing's Mark Scan module.</li> <li>Navigation information - output navigation file (for system integrated with NMEA navigational device) containing latitude, longitude, time, scan number, and pressure. Seasave writes information to file when user clicks on Add to .nav File in NMEA Display during data acquisition to</li> </ul>                                                                                                    |           | • Hex raw data file created by Seasave from real-time data from                  |
| <ul> <li>25plus, or 49.</li> <li>Data uploaded from memory of SBE 16, 16plus, 16plus-IM, 16plus V2, 16plus-IM V2, 17plus (used with SBE 9plus CTD) 19, 19plus, 19plus, 19plus V2, 21, or 25.</li> <li>Converted (engineering units) data file created by Seasave from real-time data stream from SBE 45.</li> <li>File includes header information. Can be used by SBE Data Processing's Data Conversion module.</li> <li>JPEG graphic output from Plot display when you click Save to file icon in plot toolbar or right click in plot and select Save as.</li> <li>Mark scan information - output marker file containing sequential mark number, system time, and data for selected variables. Seasave writes information to file when user clicks on Mark Scan during data acquisition to mark significant events in cast. Can be used by SBE Data Processing's Mark Scan module.</li> <li>Navigation information - output navigation file (for system integrated with NMEA navigational device) containing latitude, longitude, time, scan number, and pressure. Seasave writes information to file when user clicks on Add to .nav File in NMEA Display during data acquisition to</li> </ul>                                                                                                    |           |                                                                                  |
| <ul> <li>Data uploaded from memory of SBE 16, 16plus, 16plus-IM, 16plus V2, 16plus-IM V2, 17plus (used with SBE 9plus CTD) 19, 19plus, 19plus, 19plus V2, 21, or 25.</li> <li>Converted (engineering units) data file created by Seasave from real-time data stream from SBE 45.<br/>File includes header information. Can be used by SBE Data Processing's Data Conversion module.</li> <li>JPEG graphic output from Plot display when you click Save to file icon in plot toolbar or right click in plot and select Save as.</li> <li>Mark scan information - output marker file containing sequential mark number, system time, and data for selected variables. Seasave writes information to file when user clicks on Mark Scan during data acquisition to mark significant events in cast. Can be used by SBE Data Processing's Mark Scan module.</li> <li>Navigation information - output navigation file (for system integrated with NMEA navigational device) containing latitude, longitude, time, scan number, and pressure. Seasave writes information to file when user clicks on Add to .nav File in NMEA Display during data acquisition to</li> </ul>                                                                                                    |           |                                                                                  |
| <ul> <li>.hex 16plus-IM V2, 17plus (used with SBE 9plus CTD) 19, 19plus, 19plus, 19plus V2, 21, or 25.</li> <li>Converted (engineering units) data file created by Seasave from real-time data stream from SBE 45.<br/>File includes header information. Can be used by SBE Data Processing's Data Conversion module.</li> <li>.jpg JPEG graphic output from Plot display when you click Save to file icon in plot toolbar or right click in plot and select Save as.</li> <li>Mark scan information - output marker file containing sequential mark number, system time, and data for selected variables. Seasave writes information to file when user clicks on Mark Scan during data acquisition to mark significant events in cast. Can be used by SBE Data Processing's Mark Scan module.</li> <li>.mav NMEA navigational device) containing latitude, longitude, time, scan number, and pressure. Seasave writes information to file when user clicks on Add to .nav File in NMEA Display during data acquisition to</li> </ul>                                                                                                    |           | •                                                                                |
| <ul> <li>19plus V2, 21, or 25.</li> <li>Converted (engineering units) data file created by Seasave from real-<br/>time data stream from SBE 45.</li> <li>File includes header information. Can be used by SBE Data Processing's Data Conversion module.</li> <li>JPEG graphic output from Plot display when you click Save to file icon in plot toolbar or right click in plot and select <i>Save as</i>.</li> <li>Mark scan information - output marker file containing sequential mark number, system time, and data for selected variables. Seasave writes information to file when user clicks on Mark Scan during data acquisition to mark significant events in cast. Can be used by SBE Data Processing's Mark Scan module.</li> <li>Navigation information - output navigation file (for system integrated with NMEA navigational device) containing latitude, longitude, time, scan number, and pressure. Seasave writes information to file when user clicks on Add to .nav File in NMEA Display during data acquisition to</li> </ul>                                                                                                    | .hex      |                                                                                  |
| <ul> <li>Converted (engineering units) data file created by Seasave from real-<br/>time data stream from SBE 45.</li> <li>File includes header information. Can be used by SBE Data Processing's<br/>Data Conversion module.</li> <li>JPEG graphic output from Plot display when you click Save to file icon in<br/>plot toolbar or right click in plot and select <i>Save as</i>.</li> <li>Mark scan information - output marker file containing sequential mark<br/>number, system time, and data for selected variables. Seasave writes<br/>information to file when user clicks on Mark Scan during data acquisition<br/>to mark significant events in cast. Can be used by SBE Data Processing's<br/>Mark Scan module.</li> <li>Navigation information - output navigation file (for system integrated<br/>with NMEA navigational device) containing latitude, longitude, time,<br/>scan number, and pressure. Seasave writes information to file when user<br/>clicks on Add to .nav File in NMEA Display during data acquisition to</li> </ul>                                                                                                    |           |                                                                                  |
| <ul> <li>time data stream from SBE 45.</li> <li>File includes header information. Can be used by SBE Data Processing's Data Conversion module.</li> <li>JPEG graphic output from Plot display when you click Save to file icon in plot toolbar or right click in plot and select Save as.</li> <li>Mark scan information - output marker file containing sequential mark number, system time, and data for selected variables. Seasave writes information to file when user clicks on Mark Scan during data acquisition to mark significant events in cast. Can be used by SBE Data Processing's Mark Scan module.</li> <li>Navigation information - output navigation file (for system integrated with NMEA navigational device) containing latitude, longitude, time, scan number, and pressure. Seasave writes information to file when user clicks on Add to .nav File in NMEA Display during data acquisition to</li> </ul>                                                                                                    |           |                                                                                  |
| <ul> <li>File includes header information. Can be used by SBE Data Processing's Data Conversion module.</li> <li>JPEG graphic output from Plot display when you click Save to file icon in plot toolbar or right click in plot and select Save as.</li> <li>Mark scan information - output marker file containing sequential mark number, system time, and data for selected variables. Seasave writes information to file when user clicks on Mark Scan during data acquisition to mark significant events in cast. Can be used by SBE Data Processing's Mark Scan module.</li> <li>Navigation information - output navigation file (for system integrated with NMEA navigational device) containing latitude, longitude, time, scan number, and pressure. Seasave writes information to file when user clicks on Add to .nav File in NMEA Display during data acquisition to</li> </ul>                                                                                                    |           |                                                                                  |
| Data Conversion modulejpgJPEG graphic output from Plot display when you click Save to file icon in<br>plot toolbar or right click in plot and select Save asmrkMark scan information - output marker file containing sequential mark<br>number, system time, and data for selected variables. Seasave writes<br>information to file when user clicks on Mark Scan during data acquisition<br>to mark significant events in cast. Can be used by SBE Data Processing's<br>Mark Scan modulemavNavigation information - output navigation file (for system integrated<br>with NMEA navigational device) containing latitude, longitude, time,<br>scan number, and pressure. Seasave writes information to file when user<br>clicks on Add to .nav File in NMEA Display during data acquisition to                                                                                                    |           | File includes header information. Can be used by SBE Data Processing's           |
| .jpgplot toolbar or right click in plot and select Save as.Mark scan information - output marker file containing sequential mark<br>number, system time, and data for selected variables. Seasave writes<br>information to file when user clicks on Mark Scan during data acquisition<br>to mark significant events in cast. Can be used by SBE Data Processing's<br>Mark Scan modulemrkNavigation information - output navigation file (for system integrated<br>with NMEA navigational device) containing latitude, longitude, time,<br>scan number, and pressure. Seasave writes information to file when user<br>clicks on Add to .nav File in NMEA Display during data acquisition to                                                                                                    |           |                                                                                  |
| .jpgplot toolbar or right click in plot and select Save as.Mark scan information - output marker file containing sequential mark<br>number, system time, and data for selected variables. Seasave writes<br>information to file when user clicks on Mark Scan during data acquisition<br>to mark significant events in cast. Can be used by SBE Data Processing's<br>Mark Scan modulemrkNavigation information - output navigation file (for system integrated<br>with NMEA navigational device) containing latitude, longitude, time,<br>scan number, and pressure. Seasave writes information to file when user<br>clicks on Add to .nav File in NMEA Display during data acquisition to                                                                                                    |           | JPEG graphic output from Plot display when you click Save to file icon in        |
| <ul> <li>number, system time, and data for selected variables. Seasave writes         information to file when user clicks on Mark Scan during data acquisition         to mark significant events in cast. Can be used by SBE Data Processing's         Mark Scan module.         Navigation information - output navigation file (for system integrated         with NMEA navigational device) containing latitude, longitude, time,         scan number, and pressure. Seasave writes information to file when user         clicks on Add to .nav File in NMEA Display during data acquisition to         results         results</li></ul>                                                                                                    | .jpg      |                                                                                  |
| <ul> <li>.mrk information to file when user clicks on Mark Scan during data acquisition to mark significant events in cast. Can be used by SBE Data Processing's Mark Scan module.</li> <li>Navigation information - output navigation file (for system integrated with NMEA navigational device) containing latitude, longitude, time, scan number, and pressure. Seasave writes information to file when user clicks on Add to .nav File in NMEA Display during data acquisition to</li> </ul>                                                                                                    |           | Mark scan information - output marker file containing sequential mark            |
| to mark significant events in cast. Can be used by SBE Data Processing's Mark Scan module.         Navigation information - output navigation file (for system integrated with NMEA navigational device) containing latitude, longitude, time, scan number, and pressure. Seasave writes information to file when user clicks on Add to .nav File in NMEA Display during data acquisition to                                                                                                    |           | number, system time, and data for selected variables. Seasave writes             |
| Mark Scan module.           Navigation information - output navigation file (for system integrated with NMEA navigational device) containing latitude, longitude, time, scan number, and pressure. Seasave writes information to file when user clicks on Add to .nav File in NMEA Display during data acquisition to                                                                                                    | .mrk      | information to file when user clicks on Mark Scan during data acquisition        |
| Mark Scan module.           Navigation information - output navigation file (for system integrated with NMEA navigational device) containing latitude, longitude, time, scan number, and pressure. Seasave writes information to file when user clicks on Add to .nav File in NMEA Display during data acquisition to                                                                                                    |           | to mark significant events in cast. Can be used by SBE Data Processing's         |
| <ul> <li>with NMEA navigational device) containing latitude, longitude, time,</li> <li>scan number, and pressure. Seasave writes information to file when user clicks on Add to .nav File in NMEA Display during data acquisition to</li> </ul>                                                                                                    |           |                                                                                  |
| <b>.nav</b> scan number, and pressure. Seasave writes information to file when user clicks on Add to .nav File in NMEA Display during data acquisition to                                                                                                    |           | Navigation information - output navigation file (for system integrated           |
| clicks on Add to .nav File in NMEA Display during data acquisition to                                                                                                    |           | with NMEA navigational device) containing latitude, longitude, time,             |
|                                                                                                    | .nav      | scan number, and pressure. Seasave writes information to file when user          |
| mark significant events in cast.                                                                                                    |           | clicks on Add to .nav File in NMEA Display during data acquisition to            |
|                                                                                                    |           | mark significant events in cast.                                                 |

|      | Text file:                                                                                                    |  |  |  |  |  |  |
|------|----------------------------------------------------------------------------------------------------|--|--|--|--|--|--|
|      | • Output file created if you configure Seasave to output data to a shared                                                        |  |  |  |  |  |  |
|      | .txt file.                                                                                                    |  |  |  |  |  |  |
|      | • Program setup report file, which documents .psa file settings; created                                                         |  |  |  |  |  |  |
|      | when you click Report in Configure Inputs or Configure Outputs dialog                                                            |  |  |  |  |  |  |
|      | box. Seasave creates this as a temporary file; select Save and exit and                                                          |  |  |  |  |  |  |
|      | enter desired file name and location to document settings.                                                                       |  |  |  |  |  |  |
|      | • Configuration report file, which documents .con or .xmlcon file settings,                                                      |  |  |  |  |  |  |
|      | created when you click Report in Configuration dialog box. Seasave                                                               |  |  |  |  |  |  |
|      | creates this as a temporary file; select Save and exit and enter desired                                                         |  |  |  |  |  |  |
|      | file name and location to document settings.                                                                                     |  |  |  |  |  |  |
|      | • Seasave Diagnostics log files (default SSLog.txt and SALog.txt),                                                               |  |  |  |  |  |  |
| .txt | created if you enable diagnostic log(s) on Diagnostics tab in Configure                                                          |  |  |  |  |  |  |
|      | Outputs.                                                                                                    |  |  |  |  |  |  |
|      | - Primary .txt file default location, if available, is:                                                                          |  |  |  |  |  |  |
|      | %LOCALAPPDATA%\Sea-Bird\Seasave\<br>(Example                                                                                     |  |  |  |  |  |  |
|      | c:\Users\dbresko\AppData\Local\Sea-Bird\Seasave\SSlog.txt)                                                                       |  |  |  |  |  |  |
|      | - Secondary .txt file default location is:                                                                                       |  |  |  |  |  |  |
|      | %APPDATA%\Sea-Bird\Seasave\                                                                                                    |  |  |  |  |  |  |
|      | (Example                                                                                                    |  |  |  |  |  |  |
|      | c:\Documents and Settings\dbresko.SEABIRD\Application Data\                                                                      |  |  |  |  |  |  |
|      | <ul> <li>Sea-Bird\Seasave\SSlog.txt)</li> <li>Seasave Remote Diagnostics log file (default SRLog.txt), created if you</li> </ul> |  |  |  |  |  |  |
|      | enable a diagnostic log in Seasave Remote (Options menu,                                                                         |  |  |  |  |  |  |
|      | Diagnostics). Default location same as for Seasave diagnostic log files.                                                         |  |  |  |  |  |  |
|      | Windows metafile graphic from Plot display when you click Save to file                                                           |  |  |  |  |  |  |
| .wmf | icon in plot toolbar or right click in plot and select <i>Save as</i> .                                                          |  |  |  |  |  |  |
|      | File in XML format:                                                                                                    |  |  |  |  |  |  |
|      | • Output file created if you configure Seasave to output data to a shared                                                        |  |  |  |  |  |  |
|      | file, and select <i>XML format</i> . Note: You can later convert .xml file to a                                                  |  |  |  |  |  |  |
|      | .txt file using the Tools menu.                                                                                                  |  |  |  |  |  |  |
| .xml | • Sensor calibration coefficient file. This file can be exported and/or                                                          |  |  |  |  |  |  |
|      | imported from the dialog box for a sensor. This allows you to move a                                                             |  |  |  |  |  |  |
|      | sensor from one instrument to another and update the instrument's .con                                                           |  |  |  |  |  |  |
|      | or .xmlcon file while eliminating need for typing or resulting possibility                                                       |  |  |  |  |  |  |
|      | of typographical errors.                                                                                                    |  |  |  |  |  |  |
|      |                                                                                                    |  |  |  |  |  |  |

## Section 3: Configure Inputs, Part I -Instrument Configuration (.con or .xmlcon file)

#### Note:

Setup of all parameters in Configure Inputs, including the **name and location** of the selected .con or .xmlcon file, is included in the Seasave program setup (.psa) file. To save the setup, you must save the .psa file (File menu / Save Setup File) before exiting Seasave. This section describes the setup of the instrument configuration (.con or .xmlcon) file in Configure Inputs.

For setup of other items in Configure Inputs, see Section 5: Configure Inputs, Part III – Serial Ports, Water Sampler, TCP/IP Ports, Miscellaneous, and Pump Control.

## Introduction

#### Notes:

- Sea-Bird supplies a .con or .xmlcon file with each instrument. The .con or .xmlcon file must match the existing instrument configuration and contain current sensor calibration information.
- Appendix II: Configure (.con or .xmlcon) File Format contains a lineby-line description of the contents of the file.

The instrument configuration (.con or .xmlcon) file defines the instrument configuration (what sensors are integrated with the instrument and what channels are used by the sensors) and the sensor calibration coefficients. Seasave uses this information to convert the raw data stream into engineering units for display during real-time data acquisition or archived data playback.

The configuration file discussion is in two parts:

- *Instrument Configuration* (in this section): Configuration dialog box for each instrument (SBE 911/917*plus*, 16, 16*plus*, 16*plus*, 19*plus*, 19*plus*, 19*plus*, 21, 25, 45, and 49).
- Section 4: Configure Inputs, Part II Calibration Coefficients: calculation of calibration coefficients for each type of frequency, A/D count, voltage, and RS-232 sensor.

## **Instrument Configuration**

#### Note:

Unless noted otherwise, Seasave supports only one of each auxiliary sensor model on a CTD (for example, you cannot specify two Chelsea Minitracka fluorometers, but you can specify a Chelsea Minitracka and a Chelsea UV Aquatracka fluorometer. See the sensor descriptions in Section 4: Configure Inputs, Part II – Calibration Coefficients for those sensors that Seasave supports in a redundant configuration (two or more of the same model interfacing with the CTD). The discussion of instrument configuration is in two parts:

- General description of how to view, modify, or create a .con or .xmlcon file
- Detailed description of the Configuration dialog box for each instrument

#### Viewing, Modifying, or Creating .con or .xmlcon File

- 1. **To create a new .con or .xmlcon file**: Click Configure Inputs. In the Configure Inputs dialog box, click the Instrument Configuration tab. Click Create. In the Select an Instrument dialog box, select the desired instrument and click OK. Go to Step 3.
- 2. To select and view or modify an existing .con or .xmlcon file: Click Configure Inputs. In the Configure Inputs dialog box, click the Instrument Configuration tab. Click Open. In the Select Instrument Configuration File dialog box, browse to the desired file and click Open. The configuration information appears on the Instrument Configuration tab. An example is shown for the SBE 9*plus*.

| Open Create Modify                                                                          |                                                        |                                                                                                    |  |  |  |
|---------------------------------------------------------------------------------------------|--------------------------------------------------------|----------------------------------------------------------------------------------------------------|--|--|--|
| Configuration file opened<br>Instrument type<br>Frequency channels suppressed               | 9plustest.xmlcon<br>911plus/917plus CTD<br>2           | This screen                                                                                                    |  |  |  |
| Voltage words suppressed<br>Deck unit or SEARAM<br>Computer interface                       | 2<br>2<br>SBE11plus Firmware Version >= 5.0<br>RS-232C | provides an<br>easy way to<br>view                                                                                                    |  |  |  |
| Scans to average<br>NMEA position data added<br>NMEA depth data added                       | 1<br>Yes<br>No                                         | configuration,<br>but selections<br>cannot be<br>modified here;<br>click Modify to<br>change<br>configuration<br>and/or to view<br>calibration<br>coefficients. |  |  |  |
| NMEA time added<br>NMEA device connected to<br>Surface par voltage added<br>Scan time added | No<br>deck unit<br>Yes<br>Yes                          |                                                                                                    |  |  |  |
| Channel<br>1. Frequency<br>2. Frequency                                                     | Sensor<br>Temperature<br>Conductivity                  |                                                                                                    |  |  |  |
| 3. Frequency<br>4. A/D voltage 0<br>5. A/D voltage 1                                        | Pressure, Digiquartz with TC<br>pH<br>Oxygen, SBE 43   |                                                                                                    |  |  |  |
| 6. A/D voltage 2                                                                            | Fluorometer, WET Labs CDOM                             | -                                                                                                    |  |  |  |

Click Modify to bring up a dialog box to change the configuration and/or view calibration coefficients.

3. The Configuration dialog box appears. Selections at the top are different for each instrument. An example is shown for the SBE 9*plus*.

| Frequency channels                                         | suppressed 2 🗸 Voltage words su                       | ppressed   | 2 -     |  |  |  |
|------------------------------------------------------------|-------------------------------------------------------|------------|---------|--|--|--|
| Deck unit or SEARA                                         | M SBE11plus Firmware Version                          | >=50       | -       |  |  |  |
| Computer interface                                         | BS-232C -                                             | -          |         |  |  |  |
| compater intendee                                          | R5-232L                                               |            |         |  |  |  |
| Scans to average                                           | 1                                                     |            |         |  |  |  |
| <ul> <li>NMEA device co</li> <li>NMEA device co</li> </ul> | nnected to deck unit 🛛 🗖 NMEA time a<br>nnected to PC | idded      |         |  |  |  |
| Surface PAR vol                                            | age added 🛛 🔽 Scan time ac                            | lded       |         |  |  |  |
| Channel                                                    | Sensor                                                | <b> </b> • | New     |  |  |  |
| 1. Frequency                                               | Temperature                                           |            | Open    |  |  |  |
| 2. Frequency                                               | Conductivity                                          |            | Upen    |  |  |  |
| 3. Frequency                                               | Pressure, Digiquartz with TC                          |            | Save    |  |  |  |
| 4. A/D voltage 0                                           | pH                                                    |            | Save As |  |  |  |
| 5. A/D voltage 1                                           | Oxygen, SBE 43                                        |            |         |  |  |  |
| 6. A/D voltage 2                                           | Fluorometer, WET Labs CDOM                            |            |         |  |  |  |
| 7. A/D voltage 3                                           | Altimeter Select                                      |            |         |  |  |  |
|                                                            | Unavailable Modify                                    |            |         |  |  |  |
| 8. SPAR voltage                                            | SPAR/Surface Irradiance                               |            |         |  |  |  |
| 8. SPAR voltage<br>9. SPAR voltage                         | SPAN/Sunace maulance                                  |            |         |  |  |  |

All Instrument Configuration dialog boxes include:

- List of instrument configuration options at the top (instrumentspecific), such as number of auxiliary channels, pressure sensor type, and addition of Surface PAR and NMEA to the CTD data string.
- Channel/Sensor Table: This table reflects the options selected at the top (for example, the number of voltage sensors listed in the table agrees with the user-selection for External voltage channels). Shaded sensors cannot be removed or changed to another type of sensor. All others are optional.
  - To change a sensor type and input its calibration coefficients: After you specify the number of frequency and/or voltage channels at the top of the dialog box, click a (non-shaded) sensor and click Select to pick a different sensor for that channel (or right click on the sensor and select Select New.. Sensor). A dialog box with a list of sensors appears.

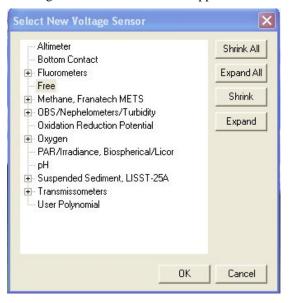

Double click on the desired sensor. The Calibration Coefficients dialog box appears. An example is shown below for a pH sensor:

| рН                      |
|-------------------------|
| Serial number           |
| Calibration date        |
| Slope 0.0000            |
| Offset 0.0000           |
| Import Export OK Cancel |

Enter the desired values and click OK.

#### > To change a sensor's calibration coefficients:

In the Configuration dialog box, click a sensor and click **Modify** to change the calibration coefficients for that sensor (or right click on the sensor and select *Modify*...*Calibration*, or double click on the sensor). The Calibration Coefficients dialog box appears (example shown above). See *Section 4: Configure Inputs, Part II - Calibration Coefficients* for calculation of coefficients.

#### Note:

For details on using the Import and Export buttons in the sensor dialog box, see Importing and Exporting Calibration Coefficients in Section 4: Configure Inputs, Part II – Calibration Coefficients.

## SBE 9*plus* Configuration

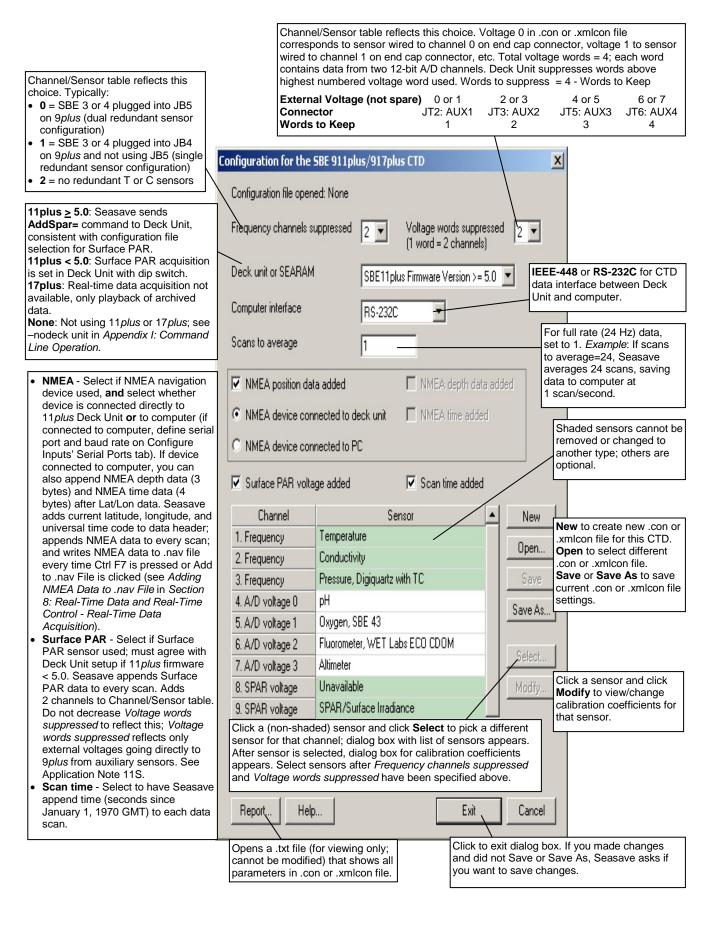

Seasave V7

Shown below is an example status (**DS**) response *in Seaterm* that corresponds to the setup shown in the Configuration dialog box above. Shown below the appropriate lines are the commands used in Seaterm to modify the setup of parameters critical to use of the *9plus* and *11plus* with Seasave, as well as any explanatory information.

SBE 11plus V 5.1f

Number of scans to average = 1 (11*plus* reads this from .con or .xmlcon file in Seasave when data acquisition is started.)

pressure baud rate = 9600

NMEA baud rate = 4800

surface PAR voltage added to scan (11*plus* reads this from .con or .xmlcon file in Seasave when data acquisition is started.)

A/D offset = 0

GPIB address = 1

(GPIB address must be 1 [GPIB=1] to use Seasave, if *Computer interface* is IEEE-488 (GPIB) in .con or .xmlcon file.)

advance primary conductivity 0.073 seconds

advance secondary conductivity 0.073 seconds

autorun on power up is disabled

## SBE 16 SeaCAT C-T Recorder Configuration

| Channel/Sensor table reflects this<br>choice. Must agree with SBE 16 setup<br>for <b>SVn</b> (n=0, 1, 2, 3, or 4); see reply<br>from <b>DS</b> . Voltage channel 0 in .con or<br>.xmlcon file corresponds to sensor<br>wired to channel 0 on end cap<br>connector, voltage channel 1<br>corresponds to sensor wired to channel                                                                                                    | Configuration for the SBE 16 Seacat CTD<br>Configuration file opened: None<br>Pressure sensor type No Pressure Sen                                    |                                                                                                    |                                                                                                    |                                                                                       |                                                                                           |                                                                                                    |  |  |
|----------------------------------------------------------------------------------------------------|----------------------------------------------------------------------------------------------------|----------------------------------------------------------------------------------------------------|----------------------------------------------------------------------------------------------------|---------------------------------------------------------------------------------------|-------------------------------------------------------------------------------------------|----------------------------------------------------------------------------------------------------|--|--|
| 1 on end cap connector, etc.                                                                                                    | External voltage channels                                                                                                    |                                                                                                    | els 2 🔹                                                                                                    |                                                                                       | See reply from <b>DS</b> . Used to determine strain gauge<br>pressure sensor data format. |                                                                                                    |  |  |
| Time between scans. Used to calculate<br>elapsed time, if you select time as a<br>parameter for a display window. Must<br>agree with SBE 16 setup ( <b>SI</b> ); see reply<br>from <b>DS</b> .                                                                                                    | Sample                                                                                                    | e version<br>interval second:<br>EA position data                                                                                                    | <u> </u>                                                                                                    | Select to have since Januar                                                           | ry 1, 1970 Gl<br>Shaded sen<br>or changed                                                 | append time (seconds<br>MT) to each data scan.<br>sors cannot be removed<br>to another type of<br>thers are optional.                                                                                                    |  |  |
| Select if using with deck unit connected<br>to NMEA navigation device. Seasave<br>adds current latitude, longitude, and<br>universal time code to data header;<br>appends NMEA data to every scan;<br>and writes NMEA data to .nav file every<br>time Ctrl F7 is pressed or Add to .nav<br>File is clicked (see Adding NMEA Data<br>to .nav File in Section 8: Real-Time<br>Data and Real-Time Control - Real-<br>Time Data Acquisition). | 1. Fred<br>2. Fred<br>3. A/D<br>4. A/D                                                                                                    | voltage 0<br>voltage 1<br>Click a (non-sl<br>different sensor<br>ist of sensors                                                                                                    | Senso<br>Temperature<br>Conductivity<br>User Polynomial<br>PAR/Irradiance, Biospho<br>haded) sensor and cl<br>or for that channel. A<br>appears. Select sens<br>nnels have been spe | erical/Licor<br>ick <b>Select</b> to pick a<br>dialog box with a<br>sors after number | New<br>Open<br>Save<br>Save As<br>a<br>Select<br>Modify                                   | New to create new .con<br>or .xmlcon file for this<br>CTD.<br>Open to select different<br>.con or .xmlcon file.<br>Save or Save As to<br>save current .con or<br>.xmlcon file settings.<br>Click a sensor and click<br>Modify to change |  |  |
| Opens a .txt file (for viewing only;<br>cannot be modified) that shows all<br>parameters in .con or .xmlcon file.                                                                                                    | Repo                                                                                                    | calibration coefficients<br>for that sensor.                                                                                                    |                                                                                                    |                                                                                       |                                                                                           |                                                                                                    |  |  |
| <b>Note:</b><br>See Using Seasave with Moore<br>Instruments in Section 8: Real-7<br>Data and Real-Time Control –<br>Real-Time Data Acquisition for<br>information on Seasave timeout                                                                                                    | Time                                                                                                    | Shown below is an example status ( <b>DS</b> ) response <i>in Seaterm</i> that corresponds to the setup shown in the Configuration dialog box above. Shown below the appropriate lines are the commands used in Seaterm to modify the setup of parameters critical to use of the SBE 16 with Seasave, as well as any explanatory information. |                                                                                                    |                                                                                       |                                                                                           |                                                                                                    |  |  |
| settings.                                                                                                    |                                                                                                    | SEACAT V4.0h SERIAL NO. 1814 07/14/95 09:52:52.082<br>(If pressure sensor installed, pressure sensor information appears here in status                                                                                                    |                                                                                                    |                                                                                       |                                                                                           |                                                                                                    |  |  |
|                                                                                                    |                                                                                                    | <pre>response; must match Pressure sensor type in .con or .xmlcon file.) clk = 32767.789, iop = 103, vmain = 8.9, vlith = 5.9</pre>                                                                                                    |                                                                                                    |                                                                                       |                                                                                           |                                                                                                    |  |  |
|                                                                                                    | <pre>sample interval = 15 sec (Sample interval [SI] must match Sample interval seconds in .con or .xmlcon file.)</pre>                                |                                                                                                    |                                                                                                    |                                                                                       |                                                                                           |                                                                                                    |  |  |
|                                                                                                    |                                                                                                    | delay before measuring volts = 4 seconds                                                                                                    |                                                                                                    |                                                                                       |                                                                                           |                                                                                                    |  |  |
|                                                                                                    |                                                                                                    | samples                                                                                                    | = 0, free = 17                                                                                                    | 73880, lwait                                                                          | = 0 msec                                                                                  | 1                                                                                                    |  |  |
|                                                                                                    | SW1 = C2H, battery cutoff = 5.6 volts                                                                                                    |                                                                                                    |                                                                                                    |                                                                                       |                                                                                           |                                                                                                    |  |  |
|                                                                                                    | <pre>no. of volts sampled = 2 (Number of auxiliary voltage sensors enabled [SVn] must match External voltage channels in .con or .xmlcon file.)</pre> |                                                                                                    |                                                                                                    |                                                                                       |                                                                                           |                                                                                                    |  |  |
|                                                                                                    |                                                                                                    | mode = normal                                                                                                    |                                                                                                    |                                                                                       |                                                                                           |                                                                                                    |  |  |
|                                                                                                    |                                                                                                    | logdata = NO                                                                                                    |                                                                                                    |                                                                                       |                                                                                           |                                                                                                    |  |  |
|                                                                                                    |                                                                                                    |                                                                                                    |                                                                                                    |                                                                                       |                                                                                           |                                                                                                    |  |  |

## SBE 16*plus* SeaCAT C-T Recorder Configuration

The SBE 16*plus* can interface with one SBE 38 secondary temperature sensor, one SBE 50 pressure sensor, **or** up to two Pro-Oceanus Gas Tension Devices (GTDs) through the SBE 16*plus* optional RS-232 connector. Data from an SBE 50 pressure sensor is appended to the data stream, and does not replace the (optional) internally mounted pressure sensor data.

| Channel/Sensor table reflects<br>this choice (0, 1, 2, 3, or 4).<br>Must agree with 16 <i>plus</i> setup<br>for <b>VoltN=</b> (N=0, 1, 2, and 3);<br>see reply from <b>DS</b> . Voltage<br>channel 0 in .con or .xmlcon file<br>corresponds to first external<br>voltage in data stream, voltage<br>channel 1 to second external | Configuration for the<br>Configuration file open                           |                                                               | with temperature<br>pressure sensor is<br>to input additional<br>agree with 16plus<br>applies only to 16<br>instrument has no<br>interfacing with SI<br>sensor here and t | compensation, of<br>s selected, Data<br>l parameter need<br>s setup ( <b>PType=</b><br><i>plus</i> internally mour<br>BE 50 pressure<br>then select SBE                                                                                                    | or: strain gauge, Digiquartz<br>or no pressure sensor. If <i>no</i><br>button accesses a dialog box<br>ded to process data. Must<br>); see reply from <b>DS</b> . Selection<br>nounted pressure sensor; if<br>nted pressure sensor but is<br>sensor, select <i>No pressure</i><br>50 in Serial RS-232C sensor<br>but temperature compensation |  |  |
|----------------------------------------------------------------------------------------------------|----------------------------------------------------------------------------|---------------------------------------------------------------|----------------------------------------------------------------------------------------------------|----------------------------------------------------------------------------------------------------|----------------------------------------------------------------------------------------------------|--|--|
| voltage in data stream, etc.                                                                                                    | Pressure sensor type                                                       | Strain Gauge                                                  | -                                                                                                    | Data                                                                                                    |                                                                                                    |  |  |
| Time between scans.<br>Must agree 16 <i>plus</i> setup<br>( <b>SampleInterval=</b> ); see reply<br>from <b>DS</b> .                                                                                                    | External voltage chan<br>Serial RS-232C senso<br>Sample interval secon     | nels 2 💌<br>r Temperature, 9                                  | 1 SBE<br>(dissolv<br>16 <i>plus</i>                                                                                                    | 50 pressure sen<br>/ed oxygen or ni<br>setup; see reply                                                                                                    | ndary temperature),<br>sor, or up to 2 GTDs<br>trogen). Must agree with<br>from <b>DS</b> . Channel/Sensor<br>ors below voltage channels.                                                                                                    |  |  |
|                                                                                                    | Sample interval secon                                                      |                                                               | -                                                                                                    |                                                                                                    |                                                                                                    |  |  |
| Select if using with deck unit                                                                                                    | NMEA position da                                                           | ta added                                                      |                                                                                                    | rs cannot be removed or changed to f sensor. All others are optional.                                                                                                    |                                                                                                    |  |  |
| connected to NMEA navigation device. Seasave adds current                                                                                                    | Channel                                                                    | l Se                                                          | ensor /                                                                                                    | New                                                                                                    |                                                                                                    |  |  |
| latitude, longitude, and universal                                                                                                    |                                                                            | Temperature                                                   |                                                                                                    |                                                                                                    | New to create new .con or                                                                                                    |  |  |
| time code to data header;<br>appends NMEA data to every                                                                                                    | 2. Frequency                                                               | Conductivity<br>Pressure, Strain Gauge<br>Oxygen, SBE 43      |                                                                                                    |                                                                                                    | xmlcon file for this CTD.<br>Open to select different .con                                                                                                    |  |  |
| scan; and writes NMEA data to<br>.nav file every time Ctrl F7 is                                                                                                    | 3. Count                                                                   |                                                               |                                                                                                    | Contract of the second second se | or .xmlcon file.<br>Save or Save As to save<br>current .con or .xmlcon file                                                                                                    |  |  |
| pressed or Add to .nav File is                                                                                                    | A A/D wells an O                                                           |                                                               |                                                                                                    |                                                                                                    |                                                                                                    |  |  |
| clicked (see Adding NMEA Data to .nav File in Section 8: Real-                                                                                                    | 5. A/D voltage 1                                                           | pH                                                            |                                                                                                    | Save As                                                                                                    | settings.                                                                                                    |  |  |
| Time Data and Real-Time                                                                                                    | 6. Serial RS-232                                                           | Temperature, SBE 38                                           |                                                                                                    |                                                                                                    |                                                                                                    |  |  |
| Control - Real-Time Data<br>Acquisition).                                                                                                    | 0. Selial h3-232                                                           |                                                               | 0                                                                                                    | Select                                                                                                    |                                                                                                    |  |  |
| that channel.                                                                                                    | shaded) sensor and cl<br>A dialog box with a list<br>of voltage channels h | st of sensors appea                                           | ars. Select sensors                                                                                                    | or Modifu                                                                                                    | Click a sensor<br>and click <b>Modify</b><br>to change                                                                                                    |  |  |
|                                                                                                    | Report Help                                                                | Help Exit                                                     |                                                                                                    |                                                                                                    | calibration<br>coefficients for<br>that sensor.                                                                                                    |  |  |
| Opens a .txt file (for<br>cannot be modified)<br>parameters in .con                                                                                                    | r viewing only;<br>) that shows all                                        | Click to exit dialog I<br>not Save or Save A<br>save changes. |                                                                                                    |                                                                                                    |                                                                                                    |  |  |

Seasave V7

#### Note:

See Using Seasave with Moored Instruments in Section 8: Real-Time Data and Real-Time Control – Real-Time Data Acquisition for information on Seasave timeout settings. Shown below is an example status (**DS**) response *in Seaterm* that corresponds to the setup shown in the Configuration dialog box above. Shown below the appropriate lines are the commands used in Seaterm to modify the setup of parameters critical to use of the SBE 16*plus* with Seasave, as well as any explanatory information.

SBE 16plus V 1.6e SERIAL NO. 4300 03 Mar 2005 14:11:48
vbatt = 10.3, vlith = 8.5, ioper = 62.5 ma,
ipump = 21.6 ma, iext01 = 76.2 ma, iserial = 48.2 ma

status = not logging

sample interval = 10 seconds, number of measurements per sample = 2

(Sample interval [SampleInterval=] must match *Sample interval seconds* in .con or .xmlcon file.)

samples = 823, free = 465210

run pump during sample, delay before sampling =
2.0 seconds

transmit real-time = yes

(Real-time data transmission must be enabled [TxRealTime=Y] to acquire data in Seasave.)

battery cutoff = 7.5 volts

pressure sensor = strain gauge, range = 1000.0
(Internal pressure sensor [PType=] must match Pressure sensor type in .con or
.xmlcon file.)

SBE 38 = yes, SBE 50 = no, Gas Tension Device = no (Selection/enabling of RS-232 sensors [SBE38=, SBE50=, GTD=, DualGTD=] must match *Serial RS-232C sensor* in .con or .xmlcon file.)

Ext Volt 0 = yes, Ext Volt 1 = yes, Ext Volt 2 = no, Ext Volt 3 = no

(Number of external voltage sensors enabled [Volt0= through Volt3=] must match *External voltage channels* in .con or .xmlcon file.)

echo commands = yes

output format = raw HEX
(Output format must be set to raw Hex [OutputFormat=0] to acquire data
in Seasave.)

serial sync mode disabled (Serial sync mode must be disabled [SyncMode=N] to acquire data in Seasave.)

## SBE 16 plus V2 SeaCAT C-T Recorder Configuration

Through the SBE 16*plus* RS-232 sensor connector, the SBE 16*plus* V2 can interface with an SBE 38 secondary temperature sensor, SBE 50 pressure sensor, SBE 63 Optical Dissolved Oxygen Sensor, WET Labs sensor [single, dual, or triple channel ECO; WETStar; or C-Star], WET Labs SeaOWL UV-A, Satlantic SeaFET pH sensor, Optode, **or** up to two Pro-Oceanus Gas Tension Devices (GTDs). This data is appended to the data stream; SBE 38 and SBE 50 data does not replace the internal CTD data

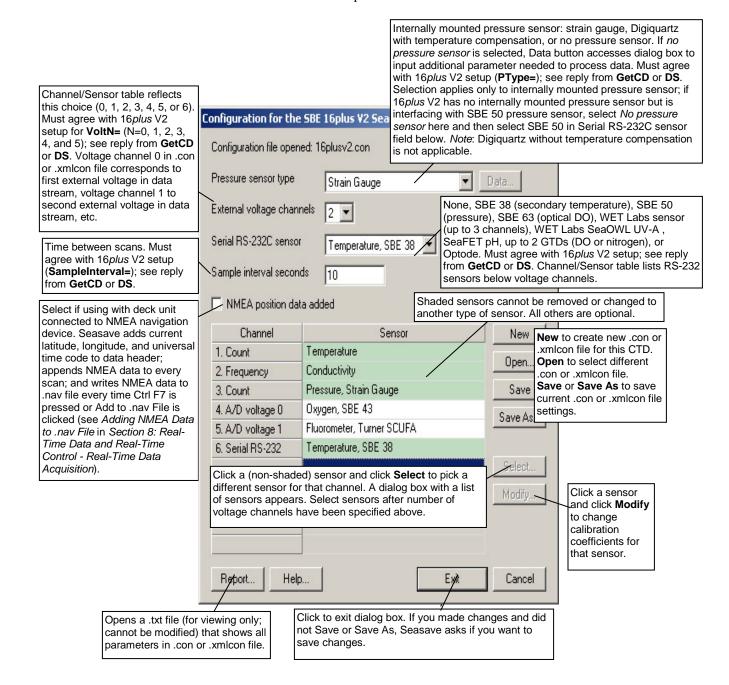

|                                                                                                    | Shown below is an example status ( <b>DS</b> ) response in a terminal program that                                                                                                    |  |  |  |  |  |
|----------------------------------------------------------------------------------------------------|----------------------------------------------------------------------------------------------------|--|--|--|--|--|
| Note:<br>See Using Seasave with Moored<br>Instruments in Section 8: Real-Time<br>Data and Real-Time Control –<br>Real-Time Data Acquisition for<br>information on Seasave timeout | Shown below is an example status ( <b>DS</b> ) response <i>in a terminal program</i> that corresponds to the setup shown in the Configuration dialog box above. Show below the appropriate lines are the commands used in the terminal program modify the setup of parameters critical to use of the SBE 16 <i>plus</i> V2 with Seasave, as well as any explanatory information. |  |  |  |  |  |
| settings.                                                                                                    | SBE 16plus V 3.1.8 SERIAL NO. 50175 13 Apr 2016 14:11:48                                                                                                    |  |  |  |  |  |
|                                                                                                    | vbatt = 10.3, vlith = 8.5, ioper = 62.5 ma,<br>ipump = 21.6 ma, iext01 = 76.2 ma, iserial = 48.2 ma                                                                                                    |  |  |  |  |  |
|                                                                                                    | status = not logging                                                                                                    |  |  |  |  |  |
|                                                                                                    | samples = 0, free = 3463060                                                                                                    |  |  |  |  |  |
|                                                                                                    | <pre>sample interval = 10 seconds, number of measurements per sample = 1 (Sample interval [SampleInterval=] must match Sample interval seconds in .con or .xmlcon file.)</pre>                                                                                                    |  |  |  |  |  |
|                                                                                                    | pump = run pump during sample, delay before sampling = 2.0 seconds, delay after sampling = 0.0 seconds                                                                                                    |  |  |  |  |  |
|                                                                                                    | <pre>transmit real-time = yes (Real-time data transmission must be enabled [TxRealTime=Y] to acquire data in Seasave.)</pre>                                                                                                    |  |  |  |  |  |
|                                                                                                    | battery cutoff = 7.5 volts                                                                                                    |  |  |  |  |  |
|                                                                                                    | <pre>pressure sensor = strain gauge, range = 1000.0 (Internal pressure sensor [PType=] must match Pressure sensor type in .con or .xmlcon file.)</pre>                                                                                                    |  |  |  |  |  |
|                                                                                                    | SBE 38 = yes, SBE 50 = no, WETLABS = no, OPTODE = no, SBE63 = no, SeaFET = no, Gas Tension Device = no<br>(Selection/enabling of RS-232 sensors [SBE38=, SBE50=, WetLabs=, Optode=, SBE63=, SeaFET=, GTD=, DualGTD=] must match Serial RS-232C sensor in .con or .xmlcon file.)                                                                                                  |  |  |  |  |  |
|                                                                                                    | <pre>Ext Volt 0 = yes, Ext Volt 1 = yes,<br/>Ext Volt 2 = no, Ext Volt 3 = no,<br/>Ext Volt 4 = no, Ext Volt 5 = no<br/>(Number of external voltage sensors enabled [Volt0= through Volt5=] must match<br/>External voltage channels in .con or .xmlcon file.)</pre>                                                                                                    |  |  |  |  |  |
|                                                                                                    | echo characters = yes                                                                                                    |  |  |  |  |  |
|                                                                                                    | <pre>output format = raw HEX (Output format must be set to raw Hex [OutputFormat=0] to acquire data in Seasave.)</pre>                                                                                                    |  |  |  |  |  |
|                                                                                                    | serial sync mode disabled<br>(Serial sync mode must be disabled [SyncMode=N] to acquire data in Seasave.)                                                                                                    |  |  |  |  |  |
|                                                                                                    |                                                                                                    |  |  |  |  |  |

## SBE 19 SeaCAT Profiler Configuration

Seasave always treats the SBE 19 as if it is a Profiling instrument (i.e., it is in Profiling mode). If your SBE 19 is in Moored Mode, you must treat it like an SBE 16 (when setting up the .con or .xmlcon file, select the SBE 16).

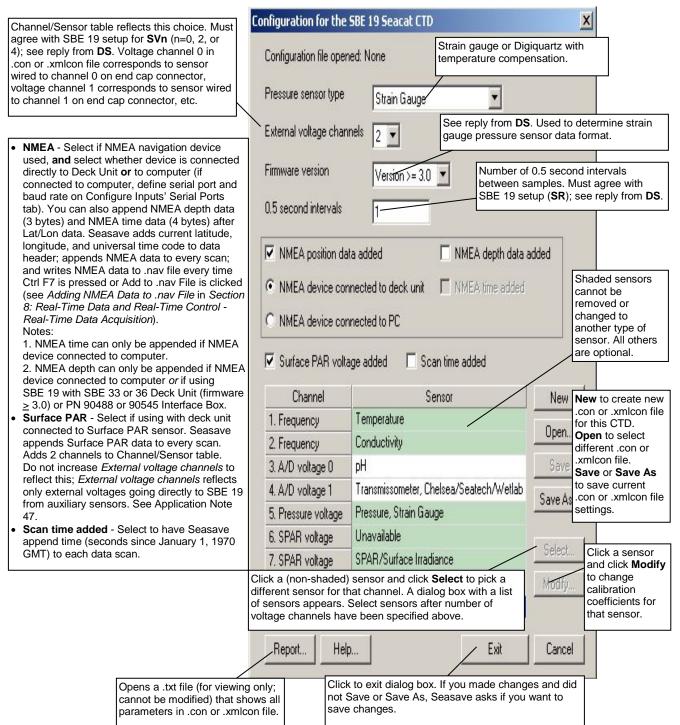

Seasave V7

Shown below is an example status (**DS**) response *in Seaterm* that corresponds to the setup shown in the Configuration dialog box above. Shown below the appropriate lines are the commands used in Seaterm to modify the setup of parameters critical to use of the SBE 19 with Seasave, as well as any explanatory information.

SEACAT PROFILER V3.1B SN 936 02/10/94 13:33:23.989

strain gauge pressure sensor: S/N = 12345,

range = 1000 psia, tc = 240

(Pressure sensor (strain gauge or Digiquartz) must match *Pressure sensor type* in .con or .xmlcon file.)

clk = 32767.766 iop = 172 vmain = 8.1 vlith = 5.8

mode = PROFILE ncasts = 0

(Mode must be profile [MP] if setting up .con or .xmlcon file for SBE 19; create .con or .xmlcon file for SBE 16 for SBE 19 in moored mode [MM].)

sample rate = 1 scan every 0.5 seconds
(Sample rate [SR] must match 0.5 second intervals in .con or .xmlcon file.)

minimum raw conductivity frequency for pump turn on = 3206 hertz

pump delay = 40 seconds

samples = 0 free = 174126 lwait = 0 msec

battery cutoff = 7.2 volts

number of voltages sampled = 2

(Number of auxiliary voltage sensors enabled [SVn] must match *External voltage channels* in .con or .xmlcon file.)

logdata = NO

## SBE 19plus SeaCAT Profiler Configuration

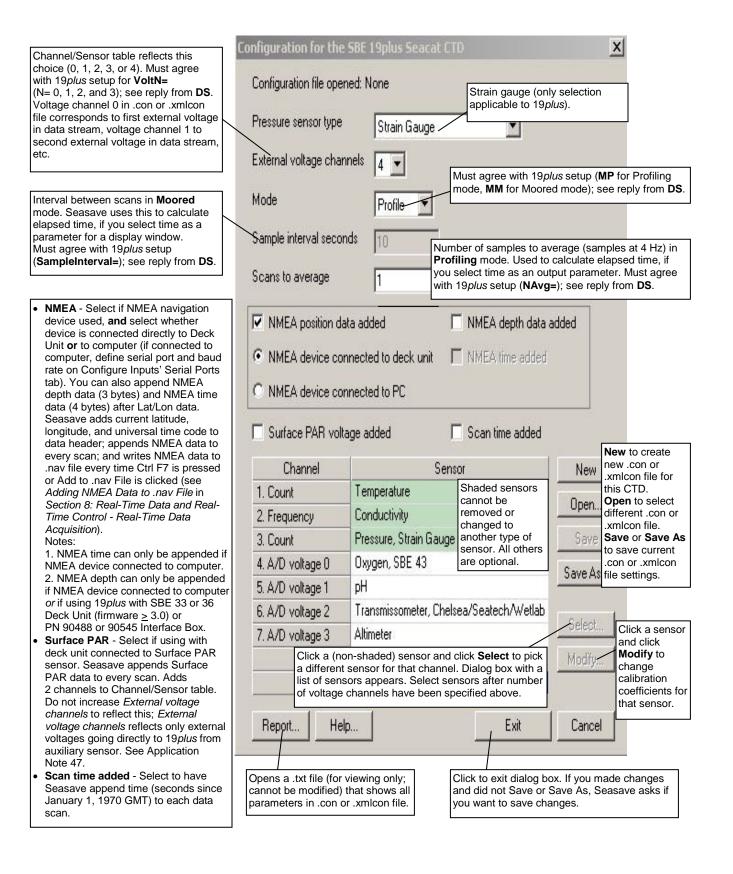

Seasave V7

#### Note:

See Using Seasave with Moored Instruments in Section 8: Real-Time Data and Real-Time Control – Real-Time Data Acquisition for information on Seasave timeout settings for a 19*plus* in moored mode. Shown below is an example status (**DS**) response *in Seaterm* that corresponds to the setup shown in the Configuration dialog box above. Shown below the appropriate lines are the commands used in Seaterm to modify the setup of parameters critical to use of the instrument with Seasave, as well as any explanatory information.

SeacatPlus V 1.5 SERIAL NO. 4000 22 May 2005 14:02:13 vbatt = 9.6, vlith = 8.6, ioper = 61.2 ma, ipump = 25.5 ma, iext01 = 76.2 ma, iext23 = 65.1 ma status = not logging number of scans to average = 1 (Scans to average [NAvg=] must match Scans to Average in .con or .xmlcon file.) samples = 0, free = 381300, casts = 0 mode = profile, minimum cond freq = 3000, pump delay = 60 sec (Mode [MP for profile or MM for moored] must match Mode in .con or .xmlcon file.) autorun = no, ignore magnetic switch = no battery type = ALKALINE, battery cutoff = 7.3 volts pressure sensor = strain gauge, range = 1000.0 (Pressure sensor [PType=] must match Pressure sensor type in .con or .xmlcon file.) SBE 38 = no, Gas Tension Device = no (RS-232 sensors (which are used for custom applications only) must be disabled to use Seasave.) Ext Volt 0 = yes, Ext Volt 1 = yes, Ext Volt 2 = yes, Ext Volt 3 = yes

(Number of external voltage sensors enabled [Volt0= through Volt3=] must match *External voltage channels* in .con or .xmlcon file.)

echo commands = yes

output format = raw Hex

(Output format must be set to raw Hex [OutputFormat=0] to acquire data in Seasave.)

#### Note:

Satlantic SeaFET pH sensor and Pro-Oceanus Gas Tension Devices can only be used when 19*plus* V2 is in Moored mode.

## SBE 19plus V2 SeaCAT Profiler Configuration

Through the CTD's RS-232 sensor connector, the SBE 19*plus* V2 can interface with an SBE 38 secondary temperature sensor, SBE 63 Optical Dissolved Oxygen sensor, WET Labs sensor [single, dual, or triple channel ECO; WETStar; or C-Star], WET Labs SeaOWL UV-A, Satlantic SeaFET pH sensor, Optode, **or** up to two Pro-Oceanus Gas Tension Devices (GTDs). This data is appended to the data stream; SBE 38 data does not replace the internal 19*plus* V2 temperature data.

|                                                                                                    | 100            | onfiguration for the !                                                                                                    | CRE            | 10 nhue 42 Co                                                                                                    |                                | + CTD                                                                                                    |                                                                   | X                                                                                                    |
|----------------------------------------------------------------------------------------------------|----------------|----------------------------------------------------------------------------------------------------|----------------|----------------------------------------------------------------------------------------------------|--------------------------------|----------------------------------------------------------------------------------------------------|-------------------------------------------------------------------|----------------------------------------------------------------------------------------------------|
| Channel/Sensor table reflects this choice (0, 1, 2, 3, 4, 5, or 6). Must                                                                                                    | 1              |                                                                                                    |                |                                                                                                    | colt o                         | Strain gauge or Digiqu                                                                                                    |                                                                   |                                                                                                    |
| agree with 19 <i>plus</i> V2 setup for<br>VoltN= (N=0, 1, 2, 3, 4, and 5); see<br>reply from <b>GetCD</b> or <b>DS</b> . Voltage                                                                                                    |                | Configuration file open                                                                                                    | ed: N          | lone                                                                                                    |                                | temperature compensa                                                                                                    | ation.                                                            |                                                                                                    |
| channel 0 in .con or .xmlcon file<br>corresponds to first external voltage                                                                                                    |                | Pressure sensor type                                                                                                    | Strain Gauge 💽 |                                                                                                    |                                |                                                                                                    |                                                                   |                                                                                                    |
| in data stream, voltage channel 1 to second external voltage in data stream, etc.                                                                                                    |                | ∑ External voltage channels                                                                                                    |                | 4 Must agree with 19 <i>plus</i> V2 setup ( <b>MP</b> for Profiing mod<br><b>MM</b> for Moored mode); see reply from <b>GetCD</b> or <b>DS</b> . |                                |                                                                                                    |                                                                   |                                                                                                    |
| Interval between scans in <b>Moored</b><br>mode. Seasave uses this to<br>calculate elapsed time, if you select<br>time as a parameter for a display<br>window. Must agree with 19 <i>plus</i> V2<br>setup ( <b>SampleInterval=</b> ); see reply<br>from <b>GetCD</b> or <b>DS</b> .                                                                                   |                | Mode<br>Serial RS-232C sensor<br>Sample interval secon                                                                                                    |                | Profile  None None                                                                                                    | (op<br>WE<br>(DC<br>set<br>tab | ne, SBE 38 (secondary<br>tical DO), WET Labs se<br>ET Labs SeaOWL UV-A<br>O or nitrogen), or Optod<br>up; see reply from <b>Get(</b><br>le lists RS-232 sensors | ensor (up tr<br>, SeaFET<br>e. Must ag<br>CD or DS.<br>below volt | o 3 channels),<br>pH,up to 2 GTDs<br>gree with 19 <i>plus</i> V2<br>Channel/Sensor<br>tage channels. |
| <ul> <li>NMEA - Select if NMEA navigation<br/>device used, and select whether<br/>device is connected directly to Dec</li> </ul>                                                                                                    |                | Scans to average 1 Profiling mode. Used to calculate select time as an output parameter 19plus V2 setup (NAvg=); see re                                                                                                |                |                                                                                                    |                                |                                                                                                    | lculate ela<br>ameter. M                                          | psed time, if you<br>lust agree with                                                                 |
| Unit or to computer (if connected to<br>computer, define serial port and<br>baud rate on Configure Inputs' Seri<br>Ports tab). You can also append<br>NMEA depth data (3 bytes) and<br>NMEA time data (4 bytes) after<br>Lat/Lon data. Seasave adds currer<br>latitude, longitude, and universal<br>time code to data header; appends<br>NMEA data to every scan; and | o<br>ial<br>nt | <ul> <li>NMEA position dat</li> <li>NMEA device con</li> <li>NMEA device con</li> <li>Surface PAR volta</li> </ul>                                                                                                    | necte<br>necte | ed to deck unit<br>ed to PC                                                                                                    |                                | NMEA depth data ac<br>NMEA time added                                                                                                    | ided                                                              |                                                                                                    |
| writes NMEA data to .nav file every<br>time Ctrl F7 is pressed or Add to                                                                                                    | ,              | Channel                                                                                                    |                |                                                                                                    | Sen                            | 201                                                                                                    | New                                                               | New to create new                                                                                    |
| .nav File is clicked (see Adding                                                                                                    |                | a the second second second second second second second second second second second second second second second                                                                                                    | T              | Cara A Cara Manager A Cara III                                                                                                    | Jen                            | Shaded sensors                                                                                                    |                                                                   | .con or .xmlcon file for this CTD.                                                                   |
| NMEA Data to .nav File in Section<br>Real-Time Data and Real-Time                                                                                                    | 8:             |                                                                                                    |                | nperature                                                                                                    |                                | cannot be removed                                                                                                    | Open                                                              | Open to select                                                                                       |
| Control - Real-Time Data                                                                                                    |                | 2. Frequency                                                                                                    | Cor            | nductivity                                                                                                    |                                | or changed to<br>another type of                                                                                                    |                                                                   | different .con or<br>.xmlcon file.                                                                   |
| Acquisition).<br>Notes:                                                                                                    |                | 3. Count                                                                                                    | Pre            | ssure, Strain G                                                                                                    | auge                           | sensor. All others are                                                                                                    | Save                                                              | Save or Save As to save current                                                                      |
| 1. NMEA time can only be appende<br>if NMEA device connected to                                                                                                    | ed             | 4. A/D voltage 0                                                                                                    | Оху            | gen, SBE 43                                                                                                    |                                | optional.                                                                                                    | Save As.                                                          | .con or .xmlcon file                                                                                 |
| computer.                                                                                                    | 20             | 5. A/D voltage 1                                                                                                    | pН             |                                                                                                    |                                |                                                                                                    | Sett                                                              | settings.                                                                                            |
| <ol> <li>NMEA depth can only be<br/>appended if NMEA device</li> </ol>                                                                                                    |                | 6. A/D voltage 2                                                                                                    | Tra            | ransmissometer, Chelsea/Seatech/Wetlab                                                                                                    |                                |                                                                                                    | Click a senso                                                     | Click a sensor                                                                                       |
| connected to computer or if using<br>19plus V2 with SBE 33 or 36 Deck                                                                                                    |                | 7. A/D voltage 3                                                                                                    | Altir          | imeter Sela                                                                                                    |                                |                                                                                                    |                                                                   | and click<br>Modify to                                                                               |
| Unit (firmware $\geq$ 3.0) or<br>PN 90488 or 90545 Interface Box.                                                                                                    |                |                                                                                                    |                |                                                                                                    |                                |                                                                                                    | Modify                                                            | change<br>calibration                                                                                |
| <ul> <li>Surface PAR - Select if using with<br/>deck unit connected to Surface PA<br/>sensor. Seasave appends Surface<br/>PAR data to every scan. Adds 2<br/>channels to Channel/Sensor table.<br/>Do not increase External voltage</li> </ul>                                                                                                    |                | Click a (non-shaded) sensor and click <b>Select</b> to pick a different sensor for that channel. Dialog box with a list of sensors appears. Select sensors after number of voltage channels have been specified above. |                |                                                                                                    |                                |                                                                                                    |                                                                   |                                                                                                    |
| channels to reflect this; External<br>voltage channels reflects only<br>external voltages going directly to<br>19plus V2 from auxiliary sensor. Se<br>Application Note 47.                                                                                                    |                | Opens a .txt file (for<br>cannot be modified)<br>parameters in .con                                                                                                    | that<br>or .xr | shows all                                                                                                    |                                | Click to exit dialog b<br>and did not Save or<br>you want to save ch                                                                                            | Save As, s<br>anges.                                              |                                                                                                    |
| <ul> <li>Scan time added - Select to appendime (seconds since January 1, 197)<br/>GMT) to each data scan.</li> </ul>                                                                                                    |                | Report./ Help                                                                                                    | 4              | ]                                                                                                    |                                | Exit                                                                                                    | Cancel                                                            | J                                                                                                    |
|                                                                                                    |                |                                                                                                    |                |                                                                                                    |                                |                                                                                                    |                                                                   |                                                                                                    |

#### Note:

See Using Seasave with Moored Instruments in Section 8: Real-Time Data and Real-Time Control – Real-Time Data Acquisition for information on Seasave timeout settings for a 19plus V2 in moored mode. Shown below is an example status (**DS**) response *in a terminal program* that corresponds to the setup shown in the Configuration dialog box above. Shown below the appropriate lines are the commands used in the terminal program to modify the setup of parameters critical to use of the instrument with Seasave, as well as any explanatory information.

SBE 19plus V 3.1.8 SERIAL NO. 4000 13 Apr 2016 14:02:13 vbatt = 9.6, vlith = 8.6, ioper = 61.2 ma, ipump = 25.5 ma, iext01 = 76.2 ma, iext2345 = 65.1 ma status = not logging number of scans to average = 1 (Scans to average [NAvg=] must match Scans to Average in .con or .xmlcon file.) samples = 0, free = 4386532, casts = 0mode = profile, minimum cond freq = 3000, pump delay = 60 sec (Mode [MP for profile or MM for moored] must match Mode in .con or .xmlcon file.) autorun = no, ignore magnetic switch = no battery type = ALKALINE, battery cutoff = 7.5 volts pressure sensor = strain gauge, range = 1000.0 (Pressure sensor [PType=] must match Pressure sensor type in .con or .xmlcon file.) SBE 38 = no, WETLABS = no, OPTODE = no, SBE63 = no, SeaFET = no, Gas Tension Device = no (Selection/enabling of RS-232 sensors [SBE38=, WetLabs=, Optode=, SBE63=, SeaFET=, GTD=, DualGTD=] must match Serial RS-232C sensor in .con or .xmlcon file.) Ext Volt 0 = yes, Ext Volt 1 = yes, Ext Volt 2 = yes, Ext Volt 3 = yes, Ext Volt 4 = no, Ext Volt 5 = no (Number of external voltage sensors enabled [Volt0= through Volt5=] must match External voltage channels in .con or .xmlcon file.) echo characters = yes

output format = raw Hex
(Output format must be set to raw Hex [OutputFormat=0] to acquire data
in Seasave.)

## SBE 21 SeaCAT Thermosalinograph Configuration

In July 2009, Sea-Bird updated the SBE 21 electronics and firmware. As a result, there were some changes in capabilities and in commands.

- **Firmware version** < **5.0** Depending on serial number, these SBE 21s may be integrated with an SBE 38 remote temperature sensor (if SBE 21 equipped with 4-pin remote temperature connector) or an SBE 3 remote temperature sensor (if SBE 21 equipped with 3-pin remote temperature connector).
- Firmware version  $\geq$  5.0 These SBE 21s are compatible with an SBE 38 remote temperature sensor, and are not compatible with an SBE 3 remote temperature sensor.

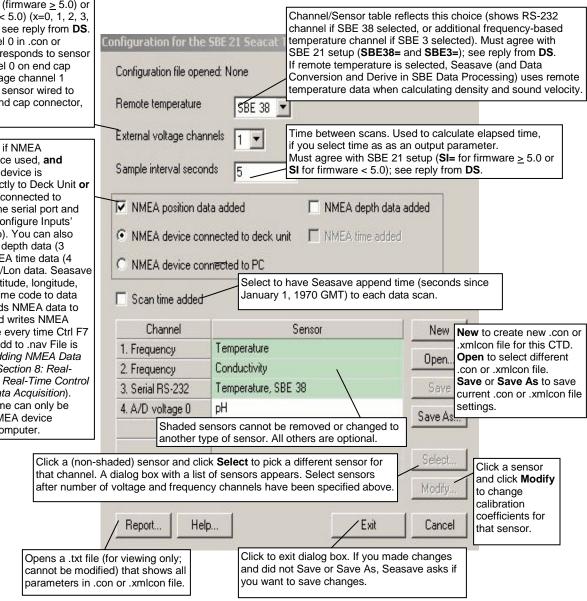

Channel/Sensor table reflects this choice. Must agree with SBE 21 setup for SV=x (firmware > 5.0) or SVx (firmware < 5.0) (x=0, 1, 2, 3, or 4 channels); see reply from DS. Voltage channel 0 in .con or .xmlcon file corresponds to sensor wired to channel 0 on end cap connector, voltage channel 1 corresponds to sensor wired to channel 1 on end cap connector, etc.

NMEA - Select if NMEA navigation device used, and select whether device is connected directly to Deck Unit or to computer (if connected to computer, define serial port and baud rate on Configure Inputs' Serial Ports tab). You can also append NMEA depth data (3 bytes) and NMEA time data (4 bytes) after Lat/Lon data. Seasave adds current latitude, longitude, and universal time code to data header; appends NMEA data to every scan; and writes NMEA data to .nav file every time Ctrl F7 is pressed or Add to .nav File is clicked (see Adding NMEA Data to .nav File in Section 8: Real-Time Data and Real-Time Control - Real-Time Data Acquisition). Note: NMEA time can only be appended if NMEA device connected to computer.

Shown below is an example status (**DS**) response *in Seaterm* that corresponds to the setup shown in the Configuration dialog box above. Shown below the appropriate lines are the commands used in Seaterm to modify the setup of parameters critical to use of the SBE 21 with Seasave, as well as any explanatory information.

#### Note:

The status response shown is for an SBE 21 with firmware  $\geq$  5.0. The response, and the commands used to change the sample interval and the number of auxiliary voltage sensors, differs for older firmware.

SEACAT THERMOSALINOGRAPH V5.0 SERIAL NO. 4300 07/15/2009 14:23:14

ioper = 50.7 ma, vmain = 11.4, vlith = 8.8

samples = 0, free = 5981649

sample interval = 5 seconds, no. of volts sampled = 1
(Sample interval [SI=] must match Sample interval seconds in .con or .xmlcon file.
Number of auxiliary voltage sensors enabled [SV=] must match External voltage
channels in .con or .xmlcon file.)

sample external SBE 38 temperature sensor (External temperature sensor [SBE38=] must match Remote temperature in .con or .xmlcon file; this line appears only if SBE 38 is enabled [SBE38=Y])

output format = SBE21
(Output format must be set to SBE 21 [F1] to acquire data in Seasave.)
start sampling when power on = yes
average data during sample interval = yes

logging data = no

voltage cutoff = 7.5 volts

# SBE 25 Sealogger Configuration

Seasave V7

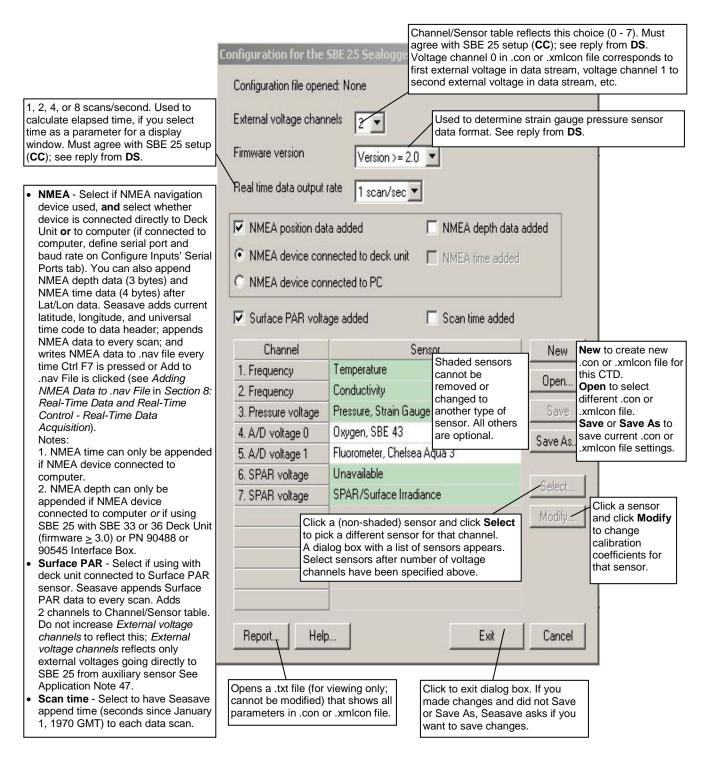

Seasave V7

Shown below is an example status (**DS**) response *in Seaterm* that corresponds to the setup shown in the Configuration dialog box above. Shown below the appropriate lines are the commands used in Seaterm to modify the setup of parameters critical to use of the SBE 25 with Seasave, as well as any explanatory information.

SBE 25 CTD V 4.1a SN 323 04/26/02 14:02:13
external pressure sensor, range = 5076 psia, tcval = -55
xtal=9437363 clk=32767.107 vmain=10.1 iop=175 vlith=5.6
ncasts=0 samples=0 free = 54980 lwait = 0 msec

stop upcast when CTD ascends 30 % of full scale pressure sensor range (2301 counts)

CTD configuration:

number of scans averaged=1, data stored at 8 scans per second

real time data transmitted at 1 scans per second (real-time data transmission [CC] must match *Real time data output rate* in .con or .xmlcon file.)

minimum conductivity frequency for pump turn on = 2950

pump delay = 45 seconds

battery type = ALKALINE

2 external voltages sampled (Number of auxiliary voltage sensors enabled [CC] must match *External voltage channels* in .con or .xmlcon file.)

stored voltage #0 = external voltage 0
stored voltage #1 = external voltage 1

# SBE 25plus Sealogger Configuration

#### Note:

The Serial Sensor tab is grayed out if you select *Collect real-time data with Seasave and/or process real-time .HEX file* on the first tab, because the 25plus does not transmit real-time serial sensor data.

|                                                                                                    | Configuration for th                           | e SBE 25plus Sealogger CTD                                                                  |          |                                    | ×                                                                                                    |
|----------------------------------------------------------------------------------------------------|------------------------------------------------|---------------------------------------------------------------------------------------------|----------|------------------------------------|----------------------------------------------------------------------------------------------------|
|                                                                                                    | File, T, C, P, Voltage Se                      | nsors   Serial Sensors   Real-Time Options                                                  |          |                                    |                                                                                                    |
|                                                                                                    | New Configuration file open                    | Open Save Save As<br>ed: 25plustest.xmlcon                                                  |          | this CTD.<br><b>Open</b> to select | ew .xmlcon file for<br>different .xmlcon file.<br>Is to save current<br>ings.                                   |
| Must select <i>Collect reatime data with Seasave</i><br>Selections on Serial<br>Sensors tab are grayed<br>out. | e. O Process XML fi                            | age:<br>e uploaded from CTD memory<br>data with Seasave and/or process real-time .          | HEX file | e                                  | Click a (non-<br>shaded) sensor and<br>click <b>Select</b> to pick<br>a different sensor<br>for that channel. A |
|                                                                                                    | Channel                                        | Sensor                                                                                      |          | Select                             | dialog box with a list of sensors                                                                               |
|                                                                                                    | Frequency                                      | Temperature                                                                                 |          |                                    | appears.                                                                                                    |
| Shaded sensors cann                                                                                            | Frequency                                      | Conductivity                                                                                |          | Modify                             |                                                                                                    |
| be removed                                                                                                    |                                                | Pressure, Strain Gauge<br>Oxygen, SBE 43                                                    |          | click                              | Click a sensor and                                                                                              |
| changed to                                                                                                    | A/D voltage 0                                  |                                                                                             |          |                                    | click <b>Modify</b> to change calibration                                                                       |
| another type sensor.                                                                                           | A/D voltage 1                                  | pН                                                                                          |          | Data from                          | coefficients for that                                                                                           |
|                                                                                                    | A/D voltage 2                                  | Oxidation Reduction Potential                                                               |          | checked                            | sensor.                                                                                                    |
|                                                                                                    | A/D voltage 3                                  | Altimeter                                                                                   | ×        | voltage<br>channels                |                                                                                                    |
|                                                                                                    | A/D voltage 4                                  | Fluorometer, WET Labs ECO-AFL/FL                                                            |          | transmitted in                     |                                                                                                    |
|                                                                                                    | A/D voltage 5                                  | Fluorometer, WET Labs ECO CDOM                                                              |          | real-time, and                     |                                                                                                    |
|                                                                                                    | A/D voltage 6                                  | Free                                                                                        |          | included in                        |                                                                                                    |
|                                                                                                    | A/D voltage 7                                  | Free                                                                                        |          |                                    |                                                                                                    |
|                                                                                                    |                                                | in real-time. Must match <b>SetVOut#=</b> (#=0-7) ud and real-time output rate limitations. | רן       |                                    |                                                                                                    |
|                                                                                                    | Report                                         | Help Exit                                                                                   |          | Cancel                             |                                                                                                    |
| -                                                                                                    |                                                |                                                                                             |          |                                    |                                                                                                    |
|                                                                                                    | Opens a .txt file (for viewing only; cannot be | Click to exit dialog box<br>you made changes an                                             |          |                                    |                                                                                                    |
|                                                                                                    | modified) that shows all                       | did not Save or Save                                                                        |          |                                    |                                                                                                    |
|                                                                                                    | parameters in .xmlcon                          | Seasave asks if you w                                                                       | vant     |                                    |                                                                                                    |
|                                                                                                    | file.                                          | to save changes.                                                                            |          |                                    |                                                                                                    |

#### Note:

This tab is grayed out if you selected Process .XML file uploaded from CTD memory on the first tab, because data is memory is always saved at 16 Hz, and NMEA, Surface PAR, and scan time data is not available in an uploaded file.

Click the Real-Time Options tab.

|                                                                                                    | Configuration for the SBE 25plus Sealogger CTD                                                                                                    | ×   |
|----------------------------------------------------------------------------------------------------|----------------------------------------------------------------------------------------------------|-----|
| Select if deck unit used, and select<br>baud rate at which CTD is set to<br>communicate.<br>Note: If no deck unit is used, this baud<br>rate must match CTD Serial Port baud<br>on Serial Ports tab in Configure Inputs.                                                                                                    | File, T, C, P, Voltage Sensors       Serial Sensors       Real-Time Options         Image: C No deck unit       Image: Second Second Se |     |
| Must agree with <b>SetHistoricRate=</b> in 25 <i>plus.</i> See reply from <b>GetCD</b> .                                                                                                    | Real-time data output rate is calculated by the 25plus, based on number of voltages exported, CTD baud rate, and (if CTD baud rate is 4800), historic rate.<br>Historic rate = 0; Real-time data output rate = 2 Hz or 4 Hz<br>Historic rate = 1; Real-time data output rate = 4 Hz or 8 Hz                                                                                                    |     |
| NMEA - Select if NMEA navigation device<br>used, and select whether NMEA device is<br>connected directly to Deck Unit or to<br>computer (if connected to computer,<br>define serial port and baud rate on<br>Configure Inputs' Serial Ports tab). You<br>can also append NMEA depth data<br>(3 bytes) and NMEA time data (4 bytes)<br>after Lat/Lon data. Seasave adds current | <ul> <li>NMEA position data added</li> <li>NMEA device connected to deck unit</li> <li>NMEA device connected to PC</li> <li>Surface PAR voltage added</li> <li>Scan time added</li> <li>Select to have Seasave appendix</li> </ul>                                                                                                    | end |
| latitude, longitude, and universal time<br>code to data header; appends NMEA<br>data to every scan; and writes NMEA<br>data to .nav file every time Ctrl F7 is<br>pressed or Add to .nav File is clicked (see<br>Adding NMEA Data to .nav File in Section<br>8: Real-Time Data and Real-Time Control<br>Real Time Data Acquisition)                                            | Configure SPAR Sensor       Select if using with deck unit connected to Surface PAR sensor. Seasave appends Surface PAR data to every scan.       time (seconds since January 1970 GMT) to each data sca                                                                                                    | 1,  |
| - Real-Time Data Acquisition).<br>Notes:<br>1. NMEA time can only be appended if                                                                                                    | Report Help Exit Cancel                                                                                                    |     |

Notes: 1. NMEA time NMEA device connected to computer. 2. NMEA depth can only be appended if NMEA device connected to computer or if using SBE 25plus with SBE 33 or 36 Deck Unit (firmware > 3.0) or PN 90488 or 90545 Interface Box.

Shown below is an example status (**GetCD**) response *in Seaterm232* that corresponds to the setup shown in the Configuration dialog box above. Shown below the appropriate lines are the commands used in Seaterm 232 to modify the setup of parameters critical to use of the SBE 25*plus* with Seasave, as well as any explanatory information.

```
S>getcd
<ConfigurationData DeviceType='SBE25plus' SerialNumber='0250003'>
   <Serial>
      <SerialPort0>
         <baudconsole>4800</baudconsole>
         <echoconsole>1</echoconsole>
         </SerialPort0>
      <SerialPort1>
(serial sensor 1 setup data)
         </SerialPort1>
      <SerialPort2>
(serial sensor 2 setup data)
         </SerialPort2>
      </Serial>
   <Settings>
(assorted settings)
      </Settings>
   <RealTimeOutput>
      <outputformat>0</outputformat>
      <historicrate>l</historicrate>
      <vout0>1</vout0>
      <vout1>0</vout1>
      <vout2>0</vout2>
      <vout3>1</vout3>
      <vout4>0</vout4>
      <vout5>1</vout5>
      <vout6>0</vout6>
      <vout7>0</vout7>
      <outputrate>2</outputrate>
      </RealTimeOutput>
   </ConfigurationData>
<Executed/>
   (Number of auxiliary voltage sensors enabled [SetVOut#=] must match real-time
```

output selection in .xmlcon file.)

## SBE 45 MicroTSG Configuration

The SBE 45 transmits ASCII converted data in engineering units. It converts the raw data internally to engineering units, based on the programmed calibration coefficients. See the SBE 45 manual.

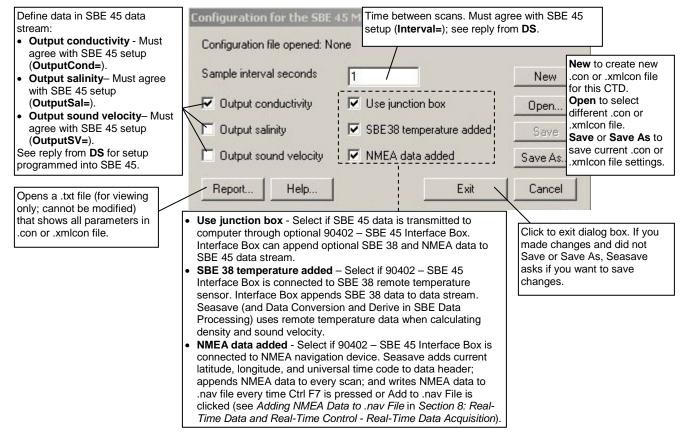

Shown below is an example status (**DS**) response *in Seaterm* that corresponds to the setup shown in the Configuration dialog box above. Shown below the appropriate lines are the commands used in Seaterm to modify the setup of parameters critical to use of the SBE 45 with Seasave, as well as any explanatory information.

SBE45 V 1.1 SERIAL NO. 1258

logging data

sample interval = 1 seconds
(Sample interval [Interval=] must match Sample interval seconds in .con or
.xmlcon file.)

output conductivity with each sample
(Enabling of conductivity output [OutputCond=] must match Output conductivity
in .con or .xmlcon file.)

do not output salinity with each sample
(Enabling of salinity output [OutputSal=] must match Output salinity in
.con or .xmlcon file.)

do not output sound velocity with each sample (Enabling of sound velocity output [OutputSV=] must match *Output sound velocity* in .con or .xmlcon file.)

start sampling when power on

do not power off after taking a single sample (Power off after taking a single sample must be disabled [SingleSample=N] to acquire data in Seasave.)

do not power off after two minutes of inactivity

A/D cycles to average = 2

# SBE 49 FastCAT Configuration

Seasave V7

| •   | NMEA - Select if NMEA navigation            |                         |                      |                           |                    |                                |
|-----|---------------------------------------------|-------------------------|----------------------|---------------------------|--------------------|--------------------------------|
|     | device used, and select whether             | ·                       |                      | D                         |                    | x                              |
|     | device is connected directly to Deck        | Configuration for the   |                      |                           |                    |                                |
|     | Unit <b>or</b> to computer (if connected to | Carlon and an Onland    | Number of            | samples to average p      | er scan. SB        | BE 49 samples at 16 Hz         |
|     | computer, define serial port and            | Configuration file open | (0.0625 se           | conds), averages data     | a, and transi      | mits averaged data real-       |
|     | paud rate on Configure Inputs'              |                         | time. Must           | agree with SBE 49 se      | tup ( <b>NAvg=</b> | :); see reply from <b>DS</b> . |
|     | Serial Ports tab). You can also             | Scans to average        |                      |                           |                    |                                |
|     | append NMEA depth data (3 bytes)            | ,                       |                      |                           |                    |                                |
|     | and NMEA time data (4 bytes) after          | NMEA position dat       | to oddod             | 🔲 NMEA depth data         | addad              |                                |
|     | Lat/Lon data. Seasave adds current          | IMMER position da       |                      | I INMEA depin data        |                    |                                |
|     | atitude, longitude, and universal           | C NMEA device con       | monted to dealy unit | NMEA time added           | .                  |                                |
| 1   | time code to data header; appends           | NIMEA DEVICE CUR        | nected to deck unit  | I INMEA (IIIE audeu       | ,                  |                                |
|     | NMEA data to every scan; and                | NMEA device con         | masted to DC         |                           |                    |                                |
|     | writes NMEA data to .nav file every         | S INMEA DEVICE CON      | neclea lo FC         |                           |                    |                                |
|     | time Ctrl F7 is pressed or Add to           | _                       |                      |                           |                    |                                |
|     | nav File is clicked (see Adding             | 🛛 📃 Surface PAR volta   | age added            |                           |                    |                                |
|     | NMEA Data to .nav File in Section           |                         |                      |                           |                    |                                |
|     | 8: Real-Time Data and Real-Time             | Scan time added         |                      |                           |                    |                                |
|     | Control - Real-Time Data                    |                         |                      |                           |                    | New to create new .con         |
|     | Acquisition).                               | CI 1                    |                      |                           |                    | or .xmlcon file for this       |
|     | Notes:                                      | Channel                 |                      | Sensor                    |                    | CTD.                           |
|     | <ol> <li>NMEA time can only be</li> </ol>   | 1. Count                | Temperature          |                           |                    | Open to select different       |
|     | appended if NMEA device                     | 2. Frequency            | Conductivity         |                           |                    | .con or .xmlcon file.          |
|     | connected to computer.                      |                         |                      |                           | 0                  | Save or Save As to             |
|     | <ol><li>NMEA depth can only be</li></ol>    | 3. Count                | Pressure, Strain Ga  | uge                       |                    | save current .con or           |
|     | appended if NMEA device                     |                         |                      |                           | Save As.,          | .xmlcon file settings.         |
|     | connected to computer or if using           |                         |                      |                           | Save AsL           | 3                              |
|     | SBE 49 with SBE 33 or 36 Deck               |                         |                      |                           |                    |                                |
|     | Unit (firmware <u>&gt;</u> 3.0).            |                         |                      |                           | Mar Jic.           | Click a sensor and             |
|     | Surface PAR - Select if using with          |                         |                      |                           | Modify             | click Modify to                |
|     | deck unit connected to Surface PAR          |                         |                      |                           |                    | change calibration             |
| 5   | sensor. Seasave appends Surface             | Report Help             | o                    | Exit                      | Cancel             | coefficients for that          |
|     | PAR data to every scan. Adds 2              |                         |                      |                           |                    | sensor.                        |
| (   | channels to Channel/Sensor table.           | $ \longrightarrow $     |                      | $\rightarrow$             |                    |                                |
| :   | See Application Note 47.                    |                         | (for viewing         |                           | <b>`</b>           |                                |
| • ; | Scan time - Select to have                  | Opens a .txt file (     |                      | ck to exit dialog box. It |                    |                                |
| ;   | Seasave append time (seconds                | only; cannot be n       |                      | d did not Save or Save    |                    | ve asks                        |
| 5   | since January 1, 1970 GMT) to               | that shows all pa       |                      | ou want to save chang     | ges.               |                                |
| (   | each data scan.                             | .con or .xmlcon fi      |                      |                           |                    |                                |
|     |                                             | ] [                     |                      |                           |                    |                                |

Shown below is an example status (**DS**) response *in Seaterm* that corresponds to the setup shown in the Configuration dialog box above. Shown below the appropriate lines are the commands used in Seaterm to modify the setup of parameters critical to use of the SBE 49 with Seasave, as well as any explanatory information.

SBE 49 FastCAT V 1.2 SERIAL NO. 0055
number of scans to average = 1
(Scans to average [NAvg=] must match Scans to average in .con or .xmlcon file.)
pressure sensor = strain gauge, range = 1000.0
minimum cond freq = 3000, pump delay = 30 sec
start sampling on power up = yes
output format = raw HEX
(Output format must be set to raw Hex [OutputFormat=0] to acquire data
in Seasave.)
temperature advance = 0.0625 seconds
celltm alpha = 0.03
celltm tau = 7.0

real-time temperature and conductivity correction disabled

# Section 4: Configure Inputs, Part II -Calibration Coefficients

#### Note:

Setup of all parameters in Configure Inputs, including the **name and location** of the selected .con or .xmlcon file, is included in the Seasave program setup (.psa) file. To save the setup, you must save the .psa file (File menu / Save Setup File) before exiting Seasave. This section describes the calculation and/or source of the calibration coefficients for the configuration (.con or .xmlcon) file, for each type of sensor supported by Sea-Bird CTDs. Seasave uses the sensor calibration coefficients to convert the raw data stream into engineering units for display during real-time data acquisition. This section covers:

- Accessing calibration coefficient dialog boxes
- Using the Import and Export buttons in the calibration coefficient dialog boxes
- Calibration coefficients for frequency sensors
- Calibration coefficients for A/D count sensors
- Calibration coefficients for voltage sensors
- Calibration coefficients for RS-232 sensors

For all other details on the setup of the .con or .xmlcon file, see Section 3: Configure Inputs, Part I – Instrument Configuration (.con or .xmlcon file).

For setup of the other items in Configure Inputs, see Section 5: Configure Inputs, Part III – Serial Ports, Water Sampler, TCP/IP Ports, Miscellaneous, and Pump Control.

# **Accessing Calibration Coefficients Dialog Boxes**

#### Note:

Steps 1 through 4 are detailed in Section 3: Configure Inputs, Part I -Instrument Configuration (.con or .xmlcon) File.

- 1. Click Configure Inputs.
- 2. In the dialog box, click the Instrument Configuration tab and click Open.
- 3. In the Select Instrument Configuration File dialog box, browse to the desired file and click Open.
- 4. The configuration information appears on the Instrument Configuration tab. Click Modify.
- 5. In the Configuration dialog box, click a sensor and click **Modify** to change the calibration coefficients for that sensor (or right click on the sensor and select *Modify* . . *Calibration*, or double click on the sensor); the calibration coefficients dialog box for the sensor appears (example is shown for a pH sensor).

| рН                      | 1 |
|-------------------------|---|
| Serial number           |   |
| Calibration date        |   |
| Slope 0.0000            |   |
| Offset 0.0000           |   |
| Import Export OK Cancel |   |

# Importing and Exporting Calibration Coefficients

Calibration coefficient dialog boxes contain Import and Export buttons, which can be used to simplify entering calibration coefficients. These buttons are particularly useful when swapping sensors from one instrument to another, allowing you to enter calibration coefficients without the need for typing or the resulting possibility of typographical errors. An example dialog box is shown for a pH sensor.

| рH               |        |    | ×      |
|------------------|--------|----|--------|
| Serial number    |        |    |        |
| Calibration date |        |    |        |
| Slope 0.0000     |        | ]  |        |
| Offset 0.0000    |        | ]  |        |
| Import           | Export | OK | Cancel |

The **Export** button allows you to export coefficients for the selected sensor to an .XML file. If you move that sensor onto another instrument, you can then import the coefficients from the .XML file when setting up the .con or .xmlcon file for that instrument.

The **Import** button allows you to import coefficients for the selected sensor from another .con or .xmlcon file or from an .XML file. When you click the Import button, a dialog box appears. Select the desired file type, and then browse to and select the file:

- .con or .xmlcon configuration file opens a .con or .xmlcon file, retrieves the calibration coefficients from the file for the type of sensor you selected, and enters the coefficients in the calibration coefficients dialog box. If the .con or .xmlcon file contains more than one of that type of sensor (for example, Seasave can process data for an instrument interfacing with up to two SBE 43 oxygen sensors, so the .con or .xmlcon file could contain coefficients for two SBE 43 sensors), a dialog box allows you to select the desired sensor by serial number. If the .con or .xmlcon file does not contain any of that type of sensor, Seasave responds with an error message.
- .XML file imports an .XML file that contains calibration coefficients for one sensor. If the .XML file you select is not compatible with the selected sensor type, Seasave responds with an error message.

# **Calibration Coefficients for Frequency Sensors**

For all calibration dialog boxes, enter the sensor serial number and calibration date. Many sensor calibration equations contain an *offset* term. Unless noted otherwise, use the offset (default = 0.0) to make small corrections for sensor drift between calibrations.

Calibration coefficients are discussed below for each type of sensor. Temperature, conductivity, and Digiquartz pressure sensors are covered first, followed by the remaining frequency sensor types in alphabetical order.

## **Temperature Calibration Coefficients**

Enter g, h, i, j (or a, b, c, d), and f0 from the calibration sheet. Enter values for slope (default = 1.0) and offset (default = 0.0) to make small corrections for temperature sensor drift between calibrations:

Corrected temperature = (slope \* computed temperature) + offset *where* 

slope = true temperature span / instrument temperature span offset = (true temperature – instrument reading) \* slope; measured at 0 °C

Temperature Slope and Offset Correction Example At true temperature = 0.0 °C, instrument reading = 0.0015 °C At true temperature = 25.0 °C, instrument reading = 25.0005 °C Calculating the slope and offset: Slope = (25.0 - 0.0) / (25.0005 - 0.0015) = + 1.000040002Offset = (0.0 - 0.0015) \* 1.000040002 = - 0.001500060

Sea-Bird temperature sensors usually drift by changing offset, typically resulting in higher temperature readings over time for sensors with serial number less than 1050 and lower temperature readings over time for sensors with serial number greater than 1050. Sea-Bird's data indicates that the drift is smooth and uniform with time, allowing users to make very accurate corrections based only on pre- and post-cruise laboratory calibrations. Calibration checks at sea are advisable to ensure against sensor malfunction; however, data from reversing thermometers is rarely accurate enough to make calibration corrections that are better than those possible from shore-based laboratory calibrations.

Sea-Bird temperature sensors rarely exhibit span errors larger than  $\pm 0.005$  °C over the range –5 to +35 °C (0.005 °C/(35 -[-5])C/year = 0.000125 °C/C/year), even after years of drift. A span error that increases more than  $\pm 0.0002$  °C/C/year may be a symptom of sensor malfunction.

#### Notes:

- Coefficients g, h, i, j, and f0 provide ITS-90 ( $T_{90}$ ) temperature; a, b, c, d, and f0 provide IPTS-68 ( $T_{68}$ ) temperature. The relationship between them is:  $T_{68} = 1.00024 T_{90}$
- See Application Note 31 for computation of slope and offset correction coefficients from preand post-cruise calibrations supplied by Sea-Bird.
- See Calibration Coefficients for A/D Count Sensors below for information on temperature sensors used in the SBE 16plus, 16plus V2, 19plus, 19plus V2, and 49.

#### Note:

Use coefficients g, h, i, j, Ctcor, and Cpcor (if available on calibration sheet) for most accurate results; conductivity for older sensors was calculated based on a, b, c, d, m, and Cpcor.

# Note:

See Application Note 31 for computation of slope and offset correction coefficients from preand post-cruise calibrations supplied by Sea-Bird or from salinity bottle samples taken at sea during profiling.

#### Note:

See Application Note 94 for information on wide-range calibrations.

# **Conductivity Calibration Coefficients**

Enter g, h, i, j, Ctcor (or a, b, c, d, m) and Cpcor from the calibration sheet.

Cpcor makes a correction for the highly consistent change in dimensions of the conductivity cell under pressure. The default is the compressibility coefficient for borosilicate glass (-9.57e-08). Some sensors fabricated between 1992 and 1995 (serial numbers between 1100 and 1500) exhibit a compression that is slightly less than pure borosilicate glass. For these sensors, the (hermetic) epoxy jacket on the glass cell is unintentionally strong, creating a composite pressure effect of borosilicate and epoxy. For sensors tested to date, this composite pressure coefficient ranges from -9.57e-08 to -6.90e-08, with the latter value producing a correction to deep ocean salinity of 0.0057 PSU in 5000 dbars pressure (approximately 0.001 PSU per 1000 dbars).

Before modifying Cpcor, confirm that the sensor behaves differently from pure borosilicate glass. Sea-Bird can test your cell and calculate Cpcor. Alternatively, test the cell by comparing computed salinity to the salinity of water samples from a range of depths, calculated using an AutoSal.

Enter values for slope (default = 1.0) and offset (default = 0.0) to make small corrections for conductivity sensor drift between calibrations:

Corrected conductivity = (slope \* computed conductivity) + offset *where* 

slope = true conductivity span / instrument conductivity span
offset = (true conductivity – instrument reading) \* slope; measured at 0 S/m

Conductivity Slope and Offset Correction Example At true conductivity = 0.0 S/m, instrument reading = -0.00007 S/m At true conductivity = 3.5 S/m, instrument reading = 3.49965 S/m Calculating the slope and offset: Slope = (3.5 - 0.0) / (3.49965 - [-0.00007]) = + 1.000080006Offset = (0.0 - [-0.00007]) \* 1.000080006 = + 0.000070006

The sensor usually drifts by changing span (slope of the calibration curve), typically resulting in lower conductivity readings over time. Offset error (error at 0 S/m) is usually due to electronics drift, and is typically less than  $\pm$  0.0001 S/m per year. Because offsets greater than  $\pm$  0.0002 S/m are a symptom of sensor malfunction, Sea-Bird recommends that drift corrections be made by assuming no offset error, unless there is strong evidence to the contrary or a special need.

#### Wide-Range Conductivity Sensors

A wide-range conductivity sensor has been modified to provide conductivity readings over a wider range by inserting a precision resistor in series with the conductivity cell. Therefore, the equation used to fit the calibration data is different from the standard equation. The sensor's documentation includes the equation as well as the cell constant and series resistance to be entered in the program.

If the conductivity sensor serial number on the conductivity calibration sheet includes a  $\mathbf{w}$  (an indication that it is a wide-range sensor; for example, 4216 $\mathbf{w}$ ):

- 1. After you enter the calibration coefficients and click OK, the Wide Range Conductivity dialog box appears.
- **2.** Enter the cell constant and series resistance (from the instrument's documentation) in the dialog box, and click OK.

## Pressure (Paroscientific Digiquartz) Calibration Coefficients

Enter the sets of C, D, and T coefficients from the calibration sheet. Enter zero for any higher-order coefficients that are not listed on the calibration sheet. Enter values for slope (default = 1.0; do not change unless sensor has been recalibrated) and offset (default = 0.0) to make small corrections for sensor drift.

• For the SBE 9*plus*, also enter AD590M and AD590B coefficients from the configuration sheet.

## **Bottles Closed (HB - IOW) Calibration Coefficients**

No calibration coefficients are entered for this parameter. The number of bottles closed is calculated by SBE Data Processing's Data Conversion module based on frequency range.

## Sound Velocity (IOW) Calibration Coefficients

Enter coefficients a0, a1, and a2. Value = a0 + a1 \* frequency + a2 \* frequency <sup>2</sup>

#### Note:

See Calibration Coefficients for A/D Count Sensors below for information on strain gauge pressure sensors used on the SBE 16*plus*, 16*plus* V2, 19*plus*, 19*plus* V2, and 49. See Calibration Coefficients for Voltage Sensors below for information on strain gauge pressure sensors used on other instruments.

# **Calibration Coefficients for A/D Count Sensors**

For all calibration dialog boxes, enter the sensor serial number and calibration date. Many sensor calibration equations contain an *offset* term. Unless noted otherwise, use the offset (default = 0.0) to make small corrections for sensor drift between calibrations.

Calibration coefficients are discussed below for each type of sensor: temperature and strain gauge pressure sensor.

## **Temperature Calibration Coefficients**

For SBE 16*plus*, 16*plus* V2, 19*plus*, 19*plus* V2, and 49: Enter a0, a1, a2, and a3 from the calibration sheet. Enter values for slope (default = 1.0) and offset (default = 0.0) to make small corrections for temperature sensor drift between calibrations: Corrected temperature = (slope \* computed temperature) + offset

where

slope = true temperature span / instrument temperature span offset = (true temperature – instrument reading) \* slope; measured at 0 °C

Temperature Slope and Offset Correction Example At true temperature = 0.0 °C, instrument reading = 0.0015 °C At true temperature = 25.0 °C, instrument reading = 25.0005 °C Calculating the slope and offset: Slope = (25.0 - 0.0) / (25.0005 - 0.0015) = + 1.000040002Offset = (0.0 - 0.0015) \* 1.000040002 = - 0.001500060

Sea-Bird temperature sensors usually drift by changing offset, typically resulting in lower temperature readings over time. Sea-Bird's data indicates that the drift is smooth and uniform with time, allowing users to make very accurate corrections based only on pre- and post-cruise laboratory calibrations. Calibration checks at sea are advisable to ensure against sensor malfunction; however, data from reversing thermometers is rarely accurate enough to make calibration corrections that are better than those possible from shore-based laboratory calibrations.

Sea-Bird temperature sensors rarely exhibit span errors larger than  $\pm 0.005$  °C over the range –5 to +35 °C (0.005 °C/(35 -[-5])C/year = 0.000125 °C/C/year), even after years of drift. A span error that increases more than  $\pm 0.0002$  °C/C/year may be a symptom of sensor malfunction.

## Pressure (Strain Gauge) Calibration Coefficients

For SBE 16*plus*, 16*plus* V2, 19*plus*, and 19*plus* V2 configured with a strain gauge pressure sensor, and for all SBE 49s: Enter pA0, pA1, pA2, ptempA0, ptempA1, ptempA2, pTCA0, pTCA1, pTCA2, pTCB0, pTCB1, and pTCB2 from the calibration sheet. Offset is normally zero, but may be changed for non-zero sea-surface condition. For example, if the in-air pressure reading is negative, enter an equal positive value.

#### Notes:

- These coefficients provide ITS-90 (T<sub>90</sub>) temperature.
- See Application Note 31 for computation of slope and offset correction coefficients from preand post-cruise calibrations supplied by Sea-Bird.

#### Note:

See Calibration Coefficients for Voltage Sensors below for information on strain gauge pressure sensors used on other instruments. See Calibration Coefficients for Frequency Sensors above for information on Paroscientific Digiquartz pressure sensors.

# **Calibration Coefficients for Voltage Sensors**

#### Note:

Unless noted otherwise, Seasave supports only one of each auxiliary sensor model on a CTD (for example, you cannot specify two Chelsea Minitracka fluorometers, but you can specify a Chelsea Minitracka and a Chelsea UV Aquatracka fluorometer. See the sensor descriptions below for those sensors that Seasave supports in a redundant configuration (two or more of the same model interfacing with the CTD).

#### Note:

See Calibration Coefficients for A/D Count Sensors above for information on strain gauge pressure sensors used on the SBE 16plus, 16plus V2, 19plus, 19plus V2, and 49. See Calibration Coefficients for Frequency Sensors above for information on Paroscientific Digiquartz pressure sensors.

## Note:

To enter the altimeter alarm set point, alarm hysteresis, and minimum pressure to enable alarm, click the PC Alarms, SBE 11*plus* Alarms, and/or SBE 14 Remote Display tabs, as applicable, in Seasave's Configure Outputs. For all calibration dialog boxes, enter the sensor serial number and calibration date. Many sensor calibration equations contain an *offset* term. Unless noted otherwise, use the offset (default = 0.0) to make small corrections for sensor drift between calibrations.

Calibration coefficients are discussed below for each type of sensor. Strain gauge pressure sensors are covered first, followed by the remaining voltage sensor types in alphabetical order.

# Pressure (Strain Gauge) Calibration Coefficients

Enter coefficients:

- Pressure sensor without temperature compensation
  - Enter A0, A1, and A2 coefficients from the calibration sheet
  - For older units with a linear fit pressure calibration, enter M (A1) and B (A0) from the calibration sheet, and set A2 to zero.
  - For all units, offset is normally zero, but may be changed for nonzero sea-surface condition. For example, if the in-air pressure reading is negative, enter an equal positive value.
- Pressure sensor with temperature compensation Enter ptempA0, ptempA1, ptempA2, pTCA0, pTCA1, pTCA2, pTCB0, pTCB1, pTCB2, pA0, pA1, and pA2 from the calibration sheet.

# **Altimeter Calibration Coefficients**

Enter the scale factor and offset.

altimeter height = [300 \* voltage / scale factor] + offset *where* 

scale factor = full scale voltage \* 300/full scale range full scale range is dependent on the sensor (e.g., 50m, 100m, etc.) full scale voltage is from calibration sheet (typically 5V)

# **Fluorometer Calibration Coefficients**

## Biospherical Natural Fluorometer

Enter Cfn (natural fluorescence calibration coefficient), A1, A2, and B from calibration sheet. natural fluorescence  $Fn = Cfn * 10^V$ production = A1 \* Fn / (A2 + PAR) chlorophyll concentration Chl = Fn / (B \* PAR) *where* 

V is voltage from natural fluorescence sensor

Manual revision 7.26.0

#### Section 4: Configure Inputs, Part II - Calibration Coefficients

## Note:

See Application Note 39 for complete description of calculation of Chelsea Aqua 3calibration coefficients.

#### Note:

See Application Note 61 for complete description of calculation of Chelsea Minitracka calibration coefficients.

## Chelsea Aqua 3

Enter VB, V1, Vacetone, slope, offset, and SF. Concentration ( $\mu g/l$ ) = slope\*[(10.0<sup>(V/SF)</sup> - 10.0<sup>VB</sup>)/(10.0<sup>V1</sup> - 10.0<sup>Vacetone</sup>)] + offset

where

VB, V1, and Vacetone are from calibration sheet Slope (default 1.0) and offset (default 0.0) adjust readings to conform to measured concentrations Scale factor SF = 1.0 if CTD gain is 1; SF = 2 if CTD gain is 2.0 V is output voltage measured by CTD Note: Seasave can process data for an instrument interfacing with up to

two Chelsea Aqua 3 sensors.

| Chelsea Aqua 3 Example - Calculation of Slope and Offset                    |
|-----------------------------------------------------------------------------|
| Current slope = $1.0$ and offset = $0.0$                                    |
| Two in-situ samples:                                                        |
| Sample 1 Concentration-                                                     |
| from Seasave = $0.390$ , from water sample = $0.450$                        |
| Sample 2 Concentration–                                                     |
| from Seasave = $0.028$ , from water sample = $0.020$                        |
| Linear regression to this data yields slope = $1.188$ and offset = $-0.013$ |

#### Chelsea Minitracka

Enter Vacetone, Vacetone100, and offset.

Concentration = (100 \* [V - Vacetone] / [Vacetone100 - Vacetone]) + offset where

Vacetone (voltage with  $0 \mu g/l$  chlorophyll) and Vacetone100 (voltage with  $100 \mu g/l$  chlorophyll) are from calibration sheet

#### Chelsea UV Aquatracka

Enter A and B. Concentration  $(\mu g/l) = A * 10.0^{V} - B$ *where* A and B are from calibration sheet V is output voltage measured by CTD Note: Seasave can process data for an instrument interfacing with up to two Chelsea UV Aquatracka sensors.

## • Dr Haardt Fluorometer - Chlorophyll a, Phycoerythrin, or Yellow Substance

#### Enter A0, A1, B0, and B1.

These instruments may have automatic switching between high and low gains. Select the gain range switch:

- Output Voltage Level if the instrument indicates gain by output voltage level (< 2.5 volts is low gain, > 2.5 volts is high gain) Low gain: value = A0 + (A1 \* V) High gain: value = B0 + (B1 \* V)
- Modulo Bit if the instrument has control lines custom-wired to bits in the SBE 9plus modulo word Bit not set: value = A0 + (A1 \* V)
  - Bit set: value = B0 + (B1 \* V)
- None if the instrument does not change gain value = A0 + (A1 \* V)

where

V = voltage from sensor

| Dr Haardt Voltage Level Switching Examples                                        |  |  |
|-----------------------------------------------------------------------------------|--|--|
| Example: Chlorophyll a                                                            |  |  |
| Low range scale = $10 \text{ mg/l}$ and Gain = $10/2.5 = 4 \text{ mg/l/volt}$     |  |  |
| A0 = 0.0 $A1 = 4.0$                                                               |  |  |
| High range scale = $100 \text{ mg/l}$ and Gain = $100/2.5 = 40 \text{ mg/l/volt}$ |  |  |
| B0 = -100 $B1 = 40.0$                                                             |  |  |

### Note:

See Application Note 54 for complete description of calculation of Seapoint fluorometer calibration coefficients.

#### Note:

See Application Note 77 for complete description of calculation of Seapoint ultraviolet fluorometer calibration coefficients.

#### Notes:

- See Application Note 9 for complete description of calculation of WET Labs FLF and Sea Tech fluorometer calibration coefficients.
- Offset and scale factor may be adjusted to fit a linear regression of fluorometer responses to known chlorophyll *a* concentrations.

## • Seapoint

Enter gain and offset. Concentration = (V \* 30/gain) + offsetwhere Gain is dependent on cable used (see cable drawing, pins 5 and 6) Note: Seesaw on process data for an instrument interfacing with

Note: Seasave can process data for an instrument interfacing with up to two Seapoint fluorometers.

## Seapoint Rhodamine

Enter gain and offset. Concentration = (V \* 30/gain) + offset*where* Gain is dependent on cable used (see cable drawing, pins 5 and 6)

#### Seapoint Ultraviolet

Enter range and offset.

Concentration = (V \* range / 5) + offset

Note: Seasave can process data for an instrument interfacing with up to two Seapoint ultraviolet fluorometers.

# • Sea Tech and WET Labs Flash Lamp Fluorometer (FLF)

Enter scale factor and offset. Concentration = (voltage \* scale factor / 5) + offset *where* 

Scale factor is dependent on fluorometer range

| Fluorometer     | Switch-Selectable Range<br>(milligrams/m <sup>3</sup> or micrograms/liter) | Scale<br>Factor |
|-----------------|----------------------------------------------------------------------------|-----------------|
|                 | 0 – 3                                                                      | 3               |
| Sea Tech        | 0-10 (default)                                                             | 10              |
|                 | 0 - 30                                                                     | 30              |
|                 | 0-100                                                                      | 100             |
|                 | 0-300                                                                      | 300             |
|                 | 0-1000                                                                     | 1000            |
| WET Labs<br>FLF | 0 - 100                                                                    | 100             |
|                 | 0 - 300 (default)                                                          | 300             |
|                 | 0 - 1000                                                                   | 1000            |

Offset is calculated by measuring voltage output when the light sensor is completely blocked from the strobe light with an opaque substance such as heavy black rubber: offset = - (scale factor \* voltage) / 5

#### • Turner 10-005

This sensor requires two channels - one for the fluorescence voltage and the other for the range voltage. Make sure to select both when configuring the instrument.

For the fluorescence voltage channel, enter scale factor and offset. concentration = [fluorescence voltage \* scale factor / (range \* 5)] + offset *where* 

range is defined in the following table

| Range Voltage                      | Range |
|------------------------------------|-------|
| < 0.2 volts                        | 1.0   |
| $\geq$ 0.2 volts and < 0.55 volts  | 3.16  |
| $\geq$ 0.55 volts and < 0.85 volts | 10.0  |
| $\geq$ 0.85 volts                  | 31.0  |

#### • Turner 10-AU-005

Enter full scale voltage, zero point concentration, and full scale concentration from the calibration sheet. concentration = [(1.195 \* voltage \* (FSC - ZPC)) / FSV] + ZPCwhere voltage = measured output voltage from fluorometer FSV = full scale voltage; typically 5.0 volts FSC = full scale concentration

ZPC = zero point concentration

### • Turner Cyclops

Enter scale factor and offset, and select measured parameter (chlorophyll, rhodamine, fluorescein, .phycocyanin, phycoerythrin, CDOM, crude oil, optical brighteners, or turbidity)

concentration = (scale factor \* voltage) + offset

where

scale factor = range / 5 volts

offset = - scale factor \* blank voltage

Range and blank voltage are from calibration sheet.

Output units are dependent on selected measured parameter.

Note: Seasave can process data for an instrument interfacing with up to seven Turner Cyclops fluorometers.

## • Turner SCUFA

Enter scale factor, offset, units, mx, my, and b from the calibration sheet. chlorophyll = (scale factor \* voltage) + offset

*corrected* chlorophyll = (mx \* chlorophyll) + (my \* NTU) + b *where* 

NTU = results from optional turbidity channel in SCUFA (see Turner SCUFA in OBS equations below)

Note: Seasave can process data for an instrument interfacing with up to two Turner SCUFA sensors.

## • WET Labs AC3

This sensor requires two channels - one for fluorometer voltage (listed under fluorometers in the dialog box) and the other for transmissometer voltage (listed under transmissometers). Make sure to select both when configuring the instrument.

Enter kv, Vh2o, and A<sup>X</sup>.

concentration  $(mg/m^3) = kv * (Vout - Vh20) / A^X$ 

where

Vout = measured output voltage

kv = absorption voltage scaling constant (inverse meters/volt)

Vh20 = measured voltage using pure water

A<sup>A</sup>X = chlorophyll specific absorption coefficient

#### Note:

See Application Note 74 for complete description of calculation of Turner Cyclops fluorometer calibration coefficients.

#### Notes:

- To enable entry of the mx, my, and b coefficients, you must first select the Turner SCUFA (OBS/Nephelometer/Turbidity).
- See Application Note 63 for complete description of calculation of Turner SCUFA calibration coefficients.

#### Notes:

- Units are dependent on the substance measured by the fluorometer. For example, units are µg/l for chlorophyll, ppb for Rhodamine, ppt for Phycocyanin, etc.
- For complete description of calibration coefficient calculation, see Application Note 62.
- For ECO-FL-NTU, a second channel is required for turbidity. Set up the second channel as a WET Labs ECO-NTU, as described below for OBS/Nephelometer/Turbidity sensors.

#### Notes:

- Units are dependent on the substance measured by the fluorometer. For example, units are µg/l for chlorophyll, ppb for Rhodamine, ppt for Phycocyanin, etc.
- For complete description of calibration coefficient calculation, see Application Note 41 for WETStar.

## WET Labs ECO-AFL and ECO-FL

Enter Dark Output and scale factor. Concentration (units) = (V - Dark Output) \* scale factor where

V = in situ voltage output

Dark Output = clean water voltage output with black tape on detector Scale factor = multiplier (units/Volt)

The calibration sheet lists either:

- > Dark Output and scale factor, **OR**
- Vblank (old terminology for Dark Output) and Scale Factor, OR
- Vblank (old terminology for Dark Output) and Vcopro (voltage output measured with known concentration of coproporphyrin tetramethyl ester). Determine an initial value for the scale factor by using the chlorophyll concentration corresponding to Vcopro: scale factor = chlorophyll concentration / (Vcopro - Vblank)

Perform calibrations using seawater with phytoplankton populations that are similar to what is expected in situ.

Note: Seasave can process data for an instrument interfacing with up to six ECO-AFL (or ECO-FL) sensors.

## • WET Labs ECO CDOM (Colored Dissolved Organic Matter)

Enter Dark Output and scale factor.

Concentration (ppb) = (V – Dark Output) \* Scale Factor *where* 

V = in situ voltage output

Dark Output = clean water voltage output with black tape on detector Scale Factor = multiplier (ppb/Volt)

Calibration sheet lists Dark Output and Vcdom (voltage output measured with known concentration of colored dissolved organic matter).

Determine an initial scale factor value by using colored dissolved organic matter concentration corresponding to Vcdom:

scale factor = cdom concentration / (Vcdom – Dark Output) Perform calibrations using seawater with CDOM types similar to what is

expected in situ.

Note: Seasave can process data for an instrument interfacing with up to six ECO CDOM sensors.

## • WET Labs WETStar

Enter Blank Output and Scale Factor. Concentration (units) = (V – Blank Output) \* Scale Factor

where V = in situ voltage output

Blank Output = clean water blank voltage output

Scale Factor = multiplier (units/Volt)

The calibration sheet lists either:

- Blank Output and Scale Factor, OR
- > Vblank (old terminology for Blank Output) and Scale Factor, OR
- Vblank (old terminology for Blank Output) and Vcopro (voltage output measured with known concentration of coproporphyrin tetramethyl ester). Determine an initial value for the scale factor by using the chlorophyll concentration corresponding to Vcopro: scale factor = chlorophyll concentration / (Vcopro - Vblank)

Perform calibrations using seawater with phytoplankton populations that are similar to what is expected in situ.

Note: Seasave can process data for an instrument interfacing with up to six WET Labs WETStar sensors.

# **Methane Sensor Calibration Coefficients**

The **Franatech** (formerly Capsum) **METS** sensor requires two channels – one for the methane concentration and the other for the temperature measured by the sensor. Make sure to select both when configuring the instrument. For the concentration channel, enter D, A0, A1, B0, B1, and B2. Methane concentration

$$= \exp \{D \ln [(B0 + B1 \exp \frac{-Vt}{B2}) * (\frac{1}{Vm} - \frac{1}{A0 - A1 * Vt})]\} \quad [\mu \text{mol}/1]$$

Where

Vt = temperature voltage

Vm = methane concentration voltage

For the temperature channel, enter T1 and T2. Gas temperature = (Vt \* T1) + T2 [°C]

# **OBS/Nephelometer/Turbidity Calibration Coefficients**

In general, turbidity sensors are calibrated to a standard (formazin). However, particle size, shape, refraction, etc. in seawater varies. These variations affect the results unless field calibrations are performed on typical water samples.

#### Downing & Associates [D&A] OBS-3 Backscatterance

Enter gain and offset. output = (volts \* gain) + offset where gain = range/5; see calibration sheet for range Note: Seasave can process data for an instrument interfacing with up to two OBS-3 sensors.

#### • Downing & Associates [D & A] OBS-3+

Enter A0, A1, and A2. output =  $A0 + (A1 * V) + (A2 * V^2)$ where

V = voltage from sensor (**milli**Volts)

A0, A1, and A2 = calibration coefficients from D & A calibration sheet Note: Seasave can process data for an instrument interfacing with up to two OBS-3+ sensors.

#### Chelsea

Enter clear water value and scale factor. turbidity  $[F.T.U.] = (10.0^V - C) \ / \ scale \ factor \ where$ 

V = voltage from sensor See calibration sheet for C (clear water value) and scale factor

#### • Dr. Haardt Turbidity

Enter A0, A1, B0, and B1. Select the gain range switch:

- Output Voltage Level if the instrument indicates gain by output voltage level (< 2.5 volts is low gain, > 2.5 volts is high gain)
   Low gain: value = A0 + (A1 \* V)
   High gain: value = B0 + (B1 \* V)
- Modulo Bit if the instrument has control lines custom-wired to bits in the SBE 9plus modulo word

value = A0 + (A1 \* V)

where

V = voltage from sensor

## Note:

See Application Note 16 for complete description of OBS-3 calibration coefficients.

#### Note:

- See Application Note 81 for complete description of calculation of OBS-3+ calibration coefficients.
- You can interface to two OBS-3+ sensors, or to both the 1X and 4X ranges on one OBS-3+ sensor, providing two channels of OBS-3+ data.

#### **IFREMER**

This sensor requires two channels - one for direct voltage and the other for measured voltage. Make sure to select both when configuring the CTD. For the direct voltage channel, enter vm0, vd0, d0, and k. diffusion = [k \* (vm - vm0) / (vd - vd0)] - d0

## where

k = scale factorvm0 = measured voltage offset

vd0 = direct voltage offset

vm = measured voltage vd = direct voltage d0 = diffusion offset

#### **Seapoint Turbidity**

Enter gain setting and scale factor. output = (volts \* 500 \* scale factor)/gain

where

Scale factor is from calibration sheet Gain is dependent on cable used (see cable drawing) Note: Seasave can process data for an instrument interfacing with up to two Seapoint Turbidity sensors.

## Seatech LS6000 and WET Labs LBSS

Enter gain setting, slope, and offset.

Output = [volts \* (range / 5) \* slope] + offset where

Slope is from calibration sheet.

Range is based on sensor ordered (see calibration sheet) and cabledependent gain (see cable drawing to determine if low or high gain): High Gain: 2.25, 7.5, 75, 225, 33; Low Gain: 7.5, 25, 250, 750, 100 Note: Seasave can process data for an instrument interfacing with up to two Seatech LS6000 or WET Labs LBSS sensors.

## **Turner SCUFA**

Enter scale factor and offset.

two Turner SCUFA sensors.

NTU = (scale factor \* voltage) + offset

*corrected* chlorophyll = (mx \* chlorophyll) + (my \* NTU) + bwhere

mx, my, and b = coefficients entered for Turner SCUFA fluorometer chlorophyll = results from fluorometer channel in SCUFA (see Turner SCUFA in fluorometer equations above) Note: Seasave can process data for an instrument interfacing with up to

WET Labs ECO-BB

Enter Scale Factor and Dark Output.  $\beta(\Theta c) [m^{-1} sr^{-1}] = (V - Dark Output) * Scale Factor$ where

V = voltage from sensor

Scale Factor and Dark Output are from calibration sheet. Note: Seasave can process data for an instrument interfacing with up to five WET Labs ECO-BB sensors.

## WET Labs ECO-NTU

Enter scale factor and Dark Output. NTU = (V - Dark Output) \* Scale Factorwhere V = voltage from sensorScale Factor and Dark Output are from calibration sheet. Note: Seasave can process data for an instrument interfacing with up to five WET Labs ECO-NTU sensors.

# **Oxidation Reduction Potential (ORP) Calibration Coefficients**

Enter M, B, and offset (mV). Oxidation reduction potential = [(M \* voltage) + B] + offsetEnter M and B from calibration sheet.

#### Note:

See Application Note 48 for complete description of calculation of Seapoint Turbidity calibration coefficients.

#### Notes:

- To enable entry of the mx, my, and b coefficients for the SCUFA fluorometer, you must first select the Turner SCUFA (OBS/Nephelometer/Turbidity).
- See Application Note 63 for complete description of calculation of Turner SCUFA calibration coefficients.

#### Note:

See Application Note 87 for complete description of calculation of WET Labs ECO-BB calibration coefficients.

#### Note:

See Application Note 62 for complete description of calculation of WET Labs ECO-NTU calibration coefficients.

#### Note:

See Application Note 19 for complete description of calculation of ORP calibration coefficients.

# **Oxygen Calibration Coefficients**

#### Notes:

- See Application Notes 13-1 and 13-3 for complete description of calibration coefficients for Beckman- or YSI-type sensors.
- See Application Notes 64 and 64-2 for complete description of SBE 43 calibration coefficients.
- The Tau correction ([tau(T,P) \* δV/δt] in the SBE 43 or [tau \* doc/dt] in the SBE 13 or 23) improves response of the measured signal in regions of large oxygen gradients. However, this term also amplifies residual noise in the signal (especially in deep water), and in some situations this negative consequence overshadows the gains in signal responsiveness. To perform this correction, select *Apply Tau correction* on Configure Inputs' Miscellaneous tab in Seasave.
- If the Tau correction is enabled, oxygen computed by Seasave and SBE Data Processing's Data Conversion module differ from values computed by SBE Data Processing's Derive module. Both algorithms compute the derivative of the oxygen signal with respect to time, and require a user-input window size:
  - Quick estimate -Seasave and Data Conversion compute the derivative looking back in time, because they share common code and Seasave cannot use future values while acquiring real-time data.
  - Most accurate results -Derive uses a centered window (equal number of points before and after scan) to compute the derivative.

The window size is input on Configure Inputs' Miscellaneous tab in Seasave.

- A hysteresis correction can be applied for the SBE 43. To perform this correction, select *Apply hysteresis correction* on Configure Inputs' Miscellaneous tab in Seasave. H1, H2, and H3 coefficients for hysteresis correction (entered in the .con or .xmlcon file) are available on calibration sheets for SBE 43s calibrated after October 2008.
- Raw oxygen voltage data saved in the output .hex file is not corrected for Tau or hysteresis; these corrections can be applied in post-processing, using SBE Data Processing's Data Conversion module.
- See Calibration Coefficients for RS-232 Sensors below for the SBE 63 Optical Dissolved Oxygen Sensor and Aanderaa Optode Oxygen sensor.

Enter the coefficients, which vary depending on the type of oxygen sensor, from the calibration sheet:

• **Beckman- or YSI-type sensor** (*manufactured by Sea-Bird or other manufacturer*) - These sensors require two channels - one for oxygen current (enter m, b, soc, boc, tcor, pcor, tau, and wt) and the other for oxygen temperature (enter k and c). Make sure to select both when configuring the instrument.

Note: Seasave can process data for an instrument interfacing with up to two Beckman- or YSI-type oxygen sensors.

- **IOW sensor** These sensors require two channels one for oxygen current (enter b0 and b1) and the other for oxygen temperature (enter a0, a1, a2, and a3). Make sure to select both when configuring the instrument. Value = b0 + [b1 \* (a0 +a1 \* T + a2 \* T<sup>2</sup> + a3 \* T<sup>3</sup>) \* C] *where* T is oxygen temperature voltage, C is oxygen current voltage
- Sea-Bird sensor (SBE 43) This sensor requires only one channel. In Spring of 2008, Sea-Bird began using a new equation, the *Sea-Bird* equation, for calibrating the SBE 43. Calibration sheets for SBE 43s calibrated after this date will only include coefficients for the *Sea-Bird* equation, but our software (Seasave-Win32, Seasave V7, and SBE Data Processing) supports both equations. We recommend that you use the *Sea-Bird* equation for best results.

*Sea-Bird*: Enter Soc, Voffset, A, B, C, E, Tau20, D1, D2, H1, H2, and H3. OX =

Soc \* 
$$[V + Voffset + tau(T,P) * \delta V/\delta t] * OxSOL(T,S) *$$

$$(1.0 + A*T + B*T^2 + C*T^3) * e^{(E*F)}$$

where

- OX = dissolved oxygen concentration (ml/l)
- T, P = measured temperature (°C) and pressure (decibars) from CTD
- -S = calculated salinity from CTD (PSU)
- V = temperature-compensated oxygen signal (volts)
- Soc = linear scaling calibration coefficient
- Voffset = voltage at zero oxygen signal
- tau(T,P) = sensor time constant at temperature and pressure
- tau20 = sensor time constant tau(T,P) at 20 C, 1 atmosphere, 0 PSU; slope term in calculation of tau(T,P)
- D1, D2 = calibration terms used in calculation of tau(T,P)
- $\delta V/\delta t$  = time derivative of oxygen signal (volts/sec)
- H1, H2, H3 = calibration terms used for hysteresis correction
- K = absolute temperature (Kelvin)

- Oxsol(T,S) = oxygen saturation (ml/l); a parameterization from Garcia and Gordon (1992)

#### OR

Owens-Millard: Enter Soc, Boc, Voffset, tcor, pcor, and tau.

#### OX =

 $[Soc*{(V+Voffset)+(tau*dV/dt)}+Boc*exp(-0.03T)]*exp(tcor*T+pcor*P)*Oxsat(T,S) where$ 

- OX = dissolved oxygen concentration (ml/l)
- Soc = linear scaling calibration coefficient
- T, P = measured temperature (°C) and pressure (decibars) from CTD
- S = calculated salinity from CTD (PSU)
- V = temperature-compensated oxygen signal (volts)
- dV/dt = derivative of oxygen signal (volts/sec)
- Oxsat(T,S) = oxygen saturation (ml/l), from Weiss

Note: Seasave can process data for an instrument interfacing with up to two SBE 43 oxygen sensors.

Notes:

See Application Note 11General

other than µEinsteins/m<sup>2</sup> sec.

See Application Notes 11QSP-L

log amplifier), 11QSP-PD

sensor), and 11Chelsea for

underwater PAR sensors.

• Selection of Par / Irradiance.

Chelsea PAR sensor.

· For complete description of

calculation of calibration

see Application Note 11S

(SBE 11 plus Deck Unit) or

47 (SBE 33 or 36 Deck Unit).

coefficients for surface PAR,

(Biospherical sensor with built-in

(Biospherical sensor without built-

in log amplifier), 11Licor (LI-COR

complete description of calculation of calibration coefficients for

Biospherical / Licor as the voltage

sensor is also applicable to the

for multiplier values for output units

# PAR/Irradiance Calibration Coefficients

## **Underwater PAR Sensor**

# PAR/Irradiance, Biospherical/Licor Enter M, B, calibration constant, multiplier, and offset.

 $PAR = [multiplier * (10^9 * 10^{(V-B)/M}) / calibration constant] + offset$ where

calibration constant, M, and B are dependent on sensor type; multiplier = 1.0 for output units of  $\mu$ Einsteins/m<sup>2</sup> sec

## **Biospherical PAR sensor**

- PAR sensor with built-in log amplifier (QSP-200L, QCP-200L, QSP-2300L, QCP-2300L, or MCP-2300)]:

Typically, M = 1.0 and B = 0.0.

Calibration constant

 $= 10^{5}$  / wet calibration factor from Biospherical calibration sheet.

- PAR sensor without built-in log amplifier (QSP-200PD, QSP-2200 (PD),

or QCP 2200 (PD)):

M and B are taken from Sea-Bird calibration sheet.

Calibration constant

 $= C_{S}$  calibration coefficient from Sea-Bird calibration sheet

=  $6.022 \times 10^{13} / C_w$  from Biospherical calibration sheet

LI-COR PAR sensor

Calibration constant is in water calibration constant (in units of  $\mu$ amps/1000  $\mu$ moles/m<sup>2</sup> sec) from Licor or Sea-Bird calibration sheet. M and B are taken from Sea-Bird calibration sheet.

#### **Chelsea PAR sensor** 0

Calibration constant =  $10^9 / 0.046$ 

 $M = 1.0 / (\log e * A1 * 1000) = 1.0 / (0.43429448 * A1 * 1000)$ 

 $B = -M * \log e * A0 = -A0 / (A1 * 1000)$ 

where A0 and A1 are constants from Chelsea calibration sheet with an equation of form: PAR = A0 + (A1 \* mV)

Note: Seasave can process data for an instrument interfacing with up to two underwater PAR/Irradiance Biospherical/Licor sensors.

## Satlantic Logarithmic PAR sensor

Enter a0, a1, and lm from Satlantic calibration sheet.  $PAR = lm * 10^{(V-a0)/a1}$ where units for output are  $\mu$  mol photons/m<sup>2</sup>/s.

**Biospherical Surface PAR Sensor** 

A surface PAR sensor is selected by clicking Surface PAR voltage added in the Configure dialog box. Enter conversion factor and ratio multiplier.

For the SBE 18, SBE 27, SBE 30, and AMT pH sensors, enter the slope and

#### Notes:

- See Application Notes 18-1, 18-2, and 18-4 for complete description of calculation of pH calibration coefficients.
- Seasoft-DOS < version 4.008</li> ignored temperature compensation of a pH electrode. The relationship between the two methods is: pH = pH old + (7 - 2087/°K)For older sensors, run pHfit version 2.0 (in Seasoft-DOS) using Vout, pH, and temperature values from the original calibration sheet to compute the new values for offset and slope.
- · For the Satlantic SeaFET, see Calibration Coefficients for RS-232 Sensors.

# $pH = 7 + (Vout - offset) / (^{\circ}K * 1.98416e-4 * slope)$

°K = temperature in degrees Kelvin

pH Calibration Coefficients

offset from the calibration sheet:

where

# Pressure/FGP (voltage output) Calibration Coefficients

Enter scale factor and offset. output [Kpa] = (volts \* scale factor) + offset *where:* scale factor = 100 \* pressure sensor range [bar] / voltage range [volts]

Note: Seasave can process data for an instrument interfacing with up to eight pressure/fgp sensors.

## **Suspended Sediment Calibration Coefficients**

The **Sequoia LISST-25** sensor requires two channels – one for scattering output and the other for transmission output. Make sure to select both when configuring the instrument.

For the scattering channel, enter Total volume concentration constant (Cal), Sauter mean diameter calibration ( $\alpha$ ), Clean H<sub>2</sub>O scattering output (V<sub>s0</sub>), and Clean H<sub>2</sub>O transmission output (V<sub>T0</sub>) from the calibration sheet. For the transmission channel, no additional coefficients are required; they are all defined for the scattering channel.

Optical transmission =  $\tau = V_T / V_{T0}$ 

Beam C =  $-\ln(\tau) / 0.025$  [1 / meters]

Total Volume Concentration =  $TV = Cal * [(V_S / \tau) - V_{S0}]$  [µliters / liter] Sauter Mean Diameter =  $SMD = \alpha * [TV / (- ln (\tau))]$  [microns] where

 $V_{T}$  = transmission channel voltage output

 $V_{s}$  = scattering channel voltage output

The calibration coefficients supplied by Sequoia are based on water containing spherical particles. Perform calibrations using seawater with particle shapes that are similar to what is expected in situ.

## **Transmissometer Calibration Coefficients**

## Sea Tech and Chelsea (Alphatracka)

# Enter M, B, and path length (in meters)

Path length (distance between lenses) is based on sensor size

(for example, 25 cm transmissometer = 0.25m path length, etc.).

light transmission (%) = M \* volts + B where

 $M = (Tw / [W0 - Y0]) (A0 - Y0) / (A1 - Y1) \qquad B = -M * Y1$ 

and

A0 = factory voltage output in **air** (manufacturer factory calibration)

A1 = current (most recent) voltage output in **air** 

Y0 = factory **dark or zero** (blocked path) voltage (manufacturer factory calibration)

Y1 = current (most recent) **dark or zero** (blocked path) voltage

 $W0 = factory \ voltage \ output \ in \ pure \ water \ (manufacturer \ factory \ calibration)$ 

Tw = % transmission in pure water

(for transmission relative to water, Tw = 100%; or

for transmission relative to air, Tw is defined by table below.

|                | Tw = % Transmission in Pure Water (relative to AIR) |                   |  |
|----------------|-----------------------------------------------------|-------------------|--|
| Wavelength     | 10 cm Path Length                                   | 25 cm Path Length |  |
| 488 nm (blue)  | 99.8%                                               | 99.6%             |  |
| 532 nm (green) | 99.5%                                               | 98.8%             |  |
| 660 nm (red)   | 96.0 - 96.4%                                        | 90.2 - 91.3%      |  |

#### Transmissometer Example

(from calibration sheet) A0 = 4.743 V, Y0 = 0.002 V, W0 = 4.565 Volts Tw = 100% (for transmission **relative to water**) (from current calibration) A1 = 4.719 volts and Y1 = 0.006 volts M = 22.046 B = - 0.132

Note: Seasave can process data for an instrument interfacing with up to two transmissometers in any combination of Sea Tech and Chelsea Alphatracka.

Note:

See Application Note 7 for complete description of computation of M and B.

### • WET Labs AC3

This sensor requires two channels - one for fluorometer voltage (listed under fluorometers in the dialog box) and the other for transmissometer voltage (listed under transmissometers). Make sure to select both when configuring the instrument. Enter Ch2o, Vh2o, VDark, and X from calibration sheet. Beam attenuation = {[log (Vh2o - VDark) - log (V - VDark)]/X} + Ch2o Beam transmission (%) = exp ( -beam attenuation \* X) \* 100

#### • WET Labs C-Star

Enter M, B, and path length (in meters) Path length (distance between lenses) is based on sensor size (for example, 25 cm transmissometer = 0.25m path length, etc.). light transmission (%) = M \* volts + B beam attenuation coefficient (c) = -(1/z) \* ln (light transmission [decimal]) *where* M = (Tw / [W0 - Y0]) (A0 - Y0) / (A1 - Y1) A0 = Vair = factory voltage output in **air** (manufacturer factory calibration)

A1 = current (most recent) voltage output in **air** 

Y0 = Vd = factory**dark or zero** (blocked path) voltage (manufacturer factory calibration)

Y1 = current (most recent) **dark or zero** (blocked path) voltage

W0 = Vref = factory voltage output in pure **water** (manufacturer factory calibration)

Tw = % transmission in pure water

(for transmission **relative to water**, Tw = 100%; or

for transmission **relative to air**, Tw is defined by table below.

|                | Tw = % Transmission in Pure Water (relative to AIR) |                   |  |
|----------------|-----------------------------------------------------|-------------------|--|
| Wavelength     | 10 cm Path Length                                   | 25 cm Path Length |  |
| 488 nm (blue)  | 99.8%                                               | 99.6%             |  |
| 532 nm (green) | 99.5%                                               | 98.8%             |  |
| 660 nm (red)   | 96.0 - 96.4%                                        | 90.2 - 91.3%      |  |

| ample                                                    |
|----------------------------------------------------------|
| et) $Vair = 4.743 V$ , $Vd = 0.002 V$ , $Vref = 4.565 V$ |
| mission relative to water)                               |
| ion) A1 = $4.719$ volts and Y1 = $0.006$ volts           |
| = - 0.132                                                |
|                                                          |

Note: Seasave can process data for an instrument interfacing with up to six WET Labs C-Stars.

# User Polynomial (for user-defined sensor) Calibration Coefficients

The user polynomial allows you to define an equation to relate the sensor output voltage to calculated engineering units, if your sensor is not pre-defined in Sea-Bird software.

Enter a0, a1, a2, and a3. Value =  $a0 + (a1 * V) + (a2 * V^2) + (a3 * V^3)$  *where:* V = voltage from sensor

a0, a1, a2, and a3 = user-defined sensor polynomial coefficients If desired, enter the sensor name. This name will appear in the data file header. Note: Seasave can process data for an instrument interfacing with up to three sensors defined with user polynomials.

#### Example

A manufacturer defines the output of their sensor as: NTU = (Vsample – Vblank) \* scale factor Set this equal to user polynomial equation and calculate a0, a1, a2, and a3. (Vsample – Vblank) \* scale factor =  $a0 + (a1 * V) + (a2 * V^2) + (a3 * V^3)$ Expanding left side of equation and using consistent notation (Vsample = V): scale factor \* V – scale factor \* Vblank =  $a0 + (a1 * V) + (a2 * V^2) + (a3 * V^3)$ Left side of equation has no V<sup>2</sup> or V<sup>3</sup> terms, so a2 and a3 are 0; rearranging: (– scale factor \* Vblank) + (scale factor \* V) = a0 + (a1 \* V)a0 = - scale factor \* Vblank a1 = scale factor a2 = a3 = 0

#### Zaps Calibration Coefficients

Enter M and B from calibration sheet. z = (M \* volts) + B [nmoles]

# **Calibration Coefficients for RS-232 Sensors**

Unless otherwise noted, Seasave supports only one of each auxiliary sensor model (for example, you cannot specify two Aanderaa Optodes).

#### Note:

The SBE 63 is compatible only with the SBE 16*plus* V2, 19*plus* V2, and 25*plus*. See the CTD manual for required setup for the SBE 63.

# SBE 63 Optical Dissolved Oxygen Sensor Calibration Coefficients

The SBE 63 must be set up to output data in a format compatible with Sea-Bird CTDs (**SetFormat=1**). The SBE 63 manual lists the equation for calculating dissolved oxygen and the calibration coefficients (see the manual on our website). Enter the serial number, calibration date, and calibration coefficients.

#### Notes:

• The SBE 38 is compatible only with the SBE 16*plus* V2, 19*plus* V2, and 25*plus*.

• The SBE 50 is compatible only with the SBE 16*plus* V2 and 25*plus*. See the CTD manual for required setup for the SBE 38 and SBE 50.

## SBE 38 Temperature Sensor and SBE 50 Pressure Sensor Calibration Coefficients

The SBE 38 must be set up to output converted data (°C) when integrated with a CTD. The SBE 50 must be set up to output converted data (psia) when integrated with a CTD. Therefore, calibration coefficients are not required in Seasave; just enter the serial number and calibration date. Note: Seasave can acquire data for an SBE 25*plus* interfacing with up to two SBE 38s or two SBE 50s.

#### Notes:

- These WET Labs RS-232 sensors are compatible only with the SBE 16*plus* V2, 19*plus* V2, and 25*plus*. See the CTD manual for required setup for the WET Labs sensor.
- See below for WET Labs SeaOWL sensor.

# WET Labs Sensor Calibration Coefficients

If you select the WET Labs RS-232 sensor, Seasave adds three lines to the Channel/Sensor table. If integrating an ECO Triplet, select sensors for all three channels. If integrating a dual ECO sensor (such as the FLNTU), select sensors for the first two channels, and leave the third channel *Free*. If integrating a single sensor, select the sensor for the first channel, and leave the second and third channels *Free*.

The following WET Labs sensors are available as RS-232 output sensors:

- Fluorometers ECO CDOM, ECO-AFL/FL, and WETStar
- Transmissometers C-Star
- Turbidity Meters ECO-BB and ECO NTU

These sensors are also available as voltage sensors; calibration coefficient information for these sensors is detailed above in *Calibration Coefficients for Voltage Sensors*. Values for the calibration coefficients are listed on the WET Labs calibration sheets in terms of both analog output (voltage) and digital output (counts); use the digital output values when calculating / entering calibration coefficients for the RS-232 sensors. Seasave calculates the converted sensor output based on the counts output (instead of the voltage output) by the sensor. For all sensors, enter the serial number, calibration date, and calibration coefficients.

Note: Seasave can process data for an SBE 25*plus* interfacing with up to two RS-232 WET Labs sensors.

WET Labs SeaOWL UV-A<sup>™</sup> is

the WET Labs SeaOWL. • See above for other WET Labs

RS-232 sensors.

compatible only with the SBE 16plus

V2, 19plus V2, and 25plus. See the

CTD manual for required setup for

Notes:

# WET Labs SeaOWL UVA Sensor Calibration Coefficients

If you select the WET Labs SeaOWL UVA sensor, Seasave adds three lines to the Channel/Sensor table. Enter the serial number, calibration date, and calibration coefficients Dark Output and scale factor for each channel (chlorophyll fluorometer, turbidity meter, and FDOM fluorometer).

Concentration (units) = (V – Dark Output) \* scale factor

where

V = in situ voltage output

Dark Output = clean water voltage output with black tape on detector Scale factor = multiplier (units/count)

In general, turbidity sensors are calibrated to a standard (formazin). However, particle size, shape, refraction, etc. in seawater varies. These variations affect the results unless field calibrations are performed on typical water samples. Perform calibrations using seawater with typical water sample (i.e., particles, phytoplankton populations, etc. that are similar to what is expected in situ).

Note: Seasave can process data for an SBE 25*plus* interfacing with up to two WET Labs SeaOWL sensors.

# Satlantic SeaFET pH Sensor Calibration Coefficients

If you select pH, SeaFET, Seasave adds two lines to the Channel/Sensor table. Enter the serial number, calibration date, and calibration coefficients slope and offset for each channel (internal reference electrode and external reference electrode).

 $pH_{int} = \left(V_{int} - k_{0i} - k_{2i}\,T\right) / \,S_{nernst}$ 

 $pH_{ext} = [(V_{ext} - k_{0e} - k_{2e} T) / S_{nernst}]$  $+ log (Cl_T) + 2 log (y_{HCl}) - log (1 + [S_T / Ks])$ 

#### where

- V<sub>int</sub> = internal reference electrode voltage output
- $k_{2i}$  = internal reference electrode slope
- $k_{0i}$  = internal reference electrode offset
- $V_{ext}$  = external reference electrode voltage output
- k<sub>2e</sub> = external reference electrode slope
- $k_{0e}$  = external reference electrode offset
- T = temperature (K)
- t = temperature (C)
- S = salinity (psu)
- R = universal gas constant ( $R = 8.314472(15) \text{ J K}^{-1} \text{ mol}^{-1}$ )
- $F = Faraday constant (F = 96485.3415 C mol^{-1})$
- $S_{nernst} = R T \ln (10) / F$
- $S_T = (0.1400 / 96.062) (S / 1.80655)$
- $Cl_T = (0.99889 / 35.453) (S / 1.80655)$
- $A_{DH} = 0.00000343 t^2 + 0.00067524 t + 0.49172143$
- I = 19.924 S / (1000 1.005 S)
- Log  $(y_{HCl}) = -[A_{DH} (I^{1/2}) / (1 + 1.394 I^{1/2})] + (0.08885 0.000111 t) I$
- Ks =  $(1 0.01055 \text{ S}) e^x$
- $x = -4276.1/T + 141.328 23.093 \ln(T)$ 
  - +  $(-13856/T + 324.57 47.986 \cdot \ln(T)) \cdot I^{\frac{1}{2}}$
  - $+(35474/T 771.54 + 114.723 \ln(T)) \cdot I$
  - $-(2698/T) \cdot I^{1.5} + (1776/T) \cdot I^{2}$

#### Notes:

- The SeaFET is compatible only with the SBE 16plus V2 and 19plus V2 (19plus V2 must be in Moored mode). See the CTD manual for required setup for the SeaFET.
- See the SeaFET manual for a discussion of which pH value, internal or external, to use.
- For the SBE 18, SBE 27, SBE 30, and AMT pH sensors, see *Calibration Coefficients for Voltage Sensors.*

# **GTD Calibration Coefficients**

#### Notes:

- The GTD is compatible only with the SBE 16*plus* V2 and 19*plus* V2. See the CTD manual for required setup for the GTD.
- Seasave supports single or dual GTDs.

The GTD must be set up to output converted data (millibars) when integrated with a CTD. Therefore, calibration coefficients are not required in Seasave; just enter the serial number and calibration date.

# Aanderaa Oxygen Optode Calibration Coefficients

#### Notes:

- The Optode is compatible only with the SBE 16*plus* V2 and 19*plus* V2. See the CTD manual for required setup for the Optode.
- See Calibration Coefficients for Voltage Sensors above for voltageoutput Oxygen sensors, including the SBE 43.

Enter the serial number, calibration date, and information required for salinity and depth corrections. The *internal salinity* must match the value you programmed into the Optode (the value is ignored if you do not enable the *Salinity correction*). If you enable *Salinity correction*, Seasave corrects the oxygen output from the Optode based on the actual salinity (calculated from the CTD data). If you enable *Depth correction*, Seasave corrects the oxygen output from the Optode based on the depth (calculated from the CTD data).

# Section 5: Configure Inputs, Part III – Serial Ports, Water Sampler, TCP/IP Ports, Miscellaneous, and Pump Control

#### Note:

Setup of all parameters in Configure Inputs is included in the Seasave program setup (.psa) file. To save the setup, you must save the .psa file (File menu / Save Setup File) before exiting Seasave. This section describes the setup of the following in Configure Inputs:

- Serial ports
- Water sampler
- TCP/IP ports
- Miscellaneous parameters required for output of specific variables (depth, average sound velocity, descent rate, acceleration, oxygen, plume anomaly, and potential temperature anomaly).
- Pump control (only applicable for a custom SBE 9*plus* CTD)

For setup of the instrument configuration (.con or .xmlcon) file, see Section 3: Configure Inputs, Part I - Instrument Configuration (.con or .xmlcon file), and Section 4: Configure Inputs, Part II – Calibration Coefficients.

# **Serial Ports**

The Serial Ports tab defines serial ports and other communication parameters for:

- Sending commands to and receiving replies from the CTD
- Sending commands to and receiving replies from a water sampler, through the SBE 11*plus* Deck Unit *Modem Channel* connector or SBE 33 Deck Unit *Carousel Data* connector
- Sending pump control commands to a custom SBE 9*plus* through the SBE 11*plus* Deck Unit *Modem Channel* connector
- Outputting data to a serial port for user-defined purposes
- Outputting converted data through a serial port to an SBE 14 Remote Display

Serial port parameters can be defined in Configure Inputs or Configure Outputs; if you make changes in one dialog box, those changes will appear when you open the other dialog box. Click Configure Inputs. In the Configure Inputs dialog box, click the Serial Ports tab:

| C                                                                                                    | onfigure Inputs -                                                                                                    | C:Wocuments and Sett                                                                                      | ings\dbresko.SEABIRI                                                                                                    | D\Application Data 🗙                                        |  |
|----------------------------------------------------------------------------------------------------|----------------------------------------------------------------------------------------------------|----------------------------------------------------------------------------------------------------|----------------------------------------------------------------------------------------------------|-------------------------------------------------------------|--|
| <ul> <li>Defaults are shown for instrument selected on<br/>Instrument Configuration tab, and are typical settings<br/>for that instrument. If your instrument will not<br/>communicate at settings shown:</li> <li>Many instruments have a user-programmable<br/>baud rate; your instrument may have been</li> </ul>                                 | Instrument Configuration Serial Ports Water Sampler TCP/IP Ports Miscellaneous Pump Control CTD Serial Port                                                                                                    |                                                                                                    |                                                                                                    |                                                             |  |
| <ul> <li>programmed to communicate at a different baud<br/>(consult manual for baud command).</li> <li>AND/OR</li> <li>Your instrument may have a custom modification<br/>that affects baud rate, data bits, and/or parity;<br/>consult manual that was shipped with instrument<br/>for settings.</li> </ul>                                         | Baud rate<br>Data bits<br>Parity                                                                                                    | 19200                                                                                                    | Data Bits = 8<br>Parity = None                                                                                                    | pdate COM port<br>ulldown to include<br>onnected USB ports. |  |
| COM port connected to SBE 11 <i>plus</i> Deck Unit Modern<br>Channel connector or SBE 33 Deck Unit Carousel Dat<br>connector to send commands to and receive replies<br>from water sampler. <b>Note:</b> Same COM port is used to<br>send pump control commands to a custom 9 <i>plus</i> ; this<br>does not interfere with water sampler operation. | a Not applicable unli<br>'Enable Pump On a<br>COM port                                                                                                    | nd 911 Pump Control Serial Po<br>ess a water sampler is selecter<br>/ Pump Off commands' is selec<br>COM2 | d on Water Sampler tab in C                                                                                                    |                                                             |  |
| COM port, baud rate, data bits, stop bits, and parity for<br>output data. <b>Typical values for use with most</b><br><b>computers: 9600 baud, 8 data bits, 1 stop bit, no</b><br><b>parity.</b> See Section 6: Configure Outputs for setup of<br>serial data output.                                                                                 | Serial Data Output<br>COM port<br>Baud rate<br>Data bits<br>Stop bits                                                                                                    | t Serial Port<br>COM3 ▼<br>9600 ▼<br>8 ▼<br>1 ▼                                                           | Not applicable unless 'Output data to serial<br>port' is selected on 'Serial Data Out' tab in<br>Configure Outputs.<br>Parity None 💌 |                                                             |  |
| COM port connected to SBE 14 Remove Display.<br>See Section 6: Configure Outputs for setup of data<br>output to SBE 14.                                                                                                    | SBE 14 Remote D<br>Not applicable unli<br>in Configure Outpu<br>COM port                                                                                                    | ess 'Send data to SBE 14 rem                                                                              | ote display' is selected on S                                                                                                    | BE 14 Remote Display tab                                    |  |
| COM port and baud rate for NMEA device connected directly to computer. See Section 3: Configure Inputs, Part I – Instrument Configuration (.con or .xmlcon file) for selection of NMEA device connection.                                                                                                    | NMEA Serial Port       COM port       COM5       Not applicable unless 'NMEA device connected to PC' is selected in the instrument configuration file.         Baud rate       4800       instrument configuration file. |                                                                                                    |                                                                                                    |                                                             |  |
|                                                                                                    | Report                                                                                                    | Help                                                                                                    | ОК                                                                                                    | Cancel                                                      |  |

Make the desired selections. Click OK or click another tab in Configure Inputs.

Descriptions follow for the CTD Serial Port baud rate, data bits, and parity entries for each instrument.

## CTD Serial Port Baud Rate, Data Bits, and Parity

- SBE 9plus with SBE 11plus V2 Deck Unit (with or without Water Sampler)
  - COM port connected to Deck Unit SBE 11 Interface connector
  - Baud rate between Deck Unit and computer; must agree with Deck Unit setting (19200 baud)
  - Parity and data bits between Deck Unit and computer; must agree with Deck Unit setting (8 data bits, no parity)
- SBE 19, 19plus, 19plus V2, or 25 with Water Sampler and SBE 33 Deck Unit or with PDIM and SBE 33 Deck Unit
  - COM port connected to Deck Unit Serial Data connector (sends commands to and receives replies from the CTD through the Water Sampler)
  - Baud rate between Deck Unit and computer; must agree with Deck Unit setting (4800, 9600, or 19200)
  - Parity and data bits between Deck Unit and computer; must agree with Deck Unit setting (7 or 8 data bits, even or no parity)
- SBE 19, 19plus, 19plus V2, 25, or 49 with PDIM and 36 Deck Unit-
  - COM port connected to Deck Unit Serial Data connector (sends commands to and receives replies from the CTD through the PDIM)
  - Baud rate between Deck Unit and computer; must agree with Deck Unit setting (9600 or 19200)
  - Parity and data bits between Deck Unit and computer; must agree with Deck Unit setting (7 or 8 data bits, even or no parity)
- SBE 16, 16*plus*, 16*plus* V2, 19, 19*plus*, 19*plus* V2, 25, 45, or 49 connected directly to computer
  - COM port connected to instrument
  - Baud rate between instrument and computer; must agree with instrument setup (user-programmed)
  - Parity and data bits between instrument and computer; must agree with instrument setting (SBE 16, 19, or 25: 7 data bits, even parity; SBE 16*plus*, 16*plus* V2, 19*plus*, 19*plus* V2, 45, or 49: 8 data bits, no parity)
- SBE 21 with Interface Box
  - COM port connected to Interface Box RS-232C connector
  - Baud rate between Interface Box and computer; must be greater than or equal to baud rate between SBE 21 and Interface Box, and must agree with Interface Box setup (user-programmed to 1200, 2400, 4800, 9600, or 19200)
  - Parity and data bits between SBE 21 and Interface Box and between Interface Box and computer; must agree with SBE 21 and Interface Box setting (user-programmed to 7 data bits, even parity)

#### • SBE 45 with optional Interface Box –

- COM port connected to Interface Box PC connector
- Baud rate between Interface Box and computer; must agree with Interface Box and SBE 45 setup (user-programmed to 4800, 9600, or 19200 in both Interface Box and in SBE 45)
- Parity and data bits between SBE 45 and Interface Box and between Interface Box and computer ; must agree with SBE 45 and Interface Box setting (8 data bits, no parity)

# Water Sampler

#### Note:

See Firing Bottles in Section 8: Real-Time Data and Real-Time Control -Real-Time Data Acquisition for details on firing bottles.

#### Note:

When using the SBE 49 CTD with the SBE 33 and a water sampler, Seasave does not allow acquisition of Surface PAR data.

A Sea-Bird CTD can be integrated with a water sampler when used with a deck unit (SBE 11*plus* or SBE 33 as applicable). Water sampler bottles can be fired by command from Seasave, autonomously (based on user-input, pre-defined pressures or depths), a mix of by command and autonomously, or from a remote computer via a TCP/IP port.

Bottle firings can be recorded in the data in several ways:

- 911*plus* with SBE 32 Carousel Water Sampler or G.O. 1016 Rosette, **or** SBE 19, 19*plus*, 19*plus* V2, 25, or 49 with SBE 33 Carousel Deck Unit and SBE 32 Carousel Water Sampler or SBE 55 ECO Water Sampler: Seasave automatically writes bottle sequence number, bottle position, date, time, and beginning and ending scan numbers to a bottle log (.bl) file each time a bottle fire confirmation is received from the water sampler. The beginning and ending scan numbers correspond to approximately a 1.5-second duration for each bottle.
- 911*plus* with G.O. 1015 Rosette: Seasave automatically sets the bottle confirm bit in the data (.hex) file for all scans within a 1.5-second period after a bottle firing confirmation is received from the Rosette.
- If desired, you can use Seasave's Mark Scan feature to manually note when bottles are fired, creating a .mrk file.

SBE Data Processing can use the bottle firing information, in any of these forms, to assist you in processing water bottle data.

To enable and set up the water sampler, click Configure Inputs. In the Configure Inputs dialog box, click the Water Sampler tab: Make the desired selections. Click OK or click another tab in Configure Inputs.

| Budro Bios IOW or Nono                                                                                                    | wre Inputs - C:\Documents and Settings\dbresko\Application Data\Sea-Bir         ment Configuration       Serial Ports       Water Sampler       TCP/IP Ports       Miscellaneous       Pump Control         Water sampler type:       SBE Carousel                                                                                     |  |  |  |  |
|----------------------------------------------------------------------------------------------------|----------------------------------------------------------------------------------------------------|--|--|--|--|
| • Sequential - When commanded to fire,                                                                                                    | Select the serial port for water sampler operation on the Serial Ports tab                                                                                                    |  |  |  |  |
| bottles are fired in order of position (bottle<br>in position #1 fired first, bottle in position<br>#2 fired second, etc.).                                                                                                    | Number of Water Bottles         Total number of bottles to be closed - up to<br>36, depending on water sampler capacity.                                                                                                    |  |  |  |  |
| • User Input - When commanded to fire,<br>Seasave prompts you to select which                                                                                                    | Firing sequence:     Sequential                                                                                                    |  |  |  |  |
| <ul> <li>bottle to fire.</li> <li>Table Driven - When commanded to fire, bottles are fired in order pre-defined by user-input table. Click <i>Bottle Positions for Table Driven</i> to input bottle positions.</li> <li>Auto Fire – Fire bottles automatically at user-input, pre-defined pressures or depths (can also fire some bottles manually), <i>on upcast</i>. Click <i>Auto-Fire Pressures &amp; Positions</i> to input parameters; see discussion below. (Note: Auto Fire on downcast is available with</li> </ul> | Control bottle firing from a remote computer through TCP/IP<br>ports, instead of as defined by Firing Sequence. Select ports<br>on TCP/IP Ports tab. See discussion below.<br>Bottle Positions for Table Driven Auto-Fire Pressures & Positions<br>Tone for bottle fire confirmation:<br>Test Tone C PC internal speaker PC sound card |  |  |  |  |
| use of -autofireondowncast command<br>line parameter. See<br>Appendix I: Command Line Operation.)                                                                                                    | <ul> <li>Set up and test <i>tone</i> emitted by computer running Seasave when each both fire confirmation is received. Tone is provided through:</li> <li>PC's internal speaker, or</li> <li>PC's sound card (for transmission to external speakers or headphones).</li> </ul>                                                         |  |  |  |  |
| Note:<br>If G.O. 1016 is selected,<br>there is an entry for Arm<br>offset in the dialog box.                                                                                                    | Report Help OK Cancel                                                                                                    |  |  |  |  |

| 7.25.0 Section 5: Configure                                                                                                    | e Inputs, Part II     |                                                                                                    | rts, Water Sampler, TCP/IP Po                                                                | rts, Miscellaneous, & Pum                                                                                                    | p Control Seasave V7 |  |  |
|----------------------------------------------------------------------------------------------------|-----------------------|----------------------------------------------------------------------------------------------------|----------------------------------------------------------------------------------------------|----------------------------------------------------------------------------------------------------|----------------------|--|--|
| Note:                                                                                                    |                       | Auto F                                                                                                    | ire                                                                                          |                                                                                                    |                      |  |  |
| Auto fire can be set up to fir<br>downcast instead of upcast,<br>use of the -autofireondownc<br>command line parameter. S<br>Appendix I: Command Line | with the<br>ast<br>ee | Pressure                                                                                                    | elect Auto Fire on the Water<br>s & Positions, the Auto-Fire<br>are order and closure pressu | e Table Entry dialog bo                                                                                                    |                      |  |  |
|                                                                                                    | Auto-Fire             | Table Ent                                                                                                    | ry                                                                                           | ×                                                                                                    |                      |  |  |
| Input values for each bottle<br>firing as pressure (db) or<br>depth (meters). Dialog box<br>text changes to correspond.                               |                       |                                                                                                    | determine bottle firing                                                                      | Upcast is enabled (has begun) when<br>pressure/depth exceeds this value. <i>If CTD</i><br><i>never meets this criteria (i.e., CTD did not</i><br><i>go as deep as anticipated), no water</i><br><i>samples are taken.</i>                                                                                 |                      |  |  |
|                                                                                                    | r Ose det             | pth (meters)                                                                                                    | to determine bottle firing                                                                   |                                                                                                    |                      |  |  |
|                                                                                                    | Fire bottles          | on upcast w                                                                                                    | vhen pressure (db) is less than                                                              | 900.000000                                                                                                    |                      |  |  |
|                                                                                                    | Depth type            | Salt w                                                                                                    | ater  Salt water or Fre                                                                      | esh water – used to calcul                                                                                                    | ate depth from       |  |  |
| See below for discussion of<br>setup for <i>mixed mode</i><br>(allowing manual firing of<br>some bottles with auto fire of<br>other bottles).         | → Allow m<br>Pressure | Bottle<br>Position<br>Bottle<br>Position<br>Bottle<br>Position<br>Bottle<br>Position<br>Bottle<br>Position<br>Bottle<br>Position<br>Bottle<br>Position<br>Bottle<br>Bottle<br>Bo |                                                                                              | sure if depth in meters is selected.<br>In algorithm estimates local gravity from latitude.<br>The from NMEA navigation device, if NMEA is<br>toon or .xmlcon file. If your system does not have<br>to desired latitude on Miscellaneous tab in<br>puts.<br>ter, algorithm ignores gravity variation with |                      |  |  |
|                                                                                                    | 850                   | 1                                                                                                    | latitude, beca                                                                               | ause fresh water applications are usually                                                                                                    |                      |  |  |
|                                                                                                    | 750                   | 7                                                                                                    | shallow, and                                                                                 | effect of gravity variation is insignificant.                                                                                                    |                      |  |  |
|                                                                                                    | 650                   | 2                                                                                                    | Dettles may be sleesed in says                                                               | anden desired                                                                                                    |                      |  |  |
|                                                                                                    | 550                   | 8                                                                                                    | Bottles may be closed in any<br>Enter pressures/depths in any                                | y order; when you                                                                                                    |                      |  |  |
|                                                                                                    | 450                   | 3                                                                                                    | <ul> <li>click OK Seasave reorders lis<br/>shallowest (you can see reorders)</li> </ul>      |                                                                                                    |                      |  |  |
|                                                                                                    | 350                   | 9                                                                                                    | <ul> <li>Auto-Fire Pressures &amp; Position<br/>Water Sampler tab).</li> </ul>               |                                                                                                    |                      |  |  |
|                                                                                                    | 250                   | 4                                                                                                    |                                                                                              |                                                                                                    |                      |  |  |
| 200<br>150<br>100<br>50                                                                                                    | 200                   | 10                                                                                                    | -                                                                                            |                                                                                                    |                      |  |  |
|                                                                                                    | 150                   | 6                                                                                                    | Bottle closure                                                                               |                                                                                                    |                      |  |  |
|                                                                                                    |                       | 11                                                                                                    | pressures / depths<br>must be in this range                                                  | Fire bottles on upcast when pressure / depth                                                                                                    |                      |  |  |
|                                                                                                    | 50                    | 6                                                                                                    |                                                                                              | is less than -                                                                                                    |                      |  |  |
|                                                                                                    | 25                    | 12                                                                                                    |                                                                                              | set close to expected<br>maximum cast<br>pressure / depth                                                                                                    |                      |  |  |
|                                                                                                    | ОК                    | Cance                                                                                                    | Help                                                                                         |                                                                                                    |                      |  |  |

Make the desired selections. Click OK.

#### Mixed Mode setup (auto bottle fire, but also allowing manual bottle fire)

Seasave allows manual firing of some bottles along with auto firing of other bottles, referred to as *mixed mode* firing. This is often used to obtain a water sample at one or more points with the water sampler held in a stationary position. Typical positions for manual firing are at the actual bottom of the cast (because the bottom of the cast cannot be predicted with certainty beforehand), and at the top of the cast. Looking at the Auto Fire dialog again, and reviewing the setup for *mixed mode* firing:

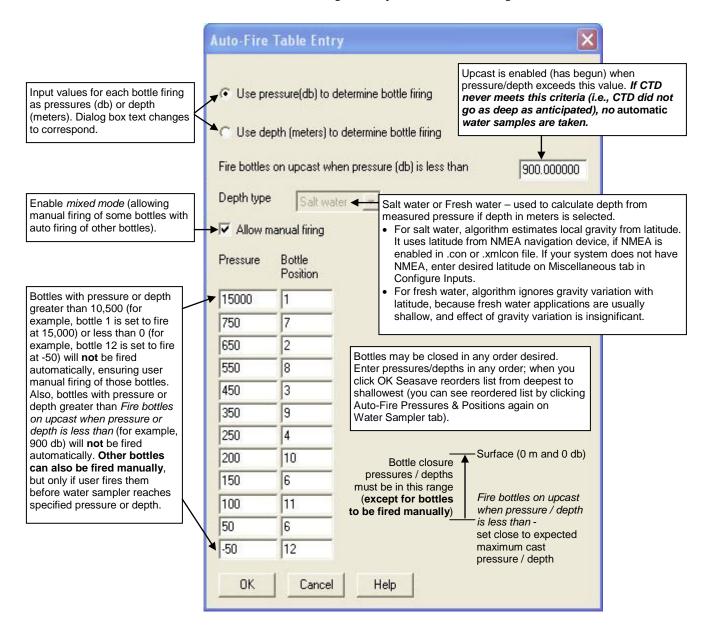

Make the desired selections. Click OK.

# **Remote Bottle Firing**

If you select *Enable remote firing* on the Water Sampler tab, bottle firing is controlled from a remote computer connected via TCP/IP ports to the computer that is running Seasave.

Software on the remote computer is required to control bottle firing via TCP/IP. Sea-Bird provides two methods for performing this function:

- Seasave Remote has many of the same display and plotting capabilities as Seasave. It can be used to display data on a remote computer that is transmitted in XML format (via TCP/IP or to a shared file), and to fire bottles from a remote computer. See *Appendix V: Seasave Remote for Remote Display and Bottle Firing* or Seasave Remote's Help files.
- **FixedDisplay.jar** and **FireBottles.jar** are sample Java applications. FixedDisplay.jar allows you to view a Fixed display on a remote computer, to display data that is transmitted via TCP/IP in XML format. FireBottles.jar allows you to fire bottles from a remote computer. You can use the provided sample applications or modify them as desired. See *Appendix VI: Java Applications for Remote Display and Bottle Firing*.

#### Note:

As an alternative to using the software provided by Sea-Bird, you can develop your own application for remote bottle firing using your desired software.

# **TCP/IP Ports**

TCP/IP is Transmission Control Protocol/Internet Protocol, a communication protocol used to connect hosts on the internet and/or over networks. TCP/IP allows you to connect your CTD to a computer on deck while receiving data and firing bottles at a remote location elsewhere on the ship.

TCP/IP ports can be defined in Configure Inputs or Configure Outputs; if you make changes in one dialog box those changes will appear when you open the other dialog box.

Click Configure Inputs. In the Configure Inputs dialog box, click the TCP/IP Ports tab:

|                                                                                                    | Configure Outputs - C:\Documents and Settings\dbresko.SEABIRD\Application Da 🗙 |                         |                                               |                                                                                                    |                                          |                             |
|----------------------------------------------------------------------------------------------------|--------------------------------------------------------------------------------|-------------------------|-----------------------------------------------|----------------------------------------------------------------------------------------------------|------------------------------------------|-----------------------------|
|                                                                                                    | SBE 11pl<br>Serial Data                                                        |                         | SBE 14 Remote  <br>al Ports   Shared          | Display   PC Alarms<br>I File Out   Mark Variab                                                                 | Header Form  <br>les   TCP/IP Out        | Diagnostics<br>TCP/IP Ports |
| <ul> <li>Define TCP/IP ports to use for remote bottle firing:</li> <li>Receive commands to fire bottles from another applicar same computer or from another computer, through defin</li> <li>Send status response (bottle fire confirmations) to anoth application on same computer or to another computer, the defined port.</li> </ul> | ied port.<br>her                                                               | Not appli<br>in Configu | cable unless 'Enab<br>ure Inputs.<br>commands | remote bottle firing client.<br>le remote firing' is selecte<br>(default 49167)<br>(default 49168)              | d on Water Sampler tab<br>49167<br>49168 |                             |
| <ul> <li>Define TCP/IP ports to send data:</li> <li>Send converted data through defined port to another application on same computer, or to another computer.</li> <li>Send raw data through defined port to another applicati same computer, or to another computer.</li> </ul>                                                         | on on                                                                          | Not appli<br>TCP/IP' i  | s selected on TCP.<br>nverted data            | mote clients.<br>ut raw (or converted) data<br>/IP Out tab in Configure 0<br>(default 49161)<br>(default 49160) |                                          |                             |
|                                                                                                    | Re                                                                             | port                    | Help                                          | OK                                                                                                    | <u> </u>                                 | ancel                       |

#### Note:

Appendix V: Seasave Remote for Remote Display and Bottle Firing and Appendix VI: Java Applications for Remote Display and Bottle Firing provide information on Sea-Bird software that can be installed on a remote computer for viewing data and firing bottles. Enter the desired values. Click OK or click another tab in Configure Inputs.

## Miscellaneous

#### Note:

See Appendix IV: Derived Parameter Formulas for details on how the values entered on the Miscellaneous tab are used in the calculations. The Miscellaneous tab defines parameters required for output of specific variables (depth, average sound velocity, plume anomaly, potential temperature anomaly, oxygen, descent rate, and acceleration,). Entries on this tab are used only if you are outputting the associated variable to a display window, shared file, remote device, TCP/IP port, etc. For example, if you do not select data from a voltage Oxygen sensor as an output variable for a display window or on any tab in the Configure Outputs dialog box, Seasave ignores the value entered for Oxygen window size and the enabling of hysteresis and Tau corrections on the Miscellaneous tab.

Click Configure Inputs. In the Configure Inputs dialog box, click the Miscellaneous tab:

| Config                                                                                                    | ure Inputs - C:Woci                                                                             | iments and Sett       | ings\dbresko\Applicati                                        | on Data\Sea-Bir 🔀  |
|----------------------------------------------------------------------------------------------------|-------------------------------------------------------------------------------------------------|-----------------------|---------------------------------------------------------------|--------------------|
| Instru                                                                                                    | ment Configuration   Seria                                                                      | Ports   Water Sam     | pler TCP/IP Ports Miscella                                    | neous Pump Control |
|                                                                                                    | This tab configures m<br>Note: Values entered<br>Depth and Average 9<br>Latitude when NMEA      | only affect indicated |                                                               |                    |
|                                                                                                    | Average Sound Velo<br>Minimum pressure [db                                                      |                       | Plume Anomaly<br>Theta-B                                      | 0                  |
|                                                                                                    | Minimum salinity (psu)<br>Pressure window size<br>Time window size [s]                          | 120                   | Salinity-B<br>Theta-Z / Salinity-Z<br>Reference pressure (db) |                    |
|                                                                                                    | Potential Temperature                                                                           | 1                     | A1 Multiplier Salinity                                        |                    |
| Oxygen selections apply to<br>voltage oxygen sensors<br>(SBE 43, or Beckman/YSI).<br>They do not apply to<br>SBE 63 or Aanderaa<br>Oxygen Optode. | Oxygen<br>Window size [s]<br>Ø Apply Tau correct<br>Ø Apply hysteresis of<br>instrument configu | orrection to SBE 43   | when Sea-Bird equation selec                                  | sted in            |
|                                                                                                    | Descent and Acceler<br>Window size [s]                                                          | ation<br>2            | Set to Del                                                    | aults              |
|                                                                                                    | Report                                                                                          | Help                  | ОК                                                            | Cancel             |

Enter the desired values. Click OK or click another tab in Configure Inputs.

# Pump Control

|                                                                                                    | <b>SBE 9</b> <i>plus</i> with cus<br>through the SBE 11 <i>µ</i><br>defined on Serial Po<br>sampler operation. | stom modification<br>plus Deck Unit Mo<br>orts tab); pump con                              | hable / disable user pur<br>s. Pump control comm<br><i>idem Channel</i> connector<br>trol does not interfere<br>tre Inputs dialog box, c | ands are sent<br>or (COM port is<br>with water |
|----------------------------------------------------------------------------------------------------|----------------------------------------------------------------------------------------------------|--------------------------------------------------------------------------------------------|----------------------------------------------------------------------------------------------------|------------------------------------------------|
|                                                                                                    | Configure Inputs - C:V                                                                                         | Documents and Setti                                                                        | ngs\dbresko\Application                                                                                                    | Data\Sea-Bir 🔀                                 |
| If enabled, <i>Pump On</i> and <i>Pump Off</i> functions are<br>available in <i>Real-Time Control</i> menu during data<br>acquisition.<br>If not enabled, those functions are grayed out<br>and unavailable.<br>Define serial port for pump control operation on<br>Serial Ports tab. | Instrument Configuration                                                                                       | Serial Ports   Water Samp<br>plicable to a custom build of<br>pr pump control on the Seria | ler   TCP/IP Ports   Miscellanec<br>i the SBE 9plus.                                                                                     |                                                |
|                                                                                                    | Report                                                                                                    | Help                                                                                       | ОК                                                                                                    | Cancel                                         |

Make the desired selection. Click OK or click another tab in Configure Inputs.

# **Section 6: Configure Outputs**

#### Notes:

- Setup of all parameters (except Diagnostics) in Configure Outputs is included in the Seasave program setup (.psa) file. To save the setup, you must save the .psa file (File menu / Save Setup File) before exiting Seasave.
- Algorithms used to calculate derived parameters for output and/or display in Seasave are the same as used in SBE Data Processing's Derive and Data Conversion modules (with the exception of the oxygen, descent rate, & acceleration calculations). See Appendix IV: Derived Parameter Formulas.

This section describes the setup of the following in Configure Outputs:

- Serial data output
- Serial ports
- Shared file output
- Mark variables
- TCP/IP output
- TCP/IP ports
- SBE 11*plus* alarms (only applicable if instrument configuration [.con or .xmlcon] file is for 911plus/917plus CTD)
- SBE 14 Remote Display
- PC alarms
- Header form
- Diagnostics

Some outputs – serial data out, shared file out, SBE 11*plus* alarms, and remote display, and PC alarms - can be reconfigured during data acquisition without interrupting data acquisition. For example, if you start a cast and realize that you forgot to set up the serial data output, you can select Configure Outputs, and make and save the desired changes, all without interrupting the data acquisition. Once the desired changes are saved, the serial data will begin to output to the desired COM port (of course, any data that was acquired before you modified the setup will not be output in the serial data stream).

For setup of the inputs, see Section 3: Configure Inputs, Part I - Instrument Configuration (.con or .xmlcon file), Section 4: Configure Inputs, Part II – Calibration Coefficients, and Section 5: Configure Inputs, Part III – Serial Ports, Water Sampler, TCP/IP Ports, Miscellaneous, and Pump Control.

VI

# Serial Data Output

#### Note:

Your computer could *crash* if data is presented to the COM port faster than the COM port can transmit it at the selected baud rate. Note that outputting in XML transmits a much larger number of characters than outputting in ASCII. Because COM port capabilities vary from one computer to another, always test the setup *with the computer you will be using at sea* to ensure proper operation. Seasave can output selected raw data (frequencies, voltages, and/or A/D counts as applicable) and converted data, in ASCII or XML format, to a serial port on your computer. For converted data, Seasave applies calibration coefficients to the raw data to calculate converted data in engineering units.

To enable and set up serial data output, click Configure Outputs. In the Configure Outputs dialog box, click the Serial Data Out tab:

| ation.                                                                                                    | configure outputs - L:                    | (Program riles (Sea-bird                             | 1/Seasavev7/Seasave                         | nbea 🔽                  |         |
|----------------------------------------------------------------------------------------------------|-------------------------------------------|------------------------------------------------------|---------------------------------------------|-------------------------|---------|
|                                                                                                    | SBE 11 plus Alarms<br>Serial Data Out Ser | SBE 14 Remote Display<br>ial Ports   Shared File Out |                                             | er Form Diagnostics     |         |
| Output data to serial port defined on Serial<br>Ports tab, in ASCII format.                                                            | Dutpu                                     | line                                                 |                                             | utput in XML format     |         |
| Rate at which data for selected variables is<br>sent to COM port. Time between updates<br>interacts with instrument's data output baud | Seconds                                   | between updates 0.000                                |                                             |                         |         |
| rate, number of output variables selected, and                                                                                         | #                                         | Variable Nar                                         | ne [unit]                                   | Digits 🔺                |         |
| whether transmitting ASCII or XML data                                                                                                 |                                           | ssure, Digiquartz [db]                               |                                             | 4                       |         |
| (output format affects number of characters                                                                                            |                                           | nity [PSU]<br>nperature [ITS-90, deg C]              |                                             | 5                       |         |
| that must be transmitted for each variable).<br>Seasave will not work properly if data is                                              | 4                                         | iperature (110-00, deg c.)                           |                                             | 3                       |         |
| presented to COM port faster than COM port                                                                                             | 5                                         | Selecte                                              | d variables and n                           | umber of decimal poin   | ints to |
| can transmit it at selected baud rate.                                                                                                 | 6                                         |                                                      |                                             | output data. Click Se   |         |
| For full rate data, set to 0.                                                                                                    | 7                                         |                                                      | es to change. Dial                          |                         |         |
|                                                                                                    | 8                                         |                                                      |                                             | desired variables an    |         |
|                                                                                                    | Calar                                     |                                                      | r of decimal places<br>h variable, and clic | s to right of decimal p | oint    |
|                                                                                                    |                                           |                                                      |                                             | K UK.                   |         |
|                                                                                                    |                                           |                                                      |                                             |                         |         |
|                                                                                                    | Report                                    | Help                                                 | 0К                                          | Cancel                  |         |

Make the desired selections. Click OK or click another tab in Configure Outputs.

•

# **Serial Ports**

#### Note:

For details on the CTD communication settings, see Serial Ports in Section 5: Configure Inputs, Part III – Serial Ports, Water Sampler, TCP/IP Ports, Miscellaneous, and Pump Control. The Serial Ports tab defines serial ports and other communication parameters for:

- Sending commands to and receiving replies from the CTD
- Sending commands to and receiving replies from a water sampler, through the SBE 11*plus* Deck Unit *Modem Channel* connector or SBE 33 Deck Unit *Carousel Data* connector
- Sending pump control commands to a custom 9*plus* through the SBE 11*plus* Deck Unit *Modem Channel* connector
- Outputting data to a serial port for user-defined purposes
- Outputting converted data through a serial port to an SBE 14 Remote Display

Serial port parameters can be defined in Configure Inputs or Configure Outputs; if you make changes in one dialog box, those changes will appear when you open the other dialog box.

Click Configure Outputs. In the Configure Outputs dialog box, click the Serial Ports tab:

| Defaults are shown for instrument selected on Instrument                                                                             | onfigure Output                       | s - C:Wocuments and S                     | ettings\dbresko.SEA                                                        | BIRD \Application Da 🗙      |
|----------------------------------------------------------------------------------------------------|---------------------------------------|-------------------------------------------|----------------------------------------------------------------------------|-----------------------------|
| Configuration tab in Configure Inputs, and are typical                                                                               |                                       | 1                                         | 1 1                                                                        | ( )                         |
| settings for that instrument. If your instrument will not                                                                            | SBE 11plus Alarms                     | <ul> <li>SBE 14 Remote Display</li> </ul> | y PC Alarms H                                                              | Header Form Diagnostics     |
| communicate at settings shown:                                                                                                    | Serial Data Out                       | Serial Ports Shared File O                | ut 🛛 Mark Variables 📗                                                      | TCP/IP Out   TCP/IP Ports   |
| Many instruments have a user-programmable baud                                                                                       |                                       | 1                                         |                                                                            | i i                         |
| rate; your instrument may have been programmed to                                                                                    | CTD Serial Port-                      |                                           |                                                                            |                             |
| communicate at a different baud (consult manual for baud command). <b>AND/OR</b>                                                     | COM port                              | COM1 🔹                                    | Defaults for SBE 911pl                                                     | us CTD with                 |
| <ul> <li>Your instrument may have a custom modification that</li> </ul>                                                              |                                       |                                           | RS-232C:                                                                   | Update COM port             |
| affects baud, data bits, and/or parity; consult manual                                                                               | Baud rate                             | 19200 🔹                                   | Baud Rate = 19200                                                          | pulldown to include         |
| shipped with instrument for settings.                                                                                                | Data bits                             |                                           | Data Bits = 8                                                              | connected USB ports.        |
| Shipped with instrument for Settings.                                                                                                |                                       | 8                                         | Parity = None                                                              |                             |
|                                                                                                    | Parity                                | None 🔻                                    | Set to Defaults                                                            | Discover Ports              |
| COM part connected to SPE 11 plus Deals Lipit Mardam                                                                                 |                                       |                                           |                                                                            |                             |
| COM port connected to SBE 11 <i>plus</i> Deck Unit <i>Modem</i><br><i>Channel</i> connector or SBE 33 Deck Unit <i>Carousel Data</i> | -Water Sampling a                     | and 911 Pump Control Serial P             | ort                                                                        |                             |
| connector to send commands to and receive replies from                                                                               |                                       | nless a water sampler is selecte          |                                                                            |                             |
| water sampler. Note: Same COM port is used to send                                                                                   | 'Enable Pump On                       | I / Pump Off commands' is sele            | cted on Pump Control tab                                                   | o in Configure Inputs.      |
| pump control commands to a custom 9 <i>plus</i> ; this does not                                                                      | COM port                              |                                           |                                                                            |                             |
| interfere with water sampler operation.                                                                                              | сом рок                               | СОМ2 💌                                    |                                                                            |                             |
|                                                                                                    | – Serial Data Outpu                   | it Serial Port                            |                                                                            |                             |
|                                                                                                    |                                       |                                           |                                                                            |                             |
|                                                                                                    | COM port                              | COM3 🔻                                    | <ul> <li>Not applicable unless 'I<br/>port' is selected on 'Sei</li> </ul> |                             |
| COM port, baud, data bits, stop bits, and parity for output                                                                          | Baud rate                             | 9600 💌                                    | Configure Outputs.                                                         | iai Dala Out lab in         |
| data. Typical values for use with most computers: 960 baud, 8 data bits, 1 stop bit, no parity. See Serial Data                      |                                       | 10000                                     | conligate outputs.                                                         |                             |
| <i>Output</i> for setup of serial data output.                                                                                       | Data bits                             | 8 🗸                                       |                                                                            |                             |
|                                                                                                    | Stop bits                             |                                           | Parity                                                                     |                             |
|                                                                                                    | 0.00                                  |                                           | Parity No                                                                  | ne 🔽                        |
|                                                                                                    | SBE 14 Bemote (                       | Display Serial Port                       |                                                                            |                             |
| COM port connected to SBE 14 Remove Display. See                                                                                     |                                       | nless 'Send data to SBE 14 rem            | ote displau' is selected o                                                 | n SBE 14 Remote Display tab |
| SBE 14 Remote Display for setup of data output to SBE 14                                                                             | <ol> <li>in Configure Outp</li> </ol> |                                           | iore disbidy is selected of                                                | TODE 14 Hemole Display (ab  |
|                                                                                                    |                                       |                                           |                                                                            |                             |
|                                                                                                    | COM port                              | COM4 🔻                                    |                                                                            |                             |
| COM port and baud for NMEA device connected directly to                                                                              |                                       |                                           |                                                                            |                             |
| computer. See Section 3: Configure Inputs, Part I –                                                                                  | <ul> <li>NMEA Serial Port</li> </ul>  |                                           |                                                                            |                             |
| Instrument Configuration (.con or .xmlcon file) for selectio                                                                         | n COM port                            | COM5 🔻                                    | Not applicable unless 'I                                                   |                             |
| of NMEA device connection.                                                                                                    | Developte                             |                                           | connected to PC' is sel                                                    |                             |
| L                                                                                                    | Baud rate                             | 4800 💌                                    | instrument configuration                                                   | n file.                     |
|                                                                                                    |                                       |                                           |                                                                            |                             |
|                                                                                                    |                                       |                                           |                                                                            |                             |
|                                                                                                    | Report                                | Help                                      | ОК                                                                         | Cancel                      |
|                                                                                                    |                                       |                                           |                                                                            |                             |

Make the desired selections. Click OK or click another tab in Configure Outputs.

# **Shared File Output**

Seasave can output selected raw data (frequencies, voltages, and/or A/D counts as applicable) and converted data to a *shared* ASCII .txt file or XML .xml file on your computer. For converted data, Seasave applies calibration coefficients to the raw data to calculate converted data in engineering units.

To enable and set up shared file output, click Configure Outputs. In the Configure Outputs dialog box, click the Shared File Out tab:

| (                                                                                                    | Configure Outputs - C:\Program Files\Sea-Bird                                                 | l\Seasave¥7\Seasave.p                       | sa 🔀                                                                                                   |                                                                                                    |
|----------------------------------------------------------------------------------------------------|-----------------------------------------------------------------------------------------------|---------------------------------------------|----------------------------------------------------------------------------------------------------|----------------------------------------------------------------------------------------------------|
| Output data to shared .txt file,<br>in ASCII format.                                                                                                    | SBE 11plus Alarms   SBE 14 Remote Display<br>Serial Data Out   Serial Ports   Shared File Out | PC Alarms Header F<br>Mark Variables TCP/IF |                                                                                                    |                                                                                                    |
| If selected, data is output in XML<br>format instead of ASCII format. You<br>must select XML format if plannin<br>to use Seasave Remote to view da<br>on a remote computer. | g<br>ata<br>File name<br>C:\Test.txt                                                          |                                             | Click Sele<br>desired lo<br>Note: If X<br>selected,<br>is .xml. If                                     | e location and name.<br>ect File to browse to<br>ocation.<br>ML format is<br>default file extension<br>XML format is not<br>default file extension |
| Rate at which data for selected<br>variables is sent to shared file.<br>For full rate data, set to 0.                                                                       | Seconds between updates 0.000                                                                 | 4                                           | ht of decimal<br>a. Click Select<br>. Dialog box with<br>ears; select<br>d number of<br>ght of decimal |                                                                                                    |
|                                                                                                    | Report Help                                                                                   | ОК                                          | Cancel                                                                                                 |                                                                                                    |

Make the desired selections. Click OK or click another tab in Configure Outputs.

#### **Remote Display**

To view data output to a shared file on a remote computer on a network **while** Seasave continues to acquire more data:

- Seasave Remote has many of the same display and plotting capabilities as Seasave. It can be used to display data on a remote computer that is transmitted in XML format (via TCP/IP or to a shared file), and to fire bottles from a remote computer. See *Appendix V: Seasave Remote for Remote Display and Bottle Firing* or see Seasave Remote's Help files.
- Alternatively, other software such as Microsoft *Notepad* can be used to open and look at data in the shared file. However, the data you are viewing will not *refresh* while the file is open; in other words, you must close the file and reopen it to view the latest data.

#### Note:

As an alternative to using the software provided by Sea-Bird, you can develop your own application using your desired software.

#### Notes on Viewing Shared File in XML Format

If you select XML format for the output shared file, the resulting .xml file cannot be opened with a web browser (such as Internet Explorer 7 or FireFox). For example, if you try to open the .xml file with Internet Explorer 7, the error message looks like this:

Only one top level element is allowed in an XML document. Error processing resource . . .

The output contains a top level tag for the settings, and a top level tag for each scan of data, making it incompatible with these browsers.

The .xml file **can** be viewed using any of the following:

- Microsoft Notepad
- Symbol Click XML Marker
- Seasave Remote (see *Remote Display* above)

# Notes on Converting Shared File in XML Format to Format Compatible with Spreadsheet Software

After data acquisition is complete, you can convert an output .xml file to a tab-delimited .txt format that can be opened in Microsoft Excel. To convert the file:

- 1. In the Tools menu, select *Convert shared file output .xml file to spreadsheet format.*
- 2. A dialog box appears. Browse to the desired .xml input file and select the path and file name for the output .txt file, and then click the Convert button.
- 3. The resulting .txt file can be opened in Excel.

# **Mark Variables**

#### Note:

The .mrk file has the same path and file name as the data file. For example, if the data file is test1.hex, the .mrk file is test1.mrk. Mark Variables allows you set up Seasave to copy the most recent scan of data to a mark (.mrk) file as desired during real-time data acquisition. Seasave writes the sequential mark number, system time, and all selected variables to a .mrk file each time Mark Scan is clicked during data acquisition. If a plot display is set up to show mark lines, Seasave also draws a horizontal line in the plot each time Mark Scan is clicked during data acquisition.

The .mrk file can be used to manually note water sampler bottle firings, compare CTD data with data acquired at the same time from a Thermosalinograph, or mark significant events in the cast (winch problems, large waves causing ship heave, etc.) for later review and analysis of the data.

To enable and set up Mark Variables, click Configure Outputs. In the Configure Outputs dialog box, click the Mark Variables tab:

| Configure Outputs | - C:\Program Fil    | es\Sea-Bird                                                   | \Seasave¥7\Se                                                                                                    | asave.psa                                                                                              | 2                                                                                     |
|-------------------|---------------------|---------------------------------------------------------------|----------------------------------------------------------------------------------------------------|----------------------------------------------------------------------------------------------------|---------------------------------------------------------------------------------------|
| SBE 11plus Alarm  | s   SBE 14 Rer      | note Display                                                  | PC Alarms                                                                                                    | Header Fo                                                                                              | rm Diagnostics                                                                        |
| Serial Data Out   | Serial Ports Sh     | ared File Out                                                 | Mark Variables                                                                                                    | TCP/IP                                                                                                 | Dut TCP/IP Ports                                                                      |
|                   |                     |                                                               |                                                                                                    |                                                                                                    |                                                                                       |
| #                 |                     | Variable Nam                                                  | e [unit]                                                                                                    | Di                                                                                                    | gits 🔺                                                                                |
| 1 F               | Pressure, Strain Ga | uge (db)                                                      |                                                                                                    | 4                                                                                                    |                                                                                       |
| 2 9               | Salinity [PSU]      |                                                               |                                                                                                    | 5                                                                                                    |                                                                                       |
| 3                 | Temperature [ITS-9  | 0, deg C]                                                     |                                                                                                    | 5                                                                                                    |                                                                                       |
| 4                 |                     |                                                               |                                                                                                    |                                                                                                    |                                                                                       |
| 5                 |                     |                                                               |                                                                                                    |                                                                                                    |                                                                                       |
| 6                 |                     |                                                               |                                                                                                    |                                                                                                    |                                                                                       |
| 7                 |                     |                                                               | ected variables                                                                                                    |                                                                                                    |                                                                                       |
| 8                 |                     |                                                               | mal points to rig                                                                                                    |                                                                                                    |                                                                                       |
| 5.                | elect Variables     | Vari<br>list o<br>varia<br>plac<br>eacl<br>Seq<br>and<br>.mrk | ables to change<br>of variables app<br>ables and numb<br>es to right of de<br>n variable, and<br>uential mark nu<br>all selected var<br>c file each time<br>ted during data | e. Dialog<br>pears; sel<br>per of dec<br>ecimal po<br>click OK.<br>umber, sy<br>riables ar<br>Mark Sca | box with<br>ect desired<br>simal<br>wint for<br>extem time,<br>re written to<br>an is |
| Report            | H                   |                                                               | OK                                                                                                    |                                                                                                    | Cancel                                                                                |

Make the desired selections. Click OK or click another tab in Configure Outputs.

To set up a plot display to show mark lines (lines can be labeled with the sequential mark number and/or pressure) - Right click in the desired plot window. In the Plot Display dialog box, select Show Mark Lines. Change other settings as desired, and click OK (see *Plot Display* in *Section 7: Display* – *Setting Up Seasave Displays*).

See *Marking Scans* in *Section 8: Real-Time Data and Real-Time Control - Real-Time Data Acquisition* to mark the scans during data acquisition.

# TCP/IP Out

TCP/IP is **T**ransmission **C**ontrol **P**rotocol/Internet **P**rotocol, a communication protocol used to connect hosts on the internet and/or over networks. TCP/IP allows you to connect a CTD to a computer on deck while receiving data and firing bottles at a remote location elsewhere on the ship. TCP/IP also allows multiple applications running on the same computer to communicate. Seasave can output raw **and** converted data through separate TCP/IP ports.

To enable and set up TCP/IP output, click Configure Outputs. In the Configure Outputs dialog box, click the TCP/IP Out tab:

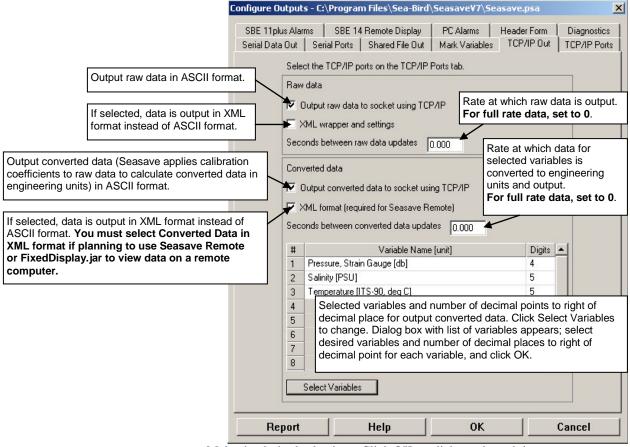

Make the desired selections. Click OK or click another tab in Configure Outputs.

# Data Format for TCP/IP Out

If outputting *Converted data* using TCP/IP, the format is identical to data output to a shared file (Shared File Out tab). You can view the format by enabling *Output data to shared file* on the Shared File Out tab and playing back any archived data file (*Archived Data* menu).

If outputting *Raw data* using TCP/IP, the format varies depending on whether you enable *XML wrapper and settings*.

- *XML wrapper and settings* **not enabled**: Data is output in hex, in the same format as the output .hex file. Scans are skipped, based on your selection of *Seconds between raw data updates*. No header information is output.
- *XML wrapper and settings* is **enabled**: Data is preceded by configuration information in XML, and each data scan is *wrapped* in a sequential XML scan index tag.

<?xml version="1.0" encoding="UTF-8" ?>

An example of the raw data output with *XML wrapper and settings* enabled is shown below for an SBE 19*plus* with several auxiliary sensors.

#### Note:

XML scan index tags are numbered 0, 1, 2, etc., regardless of Seconds between raw data updates. For example, if Seconds between raw data updates is 1.0 and you are using a 19plus (4 scans/second sampling), scan 0 corresponds to the 1<sup>st</sup> scan in the .hex file, scan 1 corresponds to the 5<sup>th</sup> scan in the .hex file, etc. If the scan index tags skip any numbers, Seasave is unable to process the data fast enough; increase the Seconds between raw data updates.

| <pre><?xml version="1.0" encoding="UTF-8" ?> </pre>                                                                                                    |                                         |
|----------------------------------------------------------------------------------------------------|-----------------------------------------|
| <pre><sbe_instrumentconfiguration sb_configctd_file<br=""><instrument type="3"></instrument></sbe_instrumentconfiguration></pre>                                                                                                    | Version="7.18.0.3">                     |
| <pre></pre> <pre></pre> <pre>&lt;</pre> |                                         |
| <pre><pressuresensortype>1</pressuresensortype></pre>                                                                                                    |                                         |
| <externalvoltagechannels>4<td>nnels&gt;</td></externalvoltagechannels>                                                                                                    | nnels>                                  |
| <mode>0</mode>                                                                                                    |                                         |
| <sampleintervalseconds>60<td>ds&gt;</td></sampleintervalseconds>                                                                                                    | ds>                                     |
| <scanstoaverage>1</scanstoaverage>                                                                                                    | dody                                    |
| <pre><surfaceparvoltageadded>0</surfaceparvoltageadded>0</pre>                                                                                                    | ded>                                    |
| <pre><nmeapositiondataadded>0</nmeapositiondataadded></pre>                                                                                                    | d>                                      |
| <pre></pre> <pre></pre> <pre>&lt;</pre> | <u> </u>                                |
| <nmeatimeadded>0</nmeatimeadded>                                                                                                    |                                         |
| <nmeadeviceconnectedtopc>0<td>dToPC&gt;</td></nmeadeviceconnectedtopc>                                                                                                    | dToPC>                                  |
| <sensorarray size="7"></sensorarray>                                                                                                    |                                         |
| <sensor index="0" sensorid="58"></sensor>                                                                                                    |                                         |
| <temperaturesensor sensorid="58"><br/><serialnumber>4216</serialnumber></temperaturesensor>                                                                                                    |                                         |
| <pre><calibrationdate>21-May-02</calibrationdate></pre>                                                                                                    |                                         |
| <a0>1.23634100e-003</a0>                                                                                                    |                                         |
|                                                                                                    | (temperature calibration coefficients)  |
|                                                                                                    | •                                       |
|                                                                                                    |                                         |
| <sensor index="1" sensorid="3"></sensor>                                                                                                    |                                         |
| <conductivitysensor sensorid="3"></conductivitysensor>                                                                                                    |                                         |
| <pre><serialnumber>4216</serialnumber> <calibrationdate>21-May-02</calibrationdate></pre>                                                                                                    |                                         |
| <calibrationdate>21-May-02</calibrationdate>                                                                                                    | (conductivity calibration coefficients) |
| <pre></pre>                                                                                                    | (conductivity canoration coefficients)  |
|                                                                                                    |                                         |
| <sensor index="2" sensorid="46"></sensor>                                                                                                    |                                         |
| <pressuresensor sensorid="46"></pressuresensor>                                                                                                    |                                         |
| <serialnumber>4216</serialnumber>                                                                                                    |                                         |
| <calibrationdate>08-Apr-02</calibrationdate>                                                                                                    | (                                       |
| <pre>//PressureSensor&gt;</pre>                                                                                                    | (pressure calibration coefficients)     |
|                                                                                                    |                                         |
| <pre><sensor index="3" sensorid="38"></sensor></pre>                                                                                                    |                                         |
| <oxygensensor sensorid="38"></oxygensensor>                                                                                                    |                                         |
| <serialnumber>0274</serialnumber>                                                                                                    |                                         |
| <calibrationdate>5/22/02</calibrationdate>                                                                                                    |                                         |
|                                                                                                    | (oxygen calibration coefficients)       |
|                                                                                                    |                                         |
| <br>                                                                                                    |                                         |
| <pre><sensor index="4" sensorid="43"></sensor></pre>                                                                                                    |                                         |
| <pre><pre>control = "43"&gt;</pre></pre>                                                                                                    |                                         |
| <pre><serialnumber>0403</serialnumber></pre>                                                                                                    |                                         |
| <calibrationdate>4/12/02</calibrationdate>                                                                                                    |                                         |
|                                                                                                    | (pH calibration coefficients)           |
|                                                                                                    |                                         |
| <sensor index="5" sensorid="33"></sensor>                                                                                                    |                                         |
| <pre><sensor index="5" sensorid="33"> <obs_seapointturbiditysensor sensorid="33"></obs_seapointturbiditysensor></sensor></pre>                                                                                                    |                                         |
| <pre><serialnumber>1955</serialnumber></pre>                                                                                                    |                                         |
| <calibrationdate>5/30/02</calibrationdate>                                                                                                    |                                         |
|                                                                                                    | (turbidity calibration coefficients)    |
|                                                                                                    | · · · · · · · · · · · · · · · · · · ·   |
|                                                                                                    |                                         |
| <sensor index="6" sensorid="21"></sensor>                                                                                                    |                                         |
| <pre><fluorowetlabwetstarsensor sensorid="21"> </fluorowetlabwetstarsensor></pre>                                                                                                    |                                         |
| <pre><serialnumber>WS3S-835P</serialnumber> <calibrationdate>4/12/02</calibrationdate></pre>                                                                                                    |                                         |
|                                                                                                    | (wetstar calibration coefficients)      |
| <pre></pre>                                                                                                    |                                         |
|                                                                                                    |                                         |
|                                                                                                    |                                         |
|                                                                                                    |                                         |
|                                                                                                    | (end of configuration information)      |
| <secondsbetweenupdates>0.0<td></td></secondsbetweenupdates>                                                                                                    |                                         |
| <pre><scan index="`0'">03EA4709F0A0080202777B93DC52E1</scan></pre>                                                                                                    |                                         |
| <pre><scan index="1">03EA4909F0A0080203777A93EC52C9</scan></pre>                                                                                                    | 00010949                                |
|                                                                                                    |                                         |
|                                                                                                    |                                         |

# **Remote Display**

Software on the remote computer is required to view data output via TCP/IP. Sea-Bird provides two methods for performing this function if outputting **converted data in XML format**:

#### Note:

As an alternative to using the software provided by Sea-Bird, you can develop your own application using your desired software.

- Seasave Remote has many of the same display and plotting capabilities as Seasave. It can be used to display data on a remote computer that is transmitted (via TCP/IP or to a shared file), and to fire bottles from a remote computer. See *Appendix V: Seasave Remote for Remote Display and Bottle Firing* or Seasave Remote's Help files.
- **FixedDisplay.jar** and **FireBottles.jar** are sample Java applications. FixedDisplay.jar allows you to view a Fixed display on a remote computer, to display data transmitted via TCP/IP. FireBottles.jar allows you to fire bottles from a remote computer. You can use the provided sample applications or modify them as desired. See *Appendix VI: Java Applications for Remote Display and Bottle Firing*.

# **TCP/IP Ports**

TCP/IP is Transmission Control Protocol/Internet Protocol, a communication protocol used to connect hosts on the internet and/or over networks. TCP/IP allows you to connect your CTD to a computer on deck while receiving data and firing bottles at a remote location elsewhere on the ship.

TCP/IP ports can be defined in Configure Inputs or Configure Outputs; if you make changes in one dialog box those changes will appear when you open the other dialog box.

Click Configure Outputs. In the Configure Outputs dialog box, click the TCP/IP Ports tab:

|                                                                                                    | Configure C              | utputs - C:\Documents                                                                                                | and Settings\dbresko.SEA                                                                                                    | BIRD \Application Da 🚺                         |
|----------------------------------------------------------------------------------------------------|--------------------------|----------------------------------------------------------------------------------------------------|----------------------------------------------------------------------------------------------------|------------------------------------------------|
|                                                                                                    | SBE 11plu<br>Serial Data |                                                                                                    |                                                                                                    | eader Form Diagnostics TCP/IP Out TCP/IP Ports |
|                                                                                                    |                          |                                                                                                    |                                                                                                    |                                                |
| <ul> <li>Define TCP/IP ports to use for remote bottle firing:</li> <li>Receive commands to fire bottles from another applic<br/>same computer or from another computer, through def</li> <li>Send status response (bottle fire confirmations) to and<br/>application on same computer or to another computer,<br/>defined port.</li> </ul> | ined port.<br>other      | Ports for communication wit<br>Not applicable unless 'En-<br>in Configure Inputs.<br>Receive commands<br>Send status | th remote bottle firing client.<br>able remote firing' is selected on W<br>(default 49167)<br>(default 49168)                        | ater Sampler tab<br> 49167<br> 49168           |
| <ul> <li>Define TCP/IP ports to send data:</li> <li>Send converted data through defined port to another application on same computer, or to another computer</li> <li>Send raw data through defined port to another application same computer, or to another computer.</li> </ul>                                                          |                          |                                                                                                    | remote clients.<br>Itput raw (or converted) data to soci<br>P/IP Out tab in Configure Outputs.<br>(default 49161)<br>(default 49160) |                                                |
|                                                                                                    |                          |                                                                                                    |                                                                                                    |                                                |
|                                                                                                    | Rep                      | oort Helj                                                                                                    | р ОК                                                                                                    | Cancel                                         |

Make the desired selections. Click OK or click another tab in Configure Outputs.

#### Note:

Appendix V: Seasave Remote for Remote Display and Bottle Firing and Appendix VI: Java Applications for Remote Display and Bottle Firing provide information on Sea-Bird software that can be installed on a remote computer for viewing data and firing bottles.

# SBE 11 plus Alarms

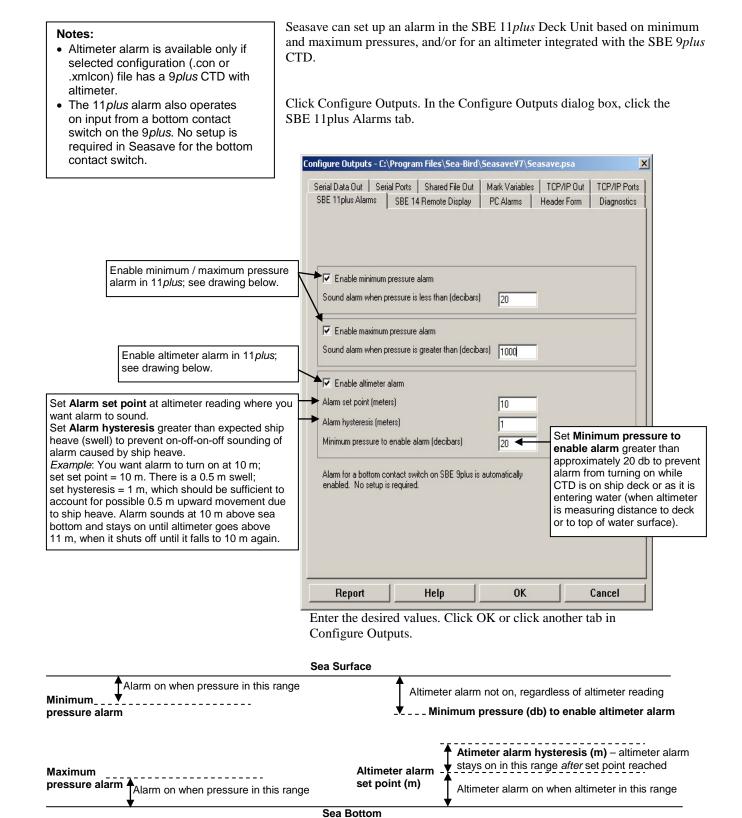

# SBE 14 Remote Display

#### Notes:

SBE 14 setup in Seasave applies if SBE 14 is connected to a COM port. If SBE 14 is connected to 11*plus* Deck Unit, SBE 14 setup is done by sending commands to the 11*plus* in Seaterm.
Altimeter alarm is available only if selected configuration (.con or .xmlcon) file has a CTD with altimeter.
Bottom contact switch alarm -SBE 9*plus*: Always available. All other CTDs: Available only if selected configuration (.con or .xmlcon) file has a CTD with bottom contact switch.

The SBE 14 Remote Display can display depth, pressure, and/or altimeter height for a CTD system, and can be set up to turn on an alarm based on minimum and maximum pressures, an altimeter integrated with the CTD, and/or a bottom contact switch integrated with the CTD.

To enable and set up the SBE 14, click Configure Outputs. In the Configure Outputs dialog box, click the SBE 14 Remote Display tab:

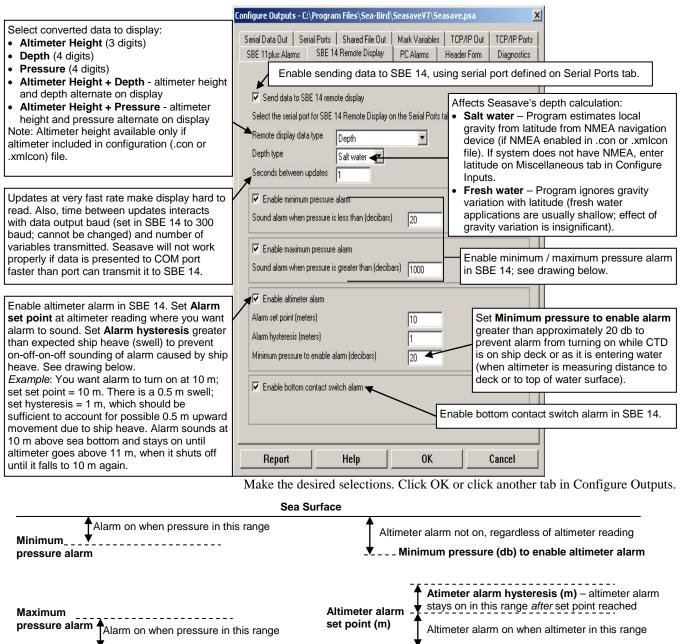

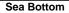

# **PC Alarms**

#### Notes:

- · After you enable one or more alarms on the PC Alarms tab, you can enable a visual alarm in Seasave, in addition to the sound alarm, by selecting Alarms in the Display menu. See Alarms Display in Section 7: Display – Setting Up Seasave Displays.
- · Altimeter alarm is available only if the selected configuration (.con or .xmlcon) file has a CTD with altime
- Bottor SBE 9 All ot select .xmlcc contac

Seasave can set up an alarm in the personal computer (PC) that is running Seasave, based on minimum and maximum pressures, an altimeter integrated with the CTD, and/or a bottom contact switch integrated with the CTD.

To enable and set up the alarms in the computer, click Configure Outputs. In the Configure Outputs dialog box, click the PC Alarms tab:

| altimeter.                                                                                                    | Configure Outputs - C:\Program Files\Sea-Bird\SeasaveY7\Seasave.psa                                                                                                    |
|----------------------------------------------------------------------------------------------------|----------------------------------------------------------------------------------------------------|
| <ul> <li>Bottom contact switch alarm -<br/>SBE 9<i>plus</i>: Always available.</li> <li>All other CTDs: Available only if the<br/>selected configuration (.con or<br/>.xmlcon) file has a CTD with bottom<br/>contact switch.</li> </ul>                                                                                                    | Serial Data Out       Serial Ports       Shared File Out       Mark Variables       TCP/IP Out       TCP/IP Ports         SBE 11 plus Alarms       SBE 14 Remote Display       PC Alarms       Header Form       Diagnostics                                                                                                    |
| Enable altimeter alarm in PC. Set Ala<br>set point at altimeter reading where y<br>want alarm to sound. Set Alarm<br>hysteresis greater than expected shi<br>heave (swell) to prevent on-off-on-off<br>sounding of alarm caused by ship her<br>See drawing below.<br><i>Example</i> : You want alarm to turn on a<br>m; set set point = 10 m. There is a 0.9<br>swell; set hysteresis = 1 m, which sho<br>be sufficient to account for possible 0<br>upward movement due to ship heave<br>Alarm sounds at 10 m above sea bott<br>and stays on until altimeter goes abor<br>11 m, when it shuts off until it falls to<br>again.<br>Set up an<br>internal sp | You       Sound alarm when pressure is greater than (decibars)       1000         Ye       Enable alimeter alarm       alarm greater than approximately         Ave.       Alarm set point (meters)       10         Alarm hysteresis (meters)       10       on while CTD is on ship deck or as it is entering water (when altimeter is measuring distance to deck or to top of water surface).         S m       20       Enable bottom contact switch alarm         Yee       Enable bottom contact switch alarm       Enable bottom contact switch alarm in PC.         Orm       Tone for alarms:       Test Alarm       PC internal speaker         Id test alarm tone emitted by computer running Seasave. Tone is provided through PC's beaker, or PC's sound card (for transmission to external speakers or headphones).       al alarm, see Alarms in Section 7: Display – Setting Up Seasave Displays. |
|                                                                                                    | Report         Help         OK         Cancel           Make the desired selections. Click OK or click another tab in Configure Outputs.                                                                                                    |
|                                                                                                    | Sea Surface                                                                                                    |
| Alarm on when pressure in this<br>Minimum<br>pressure alarm                                                                                                    | Altimeter alarm not on, regardless of altimeter reading                                                                                                    |
| Maximum<br>pressure alarm Alarm on when pressure in t                                                                                                    | Altimeter alarm<br>set point (m)<br>Sea Bottom                                                                                                    |
|                                                                                                    | Jea DUILUIII                                                                                                    |

# **Header Form**

#### Notes:

- A header is **automatically** included in the data (.hex) file and in the header (.hdr) file. The header includes software version, sensor serial numbers, instrument configuration, date and time of start of data acquisition, etc. There can be up to two date/time listings in the header. The first, *System Upload Time*, is always the date and time from the computer. The second, *UTC Time*, is the date and time from an optional NMEA navigation device.
- The .hdr file has the same path and file name as the data file. For example, if the data file is test.hex, the header file is test.hdr.

Seasave can write a user-input descriptive header to the data file, which is useful in identifying the data set.

To set up the header, click Configure Outputs. In the Configure Outputs dialog box, click the Header Form tab.

Select the desired Header Choice and enter the header or header prompts.

| 6                                                                                                    | onfigure Outputs - C:\Progra                                 | m Files\Sea-Bird\                   | \Seasave¥7\Sea                | nsave.psa 🔀                                                                           |
|----------------------------------------------------------------------------------------------------|--------------------------------------------------------------|-------------------------------------|-------------------------------|---------------------------------------------------------------------------------------|
|                                                                                                    | Serial Data Out   Serial Ports<br>SBE 11 plus Alarms   SBE 1 | Shared File Out<br>4 Remote Display | Mark Variables  <br>PC Alarms | TCP/IP Out TCP/IP Ports<br>Header Form Diagnostics                                    |
| Select how header information is to be included:<br>• Prompt for header information - User will be                                                          | Header Choice                                                | Prompt for Heade                    | r Information                 | <b></b>                                                                               |
| prompted to fill out header form at start of data<br>acquisition. Only lines with text prompts on<br>them will appear. Completed header, along              | Prompt for line # 0<br>Prompt for line # 0                   |                                     |                               | If Prompt for Header<br>Information was selected                                      |
| with system time, instrument type, and serial numbers, will be written to beginning of data                                                                 | Prompt for line # 0                                          | 1                                   |                               | above, these user prompts<br>will appear to left of blank<br>fields for user to input |
| <ul> <li>file and also output to file with same name as data file but with .hdr extension.</li> <li>Include Default Header Information in File -</li> </ul> | Prompt for line # 0                                          |                                     |                               | information at start of data<br>acquisition.<br>If Include Default Header             |
| User will not be prompted to add any header<br>information at start of data acquisition. User-<br>defined default header form will be written as-           | Prompt for line # 0<br>Prompt for line # 0                   |                                     |                               | Information in File was<br>selected above, this would<br>be all the user-input        |
| is to beginning of data file and also output to file with same name as data file but with                                                                   | Prompt for line # 0                                          | 7                                   |                               | information in the file.                                                              |
| <ul> <li>.hdr extension.</li> <li>Don't Include Header Information in File –<br/>User-input header information will not be</li> </ul>                       | Prompt for line # 0<br>Prompt for line # 0                   | 1                                   |                               |                                                                                       |
| added to data file or placed in .hdr file.                                                                                                    | Prompt for line # 1                                          |                                     |                               |                                                                                       |
|                                                                                                    | Prompt for line # 1                                          | 1                                   |                               |                                                                                       |
|                                                                                                    | Prompt for line # 1                                          | 2                                   |                               |                                                                                       |
|                                                                                                    |                                                              |                                     |                               |                                                                                       |
|                                                                                                    | Report                                                       | Help                                | OK                            | Cancel                                                                                |

Click OK or click another tab in Configure Outputs.

If you selected Prompt for Header Information on the Header Form tab, when you begin data acquisition, (if you chose to store the data on disk) the header form appears for you to fill in. The user-selected prompts from the Header Form tab (Ship, Cruise, Station, Latitude, and Longitude) appear to the left of the blank fields.

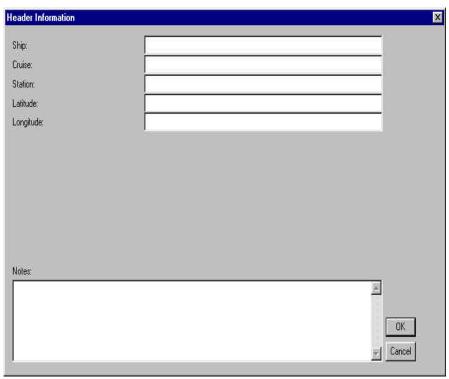

# **Diagnostics**

#### Notes:

- Unlike all other information in Configure Inputs and Outputs, diagnostic selections are not included in the program setup (.psa) file. Seasave.ini indicates whether diagnostics are enabled (log=0 if not enabled, log=1 if enabled) and the path for the diagnostics file(s). See *File Formats* in *Section 2: Installation and Use* for Seasave.ini location.
- For default location of the .txt diagnostics files, see *File Formats* in *Section 2: Installation and Use.* You can also view the .txt files from Seasave's Tools menu.
- Changes made on the Diagnostics tab take effect immediately; if you make a change and then click Cancel at the bottom of the dialog, you have not cancelled the change.

Seasave can output diagnostics, to assist in troubleshooting if you encounter difficulty running the program.

To enable and set up diagnostic output, click Configure Outputs. In the Configure Outputs dialog box, click the Diagnostics tab:

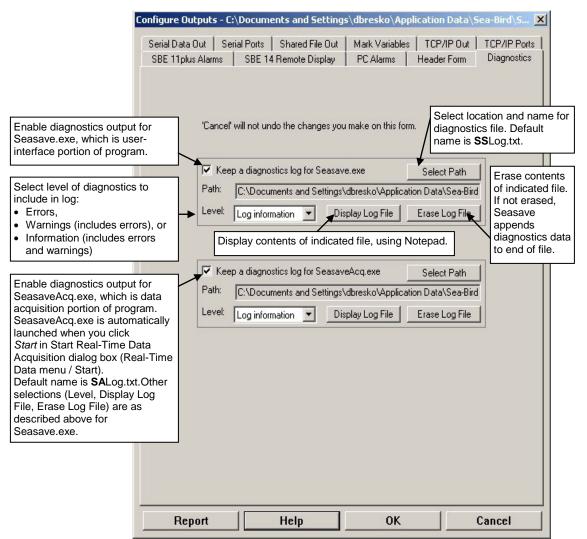

Make the desired selections. Click OK or click another tab in Configure Outputs.

# Section 7: Display -Setting Up Seasave Displays

#### Notes:

- Setup of all display windows in Display is included in the Seasave program setup (.psa) file. To save the setup, you must save the .psa file (File menu / Save Setup File) before exiting Seasave.
- The number of display windows in Seasave is limited only by your computer's resources and other simultaneous demands on your computer (i.e., other programs running at the same time). If too many windows are open, the displays may not update properly.
- Algorithms used to calculate derived parameters for output and/or display in Seasave are the same as used in SBE Data Processing's Derive and Data Conversion modules (with the exception of the oxygen, descent rate, & acceleration calculations). See Appendix IV: Derived Parameter Formulas.

This section describes how to set up and arrange Seasave display windows.

There is no limit to the number of displays. Edit a display to select desired parameters, number of digits for data display, and plot characteristics (labels, grids, etc.). This information is saved in the program setup (.psa) file. In addition, you can export the display setup to a display setup (.dsa) file for use with another instrument or for another deployment.

**Displays can be added and/or reconfigured during data acquisition without interrupting data acquisition.** For example, if you start a cast and realize that you forgot to select some desired variables in a display, you can right click in the display to modify it, select the desired variables, and save the changes without interrupting data acquisition. Once the desired changes are saved, the display will show the additional variables (of course, any data that was acquired before you modified the display will not appear in the display).

# Adding New Display Window

- 1. Click Display, and select Add New (Fixed, Scrolled, or Plot) Display Window.
- 2. The display dialog box appears. The selections in the dialog box vary, depending on the display type (see *Fixed Display*, *Scrolled Display*, and *Plot Display* below).

# **Importing Display Window**

#### Note:

Seasave display setup (.dsa) file defines the size, placement, and setup for a display window. The information in the .dsa file is also incorporated into the program setup (.psa) file. You can import and export .dsa files, allowing you to create the desired displays once and then reuse them later for other instruments / deployments.

- 1. Click Display, and select Import Display Settings (.dsa file).
- 2. The Open dialog box appears. Select the desired .dsa file and click OK.

## **Editing Display Window**

- 1. To change the content of a display:
  - A. Right click in the desired window and select Modify.
  - B. The display dialog box appears. The selections in the dialog box vary, depending on the display type (see *Fixed Display*, *Scrolled Display*, and *Plot Display*). Make the desired selections and click OK.
- 2. To change the display window size and/or location:
  - Click Display, and select the arrangement type horizontal tiles, vertical tiles, or cascade. Seasave automatically sizes and arranges all the windows. **OR**
  - Use standard Windows click-and-drag methods to resize and move the window(s) as desired.

#### **Exporting Display Window**

#### Note:

Seasave display setup (.dsa) file defines the size, placement, and setup for a display window. The information in the .dsa file is also incorporated into the program setup (.psa) file. You can import and export .dsa files, allowing you to create the desired displays once and then reuse them later for other instruments / deployments.

# Printing Display Window

You can export the *setup* of a display window, for reuse later for another instrument and/or deployment.

- 1. Right click in the desired window and select Export Display Settings (.dsa file).
- 2. The Save As dialog box appears. Enter the desired path and file name for the .dsa file and click OK.

You can print a display window to provide a hard copy of the data in the display (most often used with a Plot Display).

- 1. Right click in the desired window and select Print.
- 2. The Printing dialog box appears; set up the print job as desired and click OK.

# **Resizing Plot Display Window**

To enlarge a plot display to full screen:

- Click Display and select Maximize All Plots. **OR**
- Right click in a pot window and select Maximize. **OR**
- Click on the standard Windows Maximize button at the top right of the plot display.

#### With a plot display maximized, use the Tab key to view other displays.

To return a plot display to its previous size:

- Click Display and select Restore All. OR
- Right click in a plot window and select Restore. **OR**
- Click on the standard Windows Restore button at the top right of the plot display.

# **Fixed Display**

A Fixed Display has a vertical list of the selected parameters to the left, and displays their current values to the right.

To set up a Fixed Display:

- Click Display, and select Add New Fixed Display Window. **OR**
- Click Display, and select Import Display Settings (.dsa file). **OR**
- Right click in an existing Fixed Display and click Modify.

The Fixed Display dialog box looks like this:

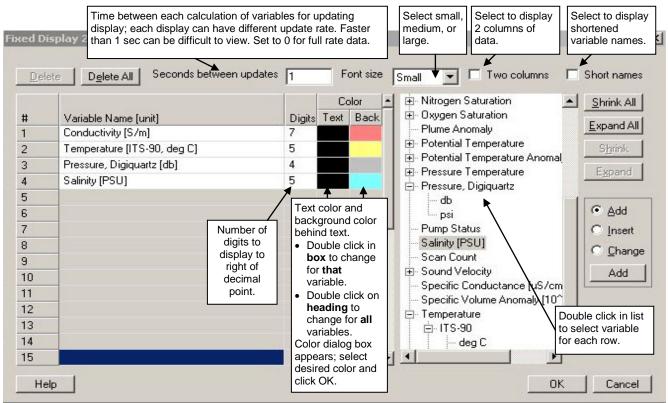

When done, click OK.

# Viewing Seasave Fixed Display

Shown below are example one-column and two-column Fixed Displays:

| Fixed Display 1             | X         |
|-----------------------------|-----------|
| Conductivity [S/m]          | 0.0611359 |
| Temperature [ITS-90, deg C] | 22.49329  |
| Pressure, Digiquartz (db)   | -0.5439   |
| Salinity [PSU]              | 0.31310   |

| Fixed Display 1           |           |                             |          |
|---------------------------|-----------|-----------------------------|----------|
| Conductivity [S/m]        | 3.4505003 | Temperature [ITS-90, deg C] | 6.96152  |
| Pressure, Digiquartz [db] | 4.5493    | Salinity [PSU]              | 34.17756 |

Adjust column width by placing mouse cursor over line at number column header and dragging.

Right click in the display to:

- Modify change setup; Fixed Display dialog box appears.
- Export Display Settings (.dsa file) export setup to .dsa file; Save As dialog box appears.
- Print print display; printing dialog box appears. Set up the print job as desired and click OK.

# **Scrolled Display**

A Scrolled Display has a list of the selected parameters across the top, and displays the data in scrolling vertical columns.

To set up a Scrolled Display:

- Click Display, and select Add New Scrolled Display Window. **OR** 
  - Click Display, and select Import Display Settings (.dsa file). **OR**
- Right click in an existing Scrolled Display and click Modify.

The Scrolled Display dialog box looks like this:

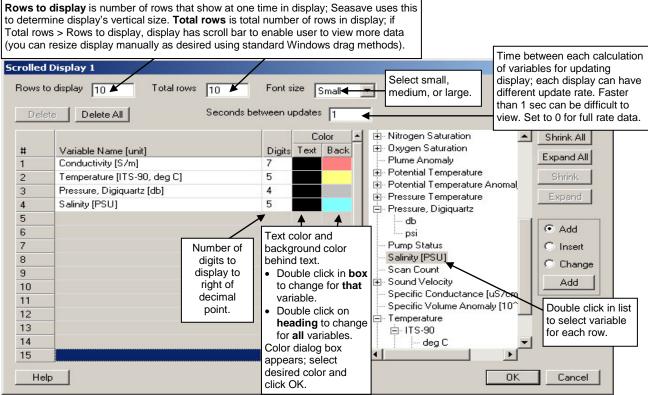

When done, click OK.

# Viewing Seasave Scrolled Display

Shown below is an example Scrolled Display:

| N I | <b>A</b> to: |  |
|-----|--------------|--|
| IN  | ole.         |  |
|     |              |  |

To minimize column width, Seasave uses abbreviations for the Scrolled Display headings. For example, Temperature [ITS-90, deg C] is abbreviated as t 90 C.

| Scrolled I | Display 1 |         | _ 🗆 ×   |                         |
|------------|-----------|---------|---------|-------------------------|
| c S/m      | 198 C     | pr-M_   | sal     |                         |
| 0.2581424  | 21.56653  | -0.5565 | 1.43476 | Adjust column width by  |
| 0.6857129  | 22.29013  | -0.4781 | 3.98558 | placing mouse cursor    |
| 0.7500664  | 22.60297  | -0.4601 | 4.35661 | over line and dragging. |
| 0.0625382  | 22.70956  | -0.5623 | 0.31898 |                         |
| 0.0615358  | 22.68733  | -0.4839 | 0.31388 |                         |
| 0.0614112  | 22.64111  | -0.4155 | 0.31354 |                         |
| 0.0613044  | 22.59494  | -0.4876 | 0.31329 |                         |
| 0.0612557  | 22.56425  | -0.4896 | 0.31325 |                         |
| 0.0611763  | 22.53149  | -0.4917 | 0.31305 |                         |
| 0.0611359  | 22.49329  | -0.5439 | 0.31310 |                         |

Right click in the display to:

- Modify change setup; Scrolled Display dialog box appears.
- Export Display Settings (.dsa file) export setup to .dsa file; Save As dialog box appears.
- Print print display. Printing dialog box appears. Set up the print job as desired and click OK.

# **Plot Display**

A Plot Display can:

- Plot up to 5 variables on one plot, with a single X axis and up to four Y axes or a single Y axis and up to four X axes.
- Plot any variable on a linear or logarithmic scale (logarithmic scale not applicable to TS plots). For linear scale, values can be increasing or decreasing with distance from the axis.
- Create contour plots, generating density (sigma-t or sigma-theta) or thermosteric anomaly contours on temperature-salinity (TS) plots.
- Send plots to a printer, save plots to the clipboard for insertion in another program (such as Microsoft Word), or save plots as graphic files in bitmap, metafile, or JPEG format.

To set up a Plot Display:

- Click Display, and select Add New Plot Display Window. **OR**
- Click Display, and select Import Display Settings (.dsa file). **OR**
- Right click in an existing plot display and select Modify.

# **Plot Setup Tab**

The Plot Setup tab defines the overall plot characteristics - number of axes, plot layout (title, color, font, grid lines, etc.), bottle firing display, mark line display, etc. The Plot Setup tab looks like this:

|                                                                                                    | Plot Display 1                                                                                                    |                                                                                                    |
|----------------------------------------------------------------------------------------------------|----------------------------------------------------------------------------------------------------|----------------------------------------------------------------------------------------------------|
|                                                                                                    | Plot Setup Y-Axis X-Axis 1 X-Axis 2 Print Options Save Options Copy Options                                            | Plot <b>Title</b> is placed in plot<br>title bar <i>on screen</i> to save<br>space. However, title                                                                                                    |
| <ul> <li>Plot type, Number of Axes<br/>(maximum 5):</li> <li>Single X - Multiple Y: 1 X and up<br/>to 4 Y axes</li> </ul>                                                                                                    | Title: Crid Lines                                                                                                    | appears at top-center of plot<br>if you copy, save, or print<br>plot.                                                                                                    |
| <ul> <li>Single Y - Multiple X: 1 Y and up to 4 X axes</li> <li>TS Plot (always 1Y and 1X axis)</li> </ul>                                                                                                    | Single Y - Multiple X                                                                                                  | Grid Line Type (none,<br>horizontal and vertical,<br>horizontal, or vertical), Style                                                                                                    |
| <ul> <li>Display downcast only: Plot onl<br/>downcast data.</li> <li>Enable upcast line colors: Plot<br/>downcast in different</li> </ul>                                                                                                    | TS Plot Setup Enabled if TS plot type is selected.                                                                     | (solid, dotted, or dashed),<br>and whether to place <b>Grid in</b><br><b>front</b> of plotted data, define<br>grid.                                                                                                    |
| downcast and upcast in different<br>colors (define with <i>Colors</i> button)<br>For both, Seasave determines that<br>upcast has begun when P ><br>Minimum pressure to determine<br>upcast and P has decreased from<br>previous maximum P by Pressure               | See below.                                                                                                    |                                                                                                    |
| decrease to determine upcast.<br>See drawing below.                                                                                                    | Bottle Fire Line Display                                                                                               | Show mark lines: Place                                                                                                    |
| <ul> <li>Show bottle lines: Place<br/>horizontal lines in plot to indicate<br/>data associated with closures;<br/>Label and Style define line.</li> <li>Show sequence: List closure<br/>order to right of plot.</li> </ul>                                          | Show lines       Show sequence         Label:       Bottle number         Style:       Thin Solid    Style: Thin Solid | horizontal line in plot to<br>indicate data associated with<br>scan marking (see Marking<br>Scans in Section 8: Real-<br>Time Data and Real-Time<br>Control - Real-Time Data<br>Acquisition). Label (mark<br>number, pressure, or both)<br>and Style define line. |
| <ul> <li>Black text axes: Label all axes in<br/>black (otherwise, label colors are<br/>defined with <i>Colors</i> button).</li> <li>Show plot shadow: Shadow<br/>effect to bottom and right of axes.</li> <li>Monochrome plot: Black and<br/>white plot.</li> </ul> | Black text axis Show plot shadow Monochrome plot<br>Seconds between updates: 0 Foot Colors                             | <b>Colors</b> defined include<br>inside and outside<br>background (color within and<br>outside axes), title, grid lines,<br>axes labels, axes plots, mark<br>lines, bottle lines, and<br>contour lines, as applicable.                                            |
|                                                                                                    | Help OK Cancel                                                                                                    | Button is not enabled if<br>Monochrome plot was<br>selected.                                                                                                    |
| Seconds between plot updates: T<br>variables for updating plot; each dis<br>Faster than 1 sec can be difficult to                                                                                                    | play can have different update rate. computer. Font and                                                                | n what fonts are installed on<br>font size apply to everything<br>abels, numbers on grid, etc.                                                                                                    |
|                                                                                                    | For <b>Display downcast only</b> or <b>Enable upcast line</b>                                                          | colors:                                                                                                    |
|                                                                                                    |                                                                                                    | Sea surface                                                                                                    |
| exceeds this. Set greater than peak-to                                                                                                    |                                                                                                    | ure to determine upcast -<br>cted maximum cast depth                                                                                                    |

#### For TS Plot Setup:

If a TS plot type is selected on the Plot Setup tab, the TS Plot Setup button is enabled. The TS Plot Setup defines the contour lines for the plot; the user selects from the following contour types:

- Density contours Seasave calculates and plots sigma-t contours if ٠ temperature is plotted, or sigma-theta contours if potential temperature is plotted (see Axis Tabs below for selection of temperature parameter).
- Thermosteric anomaly contours. •

The units for the parameters in the input data file do not affect the contour calculations. For example, temperature could be in °C or °F, ITS-90 or ITS-68; Seasave performs the required conversions to calculate the contours.

If the TS Plot Setup button is clicked, the following dialog box appears:

| Variable to be calculated and plotted                                        | TS Plot Setup                |                  |                                                                                                    |
|------------------------------------------------------------------------------|------------------------------|------------------|----------------------------------------------------------------------------------------------------|
| on contour lines – density (sigma-t or sigma-theta) or thermosteric anomaly. | Contour variable             | Density [Kg/m^3] | •                                                                                                    |
|                                                                              | Starting contour value       | 20               | Starting contour value is lowest value                                                                                      |
| Significant digits to right of decimal point for contour line labels.        | Contour interval             | 0.1              | of contour variable to be plotted. First<br>contour line is plotted at this value;<br>subsequent lines are plotted at every |
|                                                                              | Significant digits (0 - 10)  | 2                | Contour Interval.                                                                                                    |
| Define contour line smoothness<br>(10 = least smooth, 200 = smoothest).      | – Points per line (10 - 200) | 40               |                                                                                                    |
|                                                                              | Label position %             | 5                | Distance of contour line labels from Y<br>axis as a % of X axis size<br>(0% = label contour lines on Y axis,                |
| Type size of contour line labels(1 = smallest, 10 = largest).                | — Label size (1 - 10)        | 8                | 100% = label contour lines at far right).                                                                                   |
|                                                                              | Contour line type            | Medium           | Select contour line thickness.                                                                                              |
|                                                                              | Help                         |                  | OK Cancel                                                                                                    |

#### Section 7: Display - Setting Up Seasave Displays

Axis Tabs

Note:

Line colors are defined by clicking the Colors button on the Plot Setup tab.

Each Axis tab defines a plot variable, scale, and line type. An Axis tab looks like this (but the first axis tab does not include **Line type**):

|                                                                                                    | Plo                                 | t Display 1                                  |                                                                 |                                                         |                                    | ×                                                                                                    |
|----------------------------------------------------------------------------------------------------|-------------------------------------|----------------------------------------------|-----------------------------------------------------------------|---------------------------------------------------------|------------------------------------|----------------------------------------------------------------------------------------------------|
|                                                                                                    | P                                   | ot Setup Y-Axis X-Axis 1 X-A;                | xis 2   Print Options   9                                       | Save Options   Copy                                     | ) Options                          | 1                                                                                                    |
| Enter axis <b>Minimum</b> ar <b>Maximum</b> values to                                                                                                    |                                     | Variable<br>Temperature [ITS-90, deg C]      | all meas                                                        | sured parameters<br>con) file as well as                | s that are se<br>s all parame      | sired variable. List includes<br>elected in configuration (.con<br>eters that can be calculated<br>flake selection and click OK.                                   |
| display. Values that fall<br>outside range will plot a<br>minimum or maximum,<br>applicable, unless <b>Auto</b><br>page this axis selecte                                 | at<br>as<br>o                       | Select Variable                              | aximum: 30                                                      |                                                         | value<br>press<br>axis,<br>0 at te | axis from highest to lowest<br>. Typically used when<br>sure or depth is plotted on Y<br>so pressure / depth starts at<br>op of plot and increases as              |
| Plot axis on <b>linear</b> or <b>logarithmic</b> scale.                                                                                                    | 7                                   | ¶ Linear        Axis Label                   | Logarithmic                                                     | 🔲 Reverse dir                                           | rection you n                      | nove down vertically.                                                                                                    |
| Number of <b>Major divis</b>                                                                                                    | ions on                             |                                              |                                                                 | abel axis with <b>Vari</b><br>bove, or enter a <b>C</b> |                                    |                                                                                                    |
| axis, and number of <b>Mi</b><br>divisions between ma<br>divisions. <i>Example</i> : Wii<br>from 15 - 30 °C, 3 majo<br>divisions provides tick r                          | <b>nor</b><br>jor<br>th range<br>or | Major divisions: 3<br>Minor divisions: 5     | Auto page thi                                                   |                                                         |                                    | If <b>Auto page this axis</b> is<br>selected, display pages up or<br>down if data falls outside<br>minimum/maximum range. If                                       |
| every 5 °C; 5 minor div<br>provides tick marks eve<br>Enter axis <b>Minimum</b> ar<br><b>Maximum</b> values to dis<br>Values that fall outside<br>will plot at minimum or | ery 1 °C<br>nd<br>splay.            |                                              | Line type:<br>lect desired Line type<br>for first axis - Y axis |                                                         | • ar on                            | you change <b>Auto page</b><br>percent for 1 axis, it<br>automatically changes for all<br>axes.<br><i>Example</i> : Axis is set up for<br>15-30°C, but actual cast |
| maximum, as applicabl<br>unless <b>Auto page this</b><br>selected.                                                                                                    | ,                                   | Hel                                          | p 0                                                             | K                                                       | Cancel                             | exceeds 30°C. If Auto page<br>percent =100, minimum/<br>maximum adjusts to 30-45°C<br>to continue to display data. If<br>Auto page percent =80,                    |
|                                                                                                    | Number o<br>decimal p               | of <b>Decimal digits</b> to display at oint. | fter                                                            |                                                         | 1                                  | minimum/maximum adjusts<br>to 24-39°C to continue to<br>display data.                                                                                              |

#### **Print Options Tab**

The print options tab defines the size and orientation for when the plot is output to the printer.

The Print Options tab looks like this:

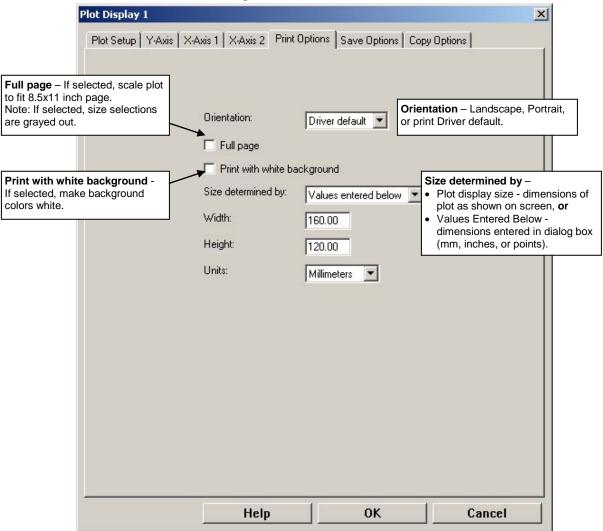

# **Save Options Tab**

The save options tab defines output file type and size for when the plot is saved to a file (as a .wmf, .jpg, or .bmp).

The Save Options tab looks like this:

| Plot                                                                                                    | Display 1                                                                                      | ×                         |
|----------------------------------------------------------------------------------------------------|------------------------------------------------------------------------------------------------|---------------------------|
| Plo                                                                                                    | Setup   Y-Axis   X-Axis 1   X-Axis 2   Print Options                                           | Save Options Copy Options |
| <b>Default format for save</b> – metafile (.wmf),<br>JPG (.jpg), or bitmap (.bmp). This defines<br><i>default</i> file extension in Save to File dialog<br>box, but one of the other file extensions can<br>be selected at that time if desired. | Default format for save                                                                        | JPG (.ipg)                |
| <ul> <li>Size determined by –</li> <li>Plot display size -<br/>dimensions of plot as</li> </ul>                                                                                                    | Save as .wmf file options Size determine<br>Units: Millimeters Vidth: 160.                     |                           |
| <ul> <li>shown on screen, or</li> <li>Values Entered Below -<br/>dimensions entered in<br/>dialog box (mm, inches,<br/>or points for .wmf; pixels</li> </ul>                                                                                     | Save as .jpg file options Size determine<br>Units are pixels Width: 512                        |                           |
| for .jpg or .bmp).                                                                                                    | Save as .bmp file options         Size determine           Units are pixels         Width: 512 |                           |
|                                                                                                    |                                                                                                |                           |
|                                                                                                    |                                                                                                |                           |
|                                                                                                    |                                                                                                |                           |
|                                                                                                    | Help                                                                                           | OK Cancel                 |

# **Copy Options Tab**

The copy options tab defines the plot type and size for copying to the clipboard (as a Windows metafile, JPG, or bitmap).

The Copy Options tab looks like this:

| Size determined by –       • Plot display size -         • Plot display size -       Units: Milimeters         width:       160.00         Height:       120.00                                                                                                | -        |
|----------------------------------------------------------------------------------------------------|----------|
| Plot display size - Milimeters      Within 160.00      Height 120.00                                                                                                    | <u>~</u> |
| on screen, or       Copy JPG to clipboard options       Size determined by:       Values entered below         • Values Entered Below - dimensions entered in dialog box (mm, inches, or       Units are pixels       Width:       512       Height:       384 |          |
| points for metafile; pixels for JPG or bitmap).       Copy bitmap to clipboard options       Size determined by:       Plot display size         Units are pixels       Width:       512       Height:       384                                               | <u>×</u> |
|                                                                                                    |          |

# **Viewing Seasave Plots**

Shown below is an example plot:

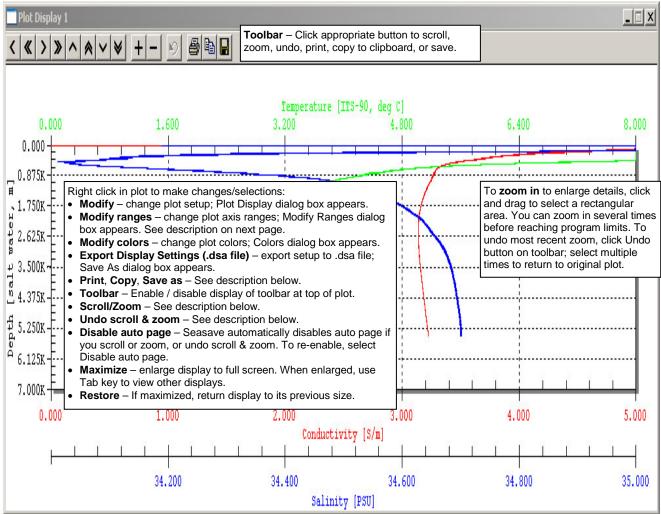

| <b>Toolbar Button</b> | <b>Right click in plot</b> | Description                                                                        |
|-----------------------|----------------------------|------------------------------------------------------------------------------------|
| Single (<) arrows     | Scroll/zoom - 10%          | Move center of plot by 10% of range in direction indicated.                        |
| Double (<<) arrows    | Scroll/zoom - 80%          | Move center of plot by 80% of range in direction indicated.                        |
| + zoom and - zoom     | Scroll/zoom –              | Increase size 200% (decrease range 50%) or decrease size 50% (increase             |
|                       | in and out                 | range 200%). Before zooming, scroll to area of plot you want to enlarge;           |
|                       |                            | Seasave zooms in at center of plot. You can zoom several times before              |
|                       |                            | reaching limits. You can also zoom in by clicking and dragging to select a         |
|                       |                            | rectangular area in plot.                                                          |
| Undo (つ)              | Undo scroll &              | Undo most recent scroll or zoom. Select multiple times to return to original       |
|                       | zoom                       | plot. To return to original plot in 1 step, right click in plot and select Modify, |
|                       |                            | and then click OK in Plot Display dialog box.                                      |
| Print                 | Print                      | Bring up Print dialog box. Default plot size and orientation was defined on        |
|                       |                            | Print Options tab. However, you can change these by clicking Preferences in        |
|                       |                            | Print dialog box.                                                                  |
| Сору                  | Сору                       | Copy to Clipboard. Plot size and format was defined on Copy Options tab. If        |
|                       |                            | you selected Show dialog to select format when copying plot to clipboard on        |
|                       |                            | Copy Options tab, Seasave prompts you to select format (metafile, JPG, or          |
|                       |                            | bitmap).                                                                           |
| Save                  | Save Picture as            | Bring up Save to File dialog box. Plot size and default type (jpg, .bmp, or        |
|                       |                            | .wmf) was defined on Save Options tab. However, you can change file type           |
|                       |                            | in Save to File dialog box.                                                        |

#### Section 7: Display - Setting Up Seasave Displays

The Modify Ranges dialog box (right click on the Plot Display and select *Modify Ranges*) looks like this:

|                             | Minimum   | Maximum   | Divis<br>Major |   | Decimal<br>Digits |
|-----------------------------|-----------|-----------|----------------|---|-------------------|
| Depth [salt water, m]       | 0.0000    | 7000.0000 | 8              | 4 | 3                 |
| Conductivity [S/m]          | 0.0000000 | 5.0000000 | 5              | 5 | 3                 |
| Temperature [ITS-90, deg C] | 0.00000   | 8.00000   | 5              | 5 | 3                 |
| Salinity, Practical [PSU]   | 34.00000  | 35.00000  | 5              | 5 | 3                 |

This allows you to easily and quickly modify the range for each axis. Click Apply to see how any changes look. Click OK to exit the dialog box; all changes will be retained (but you can undo the changes if desired, using the Undo button on the plot toolbar).

# **Status Display**

| Note:                              |
|------------------------------------|
| Seasave's title bar shows the      |
| selected instrument type and the   |
| path and file name for the program |
| setup (.psa) file.                 |

The Status display provides the following information:

- If Seasave is acquiring real-time data or playing archived data.
- If Seasave is storing real-time data to a file; output data file name.
- Instrument configuration (.con or .xmlcon) file name.

In the Display menu, select Status. The Status Display appears just below Seasave's title bar and menus, and looks like this:

Demo.con

Playback completed: 100M01.dat

# **NMEA** Display

#### Notes:

- System Upload Time in the data file header is always the *computer* time and date, regardless of whether a NMEA navigation device is transmitting data.
- The Add to .NAV File button in the NMEA Data dialog box is inaccessible until you start saving data to a file. So, if you did not select *Begin archiving data immediately* (or selected *Begin archiving data when 'Start Archiving' command is sent* and did not yet send the Start Archiving command), the Add to .NAV File button is grayed out.
- The .nav file has the same path and file name as the data file. For example, if the data file is c:\test1.hex, the .nav file is c:\test1.nav.

If your system includes a NMEA navigational device, and NMEA has been selected in the instrument configuration (.con or .xmlcon) file, NMEA Display allows you to view the latitude, longitude, and time during data acquisition, and to select scans to be written to a .nav file. Each scan written to the .nav file contains latitude, longitude, time, scan number, and pressure. The source of the date and time information in the NMEA Display and in the

output data file header varies, depending on your NMEA navigational system:

- NMEA data includes both time and date both the NMEA Display and the NMEA UTC Time in the output data file header show the NMEA date and time.
- NMEA data includes time but not date the NMEA Display shows the NMEA time and the date from the computer, while the NMEA UTC Time in the output data file header shows just the NMEA time.
- NMEA data does not include date or time both the NMEA Display and the NMEA UTC Time in the output data file header contain no date or time information.

#### Section 7: Display - Setting Up Seasave Displays

In the Display menu or the Real-Time Control menu, select NMEA Display. The Display looks like this:

| .atitude                 |        |
|--------------------------|--------|
| ongitude                 |        |
| Date/Time                |        |
| lumber of .NAV file entr | ies 0  |
| Add to .NAV File         | Cancel |

See Adding NMEA Data to .nav File in Section 8: Real-Time Data and Real-Time Control – Real-Time Data Acquisition.

#### **Alarms Display**

**Note:** See *PC Alarms* in Section 6: Configure Outputs. After you enable one or more alarms on Configure Output's PC Alarms tab, you can enable a visual alarm in Seasave, in addition to the sound alarm.

In the Display menu, select Alarms. If Seasave is not currently collecting data or playing back archived data, the Alarms display looks like this:

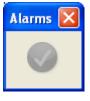

If no alarm is on when Seasave is collecting data or playing back archived data, the Alarms display looks like this:

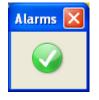

If an alarm is on when Seasave is collecting data or playing back archived data, the display looks like this, with the two icons alternating every 0.5 seconds:

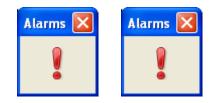

# **Remote Display**

#### Note:

As an alternative to using the software provided by Sea-Bird, you can develop your own application using your desired software. Software on the remote computer is required to view data output from Seasave. Sea-Bird provides two methods for performing this function:

- Seasave Remote has many of the same display and plotting capabilities as Seasave. It can be used to display data on a remote computer that is transmitted via TCP/IP or to a shared file. Data transmitted via TCP/IP must be converted data in XML format; data transmitted to a shared file must be in XML format. Seasave Remote can also be used to fire bottles from a remote computer. See Appendix V: Seasave Remote for Remote Display and Bottle Firing.
- **FixedDisplay.jar** and **FireBottles.jar** are sample Java applications. FixedDisplay.jar allows you to view a Fixed display on a remote computer, to display data transmitted via TCP/IP (**must be converted data in XML format**). FireBottles.jar allows you to fire bottles from a remote computer. You can use the provided sample applications or modify them as desired. See *Appendix VI: Java Applications for Remote Display and Bottle Firing*.

# Section 8: Real-Time Data and Real-Time Control - Real-Time Data Acquisition

#### Note:

To start acquisition without a mouse: With the cursor in the main Seasave window, press the Alt key to show the keyboard shortcuts (underlines) on menus. Press the appropriate letter (for example, R for Real-Time Data menu) and use the arrow and Enter keys to navigate.

#### This section covers:

- Starting and stopping real-time data acquisition
- Troubleshooting
- Firing bottles
- Marking scans
- Adding NMEA navigation data to a .nav file
- Manually turning an SBE 9plus pump on and off
- Resetting control positions
- Using Seasave with moored instruments

#### Note:

For SBE 16*plus*, 16*plus* V2, 19*plus*, 19*plus* V2, and 49: Instrument must be set up to output raw hex data (**OutputFormat=0**) for Seasave to interpret the data. See the instrument user manual.

# Starting and Stopping Real-Time Data Acquisition

1. In the Real-Time Data menu, select Start. The Start Real-Time Data Acquisition dialog box appears:

| <ul> <li>Data Archiving Options:</li> <li>Begin archiving data immediately to store raw<br/>(frequencies, A/D counts, and/or voltages) real-time data<br/>as soon as Start button is clicked and communication is<br/>established.</li> <li>Begin archiving data when 'Start Archiving'<br/>command is sent to control when data begins to be<br/>written to file. This allows you to eliminate scans<br/>associated with deploying CTD from ship deck and<br/>soaking instrument near surface (alternatively, remove<br/>these scans later in SBE Data Processing). If you make<br/>this selection, when you click Start button and<br/>communication is established, a dialog box with Start<br/>Archiving button appears. Click this button when ready to<br/>begin saving scans to file, or select Start Archiving in<br/>Real-Time Data menu.</li> <li>Do not archive data for this cast to not save data to a<br/>file. Real-time data will still appear in displays.</li> </ul> | Start Real-Time Data Acquisition         Data Archiving Options            • Begin archiving data immediately            • Begin archiving data when 'Start Archiving' command is sent            • Do not archive data for this cast            Output data [.HEX] file             C:\Documents and Settings\dbresko\My Documents\19plustest.hex                                                                                                    |
|----------------------------------------------------------------------------------------------------|----------------------------------------------------------------------------------------------------|
| <b>Configuration Options</b> : Currently selected instrument configuration (.con or .xmlcon) file is shown. To select different .con or .xmlcon file or modify input configuration (.con or .xmlcon file, serial ports, water sampler, TCP/IP ports, miscellaneous, and/or pump control), click Configure Inputs. To modify outputs (serial data output, serial ports, shared file output, mark variables, TCP/IP output, TCP/IP ports, SBE 11 <i>plus</i> alarms, SBE 14 remote display, PC alarms, header form, and/or diagnostics), click Configure Outputs. See Sections 3, 4, and 5: Configure Inputs and Section 6: Configure Outputs.                                                                                                    | Click Select Output Data File Name Click Select Output Data File Name. Save Archived Data As dialog box appears; browse to desired file location, enter desired file name, and click Save. Instrument configuration [.xmlcon or .con] file: (to change select Configure Inputs) C:\Documents and Settings\dbresko\My Documents\19plustest.xmlcon                                                                                                    |
| <ul> <li>Timeout in seconds at startup: Time allowed before first data scan is received from instrument. Seasave will <i>time out</i> and stop attempting to acquire data if data is not received from instrument within this time period.</li> <li>Timeout in seconds between scans: Maximum gap allowed between scans after first data scan is received from instrument. Seasave will <i>time out</i> and stop attempting to acquire data if data is not received from instrument. Seasave will <i>time out</i> and stop attempting to acquire data if data is not received from instrument within this time period (for example, if a shark bites cable and interrupts data acquisition, Seasave stops attempting to acquire data after this gap). See Using Seasave with Moored Instruments for appropriate settings when sampling at intervals.</li> </ul>                                                                                                    | Configure Inputs       Configure Outputs         Timeout in seconds at startup       60         Timeout in seconds between scans       20         Reset deck unit to state 1 when acquisition stops         Report       Help         Start       Exit                                                                                                    |
| <ul> <li>Appears in dialog box only if:</li> <li>.con or .xmlcon file is for SBE 16, 16<i>plus</i>, 16<i>plus</i> V2, 19, 19<i>plus</i>, 19<i>plus</i> V2, 21, 25, 25<i>plus</i>, AND</li> <li>.con or .xmlcon file indicates that NMEA data is added through deck unit.</li> <li>If selected, Seasave resets deck unit (SBE 33, SBE 36, or SeaCAT/Sealogger RS-232 and Navigation Interface Box) to State 1 when acquisition stops. State 1 is Echo only mode (no NMEA or Surface PAR data is sent), and is useful for setting up CTD.</li> </ul>                                                                                                    | Start real-time<br>data acquisition.<br>Save real-time data setup (all parameters<br>input on or accessible through this dialog box,<br>including .con or .xmlcon and data file names,<br>input and output configuration, timeouts, etc.)<br>to buffer, and exit dialog box. If you then save<br>program setup (.psa) file, the next time you<br>select Start in Real-Time Data menu, Start<br>Real-Time Data Acquisition dialog box will<br>appear with your saved selections. |

2. Click Start to begin processing and displaying data:

#### Notes:

- If you get an error message Data acquisition is canceled – timed out while trying to acquire data, see *Troubleshooting* below for suggestions on possible causes and solutions.
- Outputs and displays can be reconfigured without interrupting data acquisition. For example:
  - If you start a cast and realize that you forgot to set up serial data output, you can select Configure Outputs and make and save the desired changes, without interrupting data acquisition. Once the changes are saved, serial data will output to the desired COM port.
  - Similarly, if you forgot to select some variables for a display, you can right click in the display to modify it, select the desired variables, and save the changes without interrupting data acquisition. Once the changes are saved, the display will show the additional variables.

Of course, any data that was acquired before you modified the setup will not be output / displayed.

- A. If you selected *Begin archiving data immediately* or *Begin archiving data when 'Start Archiving' command is sent* above, and selected *Prompt for Header Information* in the Header Form setup (Configure Outputs), the Header Information dialog box appears. Fill in the desired header and click OK.
- B. If you set up a water sampler in Configure Inputs, Seasave sends a Reset command to the water sampler, and waits up to 60 seconds for confirmation.
- C. If you selected *NMEA position data added* in the .con or .xmlcon file, Seasave initializes NMEA communications.
- D. If you selected *Check Scan Length* in the Options menu, Seasave checks the .con or .xmlcon file to verify that the scan length defined by the .con or .xmlcon file matches the instrument (i.e., number of sensors, inclusion of NMEA and/or Surface PAR is as defined in the .con or .xmlcon file). If a *Scan length error* appears, verify that:
  - You are using the correct .con or .xmlcon file.
  - The .con or .xmlcon file has been updated as necessary if you added or deleted sensors, added or deleted NMEA or Surface PAR inputs, etc.
- E. A message similar to one of the following appears (message dependent on the instrument):

For an instrument that is started by movement of a switch (such as SBE 19, 19*plus*, 19*plus* V2, 25, or 25*plus*) -

| Waiting        | 1                              | × |
|----------------|--------------------------------|---|
| Turn on the SE | E19 using the magnetic switch. |   |
|                | Seconds: 55                    |   |
|                | Cancel                         |   |

Seasave allows *Timeout in seconds at startup* after you click Start for you to turn on the CTD switch. Seasave will *time out* if data is not received from the instrument within this time.

For other instruments (such as an SBE 16, 16*plus*, 16*plus* V2, 21, 45, 49, or 911*plus*) -

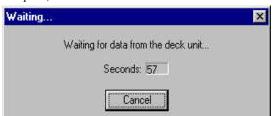

Seasave will *time out* if data is not received from the instrument within *Timeout in seconds at startup*.

#### 3. To stop data acquisition:

- A. For an instrument that is started by movement of a switch (such as SBE 19, 19*plus*, 19*plus* V2, 25, or 25*plus*), move the switch to the off position.
- B. In the Real-Time Data menu, select Stop.

#### Notes:

- Fire Bottle Control and Mark Scan Control in the Real-Time Control menu are inaccessible until you start saving data to a file. So, if you did not select *Begin archiving data immediately* (or selected *Begin archiving data when 'Start Archiving' command is sent* and did not yet send the Start Archiving command), these items are grayed out in the Real-Time Control menu.
- The Add to .NAV File button in the NMEA Data dialog box is inaccessible until you start saving data to a file. So, if you did not select Begin archiving data immediately (or selected Begin archiving data when 'Start Archiving' command is sent and did not yet send the Start Archiving command), the Add to .NAV File button is grayed out.

# Troubleshooting

#### Note:

Not all causes listed may be applicable to your instrument configuration. For example, a 9*plus* CTD does not have a magnetic switch, or you may be using an instrument with a direct connection to the computer (no Deck Unit). Listed below are possible causes for receiving a *Data acquisition is canceled – timed out* error message at the start of real-time data acquisition:

- **Cause**: The CTD's switch is not in the On position. **Solution**: Move the switch to the On position.
- Cause: (SBE 19 and 25 only) The CTD was not asleep when the magnetic switch was put in the On position.
   Solution: Slide the switch to the Off position, wait at least 2 minutes for the CTD to go to sleep, and then slide the switch to the On position again.
- **Cause**: Deck Unit power is not on. **Solution**: Verify that the Deck Unit is connected to a power source, and that the power switch is on.
- **Cause**: Loose or missing connections between equipment. **Solution**: Check all cable connections between the CTD, Deck Unit, and computer port(s).
- **Cause**: Incorrect communication settings. **Solution**: Check that communication settings and COM Ports selected on the Serial Ports tab in Configure Inputs are correct.
- **Cause**: Selection of *Surface PAR voltage added* in the instrument configuration file does not match the Deck Unit setup. **Solution**: See the Deck Unit manual for setup details.

# **Firing Bottles**

#### Note:

For water sampler setup, see Water Sampler in Section 5: Configure Inputs, Part III – Serial Ports, Water Sampler, TCP/IP Ports, Miscellaneous, and Pump Control.

#### Notes:

- The Fire Bottle button in the Bottle Fire dialog box is inaccessible until you start saving data to a file. If you did not select *Begin archiving data immediately* (or selected *Begin archiving data when 'Start Archiving' command is sent* and did not yet send the Start Archiving command), the Fire Bottle button is grayed out.
- If desired, you can fire bottles without using the Bottle Fire dialog box, if you are set up for Sequential or Table Driven bottle fire. Each time you want to fire a bottle, press Ctrl F3. Note that this does not fire a bottle if set up for User Input entries, because you must select which bottle to fire.
- The .bl file has the same path and file name as the data file. For example, if the data file is c:\test1.hex, the .bl file is c:\test1.bl.

Bottles can be fired in one of the following ways:

- By command from Seasave (see below).
- From a remote computer via a TCP/IP port, if *Enable remote firing* was selected on the Water Sampler tab in Configure Inputs. See *Appendix V: Seasave Remote for Remote Display and Bottle Firing.*
- Automatically, if *Auto Fire* was selected on the Water Sampler tab in Configure Inputs. For auto fire setup, see *Water Sampler* in *Section 5: Configure Inputs, Part III Serial Ports, Water Sampler, TCP/IP Ports, Miscellaneous, and Pump Control.*
- By command from Seasave **and** automatically, if *Auto Fire* was selected on the Water Sampler tab in Configure Inputs **and** *Allow manual firing* was selected in the Auto-Fire Table Entry dialog box (see below).

## Firing Bottles by Command from Seasave

## To fire bottles Sequentially, by User Input, or by Table Driven entries:

- 1. Set up the water sampler in Configure Inputs.
- 2. In the Real-Time Control menu, select Fire Bottle Control. The Bottle Fire dialog box appears (you can leave this open throughout the cast); shown below is the dialog if you selected Sequential firing in the Water Sampler setup (Step 1).

| Sequential I | Bottle Fire              | × |
|--------------|--------------------------|---|
| #Fired: 0    | Next bottle to be fired: | 1 |
|              | Fire Bottle              |   |
|              |                          |   |

- 3. Start real-time data acquisition.
- 4. If you selected Sequential or Table driven in the Water Sampler setup (Step 1), the Bottle Fire dialog box displays the number of the next bottle to be fired. If you selected User Input in the Water Sampler setup (Step 1), select the bottle you want to fire next. When desired, click Fire Bottle.

When Seasave receives a bottle fired confirmation from a water sampler, it:

- (for SBE 911*plus* with SBE 32 Carousel Water Sampler or G.O. 1016, or SBE 19, 19*plus*, 19*plus* V2, 25, 25*plus*, or 49 with SBE 33 Deck Unit and SBE 32 Carousel Water Sampler, or SBE 19, 19*plus*, 19*plus* V2, 25, 25*plus*, or 49 with SBE 33 Deck Unit and SBE 55 ECO Water Sampler)
   Writes a line to an output file (same filename as the data file) with a .bl extension. The .bl file contains the bottle firing sequence number, bottle position, date, time, and beginning and ending scan number (to provide 1.5 seconds of scans) for the fired bottle.
- (for SBE 911*plus* with G.O. 1015) Sets the bottle confirm bit in the data (.hex) file for all scans within a 1.5 second duration after a bottle firing confirmation is received.

Later, when the raw data file is converted in SBE Data Processing's Data Conversion module, scans identified in the .bl file or with a bottle confirmation bit are written to a file with a .ros extension.

X

luence

# To fire bottles in *Mixed Mode* (auto bottle firing, but also allowing manual bottle firing):

1. Set up the water sampler for Auto Fire in Configure Inputs; select *Allow manual firing* in the Auto-Fire Table Entry dialog box.

### Notes:

- The Fire Bottle button in the Bottle Fire dialog box is inaccessible until you start saving data to a file. If you did not select *Begin archiving data immediately* (or selected *Begin archiving data when 'Start Archiving' command is sent* and did not yet send the Start Archiving command), the Fire Bottle button is grayed out.
- If desired, you can fire bottles without using the Bottle Fire dialog box, if you are set up for a G.O.
   1015, Hydro-Bios, or IOW water sampler. Each time you want to fire a bottle, press Ctrl F3. Note that this does not fire a bottle if set up for an SBE Carousel, SBE ECO, or G.O. 1016, because you must select which bottle to fire.
- You can manually fire **any** bottle, regardless of the pressure or depth you specified in the Auto-Fire Table Entry.
- The .bl file has the same path and file name as the data file. For example, if the data file is c:\test1.hex, the .bl file is c:\test1.bl.

2. In the Real-Time Control menu, select Fire Bottle Control. The Bottle Fire dialog box appears (you can leave this open throughout the cast); shown below is the dialog if you selected SBE Carousel, SBE ECO, or G.O. 1016 in the Water Sampler setup (Step 1).

| Auto Fire Bottle Fire |                      |                   |
|-----------------------|----------------------|-------------------|
| #Fired: 0             | Manual fire          | Bottle Firing Sec |
| Automatic fire        | Bottle # 🛨 🚺         |                   |
| Next bottle 2         | Fire Selected Bottle |                   |

- 3. Start real-time data acquisition.
- 4. The *Automatic fire* portion of the dialog box shows the next bottle that has a *valid* pressure or depth in the Auto-Fire Table Entry (pressure or depth greater than 0 and less than 10,500). The *Manual fire* portion of the dialog box shows the next bottle that has an *invalid* pressure or depth in the Auto-Fire Table Entry (pressure or depth less than 0 or greater than 10,500; these are bottles that **must be** fired manually). Select the desired bottle to fire manually, and when desired, click Fire Selected Bottle.

When Seasave receives a bottle fired confirmation from a water sampler:

• (for SBE 911*plus* with SBE 32 Carousel Water Sampler or G.O. 1016, or SBE 19, 19*plus*, 19*plus* V2, 25, 25*plus*, or 49 with SBE 33 Deck Unit and

SBE 32 Carousel Water Sampler, or

SBE 19, 19*plus*, 19*plus* V2, 25, 25*plus*, or 49 with SBE 33 Deck Unit and SBE 55 ECO Water Sampler)

Seasave writes a line to an output file (same filename as the data file) with a .bl extension. The .bl file contains the bottle firing sequence number, bottle position, date, time, and beginning and ending scan number (to provide 1.5 seconds of scans) for the fired bottle.

• (for SBE 911*plus* with G.O. 1015) Seasave sets the bottle confirm bit in the data (.hex) file for all scans within a 1.5 second duration after a bottle firing confirmation is received.

Later, when the raw data file is converted in SBE Data Processing's Data Conversion module, scans identified in the .bl file or with a bottle confirmation bit are written to a file with a .ros extension.

# **Marking Scans**

#### Note:

The .mrk file has the same path and file name as the data file. For example, if the data file is c:\test1.hex, the .mrk file is c:\test1.mrk.

### Notes:

- The Mark Scan button in the Mark Scan Control dialog box is inaccessible until you start saving data to a file. So, if you did not select Begin archiving data immediately (or selected Begin archiving data when 'Start Archiving' command is sent and did not yet send the Start Archiving command), the Mark Scan button is grayed out.
- If desired, you can mark scans without using the Mark Scan Control dialog box. Each time you want to mark a scan, press Ctrl F5.

Mark Scan allows you to copy the most recent scan of data to a mark (.mrk) file as desired. The .mrk file can be used to manually note water sampler bottle firings, compare CTD data with data acquired from a Thermosalinograph at the same time, or mark significant events in the cast (winch problems, large waves causing ship heave, etc.) for later review and analysis of the data.

If a plot display is set up to Show Mark Lines, Seasave also draws a horizontal line in the plot each time you mark a scan.

To mark scans:

- 1. Set up the Mark Variables in Configure Outputs (see *Mark Variables* in *Section 6: Configure Outputs*).
- 2. In the Real-Time Control menu, select Mark Scan. The Mark Scan Control dialog box appears.

| Mark Sc | an Control                                                                                                    | × |
|---------|----------------------------------------------------------------------------------------------------|---|
|         | # Marks: 0                                                                                                    |   |
|         | Mark Scan                                                                                                    |   |
|         | Contraction of the local sector of the local sector of the local s |   |

- 3. Start real-time data acquisition.
- 4. When desired, click Mark Scan. The dialog box displays how many scans have been *marked* (copied to .mrk file).

# Adding NMEA Data to .nav File

## Notes:

- If the NMEA navigation device is connected directly to the computer, you must define the serial port and baud rate on the Serial Ports tab in Configure Inputs or Configure Outputs before beginning data acquisition.
- The Add to .NAV file button in the NMEA Data dialog box is inaccessible until you start saving data to a file. So, if you did not select Begin archiving data immediately (or selected Begin archiving data when 'Start Archiving' command is sent and did not yet send the Start Archiving command), the Add to .NAV File button is grayed out.
- The .nav file has the same path and file name as the data file. For example, if the data file is c:\test1.hex, the .nav file is c:\test1.nav.
- System Upload Time in the output data file header is always the *computer time and time*, regardless of whether a NMEA navigation device transmitted time/data data.

If your systems includes a NMEA navigation device **and** NMEA has been selected in the instrument configuration (.con or .xmlcon) file, NMEA Display allows you to view the latitude, longitude, and time during data acquisition, and to select scans to be written to a .nav file. Each scan written to the .nav file contains latitude, longitude, time, scan number, and pressure. The source of the date and time information in the NMEA display and in the output data file header varies, depending on your NMEA navigation device:

- NMEA data includes both time and time both the NMEA Display and the NMEA UTC Time in the output data file header show the NMEA date and time.
- NMEA data includes time but not date the NMEA Display shows the NMEA time and the date from the computer, while the NMEA UTC Time in the output data file header shows just the NMEA time.
- NMEA data does not include date or time both the NMEA Display and the NMEA UTC Time in the output data file header contain no date/time information

To add data to a .nav file:

1. In the Display menu or the Real-Time Control menu, select NMEA Display. The NMEA Data dialog box appears.

| MEA Data      |                  | 2    |
|---------------|------------------|------|
| Latitude      |                  |      |
| Longitude     | <u></u>          |      |
| Date/Time     |                  |      |
| Number of .NA | / file entries 0 |      |
| Add to .NAV I |                  | ncel |

- 2. Start real-time data acquisition.
- 3. When desired, click Add to .nav File or press Ctrl F7.

# **Turning Pump On / Off**

Seasave allows you to manually turn a SBE 9*plus*' pump on and off during data acquisition, **for a 9***plus* **with the manual pump control option**. This may be useful if your system is integrated with an acoustic instrument, to provide a quiet period during its data acquisition. Note that although the same COM port is used to operate a water sampler and to send pump control commands to the 9*plus*, the manual pump control does not interfere with water sampler operation.

To manually turn the 9*plus* pump on / off:

- 1. Select Configure Inputs.
  - A. On the Instrument Configuration tab, open or create a configuration (.con or .xmlcon) file for the 911*plus*.
  - B. On the Pump Control tab, select *Enable pump on/ pump off commands*.
  - C. On the Serial Ports tab, in the *Water Sampling and 911 Pump Control Serial Port* section, select the COM port connected to the SBE 11*plus* Deck Unit *Modem Channel* connector.
  - D. Click OK to exit Configure Inputs.
- 2. Set up the rest of the system and displays as desired.
- 3. Start real-time data acquisition.
- When desired: In the Real-Time Control menu, select Pump On or Pump Off, OR Press Ctrl F2 (pump on) or Ctrl F4 (pump off).

## **Resetting Control Positions**

Seasave allows you to reset control positions (i.e., position of the NMEA Data, Mark Scan, and Fire Bottle Control displays). This may be useful if you moved a display onto a second monitor in a previous session. If the second monitor is no longer available, the display will *open* on that non-existent monitor (where you cannot see it). Select Reset Control Position in the Real-Time Control menu to bring all displays back into the main Seasave window.

## **Using Seasave with Moored Instruments**

Seasave is typically used with profiling instruments, where data is acquired several times per second. For moored instruments (SBE 16, 16*plus*, 16*plus*, 12, and 19, 19*plus*, 19*plus*,

- *Timeout in seconds at startup* Time allowed before first data scan is received from instrument. Seasave will *time out* and stop attempting to acquire data if data is not received from instrument within this time period.
- *Timeout in seconds between scans* Maximum **gap** allowed between scans after first data scan is received from instrument. Seasave will *time out* and stop attempting to acquire data if data is not received from instrument within this time period (for example, if a shark bites cable and interrupts data acquisition, Seasave stops attempting to acquire data after this gap).

You must adjust these timeouts to prevent Seasave from timing out between samples. Set the timeouts to a number much greater than the instrument sample interval. For example, if an SBE 16*plus* V2 is programmed to sample at 5-minute (300-second) intervals, you may choose to set both timeouts in Seasave to 1000 seconds. This allows for the possibility of data loss on a few scans without interrupting data acquisition. Note that data is stored in the instrument's memory, so you have a backup for any lost data.

# Section 9: Archived Data - Displaying Archived Data

#### Note:

To display data without a mouse: With the cursor in the main Seasave window, press the Alt key to show the keyboard shortcuts (underlines) on menus. Press the appropriate letter (for example, *A* for Archived Data) and use the arrow and Enter keys to navigate.

Currently selected data file is shown. To select different file, click **Select Data File**. Select Data File dialog box appears. Browse to desired file and click Open. To verify you selected desired file, click Header tab to view data file header. Notes:

1. Seasave searches for .bl (bottle) file in same directory, with same name. Seasave displays bottle fire lines on plot during data playback if it finds a .bl file, a Water Sampler is selected in Configure Inputs, and plot display setup enables showing bottle lines. 2. You can also play back data uploaded from SBE 25*plus* memory, in a .XML file.

Number of scans to skip over at start: Skip scans at beginning of data, allowing you to skip data from before cast began (i.e., when instrument was on deck and initially soaking in water). If Read to end of file not selected, enter total Number of scans to read. This allows you to view just a portion of file.

Data playback rate: Adjust playback speed, simulating real-time acquisition rate of instrument, or speeding up / slowing down. To simulate real-time rate, set to CTD acquisition rate (for example, 0.25 sec for 19*plus*). To display at fastest possible rate, set to 0 (for quick creation of plots). Seasave can be used to display and plot archived data:

1. In the Archived Data menu, select Start. The Playback Archived Data dialog box appears:

| Playback Archived Data                                                                                                    |                                                                                                    | X                                                                                                    |
|----------------------------------------------------------------------------------------------------|----------------------------------------------------------------------------------------------------|----------------------------------------------------------------------------------------------------|
| File   Instrument Configuration   Header                                                                                                    |                                                                                                    |                                                                                                    |
|                                                                                                    |                                                                                                    | Currently selected<br>instrument configuration                                                                   |
| Data [.Dat or .Hex] file:                                                                                                    | Select Data File                                                                                                    | (.con or .xmlcon) file is<br>shown. To verify you have<br>selected desired file,                                 |
| C:\Program Files\Sea-Bird\SeasaveV7-Demo\D                                                                                                    | emo.hex                                                                                                    | select different file, or<br>modify file, click<br>Instrument Configuration                                      |
| Instrument Configuration [.con or .xmlcon] file (use                                                                                                    | Thistrument Configuration tab to make changes)                                                                                                    | tab.                                                                                                    |
| C:\Program Files\Sea-bird\SeasaveV7-Demo\de                                                                                                    | emo.xmlcon                                                                                                    |                                                                                                    |
|                                                                                                    |                                                                                                    | petween computations: Skip                                                                                       |
| Number of scans to skip over at start:                                                                                                    | data, speeding up display.<br>set to 0. This interacts with                                                                                                    | Fo calculate/display all data, update rate for each display.                                                     |
| Read to end of file                                                                                                    | Example 1: 19plus sampling ev<br>Number of scans to skip betwee<br>Seconds between updates for o                                                                                                    | en computations = 4<br>lisplay window = 5 sec                                                                    |
| Number of scans to read:                                                                                                    | Seasave calculates parameters<br>(4 * 0.25 sec/scan = 1 sec), but<br>Example 2: 19plus sampling ev                                                                                                    | updates display every 5 sec.                                                                                     |
| Number of scans to skip between computations:                                                                                                    | Number of scans to skip betwee<br>Seconds between updates for of<br>Seasave calculates parameters                                                                                                    | en computations = 20<br>lisplay window = 1 sec                                                                   |
| / Data playback rate (seconds/scan):                                                                                                    | (20 * 0.25 sec/scan = 5 sec), ar<br>Therefore, display shows same                                                                                                    |                                                                                                    |
| Enable outputs selected in Configure Outputs                                                                                                    | from next calculation.                                                                                                    |                                                                                                    |
| Enable outputs selected in Confi<br>to serial port, shared file, TCP/IP p<br>Display, as defined in Configure Ou<br>in Seasave displays. If not selected<br>its displays but not output data to a<br>Note: Diagnostics log(s) enabled of<br>Configure Outputs is automatically<br>selection here. | ort, and/or SBE 14 Remote<br>utputs, as well as show data<br>d, Seasave will show data in<br>iny other device or file.<br>n Diagnostics tab in                                                                                                    |                                                                                                    |
| Report Help / S                                                                                                    | Start / Exit Canc                                                                                                    | el                                                                                                    |
| Start archived data playback.                                                                                                    | Save archived data setup (all parar<br>accessible through this dialog box,<br>and data file names, number of sca<br>etc.) to buffer. If you then save prog<br>next time you select Start in Archive<br>Archived Data dialog box will appea<br>selections. | including .con or .xmlcon<br>ins to skip over at start,<br>gram setup (.psa) file, the<br>ed Data menu, Playback |

- 2. Click Start to begin processing and displaying data.
- 3. To pause and restart data display:
  - A. In the Archived Data menu, select Pause. The data display stops, but Seasave retains information on where it stopped.
  - B. When ready to restart the display where it stopped, pull down the Archived Data menu. You will see a check mark next to Pause; select Pause to restart.

## Note:

Archived data playback can be very fast if *No Wait* is selected, if there is no scrolled view display. For an example data file with 392,000 scans, archived data playback took 19 seconds if only a plot display was generated; adding a scrolled display caused playback to take 13 minutes!

- 4. **To adjust rate that data is displayed** (rate that was entered in Playback Archived Data dialog box as *Data playback rate*): In the Archived Data menu, select Faster, Slower, or No Wait. No Wait plays back data at the fastest possible speed, which is useful for quick creation of plots (equivalent to setting up the playback with Data playback rate set to 0).
- 5. **To stop data display**: In the Archived Data menu, select Stop. The data display stops.

# **Section 10: Processing Data**

Sea-Bird provides software, SBE Data Processing, for converting the raw data file into engineering units, editing (aligning, filtering, removing bad data, etc.) the data, calculating derived variables, and plotting the processed data.

However, sometimes users want to edit the raw .hex, .dat, or .xml data file before beginning processing, to remove data at the beginning of the file corresponding to instrument *soak* time, to remove blocks of bad data, to edit the header, or to add explanatory notes about the cast. **Editing the raw file can corrupt the data, making it impossible to perform further processing using Sea-Bird software.** Sea-Bird strongly recommends that you first convert the data to a .cnv file (using the Data Conversion module in SBE Data Processing), and then use other SBE Data Processing modules to edit the .cnv file as desired.

## .hex Files

If the editing is not performed using this technique, SBE Data Processing may reject the edited data file and give you an error message.

- 1. Make a back-up copy of your .hex data file before you begin.
- 2. Run WordPad.
- 3. In the File menu, select Open. The Open dialog box appears. For *Files of type*, select *All Documents* (\*.\*). Browse to the desired .hex data file and click Open.
- Edit the file as desired, inserting any new header lines after the System Upload Time line. Note that all header lines must begin with an asterisk (\*), and \*END\* indicates the end of the header. An example is shown below, with the added lines in bold:
  - \* Sea-Bird SBE 21 Data File:
  - FileName = C:\Odis\SAT2-ODIS\oct14-19\oc15\_99.hex
  - \* Software Version Seasave Win32 v1.10
  - \* Temperature SN = 2366
  - \* Conductivity SN = 2366
  - \* System UpLoad Time = Oct 15 1999 10:57:19
  - \* Testing adding header lines
  - \* Must start with an asterisk
  - \* Place anywhere between System Upload Time & END of header
  - \* NMEA Latitude = 30 59.70 N
  - \* NMEA Longitude = 081 37.93 W
  - \* NMEA UTC (Time) = Oct 15 1999 10:57:19
  - \* Store Lat/Lon Data = Append to Every Scan and Append
  - to .NAV File When <Ctrl F7> is Pressed
  - \*\* Ship: Sea-Bird
  - \*\* Cruise: Sea-Bird Header Test
  - \*\* Station:
  - \*\* Latitude:
  - \*\* Longitude:
  - \*END\*

## Note:

Although we provide this technique for editing a raw .hex file, Sea-Bird's strong recommendation, as described above, is to always convert the raw data file and then edit the converted file. 5. In the File menu, select Save (**not** Save As). Something similar to the following message displays:

You are about to save the document in a Text-Only format, which will remove all formatting. Are you sure you want to do this?

Ignore the message and click Yes.

6. In the File menu, select Exit.

# **Appendix I: Command Line Operation**

Seasave has a number of command line parameters, for infrequently used options:

| Parameter           | Function                                                               |
|---------------------|------------------------------------------------------------------------|
| -autostart=filename | Automatically start Seasave and data acquisition, using                |
|                     | program setup (.psa) file defined by <i>filename</i> . <i>Filename</i> |
|                     | must include path and extension (.psa). Seasave uses                   |
|                     | .con or .xmlcon file, setup in Configure Inputs and                    |
|                     | Configure Outputs, displays, and output file name                      |
|                     | defined in .psa file. This allows you to set up system                 |
|                     | ahead of time, and then have an untrained operator start               |
|                     | acquisition without navigating through Seasave's                       |
|                     | menus.                                                                 |
| -u                  | Ignore output (.hex) file name defined in .psa file, and               |
|                     | create a unique output (.hex) file name, based on current              |
|                     | date and time. When used with autostart command line                   |
|                     | option, this allows you to set up system ahead of time,                |
|                     | and then have an untrained operator start and stop                     |
|                     | acquisition multiple times without navigating through                  |
|                     | Seasave's menus, generating a unique output file for                   |
|                     | each data acquisition.                                                 |
| -aa=filename        | Automatically start Seasave and playback archived data,                |
| v                   | using program setup (.psa) file defined by <i>filename</i> .           |
|                     | <i>Filename</i> must include path and extension (.psa).                |
|                     | Seasave uses .con or .xmlcon file, setup in Configure                  |
|                     | Inputs and Configure Outputs, displays, and input data                 |
|                     | file name defined in .psa file.                                        |
| -p=filename         | Automatically start Seasave, using program setup (.psa)                |
| <b>1</b> V          | file defined by <i>filename</i> . <i>Filename</i> must include path    |
|                     | and extension (.psa). Seasave opens with .con or                       |
|                     | xmlcon file, setup in Configure Inputs and Configure                   |
|                     | Outputs, and displays defined in .psa file.                            |
|                     | Note: This command line parameter <b>does not start</b>                |
|                     | data acquisition or playback of archived data, it                      |
|                     | simply launches Seasave.                                               |
| -autofireondowncast | Allow user to set up auto fire for bottles at user-input,              |
|                     | pre-defined pressures or depths on downcast (when this                 |
|                     | parameter is not specified, auto fire can only be set up               |
|                     | for upcast, which is recommended for most                              |
|                     | applications). See Section 5: Configure Inputs, Part III               |
|                     | – Serial Ports, Water Sampler, TCP/IP Ports,                           |
|                     | Miscellaneous, and Pump Control to set up auto fire.                   |
|                     | Note: <i>Mixed mode</i> firing (firing some bottles manually)          |
|                     | is supported for firing on downcast as well as on upcast.              |
| -autostop=time      | Automatically stop Seasave real-time data acquisition                  |
| -                   | and shut down Seasave after <i>time</i> (in <b>minutes</b> ). This     |
|                     | can be used in conjunction with a batch file script to                 |
|                     | create new data files on a defined schedule for                        |
|                     | continuous acquisition systems, such as a                              |
|                     | thermosalinograph or a towed vehicle. See example in                   |
|                     | Running Seasave with –Autostop Parameter below.                        |
|                     | iteriting seasure with interestop i diditerer below.                   |

List continued on next page

| -ignorenmeachecksum | Ignore checksum from a NMEA device cabled directly       |
|---------------------|----------------------------------------------------------|
|                     | to computer (not cabled to a Sea-Bird deck unit or       |
|                     | interface box). This allows data to still be acquired by |
|                     | Seasave even if your NMEA device incorrectly             |
|                     | calculates checksum (when this parameter is not          |
|                     | specified, Seasave will give an error message and will   |
|                     | not acquire data if checksum is incorrect).              |
| -nodeckunit         | (9plus only) Provides smoother operation for a 9plus     |
|                     | CTD used without an 11 <i>plus</i> Deck Unit.            |

**Note:** If specifying multiple parameters, insert a space between each parameter in the list.

# **Running Seasave with Command Line Parameters (general instructions)**

### Notes:

- If the path includes any spaces, enclose the path in quotes ("*path*"). See the examples.
- An alternative method of running Seasave with a Command Line Parameter is from a command prompt.

To run Seasave with a Command Line Parameter:

1. In the Windows Start menu, select Run. The Run dialog box appears. Enter the command line parameter(s) as shown below:

Path\seasave.exe parameter1 parameter2 . . .

*where* Path is the location of seasave.exe on your computer, and one or more command line parameters are listed.

## Examples

- "C:\Program Files\Sea-Bird\SeasaveV7\seasave.exe" -autostart="C:\Test Directory\test.psa" (automatically start Seasave and data acquisition, based on setup in test.psa, and save data to .hex file specified in test.psa)
- "C:\Program Files\Sea-Bird\SeasaveV7\seasave.exe"-autostart="C:\Test Directory\test.psa" -u (enable 2 parameters shown -- automatically start Seasave and data acquisition, based on setup in test.psa, but ignore .hex file specified in .psa and save data to a uniquely named .hex file)
- "C:\Program Files\Sea-Bird\SeasaveV7\seasave.exe" -autofireondowncast (automatically start Seasave. In Seasave, when you select Configure Inputs, click on Water Sampler tab, select a water sampler, select auto fire firing sequence, and click Auto-Fire Pressures & Positions button, dialog box shows that bottles will be fired on downcast instead of upcast.)

2. Seasave opens. The functions specified by the command line parameters are enabled. If –autostart was used, data acquisition starts.

## **Running Seasave with Autostop Parameter**

The Autostop parameter can be used in conjunction with a batch file (.bat) script to create new data files on a defined schedule for continuous acquisition systems, such as a thermosalinograph or a towed vehicle. Note the following additional requirements for this type of application:

- Use the /autostart parameter, to automatically restart Seasave after each time it shuts down.
- Use the /u parameter, to create a unique output (.hex) file name based on current date and time for each time that Seasave restarts.
- Use MS-DOS' /w parameter, to wait until Seasave completely closes before starting it again.

# Note these additional requirements when using a batch file to run Seasave with Autostop:

- You must use the forward slash (/) instead of the dash (-) in front of each parameter in the batch file (for example, use /w instead of –w).
- A file path in the Start line of the batch file cannot contain any spaces, regardless of whether the path is enclosed in quotes.

A small amount of data is *lost* at the end of each specified time interval, because Seasave briefly shuts down and then restarts. Testing at Sea-Bird with several instruments showed a 10 - 20 second gap in the data each acquisition was stopped and restarted using this technique. The gap is dependent on the instrument and its setup and configuration; we suggest running a test with your specific setup before implementation in the field.

Example.bat script
c:
cd \
cd \
cd Program Files
cd Sea-Bird
cd SeasaveV7
:repeat\_forever
start /w seasave.exe /autostart=C:\test.psa /u /autostop=60
goto repeat\_forever

(automatically start Seasave and data acquisition, based on setup in test.psa, but ignore .hex file specified in .psa and save data to a uniquely named .hex file. Stop acquisition after 60 minutes and shut Seasave. Repeat the sequence.)

Run the .bat file using a DOS command window. When ready to stop the start / acquire data / stop sequence, simply close the DOS window.

# Appendix II: Configure (.con or .xmlcon) File Format

Modify a .con or .xmlcon configuration file by selecting Configure Inputs, clicking on the Instrument Configuration tab in the dialog box, and clicking on Modify.

Configuration files (.con or .xmlcon) can also be opened, viewed, and modified with DisplayConFile.exe, a utility that is installed in the same folder as SBE Data Processing. Right click on the desired configuration file, select *Open With*, and select *DisplayConFile*. This utility is often used at Sea-Bird to quickly open and view a configuration file for troubleshooting purposes, without needing to go through the additional steps of selecting the file in SBE Data Processing or Seasave.

# .xmlcon Configuration File Format

We recommend that you **do not** open .xmlcon files with a text editor (i.e., Notepad, Wordpad, etc.).

.xmlcon configuration files, written in XML format, were introduced with SBE Data Processing and Seasave 7.20a. A .xmlcon file uses XML tags to describe each line in the file. Versions 7.20a and later allow you to open a .con or a .xmlcon file, and to save the configuration to a .con or a .xmlcon file. Instruments introduced after 7.20a are compatible only with .xmlcon files.

## .con Configuration File Format

Shown below is a line-by-line description of a .con configuration file contents, which can be viewed in a text editor (i.e., Notepad, Wordpad, etc.).

| Line | Contents                                                                                   |
|------|--------------------------------------------------------------------------------------------|
| 1    | Conductivity sensor serial number                                                          |
| 2    | Conductivity M, A, B, C, D, CPCOR                                                          |
| 3    | Conductivity cell_const, series_r, slope, offset, use GHIJ coefficients?                   |
| 4    | Temperature sensor serial number                                                           |
| 5    | Temperature F0, A, B, C, D, slope, offset, use GHIJ coefficients?                          |
| 6    | Secondary conductivity sensor serial number                                                |
| 7    | Secondary conductivity M, A, B, C, D, PCOR                                                 |
| 8    | Secondary conductivity cell_const, series_r, slope, offset, use GHIJ coefficients?         |
| 9    | Secondary temperature sensor serial number                                                 |
| 10   | Secondary temperature F0, A, B, C, D, slope, offset, use GHIJ coefficients?                |
| 11   | Pressure sensor serial number                                                              |
| 12   | Pressure T1, T2, T3, T4, T5                                                                |
| 13   | Pressure Cl (Al), C2 (A0), C3, C4 (A2) - parameters in parentheses for strain gauge sensor |
| 14   | Pressure D1, D2, slope, offset, pressure sensor type, AD590_M, AD590_B                     |
| 15   | Oxygen (Beckman/YSI type) sensor serial number                                             |
| 16   | Oxygen (Beckman/YSI type) M, B, K, C, SOC, TCOR                                            |
| 17   | Oxygen (Beckman/YSI type) WT, PCOR, TAU, BOC                                               |
| 18   | pH sensor serial number                                                                    |
| 19   | pH slope, offset, VREF                                                                     |
| 20   | PAR light sensor serial number                                                             |
| 21   | PAR cal const, multiplier, M, B, surface_cc, surface_r, offset                             |
| 22   | Transmissometer (SeaTech, Chelsea AlphaTracka, WET Labs Cstar) sensor serial number        |
| 23   | Transmissometer (SeaTech, Chelsea AlphaTracka, WET Labs Cstar) M, B, path length           |
| 24   | Fluorometer SeaTech sensor serial number                                                   |
| 25   | Fluorometer SeaTech scale factor, offset                                                   |

| 26       | Tilt sensor serial number                                                                                                    |
|----------|----------------------------------------------------------------------------------------------------|
| 26       | Tilt sensor serial number<br>Tilt XM, XB, YM, YB                                                                                                    |
| 27       | ORP sensor serial number                                                                                                    |
| 29       | ORP M, B, offset                                                                                                    |
| 30       | Primary OBS/Nephelometer D&A Backscatterance sensor serial number                                                                                                    |
| 31       | Primary OBS/Nephelometer D&A Backscatterance gain, offset                                                                                                    |
| 32       | Altimeter scale factor, offset, hyst, min pressure, hysteresis                                                                                                    |
| 33       | Microstructure temperature sensor serial number                                                                                                    |
| 34       | Microstructure temperature pre_m, pre_b                                                                                                    |
| 35       | Microstructure temperature num, denom, A0, A1, A3                                                                                                    |
| 36       | Microstructure conductivity sensor serial number                                                                                                    |
| 37       | Microstructure conductivity A0, A1, A2                                                                                                    |
| 38       | Microstructure conductivity M, B, R                                                                                                    |
| 39       | Number of external frequencies, number of bytes, number of voltages, instrument type, computer interface, scan rate, interval, store system time, deck unit or Searam?                                                                                                |
| 40       | Data format channels 0 - 9                                                                                                    |
| 41       | Data format channels 10 - 19                                                                                                    |
| 42       | Data format channels 20 - 39                                                                                                    |
| 43       | SBE 16: use water temperature?, fixed pressure, fixed pressure temperature                                                                                                    |
| 44       | Firmware version                                                                                                    |
| 45       | Miscellaneous: number of frequencies from SBE 9, number of frequencies from SBE 9 to be<br>suppressed, number of voltages from SBE 9 to be suppressed, voltage range, add surface PAR<br>voltage?, add NMEA position data?, include IOW sensors? Add NMEA depth data? |
| 46       | OBS/Nephelometer IFREMER sensor serial number                                                                                                    |
| 47       | OBS/Nephelometer IFREMER VMO, VDO, DO, K                                                                                                    |
| 48       | OBS/Nephelometer Chelsea sensor serial number                                                                                                    |
| 49<br>50 | OBS/Nephelometer Chelsea clear water voltage, scale factor<br>ZAPS sensor serial number                                                                                                    |
| 50       | ZAPS sensor serial number<br>ZAPS m, b                                                                                                    |
| 51       | Conductivity sensor calibration date                                                                                                    |
| 53       | Temperature sensor calibration date                                                                                                    |
| 54       | Secondary conductivity sensor calibration date                                                                                                    |
| 55       | Secondary temperature sensor calibration date                                                                                                    |
| 56       | Pressure sensor calibration date                                                                                                    |
| 57       | Oxygen (Beckman/YSI type) sensor calibration date                                                                                                    |
| 58       | pH sensor calibration date                                                                                                    |
| 59       | PAR light sensor calibration date                                                                                                    |
| 60       | Transmissometer (SeaTech, Chelsea AlphaTracka, WET Labs Cstar) sensor calibration date                                                                                                    |
| 61<br>62 | Fluorometer (SeaTech) sensor calibration date<br>Tilt sensor calibration date                                                                                                    |
| 63       | ORP sensor calibration date                                                                                                    |
| 64       | Primary OBS/Nephelometer D&A Backscatterance sensor calibration date                                                                                                    |
| 65       | Microstructure temperature sensor calibration date                                                                                                    |
| 66       | Microstructure conductivity sensor calibration date                                                                                                    |
| 67       | IFREMER OBS/nephelometer sensor calibration date                                                                                                    |
| 68       | Chelsea OBS/nephelometer sensor calibration date                                                                                                    |
| 69       | ZAPS sensor calibration date                                                                                                    |
| 70       | Secondary oxygen (Beckman/YSI type) sensor serial number                                                                                                    |
| 71       | Secondary oxygen (Beckman/YSI type) sensor calibration date                                                                                                    |
| 72       | Secondary oxygen(Beckman/YSI type) M, B, K, C, SOC, TCOR                                                                                                    |
| 73       | Secondary oxygen(Beckman/YSI type) WT, PCOR, TAU, BOC<br>User polynomial 1 sensor serial number                                                                                                    |
| 74       | User polynomial 1 sensor serial number<br>User polynomial 1 sensor calibration date                                                                                                    |
| 75       | User poly1 A0, A1, A2, A3                                                                                                    |
| 70       | User polynomial 2 sensor serial number                                                                                                    |
| 78       | User polynomial 2 sensor calibration date                                                                                                    |
| 79       | User polynomial 2 AO, A1, A2, A3                                                                                                    |
| 80       | User polynomial 3 sensor serial number                                                                                                    |
| 81       | User polynomial 3 sensor calibration date                                                                                                    |
| 82       | User polynomial 3 A0, A1, A2, A3                                                                                                    |
| 83       | Dr. Haardt Chlorophyll fluorometer sensor serial number                                                                                                    |
| 84       | Dr. Haardt Chlorophyll fluorometer sensor calibration date                                                                                                    |
| 85       | Dr. Haardt Chlorophyll fluorometer A0, A1, B0, B1, which modulo bit, gain range switching                                                                                                    |
| 86<br>87 | Dr. Haardt Phycoerythrin fluorometer sensor serial number<br>Dr. Haardt Phycoerythrin fluorometer sensor calibration date                                                                                                    |
| 87       | Dr. Haardt Phycoerythrin fluorometer sensor calibration date<br>Dr. Haardt Phycoerythrin fluorometer A0, A1, B0, B1, which modulo bit, gain range switching                                                                                                    |
| 88       | Dr. Haardt Phycoerythrin fluorometer AU, AI, BU, BI, which modulo bit, gain range switching<br>Dr. Haardt Turbidity OBS/nephelometer sensor serial number                                                                                                    |
| 90       | Dr. Haardt Turbidity OBS/nephelometer sensor calibration date                                                                                                    |
| 91       | Dr. Haardt Turbidity OBS/nephelometer A0, A1, B0, B1, which modulo bit, gain range switching                                                                                                    |
| 92       | IOW oxygen sensor serial number                                                                                                    |
| 93       | IOW oxygen sensor calibration date                                                                                                    |
| 94       | IOW oxygen A0, A1, A2, A3, B0, B1                                                                                                    |
| 95       | IOW sound velocity sensor serial number                                                                                                    |
|          |                                                                                                    |

|                                                                                                    | sound velocity sensor calibration date                                                                                                    |
|----------------------------------------------------------------------------------------------------|----------------------------------------------------------------------------------------------------|
| 97 IOW se                                                                                                    | sound velocity A0, A1, A2                                                                                                    |
| 98 Biospl                                                                                                    | oherical natural fluorometer sensor serial number                                                                                                    |
| -                                                                                                    | oherical natural fluorometer sensor calibration date                                                                                                    |
| <u>-</u>                                                                                                    | pherical natural fluorometer Cfn, A1, A2, B                                                                                                    |
|                                                                                                    |                                                                                                    |
|                                                                                                    | tech ls6000 OBS/nephelometer sensor serial number                                                                                                    |
| 102 Sea te                                                                                                    | tech 1s6000 OBS/nephelometer sensor calibration date                                                                                                    |
| 103 Sea te                                                                                                    | tech 1s6000 OBS/nephelometer gain, slope, offset                                                                                                    |
|                                                                                                    | rometer Chelsea Aqua 3 sensor serial number                                                                                                    |
|                                                                                                    | rometer Chelsea Aqua 3 sensor calibration date                                                                                                    |
|                                                                                                    |                                                                                                    |
|                                                                                                    | rometer Chelsea Aqua 3 scale factor, slope, offset, Vacetone, VB (static), Vlug/l                                                                                                    |
| 107 Fluor                                                                                                    | rometer Turner sensor serial number                                                                                                    |
| 108 Fluor                                                                                                    | rometer Turner sensor calibration date                                                                                                    |
| 109 Fluor                                                                                                    | rometer Turner scale factor, offset; or                                                                                                    |
|                                                                                                    | er-10au-005 full scale concentration, full scale voltage, zero point concentration                                                                                                    |
|                                                                                                    | activity G, H, I, J, ctcor, cpcor                                                                                                    |
|                                                                                                    |                                                                                                    |
|                                                                                                    | erature FO, G, H, I, J                                                                                                    |
|                                                                                                    | ndary conductivity G, H, I, J, ctcor, cpcor                                                                                                    |
| 113 Second                                                                                                    | ndary temperature F0, G, H, I, J                                                                                                    |
| 114 WET La                                                                                                    | Labs AC3 beam transmission transmissometer sensor serial number                                                                                                    |
|                                                                                                    | Labs AC3 beam transmission transmissometer sensor calibration date                                                                                                    |
|                                                                                                    | Labs AC3 beam transmission transmissometer Ch2o, Vh2o, Vdark, x, chlorophyll absorption                                                                                                    |
|                                                                                                    |                                                                                                    |
|                                                                                                    | Vh2o, a^x                                                                                                    |
|                                                                                                    | Labs WETStar fluorometer sensor serial number                                                                                                    |
| 118 WET La                                                                                                    | Labs WETStar fluorometer sensor calibration date                                                                                                    |
| 119 WET La                                                                                                    | Labs WETStar Vblank, scale factor                                                                                                    |
| 120 Prima:                                                                                                    | ary conductivity sensor using g, h, i, j coefficients calibration date                                                                                                    |
|                                                                                                    | ary temperature sensor using g, h, i, j coefficients calibration date                                                                                                    |
|                                                                                                    |                                                                                                    |
|                                                                                                    | ndary conductivity sensor using g, h, i, j coefficients calibration date                                                                                                    |
|                                                                                                    | ndary temperature sensor using g, h, i, j coefficients calibration date                                                                                                    |
| 124 FGP p:                                                                                                    | pressure sensor #0 serial number                                                                                                    |
| 125 FGP p:                                                                                                    | pressure sensor #0 calibration date                                                                                                    |
|                                                                                                    | pressure sensor #0 scale factor, offset                                                                                                    |
|                                                                                                    | pressure sensor #1 serial number                                                                                                    |
|                                                                                                    |                                                                                                    |
|                                                                                                    | pressure sensor #1 calibration date                                                                                                    |
|                                                                                                    | pressure sensor #1 scale factor, offset                                                                                                    |
| 130 FGP p:                                                                                                    | pressure sensor #2 serial number                                                                                                    |
| 131 FGP p:                                                                                                    | pressure sensor #2 calibration date                                                                                                    |
| 132 FGP p:                                                                                                    | pressure sensor #2 scale factor, offset                                                                                                    |
|                                                                                                    | pressure sensor #3 serial number                                                                                                    |
| -                                                                                                    | pressure sensor #3 calibration date                                                                                                    |
| -                                                                                                    |                                                                                                    |
|                                                                                                    | pressure sensor #3 scale factor, offset                                                                                                    |
|                                                                                                    | pressure sensor #4 serial number                                                                                                    |
| 137 FGP p:                                                                                                    | pressure sensor #4 calibration date                                                                                                    |
| 138 FGP p:                                                                                                    | pressure sensor #4 scale factor, offset                                                                                                    |
|                                                                                                    | pressure sensor #5 serial number                                                                                                    |
|                                                                                                    | pressure sensor #5 calibration date                                                                                                    |
|                                                                                                    |                                                                                                    |
|                                                                                                    | pressure sensor #5 scale factor, offset                                                                                                    |
|                                                                                                    | pressure sensor #6 serial number                                                                                                    |
| 143 FGP p:                                                                                                    | pressure sensor #6 calibration date                                                                                                    |
| 144 FGP p:                                                                                                    | pressure sensor #6 scale factor, offset                                                                                                    |
|                                                                                                    | pressure sensor #7 serial number                                                                                                    |
| -                                                                                                    | pressure sensor #7 calibration date                                                                                                    |
|                                                                                                    |                                                                                                    |
|                                                                                                    | pressure sensor #7 scale factor, offset                                                                                                    |
|                                                                                                    | ary OBS/Nephelometer Seapoint turbidity meter sensor serial number                                                                                                    |
| 149 Prima:                                                                                                    | ary OBS/Nephelometer Seapoint turbidity meter sensor calibration date                                                                                                    |
| 150 Prima:                                                                                                    | ary OBS/Nephelometer Seapoint turbidity meter gain, scale                                                                                                    |
|                                                                                                    | ndary OBS/Nephelometer Seapoint turbidity meter sensor serial number                                                                                                    |
|                                                                                                    | ndary OBS/Nephelometer Scapoint turbidity meter sensor calibration date                                                                                                    |
|                                                                                                    |                                                                                                    |
|                                                                                                    | ndary OBS/Nephelometer Seapoint turbidity meter gain, scale                                                                                                    |
|                                                                                                    | rometer Dr. Haardt Yellow Substance sensor serial number                                                                                                    |
|                                                                                                    | rometer Dr. Haardt Yellow Substance sensor calibration date                                                                                                    |
| 156 Fluor                                                                                                    | rometer Dr. Haardt Yellow Substance A0, A1, B0, B1, which modulo bit, gain range switching                                                                                                    |
|                                                                                                    | rometer Chelsea Minitraka serial number                                                                                                    |
|                                                                                                    | rometer Chelsea Minitraka calibration date                                                                                                    |
|                                                                                                    |                                                                                                    |
| 1 159 1 11000                                                                                                    |                                                                                                    |
|                                                                                                    | rometer Chelsea Minitraka vacetone, vacetone100, offset                                                                                                    |
| 160 Seapo                                                                                                    | rometer Chelsea Minitraka vacetone, vacetone100, offset<br>Dint fluorometer serial number                                                                                                    |
| 160         Seapor           161         Seapor                                                                                           | rometer Chelsea Minitraka vacetone, vacetone100, offset<br>pint fluorometer serial number<br>pint fluorometer calibration date                                                                       |
| 160         Seapor           161         Seapor                                                                                           | rometer Chelsea Minitraka vacetone, vacetone100, offset<br>pint fluorometer serial number<br>pint fluorometer calibration date                                                                       |
| 160         Seapor           161         Seapor           162         Seapor                                                              | rometer Chelsea Minitraka vacetone, vacetone100, offset<br>pint fluorometer serial number<br>pint fluorometer calibration date<br>pint fluorometer gain, offset                                      |
| 160         Seapor           161         Seapor           162         Seapor           163         Prima:                                 | rometer Chelsea Minitraka vacetone, vacetone100, offset<br>pint fluorometer serial number<br>pint fluorometer calibration date<br>pint fluorometer gain, offset<br>ary Oxygen (SBE 43) serial number |
| 160         Seaport           161         Seaport           162         Seaport           163         Primat           164         Primat | rometer Chelsea Minitraka vacetone, vacetone100, offset<br>pint fluorometer serial number<br>pint fluorometer calibration date<br>pint fluorometer gain, offset                                      |

| 166                                                                                                    | Primary Oxygen (SBE 43) Pcor, Tau, Boc                                                                                                    |
|----------------------------------------------------------------------------------------------------|----------------------------------------------------------------------------------------------------|
| 167                                                                                                    | Secondary Oxygen (SBE 43) serial number                                                                                                    |
| 168                                                                                                    | Secondary Oxygen (SBE 43) calibration date                                                                                                    |
| 169                                                                                                    | Secondary Oxygen (SBE 43) Soc, Tcor, offset                                                                                                    |
| 170                                                                                                    | Secondary Oxygen (SBE 43) Pcor, Tau, Boc                                                                                                    |
| 171                                                                                                    | Secondary sea tech 1s6000 OBS/nephelometer sensor serial number                                                                                                    |
| 172                                                                                                    | Secondary sea tech 1s6000 OBS/nephelometer sensor calibration date                                                                                                    |
| 173                                                                                                    | Secondary sea tech 1s6000 OBS/nephelometer gain, slope, offset                                                                                                    |
| 174                                                                                                    | Secondary Chelsea Transmissometer sensor serial number                                                                                                    |
| 175                                                                                                    | Secondary Chelsea Transmissometer calibration date                                                                                                    |
| 176                                                                                                    | Secondary Chelsea Transmissometer M, B, path length                                                                                                    |
| 177                                                                                                    | Altimeter serial number                                                                                                    |
| 178                                                                                                    | Altimeter calibration date                                                                                                    |
| 179                                                                                                    | WET Labs AC3 serial number                                                                                                    |
| 180                                                                                                    | WET Labs AC3 calibration date                                                                                                    |
| 181                                                                                                    | Surface PAR serial number                                                                                                    |
| 182                                                                                                    | Surface PAR calibration date                                                                                                    |
| 183                                                                                                    | SeaCATplus temperature sensor serial number                                                                                                    |
| 184                                                                                                    | SeaCATplus temperature sensor calibration date                                                                                                    |
| 185                                                                                                    | SeaCATplus temperature sensor A0, A1, A2, A3, slope, offset                                                                                                    |
| 185                                                                                                    | SeaCATplus serial sensor, scans to average, mode                                                                                                    |
| 187                                                                                                    | Pressure (strain gauge with span TC) serial number                                                                                                    |
| 187                                                                                                    | Pressure (strain gauge with span IC) serial number<br>Pressure (strain gauge with span IC) calibration date                                                                                                    |
| 188                                                                                                    |                                                                                                    |
| 189                                                                                                    | Pressure (strain gauge with span TC) ptempA0, ptempA1, ptempA2, pTCA0, pTCA1, PTCA2                                                                                                    |
|                                                                                                    | Pressure (strain gauge with span TC) pTCB0, pTCB1, pTCB2, pA0, pA1, pA2, offset                                                                                                    |
| 191                                                                                                    | SBE 38 temperature sensor serial number                                                                                                    |
| 192                                                                                                    | SBE 38 temperature sensor calibration date                                                                                                    |
| 193                                                                                                    | Turner SCUFA fluorometer serial number                                                                                                    |
| 194                                                                                                    | Turner SCUFA fluorometer calibration date                                                                                                    |
| 195                                                                                                    | Turner SCUFA fluorometer scale factor, offset, units, mx, my, b                                                                                                    |
| 196                                                                                                    | Turner SCUFA OBS serial number                                                                                                    |
| 197                                                                                                    | Turner SCUFA OBS calibration date                                                                                                    |
| 198                                                                                                    | Turner SCUFA OBS scale factor, offset                                                                                                    |
| 199                                                                                                    | WET Labs ECO-AFL fluorometer serial number                                                                                                    |
| 200                                                                                                    | WET Labs ECO-AFL fluorometer calibration date                                                                                                    |
| 201                                                                                                    | WET Labs ECO-AFL fluorometer vblank, scale factor                                                                                                    |
| 202                                                                                                    |                                                                                                    |
| -                                                                                                    | Userpoly 0 name                                                                                                    |
| 203                                                                                                    | Userpoly 1 name                                                                                                    |
| 203<br>204                                                                                                    | Userpoly 1 name<br>Userpoly 2 name                                                                                                    |
| 203<br>204<br>205                                                                                                    | Userpoly 1 name<br>Userpoly 2 name<br>Franatech (formerly Capsum) METS serial number                                                                                                    |
| 203<br>204<br>205<br>206                                                                                                    | Userpoly 1 name<br>Userpoly 2 name<br>Franatech (formerly Capsum) METS serial number<br>Franatech (formerly Capsum) METS calibration date                                                                                                    |
| 203<br>204<br>205<br>206<br>207                                                                                                    | Userpoly 1 name<br>Userpoly 2 name<br>Franatech (formerly Capsum) METS serial number<br>Franatech (formerly Capsum) METS calibration date<br>Franatech (formerly Capsum) METS D, A0, A1, B0, B1, B2, T1, T2                                                                                                    |
| 203<br>204<br>205<br>206<br>207<br>208                                                                                                    | Userpoly 1 name<br>Userpoly 2 name<br>Franatech (formerly Capsum) METS serial number<br>Franatech (formerly Capsum) METS calibration date<br>Franatech (formerly Capsum) METS D, A0, A1, B0, B1, B2, T1, T2<br>Secondary PAR sensor serial number                                                                                                    |
| 203<br>204<br>205<br>206<br>207                                                                                                    | Userpoly 1 name<br>Userpoly 2 name<br>Franatech (formerly Capsum) METS serial number<br>Franatech (formerly Capsum) METS calibration date<br>Franatech (formerly Capsum) METS D, A0, A1, B0, B1, B2, T1, T2<br>Secondary PAR sensor serial number<br>Secondary PAR sensor calibration date                                                                                                    |
| 203<br>204<br>205<br>206<br>207<br>208                                                                                                    | Userpoly 1 name<br>Userpoly 2 name<br>Franatech (formerly Capsum) METS serial number<br>Franatech (formerly Capsum) METS calibration date<br>Franatech (formerly Capsum) METS D, A0, A1, B0, B1, B2, T1, T2<br>Secondary PAR sensor serial number<br>Secondary PAR sensor calibration date<br>Secondary PAR sensor cal const, multiplier, M, B, offset                                                                                                    |
| 203<br>204<br>205<br>206<br>207<br>208<br>209                                                                                                    | Userpoly 1 name<br>Userpoly 2 name<br>Franatech (formerly Capsum) METS serial number<br>Franatech (formerly Capsum) METS calibration date<br>Franatech (formerly Capsum) METS D, A0, A1, B0, B1, B2, T1, T2<br>Secondary PAR sensor serial number<br>Secondary PAR sensor calibration date<br>Secondary PAR sensor cal const, multiplier, M, B, offset<br>Secondary WET Labs WETStar Fluorometer sensor serial number                                                                                                    |
| 203<br>204<br>205<br>206<br>207<br>208<br>209<br>210<br>211<br>212                                                                                                    | Userpoly 1 name<br>Userpoly 2 name<br>Franatech (formerly Capsum) METS serial number<br>Franatech (formerly Capsum) METS calibration date<br>Franatech (formerly Capsum) METS D, A0, A1, B0, B1, B2, T1, T2<br>Secondary PAR sensor serial number<br>Secondary PAR sensor calibration date<br>Secondary PAR sensor cal const, multiplier, M, B, offset<br>Secondary WET Labs WETStar Fluorometer sensor serial number<br>Secondary WET Labs WETStar Fluorometer sensor calibration date                                                                                                    |
| 203<br>204<br>205<br>206<br>207<br>208<br>209<br>210<br>211                                                                                                    | Userpoly 1 name<br>Userpoly 2 name<br>Franatech (formerly Capsum) METS serial number<br>Franatech (formerly Capsum) METS calibration date<br>Franatech (formerly Capsum) METS D, A0, A1, B0, B1, B2, T1, T2<br>Secondary PAR sensor serial number<br>Secondary PAR sensor calibration date<br>Secondary PAR sensor cal const, multiplier, M, B, offset<br>Secondary WET Labs WETStar Fluorometer sensor serial number                                                                                                    |
| 203<br>204<br>205<br>206<br>207<br>208<br>209<br>210<br>211<br>212<br>213<br>214                                                                                                    | Userpoly 1 name<br>Userpoly 2 name<br>Franatech (formerly Capsum) METS serial number<br>Franatech (formerly Capsum) METS calibration date<br>Franatech (formerly Capsum) METS D, A0, A1, B0, B1, B2, T1, T2<br>Secondary PAR sensor serial number<br>Secondary PAR sensor calibration date<br>Secondary PAR sensor cal const, multiplier, M, B, offset<br>Secondary WET Labs WETStar Fluorometer sensor serial number<br>Secondary WET Labs WETStar Fluorometer sensor calibration date<br>Secondary WET Labs WETStar Fluorometer sensor calibration date<br>Secondary WET Labs WETStar Fluorometer Vblank, scale factor<br>Secondary Seapoint Fluorometer sensor serial number                                                                                                    |
| 203<br>204<br>205<br>206<br>207<br>208<br>209<br>210<br>211<br>212<br>213<br>214<br>215                                                                                                    | Userpoly 1 name<br>Userpoly 2 name<br>Franatech (formerly Capsum) METS serial number<br>Franatech (formerly Capsum) METS calibration date<br>Franatech (formerly Capsum) METS D, A0, A1, B0, B1, B2, T1, T2<br>Secondary PAR sensor serial number<br>Secondary PAR sensor calibration date<br>Secondary PAR sensor cal const, multiplier, M, B, offset<br>Secondary WET Labs WETStar Fluorometer sensor serial number<br>Secondary WET Labs WETStar Fluorometer sensor calibration date<br>Secondary WET Labs WETStar Fluorometer sensor calibration date<br>Secondary WET Labs WETStar Fluorometer Vblank, scale factor<br>Secondary Seapoint Fluorometer sensor calibration date                                                                                                    |
| 203<br>204<br>205<br>206<br>207<br>208<br>209<br>210<br>211<br>212<br>213<br>214<br>215<br>216                                                                                                    | Userpoly 1 name<br>Userpoly 2 name<br>Franatech (formerly Capsum) METS serial number<br>Franatech (formerly Capsum) METS calibration date<br>Franatech (formerly Capsum) METS D, A0, A1, B0, B1, B2, T1, T2<br>Secondary PAR sensor serial number<br>Secondary PAR sensor calibration date<br>Secondary PAR sensor calibration date<br>Secondary PAR sensor cal const, multiplier, M, B, offset<br>Secondary WET Labs WETStar Fluorometer sensor serial number<br>Secondary WET Labs WETStar Fluorometer sensor calibration date<br>Secondary WET Labs WETStar Fluorometer Vblank, scale factor<br>Secondary Seapoint Fluorometer sensor serial number<br>Secondary Seapoint Fluorometer sensor calibration date<br>Secondary Seapoint Fluorometer sensor calibration date                                                                                                    |
| 203<br>204<br>205<br>206<br>207<br>208<br>209<br>210<br>211<br>212<br>213<br>214<br>215<br>216<br>217                                                                                                    | Userpoly 1 name<br>Userpoly 2 name<br>Franatech (formerly Capsum) METS serial number<br>Franatech (formerly Capsum) METS calibration date<br>Franatech (formerly Capsum) METS D, A0, A1, B0, B1, B2, T1, T2<br>Secondary PAR sensor serial number<br>Secondary PAR sensor calibration date<br>Secondary PAR sensor calibration date<br>Secondary WET Labs WETStar Fluorometer sensor serial number<br>Secondary WET Labs WETStar Fluorometer sensor calibration date<br>Secondary WET Labs WETStar Fluorometer sensor calibration date<br>Secondary Seapoint Fluorometer sensor serial number<br>Secondary Seapoint Fluorometer sensor calibration date<br>Secondary Seapoint Fluorometer sensor calibration date<br>Secondary Seapoint Fluorometer sensor calibration date<br>Secondary Seapoint Fluorometer sensor serial number                                                                                                    |
| 203<br>204<br>205<br>206<br>207<br>208<br>209<br>210<br>211<br>212<br>213<br>214<br>215<br>216<br>217<br>218                                                                                                    | Userpoly 1 name<br>Userpoly 2 name<br>Franatech (formerly Capsum) METS serial number<br>Franatech (formerly Capsum) METS calibration date<br>Franatech (formerly Capsum) METS D, A0, A1, B0, B1, B2, T1, T2<br>Secondary PAR sensor serial number<br>Secondary PAR sensor calibration date<br>Secondary PAR sensor calibration date<br>Secondary WET Labs WETStar Fluorometer sensor serial number<br>Secondary WET Labs WETStar Fluorometer sensor calibration date<br>Secondary WET Labs WETStar Fluorometer sensor calibration date<br>Secondary Seapoint Fluorometer sensor serial number<br>Secondary Seapoint Fluorometer sensor calibration date<br>Secondary Seapoint Fluorometer sensor calibration date<br>Secondary Seapoint Fluorometer sensor serial number<br>Secondary Seapoint Fluorometer sensor serial number<br>Secondary Turner SCUFA Fluorometer sensor serial number                                                                                                    |
| 203<br>204<br>205<br>206<br>207<br>208<br>209<br>210<br>211<br>212<br>213<br>214<br>215<br>216<br>217<br>218<br>219                                                                                                    | Userpoly 1 name<br>Userpoly 2 name<br>Franatech (formerly Capsum) METS serial number<br>Franatech (formerly Capsum) METS calibration date<br>Franatech (formerly Capsum) METS D, A0, A1, B0, B1, B2, T1, T2<br>Secondary PAR sensor serial number<br>Secondary PAR sensor calibration date<br>Secondary PAR sensor calibration date<br>Secondary WET Labs WETStar Fluorometer sensor serial number<br>Secondary WET Labs WETStar Fluorometer sensor calibration date<br>Secondary WET Labs WETStar Fluorometer vblank, scale factor<br>Secondary Seapoint Fluorometer sensor serial number<br>Secondary Seapoint Fluorometer sensor serial number<br>Secondary Seapoint Fluorometer sensor serial number<br>Secondary Turner SCUFA Fluorometer sensor serial number<br>Secondary Turner SCUFA Fluorometer sensor calibration date<br>Secondary Turner SCUFA Fluorometer sensor calibration date                                                                                                    |
| 203<br>204<br>205<br>206<br>207<br>208<br>209<br>210<br>211<br>212<br>213<br>214<br>215<br>216<br>217<br>218                                                                                                    | Userpoly 1 name<br>Userpoly 2 name<br>Franatech (formerly Capsum) METS serial number<br>Franatech (formerly Capsum) METS calibration date<br>Franatech (formerly Capsum) METS calibration date<br>Franatech (formerly Capsum) METS D, A0, A1, B0, B1, B2, T1, T2<br>Secondary PAR sensor serial number<br>Secondary PAR sensor calibration date<br>Secondary PAR sensor caliconst, multiplier, M, B, offset<br>Secondary WET Labs WETStar Fluorometer sensor serial number<br>Secondary WET Labs WETStar Fluorometer sensor calibration date<br>Secondary WET Labs WETStar Fluorometer Vblank, scale factor<br>Secondary Seapoint Fluorometer sensor serial number<br>Secondary Seapoint Fluorometer sensor calibration date<br>Secondary Seapoint Fluorometer gain, offset<br>Secondary Turner SCUFA Fluorometer sensor serial number<br>Secondary Turner SCUFA Fluorometer sensor calibration date<br>Secondary Turner SCUFA Fluorometer sensor calibration date<br>Secondary Turner SCUFA Fluorometer sensor calibration date<br>Secondary Turner SCUFA Fluorometer sensor calibration date<br>Secondary Turner SCUFA Fluorometer sensor calibration date<br>Secondary Turner SCUFA Fluorometer sensor calibration date<br>Secondary Turner SCUFA Fluorometer sensor calibration date<br>Secondary Turner SCUFA Fluorometer sensor calibration date<br>Secondary Turner SCUFA Fluorometer sensor calibration date<br>Secondary Turner SCUFA Fluorometer sensor calibration date                                                                                                    |
| 203<br>204<br>205<br>206<br>207<br>208<br>209<br>210<br>211<br>212<br>213<br>214<br>215<br>216<br>217<br>218<br>219                                                                                                    | Userpoly 1 name<br>Userpoly 2 name<br>Franatech (formerly Capsum) METS serial number<br>Franatech (formerly Capsum) METS calibration date<br>Franatech (formerly Capsum) METS D, AO, A1, BO, B1, B2, T1, T2<br>Secondary PAR sensor serial number<br>Secondary PAR sensor calibration date<br>Secondary WET Labs WETStar Fluorometer sensor serial number<br>Secondary WET Labs WETStar Fluorometer sensor calibration date<br>Secondary WET Labs WETStar Fluorometer sensor calibration date<br>Secondary Seapoint Fluorometer sensor serial number<br>Secondary Seapoint Fluorometer sensor calibration date<br>Secondary Seapoint Fluorometer sensor calibration date<br>Secondary Seapoint Fluorometer sensor calibration date<br>Secondary Turner SCUFA Fluorometer sensor serial number<br>Secondary Turner SCUFA Fluorometer scale factor, offset, units, mx, my, b<br>WET Labs WETStar CDOM sensor calibration date                                                                                                    |
| 203<br>204<br>205<br>206<br>207<br>208<br>209<br>210<br>211<br>212<br>213<br>214<br>215<br>216<br>217<br>218<br>219<br>220                                                                                                   | Userpoly 1 name<br>Userpoly 2 name<br>Franatech (formerly Capsum) METS serial number<br>Franatech (formerly Capsum) METS calibration date<br>Franatech (formerly Capsum) METS calibration date<br>Franatech (formerly Capsum) METS D, A0, A1, B0, B1, B2, T1, T2<br>Secondary PAR sensor serial number<br>Secondary PAR sensor calibration date<br>Secondary PAR sensor caliconst, multiplier, M, B, offset<br>Secondary WET Labs WETStar Fluorometer sensor serial number<br>Secondary WET Labs WETStar Fluorometer sensor calibration date<br>Secondary WET Labs WETStar Fluorometer Vblank, scale factor<br>Secondary Seapoint Fluorometer sensor serial number<br>Secondary Seapoint Fluorometer sensor calibration date<br>Secondary Seapoint Fluorometer gain, offset<br>Secondary Turner SCUFA Fluorometer sensor serial number<br>Secondary Turner SCUFA Fluorometer sensor calibration date<br>Secondary Turner SCUFA Fluorometer sensor calibration date<br>Secondary Turner SCUFA Fluorometer sensor calibration date<br>Secondary Turner SCUFA Fluorometer sensor calibration date<br>Secondary Turner SCUFA Fluorometer sensor calibration date<br>Secondary Turner SCUFA Fluorometer sensor calibration date<br>Secondary Turner SCUFA Fluorometer sensor calibration date<br>Secondary Turner SCUFA Fluorometer sensor calibration date<br>Secondary Turner SCUFA Fluorometer sensor calibration date<br>Secondary Turner SCUFA Fluorometer sensor calibration date                                                                                                    |
| 203<br>204<br>205<br>206<br>207<br>208<br>209<br>210<br>211<br>212<br>213<br>214<br>215<br>216<br>217<br>218<br>219<br>220<br>221                                                                                            | Userpoly 1 name<br>Userpoly 2 name<br>Franatech (formerly Capsum) METS serial number<br>Franatech (formerly Capsum) METS calibration date<br>Franatech (formerly Capsum) METS D, AO, A1, BO, B1, B2, T1, T2<br>Secondary PAR sensor serial number<br>Secondary PAR sensor calibration date<br>Secondary WET Labs WETStar Fluorometer sensor serial number<br>Secondary WET Labs WETStar Fluorometer sensor calibration date<br>Secondary WET Labs WETStar Fluorometer sensor calibration date<br>Secondary Seapoint Fluorometer sensor serial number<br>Secondary Seapoint Fluorometer sensor calibration date<br>Secondary Seapoint Fluorometer sensor calibration date<br>Secondary Seapoint Fluorometer sensor calibration date<br>Secondary Turner SCUFA Fluorometer sensor serial number<br>Secondary Turner SCUFA Fluorometer scale factor, offset, units, mx, my, b<br>WET Labs WETStar CDOM sensor calibration date                                                                                                    |
| 203<br>204<br>205<br>206<br>207<br>208<br>209<br>210<br>211<br>212<br>213<br>214<br>215<br>216<br>217<br>218<br>219<br>220<br>221<br>222                                                                                     | Userpoly 1 name<br>Userpoly 2 name<br>Franatech (formerly Capsum) METS serial number<br>Franatech (formerly Capsum) METS calibration date<br>Franatech (formerly Capsum) METS calibration date<br>Franatech (formerly Capsum) METS D, AO, A1, BO, B1, B2, T1, T2<br>Secondary PAR sensor serial number<br>Secondary PAR sensor calibration date<br>Secondary PAR sensor cal const, multiplier, M, B, offset<br>Secondary WET Labs WETStar Fluorometer sensor serial number<br>Secondary WET Labs WETStar Fluorometer sensor calibration date<br>Secondary WET Labs WETStar Fluorometer vblank, scale factor<br>Secondary Seapoint Fluorometer sensor calibration date<br>Secondary Seapoint Fluorometer sensor serial number<br>Secondary Seapoint Fluorometer sensor calibration date<br>Secondary Turner SCUFA Fluorometer sensor calibration date<br>Secondary Turner SCUFA Fluorometer sensor calibration date<br>Secondary Turner SCUFA Fluorometer sensor calibration date<br>Secondary Turner SCUFA Fluorometer sensor calibration date<br>Secondary Turner SCUFA Fluorometer sensor calibration date<br>Secondary Turner SCUFA Fluorometer sensor calibration date<br>Secondary Turner SCUFA Fluorometer sensor calibration date<br>Secondary Turner SCUFA Fluorometer sensor calibration date<br>Secondary Turner SCUFA Fluorometer sensor calibration date<br>Secondary Turner SCUFA Fluorometer sensor calibration date<br>Secondary Turner SCUFA Fluorometer sensor calibration date<br>Secondary Turner SCUFA Fluorometer scale factor, offset, units, mx, my, b<br>WET Labs WETStar CDOM sensor calibration date<br>WET Labs WETStar CDOM sensor calibration date                                                                                                    |
| 203<br>204<br>205<br>206<br>207<br>208<br>209<br>210<br>211<br>212<br>213<br>214<br>215<br>216<br>217<br>218<br>219<br>220<br>221<br>222<br>223                                                                              | Userpoly 1 name<br>Userpoly 2 name<br>Franatech (formerly Capsum) METS serial number<br>Franatech (formerly Capsum) METS calibration date<br>Franatech (formerly Capsum) METS D, AO, A1, BO, B1, B2, T1, T2<br>Secondary PAR sensor serial number<br>Secondary PAR sensor calibration date<br>Secondary PAR sensor calibration date<br>Secondary WET Labs WETStar Fluorometer sensor serial number<br>Secondary WET Labs WETStar Fluorometer sensor calibration date<br>Secondary WET Labs WETStar Fluorometer sensor calibration date<br>Secondary Seapoint Fluorometer sensor serial number<br>Secondary Seapoint Fluorometer sensor calibration date<br>Secondary Seapoint Fluorometer gain, offset<br>Secondary Turner SCUFA Fluorometer sensor serial number<br>Secondary Turner SCUFA Fluorometer sensor calibration date<br>Secondary Turner SCUFA Fluorometer sensor calibration date<br>Secondary Turner SCUFA Fluorometer sensor calibration date<br>Secondary Turner SCUFA Fluorometer sensor calibration date<br>Secondary Turner SCUFA Fluorometer sensor calibration date<br>Secondary Turner SCUFA Fluorometer sensor calibration date<br>Secondary Turner SCUFA Fluorometer sensor calibration date<br>Secondary Turner SCUFA Fluorometer sensor calibration date<br>Secondary Turner SCUFA Fluorometer sensor calibration date<br>WET Labs WETStar CDOM sensor calibration date<br>WET Labs WETStar CDOM Sensor calibration date<br>WET Labs WETStar CDOM Vblank, scale factor<br>Seapoint Rhodamine Fluorometer sensor serial number<br>Seapoint Rhodamine Fluorometer sensor calibration date<br>Seapoint Rhodamine Fluorometer sensor calibration date<br>Seapoint Rhodamine Fluorometer sensor calibration date                                                                                                    |
| 203<br>204<br>205<br>206<br>207<br>208<br>209<br>210<br>211<br>212<br>213<br>214<br>215<br>216<br>217<br>218<br>219<br>220<br>221<br>222<br>223<br>224                                                                       | Userpoly 1 name<br>Userpoly 2 name<br>Franatech (formerly Capsum) METS serial number<br>Franatech (formerly Capsum) METS calibration date<br>Franatech (formerly Capsum) METS D, A0, A1, B0, B1, B2, T1, T2<br>Secondary PAR sensor serial number<br>Secondary PAR sensor calibration date<br>Secondary PAR sensor calibration date<br>Secondary WET Labs WETStar Fluorometer sensor serial number<br>Secondary WET Labs WETStar Fluorometer values and the secondary Secondary Secondary Fluorometer sensor calibration date<br>Secondary Seapoint Fluorometer sensor serial number<br>Secondary Seapoint Fluorometer sensor serial number<br>Secondary Seapoint Fluorometer sensor serial number<br>Secondary Seapoint Fluorometer sensor serial number<br>Secondary Seapoint Fluorometer sensor serial number<br>Secondary Turner SCUFA Fluorometer sensor calibration date<br>Secondary Turner SCUFA Fluorometer sensor calibration date<br>Secondary Turner SCUFA Fluorometer sensor calibration date<br>Secondary Turner SCUFA Fluorometer sensor calibration date<br>Secondary Turner SCUFA Fluorometer sensor calibration date<br>Secondary Turner SCUFA Fluorometer sensor calibration date<br>Secondary Turner SCUFA Fluorometer sensor calibration date<br>Secondary Turner SCUFA Fluorometer sensor calibration date<br>Secondary Turner SCUFA Fluorometer sensor calibration date<br>Secondary Turner SCUFA Fluorometer sensor calibration date<br>MET Labs WETStar CDOM sensor calibration date<br>WET Labs WETStar CDOM sensor calibration date<br>Seapoint Rhodamine Fluorometer sensor serial number<br>Seapoint Rhodamine Fluorometer sensor serial number<br>Seapoint Rhodamine Fluorometer sensor calibration date                                                                                                    |
| 203<br>204<br>205<br>206<br>207<br>208<br>209<br>210<br>211<br>212<br>213<br>214<br>215<br>216<br>217<br>218<br>219<br>220<br>221<br>222<br>223<br>224<br>225                                                                | Userpoly 1 name<br>Userpoly 2 name<br>Franatech (formerly Capsum) METS serial number<br>Franatech (formerly Capsum) METS calibration date<br>Franatech (formerly Capsum) METS D, AO, A1, BO, B1, B2, T1, T2<br>Secondary PAR sensor serial number<br>Secondary PAR sensor calibration date<br>Secondary PAR sensor calibration date<br>Secondary WET Labs WETStar Fluorometer sensor serial number<br>Secondary WET Labs WETStar Fluorometer sensor calibration date<br>Secondary WET Labs WETStar Fluorometer sensor calibration date<br>Secondary Seapoint Fluorometer sensor serial number<br>Secondary Seapoint Fluorometer sensor calibration date<br>Secondary Seapoint Fluorometer gain, offset<br>Secondary Turner SCUFA Fluorometer sensor serial number<br>Secondary Turner SCUFA Fluorometer sensor calibration date<br>Secondary Turner SCUFA Fluorometer sensor calibration date<br>Secondary Turner SCUFA Fluorometer sensor calibration date<br>Secondary Turner SCUFA Fluorometer sensor calibration date<br>Secondary Turner SCUFA Fluorometer sensor calibration date<br>Secondary Turner SCUFA Fluorometer sensor calibration date<br>Secondary Turner SCUFA Fluorometer sensor calibration date<br>Secondary Turner SCUFA Fluorometer sensor calibration date<br>Secondary Turner SCUFA Fluorometer sensor calibration date<br>WET Labs WETStar CDOM sensor calibration date<br>WET Labs WETStar CDOM Sensor calibration date<br>WET Labs WETStar CDOM Vblank, scale factor<br>Seapoint Rhodamine Fluorometer sensor serial number<br>Seapoint Rhodamine Fluorometer sensor calibration date<br>Seapoint Rhodamine Fluorometer sensor calibration date<br>Seapoint Rhodamine Fluorometer sensor calibration date                                                                                                    |
| 203<br>204<br>205<br>206<br>207<br>208<br>209<br>210<br>211<br>212<br>213<br>214<br>215<br>216<br>217<br>217<br>218<br>219<br>220<br>221<br>222<br>223<br>224<br>225<br>226                                                  | Userpoly 1 name<br>Userpoly 2 name<br>Franatech (formerly Capsum) METS serial number<br>Franatech (formerly Capsum) METS calibration date<br>Franatech (formerly Capsum) METS D, AO, AI, BO, BI, B2, T1, T2<br>Secondary PAR sensor serial number<br>Secondary PAR sensor calibration date<br>Secondary WAR sensor calibration date<br>Secondary WET Labs WETStar Fluorometer sensor serial number<br>Secondary WET Labs WETStar Fluorometer sensor calibration date<br>Secondary WET Labs WETStar Fluorometer sensor calibration date<br>Secondary WET Labs WETStar Fluorometer vblank, scale factor<br>Secondary Seapoint Fluorometer sensor serial number<br>Secondary Seapoint Fluorometer sensor serial number<br>Secondary Seapoint Fluorometer sensor serial number<br>Secondary Seapoint Fluorometer sensor serial number<br>Secondary Turner SCUFA Fluorometer sensor serial number<br>Secondary Turner SCUFA Fluorometer sensor serial number<br>Secondary Turner SCUFA Fluorometer sensor calibration date<br>Secondary Turner SCUFA Fluorometer sensor calibration date<br>Secondary Turner SCUFA Fluorometer sensor calibration date<br>Secondary Turner SCUFA Fluorometer sensor calibration date<br>Secondary Turner SCUFA Fluorometer sensor calibration date<br>MET Labs WETStar CDOM sensor calibration date<br>WET Labs WETStar CDOM sensor calibration date<br>WET Labs WETStar CDOM vblank, scale factor<br>Seapoint Rhodamine Fluorometer sensor serial number<br>Seapoint Rhodamine Fluorometer sensor serial number<br>Seapoint Rhodamine Fluorometer sensor serial number<br>Seapoint Rhodamine Fluorometer sensor serial number<br>Seapoint Rhodamine Fluorometer sensor serial number<br>Seapoint Rhodamine Fluorometer sensor serial number<br>Seapoint Rhodamine Fluorometer sensor serial number<br>Seapoint Rhodamine Fluorometer sensor serial number<br>Seapoint Rhodamine Fluorometer sensor serial number                                                                                                    |
| 203<br>204<br>205<br>206<br>207<br>208<br>209<br>210<br>211<br>212<br>213<br>214<br>215<br>216<br>217<br>218<br>219<br>220<br>221<br>222<br>223<br>224<br>225<br>226<br>227                                                  | Userpoly 1 name<br>Userpoly 2 name<br>Franatech (formerly Capsum) METS serial number<br>Franatech (formerly Capsum) METS calibration date<br>Franatech (formerly Capsum) METS D, AO, AI, BO, BI, B2, TI, T2<br>Secondary PAR sensor serial number<br>Secondary PAR sensor calibration date<br>Secondary PAR sensor cal const, multiplier, M, B, offset<br>Secondary WET Labs WETStar Fluorometer sensor serial number<br>Secondary WET Labs WETStar Fluorometer sensor calibration date<br>Secondary WET Labs WETStar Fluorometer sensor calibration date<br>Secondary Seapoint Fluorometer sensor serial number<br>Secondary Seapoint Fluorometer sensor serial number<br>Secondary Seapoint Fluorometer gain, offset<br>Secondary Turner SCUFA Fluorometer sensor calibration date<br>Secondary Turner SCUFA Fluorometer sensor serial number<br>Secondary Turner SCUFA Fluorometer sensor calibration date<br>Secondary Turner SCUFA Fluorometer sensor calibration date<br>Secondary Turner SCUFA Fluorometer sensor calibration date<br>Secondary Turner SCUFA Fluorometer sensor calibration date<br>Secondary Turner SCUFA Fluorometer sensor calibration date<br>Secondary Turner SCUFA Fluorometer sensor calibration date<br>Secondary Turner SCUFA Fluorometer sensor calibration date<br>MET Labs WETStar CDOM sensor serial number<br>WET Labs WETStar CDOM sensor serial number<br>Seapoint Rhodamine Fluorometer sensor calibration date<br>Seapoint Rhodamine Fluorometer sensor calibration date<br>Seapoint Rhodamine Fluorometer sensor calibration date<br>Seapoint Rhodamine Fluorometer sensor calibration date<br>Seapoint Rhodamine Fluorometer sensor calibration date<br>Seapoint Rhodamine Fluorometer sensor calibration date<br>Seapoint Rhodamine Fluorometer sensor calibration date<br>Seapoint Rhodamine Fluorometer sensor calibration date<br>Seapoint Rhodamine Fluorometer sensor calibration date<br>Seapoint Rhodamine Fluorometer sensor calibration date<br>Seapoint Rhodamine Fluorometer sensor serial number<br>Primary Gas Tension Device sensor serial number                                                                                                    |
| 203<br>204<br>205<br>206<br>207<br>208<br>209<br>210<br>211<br>212<br>213<br>214<br>215<br>216<br>217<br>218<br>219<br>220<br>221<br>222<br>223<br>224<br>225<br>226<br>227<br>228                                           | Userpoly 1 name<br>Userpoly 2 name<br>Franatech (formerly Capsum) METS serial number<br>Franatech (formerly Capsum) METS calibration date<br>Franatech (formerly Capsum) METS D, A0, A1, B0, B1, B2, T1, T2<br>Secondary PAR sensor serial number<br>Secondary PAR sensor calibration date<br>Secondary PAR sensor cal const, multiplier, M, B, offset<br>Secondary WET Labs WETStar Fluorometer sensor serial number<br>Secondary WET Labs WETStar Fluorometer sensor calibration date<br>Secondary WET Labs WETStar Fluorometer sensor calibration date<br>Secondary WET Labs WETStar Fluorometer Vblank, scale factor<br>Secondary Seapoint Fluorometer sensor calibration date<br>Secondary Seapoint Fluorometer gain, offset<br>Secondary Turner SCUFA Fluorometer sensor serial number<br>Secondary Turner SCUFA Fluorometer sensor serial number<br>Secondary Turner SCUFA Fluorometer sensor calibration date<br>Secondary Turner SCUFA Fluorometer sensor serial number<br>Secondary Turner SCUFA Fluorometer sensor calibration date<br>Secondary Turner SCUFA Fluorometer sensor calibration date<br>Secondary Turner SCUFA Fluorometer sensor calibration date<br>Secondary Turner SCUFA Fluorometer sensor calibration date<br>Secondary Turner SCUFA Fluorometer sensor serial number<br>WET Labs WETStar CDOM sensor calibration date<br>WET Labs WETStar CDOM sensor calibration date<br>Seapoint Rhodamine Fluorometer sensor serial number<br>Seapoint Rhodamine Fluorometer sensor serial number<br>Seapoint Rhodamine Fluorometer sensor calibration date<br>Seapoint Rhodamine Fluorometer sensor serial number<br>Primary Gas Tension Device sensor serial number<br>Primary Gas Tension Device sensor serial number<br>Primary Gas Tension Device sensor serial number                                                                                                    |
| 203<br>204<br>205<br>206<br>207<br>208<br>209<br>210<br>211<br>212<br>213<br>214<br>215<br>216<br>217<br>218<br>219<br>220<br>221<br>222<br>223<br>224<br>225<br>226<br>227<br>228<br>229                                    | Userpoly 1 name<br>Userpoly 2 name<br>Franatech (formerly Capsum) METS serial number<br>Franatech (formerly Capsum) METS calibration date<br>Franatech (formerly Capsum) METS calibration date<br>Franatech (formerly Capsum) METS D, AO, AI, BO, BI, B2, T1, T2<br>Secondary PAR sensor serial number<br>Secondary PAR sensor calibration date<br>Secondary WET Labs WETStar Fluorometer sensor serial number<br>Secondary WET Labs WETStar Fluorometer sensor calibration date<br>Secondary WET Labs WETStar Fluorometer veloak, scale factor<br>Secondary WET Labs WETStar Fluorometer Vblank, scale factor<br>Secondary Seapoint Fluorometer sensor serial number<br>Secondary Seapoint Fluorometer gain, offset<br>Secondary Seapoint Fluorometer sensor serial number<br>Secondary Turner SCUFA Fluorometer sensor serial number<br>Secondary Turner SCUFA Fluorometer sensor calibration date<br>Secondary Turner SCUFA Fluorometer sensor calibration date<br>Secondary Turner SCUFA Fluorometer sensor calibration date<br>Secondary Turner SCUFA Fluorometer sensor calibration date<br>Secondary Turner SCUFA Fluorometer sensor calibration date<br>Secondary Turner SCUFA Fluorometer sensor calibration date<br>Secondary Turner SUFA Fluorometer sensor calibration date<br>WET Labs WETStar CDOM sensor calibration date<br>WET Labs WETStar CDOM vblank, scale factor<br>Seapoint Rhodamine Fluorometer sensor calibration date<br>Seapoint Rhodamine Fluorometer sensor calibration date<br>Seapoint Rhodamine Fluorometer sensor calibration date<br>Seapoint Rhodamine Fluorometer sensor calibration date<br>Primary Gas Tension Device sensor serial number<br>Primary Gas Tension Device sensor serial number<br>Secondary Gas Tension Device sensor calibration date<br>Secondary Gas Tension Device sensor serial number<br>Secondary Gas Tension Device sensor serial number<br>Secondary Gas Tension Device sensor serial number                                                                                                    |
| 203<br>204<br>205<br>206<br>207<br>208<br>209<br>210<br>211<br>212<br>213<br>214<br>215<br>216<br>217<br>218<br>219<br>220<br>221<br>222<br>223<br>224<br>225<br>226<br>227<br>228<br>229<br>230                             | Userpoly 1 name<br>Userpoly 2 name<br>Franatech (formerly Capsum) METS serial number<br>Franatech (formerly Capsum) METS calibration date<br>Franatech (formerly Capsum) METS calibration date<br>Franatech (formerly Capsum) METS calibration date<br>Secondary PAR sensor serial number<br>Secondary PAR sensor calibration date<br>Secondary WET Labs WETStar Fluorometer sensor serial number<br>Secondary WET Labs WETStar Fluorometer sensor calibration date<br>Secondary WET Labs WETStar Fluorometer vblank, scale factor<br>Secondary Seapoint Fluorometer sensor serial number<br>Secondary Seapoint Fluorometer sensor serial number<br>Secondary Seapoint Fluorometer sensor serial number<br>Secondary Seapoint Fluorometer sensor serial number<br>Secondary Seapoint Fluorometer sensor serial number<br>Secondary Seapoint Fluorometer sensor serial number<br>Secondary Turner SCUFA Fluorometer sensor serial number<br>Secondary Turner SCUFA Fluorometer sensor calibration date<br>Secondary Turner SCUFA Fluorometer sensor calibration date<br>Secondary Turner SCUFA Fluorometer sensor calibration date<br>Secondary Turner SCUFA Fluorometer sensor calibration date<br>Secondary Turner SCUFA Fluorometer sensor calibration date<br>Secondary Turner SCUFA Fluorometer sensor calibration date<br>WET Labs WETStar CDOM sensor calibration date<br>WET Labs WETStar CDOM vblank, scale factor<br>Seapoint Rhodamine Fluorometer sensor calibration date<br>Seapoint Rhodamine Fluorometer gain, offset<br>Primary Gas Tension Device sensor serial number<br>Primary Gas Tension Device sensor calibration date<br>Primary Gas Tension Device sensor calibration date<br>Primary Gas Tension Device sensor calibration date<br>Secondary Gas Tension Device sensor calibration date<br>Secondary Gas Tension Device sensor calibration date<br>Secondary Gas Tension Device type                                                                                                    |
| 203<br>204<br>205<br>206<br>207<br>208<br>209<br>210<br>211<br>212<br>213<br>214<br>215<br>216<br>217<br>218<br>219<br>220<br>221<br>222<br>223<br>224<br>225<br>224<br>225<br>226<br>227<br>228<br>229<br>230<br>231        | Userpoly 1 name<br>Userpoly 2 name<br>Franatech (formerly Capsum) METS serial number<br>Franatech (formerly Capsum) METS calibration date<br>Franatech (formerly Capsum) METS calibration date<br>Franatech (formerly Capsum) METS D, AO, AI, BO, BI, B2, T1, T2<br>Secondary PAR sensor serial number<br>Secondary PAR sensor calibration date<br>Secondary WET Labs WETStar Fluorometer sensor serial number<br>Secondary WET Labs WETStar Fluorometer sensor calibration date<br>Secondary WET Labs WETStar Fluorometer veloak, scale factor<br>Secondary WET Labs WETStar Fluorometer Vblank, scale factor<br>Secondary Seapoint Fluorometer sensor serial number<br>Secondary Seapoint Fluorometer gain, offset<br>Secondary Seapoint Fluorometer sensor serial number<br>Secondary Turner SCUFA Fluorometer sensor serial number<br>Secondary Turner SCUFA Fluorometer sensor calibration date<br>Secondary Turner SCUFA Fluorometer sensor calibration date<br>Secondary Turner SCUFA Fluorometer sensor calibration date<br>Secondary Turner SCUFA Fluorometer sensor calibration date<br>Secondary Turner SCUFA Fluorometer sensor calibration date<br>Secondary Turner SCUFA Fluorometer sensor calibration date<br>Secondary Turner SUFA Fluorometer sensor calibration date<br>WET Labs WETStar CDOM sensor calibration date<br>WET Labs WETStar CDOM vblank, scale factor<br>Seapoint Rhodamine Fluorometer sensor calibration date<br>Seapoint Rhodamine Fluorometer sensor calibration date<br>Seapoint Rhodamine Fluorometer sensor calibration date<br>Seapoint Rhodamine Fluorometer sensor calibration date<br>Primary Gas Tension Device sensor serial number<br>Primary Gas Tension Device sensor serial number<br>Secondary Gas Tension Device sensor calibration date<br>Secondary Gas Tension Device sensor serial number<br>Secondary Gas Tension Device sensor serial number<br>Secondary Gas Tension Device sensor serial number                                                                                                    |
| 203<br>204<br>205<br>206<br>207<br>208<br>209<br>210<br>211<br>212<br>213<br>214<br>215<br>216<br>217<br>218<br>219<br>220<br>221<br>222<br>223<br>224<br>225<br>224<br>225<br>226<br>227<br>228<br>229<br>230<br>231<br>232 | Userpoly 1 name<br>Userpoly 2 name<br>Franatech (formerly Capsum) METS serial number<br>Franatech (formerly Capsum) METS calibration date<br>Franatech (formerly Capsum) METS D, AO, Al, BO, BI, B2, T1, T2<br>Secondary PAR sensor serial number<br>Secondary PAR sensor calibration date<br>Secondary PAR sensor calibration date<br>Secondary WET Labs WETStar Fluorometer sensor serial number<br>Secondary WET Labs WETStar Fluorometer sensor calibration date<br>Secondary Seapoint Fluorometer sensor calibration date<br>Secondary Seapoint Fluorometer sensor serial number<br>Secondary Seapoint Fluorometer sensor serial number<br>Secondary Turner SCUFA Fluorometer sensor serial number<br>Secondary Turner SCUFA Fluorometer sensor calibration date<br>Secondary Turner SCUFA Fluorometer sensor calibration date<br>Secondary Turner SCUFA Fluorometer sensor calibration date<br>Secondary Turner SCUFA Fluorometer sensor calibration date<br>Secondary Turner SCUFA Fluorometer sensor calibration date<br>Secondary Turner SCUFA Fluorometer sensor calibration date<br>Secondary Turner SCUFA Fluorometer sensor calibration date<br>Secondary Turner SCUFA Fluorometer sensor calibration date<br>MET Labs WETStar CDOM sensor serial number<br>MET Labs WETStar CDOM velak, scale factor<br>Seapoint Rhodamine Fluorometer sensor serial number<br>Seapoint Rhodamine Fluorometer sensor serial number<br>Seapoint Rhodamine Fluorometer sensor calibration date<br>Primary Gas Tension Device sensor calibration date<br>Primary Gas Tension Device sensor calibration date<br>Primary Gas Tension Device sensor calibration date<br>Primary Gas Tension Device sensor calibration date<br>Secondary Gas Tension Device sensor calibration date<br>Secondary Gas Tension Device sensor calibration date<br>Secondary Gas Tension Device sensor calibration date<br>Secondary Gas Tension Device sensor calibration date<br>Secondary Gas Tension Device sensor calibration date<br>Secondary Gas Tension Device sensor calibration date<br>Secondary Gas Tension Device sensor calibration date<br>Secondary Gas Tension Device sensor calibration date<br>Secondary Gas Tension    |
| 203<br>204<br>205<br>206<br>207<br>208<br>209<br>210<br>211<br>212<br>213<br>214<br>215<br>216<br>217<br>218<br>219<br>220<br>221<br>222<br>223<br>224<br>225<br>226<br>227<br>228<br>229<br>230<br>231<br>232<br>233        | Userpoly 1 name<br>Userpoly 2 name<br>Franatech (formerly Capsum) METS serial number<br>Franatech (formerly Capsum) METS calibration date<br>Franatech (formerly Capsum) METS D, AO, AI, BO, BI, B2, T1, T2<br>Secondary PAR sensor serial number<br>Secondary PAR sensor calibration date<br>Secondary PAR sensor calibration date<br>Secondary WET Labs WETStar Fluorometer sensor serial number<br>Secondary WET Labs WETStar Fluorometer sensor calibration date<br>Secondary WET Labs WETStar Fluorometer sensor calibration date<br>Secondary Seapoint Fluorometer sensor calibration date<br>Secondary Seapoint Fluorometer sensor serial number<br>Secondary Seapoint Fluorometer sensor serial number<br>Secondary Turner SCUFA Fluorometer sensor serial number<br>Secondary Turner SCUFA Fluorometer sensor calibration date<br>Secondary Turner SCUFA Fluorometer sensor calibration date<br>Secondary Turner SCUFA Fluorometer sensor calibration date<br>Secondary Turner SCUFA Fluorometer sensor calibration date<br>Secondary Turner SCUFA Fluorometer sensor calibration date<br>Secondary Turner SCUFA Fluorometer sensor calibration date<br>Secondary Turner SCUFA Fluorometer sensor calibration date<br>Secondary Turner SCUFA Fluorometer sensor calibration date<br>MET Labs WETStar CDOM sensor calibration date<br>WET Labs WETStar CDOM vensor serial number<br>Seapoint Rhodamine Fluorometer sensor serial number<br>Seapoint Rhodamine Fluorometer gain, offset<br>Primary Gas Tension Device sensor serial number<br>Primary Gas Tension Device sensor serial number<br>Primary Gas Tension Device sensor serial number<br>Secondary Gas Tension Device sensor serial number<br>Secondary Gas Tension Device sensor serial number<br>Secondary Gas Tension Device sensor calibration date<br>Secondary Gas Tension Device sensor calibration date<br>Secondary Gas Tension Device sensor calibration date<br>Secondary Gas Tension Device sensor calibration date<br>Secondary Gas Tension Device sensor calibration date<br>Secondary Gas Tension Device sensor calibration date<br>Secondary Gas Tension Device sensor calibration date<br>Secondary Gas Tension Device se   |
| 203<br>204<br>205<br>206<br>207<br>208<br>209<br>210<br>211<br>212<br>213<br>214<br>215<br>216<br>217<br>218<br>219<br>220<br>221<br>222<br>223<br>224<br>225<br>226<br>227<br>228<br>229<br>230<br>231<br>232<br>233        | Userpoly 1 name<br>Userpoly 2 name<br>Franatech (formerly Capsum) METS serial number<br>Franatech (formerly Capsum) METS calibration date<br>Franatech (formerly Capsum) METS calibration date<br>Franatech (formerly Capsum) METS D, AO, AI, BO, BI, B2, T1, T2<br>Secondary PAR sensor calibration date<br>Secondary PAR sensor calibration date<br>Secondary PAR sensor calconst, multiplier, M, B, offset<br>Secondary WET Labs WETStar Fluorometer sensor serial number<br>Secondary WET Labs WETStar Fluorometer sensor calibration date<br>Secondary WET Labs WETStar Fluorometer vblank, scale factor<br>Secondary Seapoint Fluorometer gain, offset<br>Secondary Seapoint Fluorometer gain, offset<br>Secondary Turner SCUFA Fluorometer sensor calibration date<br>Secondary Turner SCUFA Fluorometer sensor calibration date<br>Secondary Turner SCUFA Fluorometer sensor calibration date<br>Secondary Turner SCUFA Fluorometer sensor calibration date<br>Secondary Turner SCUFA Fluorometer sensor calibration date<br>Secondary Turner SCUFA Fluorometer sensor calibration date<br>Secondary Turner SCUFA Fluorometer sensor calibration date<br>Secondary Turner SCUFA Fluorometer sensor calibration date<br>WET Labs WETStar CDOM sensor serial number<br>WET Labs WETStar CDOM vblank, scale factor<br>Seapoint Rhodamine Fluorometer sensor calibration date<br>Seapoint Rhodamine Fluorometer gain, offset<br>Primary Gas Tension Device sensor serial number<br>Seapoint Rhodamine Fluorometer gain, offset<br>Primary Gas Tension Device sensor serial number<br>Secondary Gas Tension Device sensor serial number<br>Secondary Gas Tension Device sensor serial number<br>Secondary Gas Tension Device sensor calibration date<br>Secondary Gas Tension Device sensor calibration date<br>Secondary Gas Tension Device sensor calibration date<br>Secondary Gas Tension Device sensor calibration date<br>Secondary Gas Tension Device sensor calibration date<br>Secondary Gas Tension Device sensor calibration date<br>Secondary Gas Tension Device sensor calibration date<br>Secondary Gas Tension Device sensor calibration date<br>Secondary Gas Tension Device sensor calib   |
| 203<br>204<br>205<br>206<br>207<br>208<br>209<br>210<br>211<br>212<br>213<br>214<br>215<br>216<br>217<br>218<br>219<br>220<br>221<br>222<br>223<br>224<br>225<br>226<br>227<br>228<br>229<br>230<br>231<br>232<br>233<br>234 | Userpoly 1 name<br>Userpoly 2 name<br>Franatech (formerly Capsum) METS serial number<br>Franatech (formerly Capsum) METS calibration date<br>Franatech (formerly Capsum) METS calibration date<br>Franatech (formerly Capsum) METS D, AO, Al, BO, Bl, B2, T1, T2<br>Secondary PAR sensor serial number<br>Secondary PAR sensor calibration date<br>Secondary PAR sensor calibration date<br>Secondary WET Labs WETStar Fluorometer sensor serial number<br>Secondary WET Labs WETStar Fluorometer sensor calibration date<br>Secondary Seapoint Fluorometer sensor calibration date<br>Secondary Seapoint Fluorometer sensor serial number<br>Secondary Seapoint Fluorometer gain, offset<br>Secondary Turner SCUFA Fluorometer sensor serial number<br>Secondary Turner SCUFA Fluorometer sensor serial number<br>Secondary Turner SCUFA Fluorometer sensor calibration date<br>Secondary Turner SCUFA Fluorometer sensor calibration date<br>Secondary Turner SCUFA Fluorometer sensor calibration date<br>Secondary Turner SCUFA Fluorometer sensor calibration date<br>Secondary Turner SCUFA Fluorometer sensor calibration date<br>Secondary Turner SCUFA Fluorometer sensor calibration date<br>Secondary Turner SCUFA Fluorometer sensor calibration date<br>MET Labs WETStar CDOM sensor serial number<br>WET Labs WETStar CDOM sensor serial number<br>Seapoint Rhodamine Fluorometer sensor serial number<br>Seapoint Rhodamine Fluorometer gain, offset<br>Primary Gas Tension Device sensor serial number<br>Primary Gas Tension Device sensor serial number<br>Primary Gas Tension Device sensor serial number<br>Secondary Gas Tension Device sensor serial number<br>Secondary Gas Tension Device sensor serial number<br>Secondary Gas Tension Device sensor serial number<br>Secondary Gas Tension Device sensor serial number<br>Secondary Gas Tension Device sensor serial number<br>Secondary Gas Tension Device sensor serial number<br>Secondary Gas Tension Device sensor serial number<br>Secondary Gas Tension Device sensor serial number<br>Secondary Gas Tension Device sensor serial number<br>Secondary Gas Tension Device sensor serial number<br>Secondary Gas Tension Device |

| 0.2.6 |                                                                                               |  |  |  |
|-------|-----------------------------------------------------------------------------------------------|--|--|--|
| 236   | SBE 21 remote temperature type                                                                |  |  |  |
| 237   | SBE 50 serial number                                                                          |  |  |  |
| 238   | SBE 50 calibration date                                                                       |  |  |  |
| 239   | Secondary Chelsea Aqua 3 fluorometer serial number                                            |  |  |  |
| 240   | Secondary Chelsea Aqua 3 fluorometer calibration date                                         |  |  |  |
| 241   | Secondary Chelsea Aqua 3 fluorometer scale factor, slope, offset, vacetone, vb, vl            |  |  |  |
| 242   | Chelsea UV Aquatracka serial number                                                           |  |  |  |
| 243   | Chelsea UV Aquatracka calibration date                                                        |  |  |  |
| 244   | Chelsea UV Aquatracka a, b                                                                    |  |  |  |
| 245   | SBE 49 temperature sensor serial number                                                       |  |  |  |
| 246   | SBE 49 temperature sensor calibration date.                                                   |  |  |  |
| 247   | SBE 49 temperature sensor A0, A1, A2, A3, slope, and offset.                                  |  |  |  |
| 248   | Secondary Turner SCUFA OBS serial number                                                      |  |  |  |
| 249   | Secondary Turner SCUFA OBS calibration date                                                   |  |  |  |
| 250   | Secondary Turner SCUFA OBS scale factor, offset                                               |  |  |  |
| 251   | OBS D&A 3+ serial number                                                                      |  |  |  |
| 252   | OBS D&A 3+ calibration date                                                                   |  |  |  |
| 253   | OBS D&A 3+ a0, a1, a2                                                                         |  |  |  |
| 254   | Secondary OBS D&A 3+ serial number                                                            |  |  |  |
| 255   | Secondary OBS D&A 3+ calibration date                                                         |  |  |  |
| 256   | Secondary OBS D&A 3+ a0, a1, a2                                                               |  |  |  |
| 257   | SBE 16, 19, 19plus, 21, 25, or 49 scan time added? NMEA time added? NMEA device connected to  |  |  |  |
|       | PC?                                                                                           |  |  |  |
| 258   | SBE 43 Oxygen sensor: use Sea-Bird equation, Soc2007, A, B, C, E, Voffset, Tau20, D0, D1, D2, |  |  |  |
|       | Н1, Н2, Н3                                                                                    |  |  |  |
| 259   | Secondary SBE 43 Oxygen sensor: use Sea-Bird equation, Soc2007, A, B, C, E, Voffset, Tau20,   |  |  |  |
|       | D0, D1, D2, H1, H2, H3                                                                        |  |  |  |
| 260   | File version of SB_ConfigCTD.dll which saved the .con file                                    |  |  |  |
| 261   | IFREMER OBS/nephelometer sensor serial number                                                 |  |  |  |
| 262   | Primary Beckman Oxygen Temperature sensor - calibration date                                  |  |  |  |
| 263   | Primary Beckman Oxygen Temperature sensor - serial number                                     |  |  |  |
| 264   | Secondary Beckman Oxygen Temperature sensor - calibration date                                |  |  |  |
| 265   | Secondary Beckman Oxygen Temperature sensor - serial number                                   |  |  |  |
| 266   | IOW Oxygen Temperature sensor - calibration date                                              |  |  |  |
| 267   | IOW Oxygen Temperature sensor - serial number                                                 |  |  |  |
| 268   | Methane Gas Tension, Franatech (formerly Capsum) METS sensor - calibration date               |  |  |  |
| 269   | Methane Gas Tension, Franatech (formerly Capsum) METS sensor -serial number                   |  |  |  |
| 270   | Secondary WET Labs ECO-AFL fluorometer serial number                                          |  |  |  |
| 271   | Secondary WET Labs ECO-AFL fluorometer calibration date                                       |  |  |  |
| 272   | Secondary WET Labs ECO-AFL fluorometer vblank, scale factor                                   |  |  |  |
| 273   | Secondary OBS/Nephelometer D&A Backscatterance sensor serial number                           |  |  |  |
| 274   | Secondary OBS/Nephelometer D&A Backscatterance gain, offset                                   |  |  |  |
| 275   | Secondary OBS/Nephelometer D&A Backscatterance sensor calibration date                        |  |  |  |
| 276   | Aanderaa Oxygen Optode serial number                                                          |  |  |  |
| 277   | Aanderaa Oxygen Optode calibration date                                                       |  |  |  |
| 278   | Aanderaa Oxygen Optode: do salinity correction? do depth correction? internal salinity value  |  |  |  |
| 279   | Satlantic PAR/Logarithmic serial number                                                       |  |  |  |
| 280   | Satlantic PAR/Logarithmic calibration date                                                    |  |  |  |
| 281   | Satlantic PAR/Logarithmic a0, a1, lm                                                          |  |  |  |
|       |                                                                                               |  |  |  |

# **Appendix III: Software Problems**

Considerable effort has been made to test and check this software before its release. However, because of the wide range of instruments that Sea-Bird produces (and interfaces with) and the many applications that these instruments are used in, there may be software problems that have not been discovered and corrected. If a problem occurs, please contact us via phone (425-643-9866), e-mail (software@seabird.com), or fax (425-643-9954) with the following information:

- Instrument serial number
- Version of the software originally shipped with the instrument
- Version of the software you are attempting to run
- Complete description of the problem

If the problem involves the software configuration or setup, in most cases a phone call to Sea-Bird will be sufficient to solve the problem. If you phone, please be ready to run the software during the phone conversation.

If the problem involves data analysis or processing, you may be asked to send a sample of the data to Sea-Bird for evaluation.

If you discover a reproducible bug, please document the steps required to create the problem and send a report to Sea-Bird.

We also welcome suggestions for new features and enhancements.

## Known Bugs/Compatibility Issues

1. Seasoft-DOS' terminal programs (Term19, Term25, etc.) may not run when Seasave is running.

**Solution**: Use Seasoft V2 terminal program (SeatermV2, Seaterm, or SeatermAF as applicable), or close Seasave to run Seasoft-DOS terminal program.

2. Seasave may not run when a DOS window (such as for Seasoft-DOS) is open.

Solution: Close DOS window. Use Windows software.

3. Seasave may not be able to read and display an *archived* data file that was uploaded from an instrument's memory using Seaterm version 1.58 or earlier, if the computer was set to a language other than English when the file was uploaded. This is because Seasave cannot recognize the System Upload Time date in the file header if does not contain the appropriate English abbreviation for the month (Jan, Feb, Mar, Apr, May, Jun, Jul, Aug, Sep, Oct, Nov, or Dec).

**Solution 1**: Edit the uploaded file to change the month to one consistent with English. Follow the instructions for file editing in *Section 10: Processing Data*).

**Solution 2**: Install Seaterm 1.59 or later, and upload the data again (if it is still available in the instrument). Seaterm 1.59 and later always writes the System Upload Time date with the appropriate English abbreviation, regardless of the computer's language setting.

#### Note:

The date in the System Upload Time must be in the format: Mmm dd yyyy (for example, Nov 09 2007, with the month capitalized and a space between the month, day, and year).

# **Appendix IV: Derived Parameter Formulas**

#### Notes:

- Algorithms used for calculation of derived parameters in Seasave and in SBE Data Processing's Data Conversion, Derive, and SeacalcW modules are identical, except as noted.
- Absolute Salinity (TEOS-10) is available in SBE Data Processing's Derive TEOS-10 module and SeaCalc III seawater calculator; see the SBE Data Processing manual. Seasave outputs only Practical Salinity, and all parameters derived from salinity in Seasave are based on Practical Salinity.

For formulas for the calculation of conductivity, temperature, and pressure, see the calibration sheets for your instrument.

Formulas for the computation of salinity, density, potential temperature, specific volume anomaly, and sound velocity were obtained from "Algorithms for computation of fundamental properties of seawater", by N.P. Fofonoff and R.C Millard Jr.; Unesco technical papers in marine science #44, 1983.

- Temperature used for calculating derived variables is IPTS-68, except as noted. Following the recommendation of JPOTS,  $T_{68}$  is assumed to be 1.00024 \*  $T_{90}$  (-2 to 35 °C).
- Salinity is PSS-78, and by definition is valid only in the range of 2 to 42 psu. Sea-Bird uses the PSS-78 algorithm in our software, without regard to those limitations on the valid range. Unesco technical papers in marine science 62 "Salinity and density of seawater: Tables for high salinities (42 to 50)" provides a method for calculating salinity in the higher range (http://unesdoc.unesco.org/images/0009/000964/096451mb.pdf)

Equations are provided for the following oceanographic parameters:

- density (density, sigma-theta, sigma-1, sigma-2, sigma-4, sigma-t)
- thermosteric anomaly
- specific volume
- specific volume anomaly
- geopotential anomaly
- dynamic meters
- depth (salt water, fresh water)
- seafloor depth (salt water, fresh water)
- practical salinity (psu)
- sound velocity (Chen-Millero, DelGrosso, Wilson)
- average sound velocity
- potential temperature (reference pressure = 0.0 decibars)
- potential temperature anomaly
- plume anomaly
- specific conductivity
- oxygen requires pressure, temperature, and conductivity, as well as oxygen signal (for SBE 43), oxygen current and oxygen temperature (for SBE 13 or 23), or oxygen phase and thermistor voltage (SBE 63)
- oxygen saturation
- oxygen percent saturation
- nitrogen saturation
- derivative variables (descent rate and acceleration)
- corrected irradiance (CPAR)

density =  $\rho = \rho$  (s, t, p) [kg/m<sup>3</sup>]

(density of seawater with salinity s, temperature t, and pressure p, based on the equation of state for seawater (EOS80))

#### **Density calculation:**

```
Using the following constants -
B0 = 8.24493e-1, B1 = -4.0899e-3, B2 = 7.6438e-5, B3 = -8.2467e-7, B4 = 5.3875e-9,
C0 = -5.72466e-3, C1 = 1.0227e-4, C2 = -1.6546e-6, D0 = 4.8314e-4, A0 = 999.842594,
A1 = 6.793952e-2, A2 = -9.095290e-3, A3 = 1.001685e-4, A4 = -1.120083e-6, A5 = 6.536332e-9,
FQ0 = 54.6746, FQ1 = -0.603459, FQ2 = 1.09987e-2, FQ3 = -6.1670e-5, G0 = 7.944e-2, G1 = 1.6483e-2,
G2 = -5.3009e-4, i0 = 2.2838e-3, i1 = -1.0981e-5, i2 = -1.6078e-6, J0 =1.91075e-4, M0 = -9.9348e-7,
M1 = 2.0816e-8, M2 = 9.1697e-10, E0 = 19652.21, E1 = 148.4206, E2 = -2.327105, E3 = 1.360477e-2,
E4 = -5.155288e-5, H0 = 3.239908, H1 = 1.43713e-3, H2 = 1.16092e-4, H3 = -5.77905e-7,
KO = 8.50935e-5, K1 =-6.12293e-6, K2 = 5.2787e-8
C Computer Code -
double Density(double s, double t, double p)
// s = salinity PSU, t = temperature deg C ITPS-68, p = pressure in decibars
{
       double t2, t3, t4, t5, s32;
       double sigma, k, kw, aw, bw;
       double val;
       t2 = t*t;
       t3 = t*t2;
       t4 = t*t3;
       t5 = t*t4;
       if (s \le 0.0) s = 0.000001;
       s32 = pow(s, 1.5);
       p /= 10.0;
                                      /* convert decibars to bars */
       sigma = A0 + A1*t + A2*t2 + A3*t3 + A4*t4 + A5*t5 + (B0 + B1*t + B2*t2 + B3*t3 + B4*t4)*s + B4*t4)
(C0 + C1*t + C2*t2)*s32 + D0*s*s;
       kw = E0 + E1*t + E2*t2 + E3*t3 + E4*t4;
       aw = H0 + H1*t + H2*t2 + H3*t3;
       bw = K0 + K1*t + K2*t2;
       k = kw + (FQ0 + FQ1*t + FQ2*t2 + FQ3*t3)*s + (G0 + G1*t + G2*t2)*s32 + (aw + (i0 + i1*t +
i2*t2)*s + (J0*s32))*p + (bw + (M0 + M1*t + M2*t2)*s)*p*p;
       val = 1 - p / k;
       if (val) sigma = sigma / val - 1000.0;
       return sigma;
}
```

Sigma-theta =  $\sigma_{\theta} = \rho$  (s,  $\theta$ (s, t, p, 0), 0) - 1000 [kg/m<sup>3</sup>] Sigma-1 =  $\sigma_1 = \rho$  (s,  $\theta$ (s, t, p, 1000), 1000) - 1000 [kg/m<sup>3</sup>] Sigma-2 =  $\sigma_2 = \rho$  (s,  $\theta$ (s, t, p, 2000), 2000) - 1000 [kg/m<sup>3</sup>] Sigma-4 =  $\sigma_4 = \rho$  (s,  $\theta$ (s, t, p, 4000), 4000) - 1000 [kg/m<sup>3</sup>] Sigma-t =  $\sigma_t = \rho$  (s, t, 0) - 1000 [kg/m<sup>3</sup>] thermosteric anomaly = 10<sup>5</sup> ((1000/(1000 +  $\sigma_t))) - 0.97266) [10<sup>-8</sup> m<sup>3</sup>/kg]$ specific volume = V(s, t, p) = 1/ $\rho$  [m<sup>3</sup>/kg] specific volume anomaly =  $\delta = 10^8$  (V(s, t, p) - V(35, 0, p)) [10<sup>-8</sup> m<sup>3</sup>/kg] geopotential anomaly =  $10^{-4} \sum_{\Delta p, p=0}^{p=p} (\delta \ge \Delta p)$  [J/kg] = [m<sup>2</sup>/s<sup>2</sup>]

**dynamic meters = geopotential anomaly / 10.0** (1 dynamic meter = 10 J/kg; (Sverdup, Johnson, Flemming (1946), UNESCO (1991)))

### depth = [*m*]

(Note: To calculate gravity for the depth algorithm, Seasave uses the latitude from a NMEA navigation device, if NMEA is enabled in the .con or .xmlcon file. If your system does not have NMEA, enter the desired latitude on the Miscellaneous tab in Configure Inputs.)

```
Depth calculation:
C Computer Code -
// Depth
double Depth(int dtype, double p, double latitude)
// dtype = fresh water or salt water, p = pressure in decibars, latitude in degrees
{
       double x, d, gr;
       if (dtype == FRESH_WATER)
                                     /* fresh water */
               d = p * 1.019716;
       else {
                                                             /* salt water */
               x = sin(latitude / 57.29578);
               x = x * x;
               gr = 9.780318 * (1.0 + (5.2788e-3 + 2.36e-5 * x) * x) + 1.092e-6 * p;
               d = (((-1.82e-15 * p + 2.279e-10) * p - 2.2512e-5) * p + 9.72659) * p;
               if (gr) d /= gr;
       }
       return(d);
}
```

seafloor depth = depth + altimeter reading [m]

practical salinity = [PSU]
(Salinity is PSS-78, valid from 2 to 42 psu.)

Note: Absolute Salinity (TEOS-10) is available in SBE Data Processing's Derive TEOS-10 module and SeaCalc III seawater calculator; see the SBE Data Processing manual. Seasave outputs only Practical Salinity, and all parameters derived from salinity in Seasave are based on Practical Salinity.

## Practical Salinity calculation:

```
Using the following constants -
A1 = 2.070e-5, A2 = -6.370e-10, A3 = 3.989e-15, B1 = 3.426e-2, B2 = 4.464e-4, B3 = 4.215e-1,
B4 = -3.107e-3, C0 = 6.766097e-1, C1 = 2.00564e-2, C2 = 1.104259e-4, C3 = -6.9698e-7,
C4 = 1.0031e-9
C Computer Code –
static double a[6] = \{ / * \text{ constants for salinity calculation } * / \}
       0.0080, -0.1692, 25.3851, 14.0941, -7.0261, 2.7081
};
static double b[6]={ /* constants for salinity calculation */
       0.0005, -0.0056, -0.0066, -0.0375, 0.0636, -0.0144
};
double Salinity(double C, double T, double P)
                                                               /* compute salinity */
// C = conductivity S/m, T = temperature deg C ITPS-68, P = pressure in decibars
{
       double R, RT, RP, temp, sum1, sum2, result, val;
       int i;
       if (C <= 0.0)
               result = 0.0;
       else {
               C *= 10.0;
                               /* convert Siemens/meter to mmhos/cm */
               R = C / 42.914;
               val = 1 + B1 * T + B2 * T * T + B3 * R + B4 * R * T;
               if (val) RP = 1 + (P * (A1 + P * (A2 + P * A3))) / val;
               val = RP * (C0 + (T * (C1 + T * (C2 + T * (C3 + T * C4)))));
               if (val) RT = R / val;
               if (RT <= 0.0) RT = 0.000001;
               sum1 = sum2 = 0.0;
               for (i = 0; i < 6; i++) {
                       temp = pow(RT, (double)i/2.0);
sum1 += a[i] * temp;
                       sum2 += b[i] * temp;
               }
               val = 1.0 + 0.0162 * (T - 15.0);
               if (val)
                       result = sum1 + sum2 * (T - 15.0) / val;
               else
                       result = -99.i
       }
return result;
```

Manual revision 7.26.0

#### Appendix IV: Derived Parameter Formulas

Seasave V7

sound velocity = [m/sec]

(sound velocity can be calculated as Chen-Millero, DelGrosso, or Wilson)

```
Sound velocity calculation:
C Computer Code –
// Sound Velocity Chen and Millero
double SndVelC(double s, double t, double p0)
                                                      /* sound velocity Chen and Millero 1977 */
                                                /* JASA,62,1129-1135 */
// s = salinity, t = temperature deg C ITPS-68, p = pressure in decibars
{
        double a, a0, a1, a2, a3;
        double b, b0, b1;
        double c, c0, c1, c2, c3;
        double p, sr, d, sv;
        p = p0 / 10.0;
                                /* scale pressure to bars */
        if (s < 0.0) s = 0.0;
        sr = sqrt(s);
        d = 1.727e-3 - 7.9836e-6 * p;
        b1 = 7.3637e-5 + 1.7945e-7 * t;
        b0 = -1.922e-2 - 4.42e-5 * t;
        b = b0 + b1 * p;
        a3 = (-3.389e-13 * t + 6.649e-12) * t + 1.100e-10;
        a2 = ((7.988e-12 * t - 1.6002e-10) * t + 9.1041e-9) * t - 3.9064e-7;
        al = (((-2.0122e-10 * t + 1.0507e-8) * t - 6.4885e-8) * t - 1.2580e-5) * t + 9.4742e-5;
        a0 = (((-3.21e-8 * t + 2.006e-6) * t + 7.164e-5) * t -1.262e-2) * t + 1.389;
        a = ((a3 * p + a2) * p + a1) * p + a0;
        c3 = (-2.3643e-12 * t + 3.8504e-10) * t - 9.7729e-9;
        c2 = (((1.0405e-12 * t -2.5335e-10) * t + 2.5974e-8) * t - 1.7107e-6) * t + 3.1260e-5;
       c1 = (((-6.1185e-10 * t + 1.3621e-7) * t - 8.1788e-6) * t + 6.8982e-4) * t + 0.153563;
       c0 = ((((3.1464e-9 * t - 1.47800e-6) * t + 3.3420e-4) * t - 5.80852e-2) * t + 5.03711) * t +
1402.388;
        c = ((c3 * p + c2) * p + c1) * p + c0;
        sv = c + (a + b * sr + d * s) * s;
        return sv;
}
// Sound Velocity Delgrosso
double SndVelD(double s, double t, double p) /* Delgrosso JASA, Oct. 1974, Vol 56, No 4 */
// s = salinity, t = temperature deg C ITPS-68, p = pressure in decibars
{
        double c000, dct, dcs, dcp, dcstp, sv;
        c000 = 1402.392;
        p = p / 9.80665;
                                        /* convert pressure from decibars to KG / CM**2 */
        dct = (0.501109398873e1 - (0.550946843172e-1 - 0.22153596924e-3 * t) * t; * t;
       dcs = (0.132952290781e1 + 0.128955756844e-3 * s) * s;
dcp = (0.156059257041e0 + (0.244998688441e-4 - 0.83392332513e-8 * p) * p; * p;
        dcstp = -0.127562783426e-1 * t * s + 0.635191613389e-2 * t * p + 0.265484716608e-7 * t * t *
p * p - 0.159349479045e-5 * t * p * p + 0.522116437235e-9 * t * p * p + p - 0.438031096213e-6 * t *
t * t * p - 0.161674495909e-8 * s * s * p * p + 0.968403156410e-4 * t * t * s + 0.485639620015e-5 *
t * s * s * p - 0.340597039004e-3 * t * s * p;
        sv = c000 + dct + dcs + dcp + dcstp;
        return sv;
}
// sound velocity Wilson
double SndVelW(double s, double t, double p) /* wilson JASA, 1960, 32, 1357 */
// s = salinity, t = temperature deg C ITPS-68, p = pressure in decibars
{
        double pr, sd, a, v0, v1, sv;
        pr = 0.1019716 * (p + 10.1325);
        sd = s - 35.0;
        a = (((7.9851e-6 * t - 2.6045e-4) * t - 4.4532e-2) * t + 4.5721) * t + 1449.14;
        sv = (7.7711e-7 * t - 1.1244e-2) * t + 1.39799;
        v0 = (1.69202e-3 * sd + sv) * sd + a;
        a = ((4.5283e-8 * t + 7.4812e-6) * t - 1.8607e-4) * t + 0.16072;
        sv = (1.579e-9 * t + 3.158e-8) * t + 7.7016e-5;
        vl = sv * sd + a;
        a = (1.8563e-9 * t - 2.5294e-7) * t + 1.0268e-5;
        sv = -1.2943e-7 * sd + a;
        a = -1.9646e-10 * t + 3.5216e-9;
        sv = (((-3.3603e-12 * pr + a) * pr + sv) * pr + v1) * pr + v0;
        return sv;
}
```

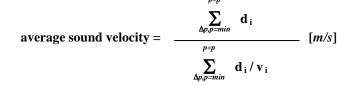

Average sound velocity is the harmonic mean (average) **from the surface** to the current CTD depth, and is calculated on the downcast only. The first window begins when pressure is greater than a minimum specified pressure **and** salinity is greater than a minimum specified salinity. Depth is calculated from pressure based on user-input latitude on the Miscellaneous tab in Configure Inputs (regardless of whether latitude data from a NMEA navigation device is in the data file).

• In Seasave and in SBE Data Processing's Data Conversion module, the algorithm also requires user input of a pressure window size and time window size. It then calculates:

 $\mathbf{d}_{i}$  = depth at end of window – depth at start of window [meters]  $\mathbf{v}_{i}$  = (sound velocity at start of window + sound velocity at end of window) / 2 [m/sec]

• In SBE Data Processing's Derive module, the algorithm is based on the assumption that the data has been bin averaged already. Average sound velocity is computed scan-by-scan:

 $\mathbf{d}_{i}$  = depth of current scan – depth of previous scan [meters]

 $\mathbf{v}_{i}$  = sound velocity of this scan (bin) [m/sec]

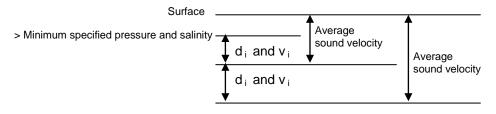

### (Notes:

 Enter the latitude on the Miscellaneous tab in Configure Inputs. Seasave uses the user-input latitude, regardless of whether latitude data [from a NMEA navigation device] is available, to calculate gravity for the depth algorithm.
 Also enter the minimum pressure, minimum salinity, pressure window size, and time window size on the Miscellaneous tab in Configure Inputs.) potential temperature [IPTS-68] =  $\theta$  (s, t, p, p<sub>r</sub>) [°C]

(Potential temperature is the temperature an element of seawater would have if raised adiabatically with no change in salinity to reference pressure  $p_r$ . Sea-Bird software uses a reference pressure of 0 decibars).

```
Potential Temperature [IPTS-68] calculation:
C Computer Code -
// ATG (used in potential temperature calculation)
double ATG(double s, double t, double p)
                                              /* adiabatic temperature gradient deg C per decibar */
                                              /* ref broyden,h. Deep-Sea Res.,20,401-408 */
// s = salinity, t = temperature deg C ITPS-68, p = pressure in decibars
{
       double ds;
       ds = s - 35.0;
       return((((-2.1687e-16 * t + 1.8676e-14) * t - 4.6206e-13) * p + ((2.7759e-12 * t - 1.1351e-
10) * ds + ((-5.4481e-14 * t + 8.733e-12) * t - 6.7795e-10) * t + 1.8741e-8)) * p + (-4.2393e-8 * t
+ 1.8932e-6) * ds + ((6.6228e-10 * t - 6.836e-8) * t + 8.5258e-6) * t + 3.5803e-5);
// potential temperature
double PoTemp(double s, double t0, double p0, double pr)
                                                           /* local potential temperature at pr */
                                              /* using atg procedure for adiabadic lapse rate */
                                              /* Fofonoff,N.,Deep-Sea Res.,24,489-491 */
// s = salinity, t0 = local temperature deg C ITPS-68, p0 = local pressure in decibars, pr =
reference pressure in decibars
{
       double p, t, h, xk, q, temp;
       p = p0;
       t = t0;
       h = pr - p;
       xk = h * ATG(s,t,p);
       t += 0.5 * xk;
       q = xki
       p += 0.5 * h;
       xk = h * ATG(s,t,p);
       t += 0.29289322 * (xk-q);
       q = 0.58578644 * xk + 0.121320344 * q;
       xk = h * ATG(s,t,p);
       t += 1.707106781 * (xk-q);
       q = 3.414213562 * xk - 4.121320344 * q;
       p += 0.5 * h;
       xk = h * ATG(s,t,p);
       temp = t + (xk - 2.0 * q) / 6.0;
       return(temp);
}
```

potential temperature [ITS-90] =  $\theta$  (s, t, p, p<sub>r</sub>) / 1.00024 [°C]

potential temperature anomaly = potential temperature - a0 - a1 x salinity *or* 

potential temperature - a0 - a1 x Sigma-theta

(Note: Enter a0 and a1, and select salinity or sigma-theta on the Miscellaneous tab in Configure Inputs.)

#### Note:

Reference: Baker, E.T., Feely, R.A., Mottl, M.J., Sansone, F. T., Wheat, C.G., Resing, J.A., Lupton, J.E., "Hydrothermal plumes along the East Pacific Rise, 8° 40' to 11° 50' N: Plume distribution and relationship to the apparent magmatic budget", Earth and Planetary Science Letters 128 (1994) 1-17.

## plume anomaly =

### potential temperature (s, t, p, Reference Pressure) – Theta-B – Theta-Z / Salinity-Z \* (salinity – Salinity-B)

(Note: Enter Theta-B, Salinity-B, Theta-Z / Salinity-Z, and Reference Pressure on the Miscellaneous tab in Configure Inputs.)

The plume anomaly equation is based on work in hydrothermal vent plumes. The algorithm used for identifying hydrothermal vent plumes uses potential temperature, gradient conditions in the region, vent salinity, and ambient seawater conditions adjacent to the vent. This function is specific to hydrothermal vent plumes, and more specifically, temperature and potential density anomalies. It is not a generic function for plume tracking (for example, not for wastewater plumes). One anomaly for one region and application does not necessarily apply to another type of anomaly in another region for a different application. The terms are specific to corrections for hydrothermal vent salinity and local hydrographic features near vents. They are likely not relevant to other applications in this exact form.

If looking at wastewater plumes, you need to derive your own anomaly function that is specific to what it is you are looking for and that is defined to differentiate between surrounding waters and the wastewater plume waters.

# specific conductivity = (C \* 10,000) / (1 + A \* [T - 25]) [microS/cm]

(C = conductivity (S/m), T = temperature ( $^{\circ}$  C), A = thermal coefficient of conductivity for a natural salt solution [0.019 - 0.020]; Sea-Bird software uses 0.020.)

Note:

Oxygen [ml/I] for the SBE 63 Optical Dissolved Oxygen Sensor is calculated as described in its manual. Tau and hysteresis corrections are not applicable to the SBE 63.

#### Note:

The *raw* voltage saved in the output .hex file is not corrected for hysteresis; the hysteresis correction can be applied in post-processing, using SBE Data Processing's Data Conversion module. **Oxygen** [*ml/l*] is calculated as described in *Application Note* 64: SBE 43 Dissolved Oxygen Sensor or Application Note 13-1: SBE 13, 23, 30 Dissolved Oxygen Sensor Calibration & Deployment)

When you select oxygen as a derived variable, there are two correction options available:

**Tau correction** – The Tau correction ( $[tau(T,P) * \delta V/\delta t]$  in the SBE 43 or [tau \* doc/dt] in the SBE 13 or 23) improves response of the measured signal in regions of large oxygen gradients. However, this term also amplifies residual noise in the signal (especially in deep water), and in some situations this negative consequence overshadows the gains in signal responsiveness.

If the Tau correction is enabled, oxygen computed by Seasave and SBE Data Processing's Data Conversion module are somewhat different from values computed by SBE Data Processing's Derive module. Both algorithms compute the derivative of the oxygen signal with respect to time (with a user-input window size for calculating the derivative), using a linear regression to determine the slope. Seasave and Data Conversion use a window looking backward in time, since they share common code and Seasave cannot use future values of oxygen while acquiring data in real time. Derive uses a centered window (equal number of points before and after the scan) to obtain a better estimate of the derivative. Use Seasave and Data Conversion to obtain a quick look at oxygen values; use Derive to obtain the most accurate values.

*Hysteresis correction* (SBE 43 only, when using *Sea-Bird* equation) -Under extreme pressure, changes can occur in gas permeable Teflon membranes that affect their permeability characteristics. Some of these changes (plasticization and amorphous/crystalinity ratios) have long time constants and depend on the sensor's time-pressure history. These slow processes result in *hysteresis* in long, deep casts. The hysteresis correction algorithm (using H1, H2, and H3 coefficients entered for the SBE 43 in the .con or .xmlcon file) operates through the entire data profile and corrects the oxygen voltage values for changes in membrane permeability as pressure varies. At each measurement, the correction to the membrane permeability is calculated based on the current pressure and how long the sensor spent at previous pressures.

Hysteresis responses of membranes on individual SBE 43 sensors are very similar, and in most cases the default hysteresis parameters provide the accuracy specification of 2% of true value. For users requiring higher accuracy ( $\pm 1 \mu$ mol/kg), the parameters can be fine-tuned, if a complete profile (descent and ascent) made preferably to greater than 3000 meters is available. H1, the effect's amplitude, has a default of -0.033, but can range from -0.02 to -0.05 between sensors. H2, the effect's non-linear component, has a default of 5000, and is a second-order parameter that does not require tuning between sensors. H3, the effect's time constant, has a default of 1450 seconds, but can range from 1200 to 2000. Hysteresis can be eliminated by alternately adjusting H1 and H3 in the .con or .xmlcon file during analysis of the complete profile. Once established, these parameters should be stable, and can be used without adjustment on other casts with the same SBE 43.

(Note: Enable the tau correction and enter the window size (seconds), and enable the hysteresis correction on the Miscellaneous tab in Configure Inputs.)

 $oxygen [\mu moles/kg] = \frac{44660}{Sigma-theta + 1000} oxygen [ml/l]$ 

Notes:

The oxygen saturation equation

cold temperatures.

for Oxsol.

Oxsat.

· As implemented in Sea-Bird

· As implemented in Sea-Bird

Outside of those ranges, the software returns a value of -99 for

based on work from Garcia and

Gordon (1992) reduces error in the

Weiss (1970) parameterization at

software, the Garcia and Gordon

equation is valid for -5 < T < 50 and 0 < S < 60. Outside of those ranges,

the software returns a value of -99

software, the Weiss equation is

valid for -2 < T < 40 and 0 < S < 42.

**Oxygen saturation** is the theoretical saturation limit of the water at the local temperature and salinity value, but with local pressure reset to zero (1 atmosphere). This calculation represents what the local parcel of water could have absorbed from the atmosphere when it was last at the surface (p=0) but at the same (T,S) value. Oxygen saturation can be calculated as Garcia and Gordon, or Weiss –

## Garcia & Gordon:

 $Oxsol(T,S) = \exp \{A0 + A1(Ts) + A2(Ts)^{2} + A3(Ts)^{3} + A4(Ts)^{4} + A5(Ts)^{5} + S * [B0 + B1(Ts) + B2(Ts)^{2} + B3(Ts)^{3}] + C0(S)^{2} \}$ 

where

- Oxsol(T,S) = oxygen saturation value (ml/l)
- S = salinity (psu)
- T = water temperature (ITS-90, °C)
- Ts = ln [(298.15 T) / (273.15 + T)]
- A0 = 2.00907 A1 = 3.22014 A2 = 4.0501 A3 = 4.94457 A4 = -0.256847 A5 = 3.88767• B0 = -0.00624523 B1 = -0.00737614
- $B2 = -0.010341 \qquad B3 = -0.00817083$ 
  - C0 = -0.000000488682

Weiss:

$$Oxsat(T,S) = \exp \{ [A1 + A2 * (100/T_a) + A3 * \ln(T_a/100) + A4 * (T_a/100)] + S * [B1 + B2 * (T_a/100) + B3 * (T_a/100)^2] \}$$

where

- Oxsat(T,S) = oxygen saturation value (ml/l)
- S = salinity (psu)
- T = water temperature (IPTS-68, °C)
- $T_a = absolute water temperature (T + 273.15)$
- A1 = -173.4292 A2 = 249.6339 A3 = 143.3483 A4 = -21.8492
- B1 = -0.033096 B2 = 0.014259 B3 = -0.00170

**Oxygen, percent saturation** is the ratio of calculated oxygen to oxygen saturation, in percent:

### (Oxygen / Oxygen saturation) \* 100%.

The Oxygen Saturation value used in this calculation is the value that was used in the Oxygen calculation –

- SBE 43 -if you selected the *Sea-Bird* equation in the .con or .xmlcon file, the software uses the Garcia and Gordon Oxsol in this ratio; if you selected the *Owens-Millard* equation in the .con or .xmlcon file, the software uses the Weiss Oxsat in this ratio.
- SBE 13, 23, or 30 the software uses the Weiss Oxsat for this ratio.

**Nitrogen saturation** is the theoretical saturation limit of the water at the local temperature and salinity value, but with local pressure reset to zero (1 atmosphere). This calculation represents what the local parcel of water could have absorbed from the atmosphere when it was last at the surface (p=0) but at the same (T,S) value.

 $N2sat(T,S) = \exp \left\{ [A1 + A2 * (100/T_a) + A3 * \ln(T_a/100) + A4 * (T_a/100) ] + S * [B1 + B2 * (T_a/100) + B3 * (T_a/100)^2] \right\}$ 

### where

- N2Sat(T,S) = nitrogen saturation value (ml/l)
- S = salinity (psu)
- T = water temperature (°C)
- $T_a = absolute water temperature (°C + 273.15)$ 
  - A1 = -172.4965 A2 = 248.4262 A3 = 143.0738 A4 = -21.7120
- B1 = -0.049781 B2 = 0.025018 B3 = -0.0034861

Note:

The nitrogen saturation equation is based on work from Weiss (1970).

**Descent rate** and **acceleration** are computed by calculating the derivative of the pressure signal with respect to time (with a user-input window size for calculating the derivative), using a linear regression to determine the slope. Values computed by Seasave and SBE Data Processing's Data Conversion module are somewhat different from values computed by SBE Data Processing's Derive module. Seasave and Data Conversion compute the derivative with a window looking backward in time, since they share common code and Seasave cannot use future values of pressure while acquiring data in real time. Derive uses a centered window (equal number of points before and after the scan) to obtain a better estimate of the derivative. Use Seasave and Data Conversion to obtain a quick look at descent rate and acceleration; use Derive to obtain the most accurate values.

(Note: Enter the window size (seconds) for calculation of descent rate and acceleration on the Miscellaneous tab in Configure Inputs.)

## Corrected Irradiance [CPAR] =

**100 \* ratio multiplier \* underwater PAR / surface PAR** [%] (Ratio multiplier = scaling factor used for comparing light fields of disparate intensity, input in .con or .xmlcon file entry for surface PAR sensor; Underwater PAR = underwater PAR data; Surface PAR = surface PAR data)

#### Note:

For complete description of ratio multiplier, see Application Note 11S (SBE 11*plus* Deck Unit) or 47 (SBE 33 or 36 Deck Unit).

# Appendix V: Seasave Remote for Remote Display and Bottle Firing

#### Notes:

- Seasave Remote can only display variables that are transmitted by Seasave; it cannot calculate derived variables based on the transmitted variables.
- As an alternative to Seasave Remote, Sea-Bird also provides sample Java applications that can be used as-is or can be modified by a Java programmer; however, Seasave Remote is a more fullfeatured program. For information on the Java applications, see Appendix VI: Java Applications for Remote Display and Bottle Firing.

Software on the remote computer is required to view data output via TCP/IP or to a shared file and to fire bottles remotely. Seasave Remote can perform those functions, and has many of the same display and plotting capabilities as Seasave. **Data transmitted via TCP/IP must be converted data in XML format; data transmitted to a shared file must be in XML format**.

Seasave Remote (**SeasaveRem.exe**) is installed when you install Seasave, to the same folder as Seasave (default location C:\Program Files\Sea-Bird\SeasaveV7).

Basic instructions are provided below for viewing data on a remote computer and firing bottles from a remote computer using Seasave Remote (see Seasave Remote's Help files for more details).

- 1. In **Seasave's Configure Outputs**, select **one** of the following methods for transmitting data to a remote computer:
  - On the TCP/IP Out tab, select **Output converted data to socket using TCP/IP** and select **XML format**. Click Select Variables, pick the desired variables for viewing remotely, and click OK. Click OK to exit the Configure Outputs dialog box. **OR**
  - On the Shared File Out tab, select **Output data to shared file** and select **XML format**. Click Select File; define the path and file name for the shared file, and click Save. Click Select Variables, pick the desired variables for viewing remotely, and click OK. Click OK to exit the Configure Outputs dialog box.
- 2. In **Seasave's Configure Inputs**, on the Water Sampler tab, set up the water sampler and select **Enable remote firing** (see *Water Sampler* in *Section 5: Configure Inputs, Part III Serial Ports, Water Sampler, TCP/IP Ports, Miscellaneous, and Pump Control).*
- 3. In **Seasave's Real-Time Control menu**, select Fire Bottle Control. The Bottle Fire dialog box appears (you can leave this open throughout the cast).

| Remote Fire Bottle Fire  | ×                      |
|--------------------------|------------------------|
| #Fired: 0                | Bottle Firing Sequence |
| Client is not connected. |                        |
| Disconnect               |                        |

4. On the **remote computer**, double click on SeasaveRem.exe. Seasave Remote has menus, a Status bar, and fixed, scrolled, and/or plot displays, as well as a bottle fire control window.

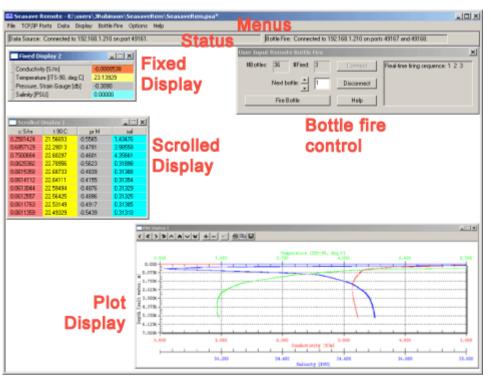

#### Note:

To get the **Server address** (instructions are for Windows XP):

- On the computer that is running Seasave, click Start -> Control Panel.
- 2. Double click Network Connections.
- Double click Local Area Network Connection. Click the Support tab to see the computer's IP address; this is the address to enter as the Server address in the Seasave Remote Fixed Display window.
- 5. In **Seasave Remote**, click the **TCP/IP Ports menu**; the TCP/IP Ports dialog box appears. Define the **address** of the computer running Seasave, and the **ports** used for transmitting data (if transmitting data via TCP/IP) and for remote bottle firing commands and status; the ports must match the ports defined on Seasave's TCP/IP Ports tab in Configure Inputs or Configure Outputs.
- 6. In **Seasave Remote's Data menu**, select **Data Source**; the Data Source dialog box appears. Select the Data Source for the displays: TCP/IP or Shared File. If you select Shared File, browse to the path and file name for the shared file.
- 7. (for remote bottle firing) In **Seasave Remote's Bottle Fire** menu, select **Configure Bottle Firing**. The Configure Bottle Firing dialog box appears. Select the bottle fire sequence: Sequential, User Input, or Table Driven. Enter the number of bottles on your water sampler. If you selected Table Driven, click Bottle Positions for Table Driven to input the desired bottle firing order.
- 8. In Seasave, start real-time data acquisition.
- 9. In **Seasave Remote's Data menu**, click **Connect**. If you already have display windows set up in Seasave Remote, you should begin to see data; the Status bar should show that you are connected.
- 10. If desired, modify or add display windows in **Seasave Remote**, using the same methods as in Seasave.

11. In **Seasave Remote's** Bottle Fire menu, click **Bottle Fire Control**. In the Bottle Fire dialog box, click **Connect**. The Status bar should show that you are connected to the bottle fire client ("Connected to . . . on ports . . . and . . ."); you can now fire bottles from Seasave Remote.

#### Note:

When Seasave receives a bottle fired confirmation from a water sampler, its response to remote bottle firing is identical to bottle firing from within the software: it writes bottle fire data to a file or sets a bottle confirm bit in the data file, as applicable to the equipment used. See *Firing Bottles by Command from Seasave* above. 12. In **Seasave Remote's** Remote Bottle Fire window, click **Fire Bottle** when desired.

When Seasave receives a bottle fired confirmation from a water sampler, it increments the **#Fired** and shows the bottle number that was fired in the **Bottle Firing Sequence** box.

When Seasave Remote receives a bottle fired confirmation from Seasave, it increments the **#Fired**, and shows the bottle number that was fired in the **Sequence** box.

| User Input | Remote  | e Bottle | Fire |            |                                  | × |
|------------|---------|----------|------|------------|----------------------------------|---|
| #Bottles:  | 36      | #Fired:  | 3    | Connect    | Real-time firing sequence: 1 2 3 |   |
|            | Next bo | ttle: 🛋  | 4    | Disconnect |                                  |   |
|            | Fire Bo | ottle    |      | Help       |                                  |   |
|            |         |          |      |            | · ·                              |   |

- 13. When you are done:
  - A. To end TCP/IP transmission of data or access to a shared file -In **Seasave Remote's Data menu**, click **Disconnect**.
  - B. To end transmission of bottle fire commands and responses -In Seasave Remote's Bottle Fire dialog, click Disconnect. OR

In Seasave's Remote Fire Bottle Fire dialog, click Disconnect.

14. In Seasave, stop real-time data acquisition.

# Appendix VI: Java Applications for Remote Display and Bottle Firing

### Notes:

- FixedDisplay.jar can only display variables that are transmitted by Seasave; it cannot calculate derived variables based on the transmitted variables.
- As an alternative to the Java applications described in this appendix, Sea-Bird also provides Seasave Remote. Seasave Remote is a more full-featured program, with many of the same display and plotting capabilities as Seasave. It can be used to display data (transmitted via TCP/IP or to a shared file) on a remote computer and to fire bottles from a remote computer. See Appendix V: Seasave Remote for Remote Display and Bottle Firing or Seasave Remote's Help files.

Software on the remote computer is required to view data output via TCP/IP and to fire bottles remotely. FixedDisplay.jar and FireBottles.jar are sample Java applications:

- **FixedDisplay.jar** allows you to view a Fixed display on a remote computer, to display data transmitted via TCP/IP. To use it, you must select **Output converted data to socket using TCP/IP** and **XML format** on the TCP/IP Out tab in Configure Outputs.
- FireBottles.jar allows you to fire bottles from a remote computer.

FixedDisplay.jar and FireBottles.jar are installed when you install Seasave, to the same folder as Seasave (default location C:\Program Files\Sea-Bird\SeasaveV7).

You can use the provided sample applications or modify them as desired.

- To **run** the provided sample applications, you must have Java Runtime Environment (JRE) version 6u1 or later installed on the remote computer.
- To **modify** the provided sample applications, you must have Java SE Development Kit (JDK) version 6u1 or later with NetBeans version 5.5.1 or later installed on the remote computer.

Java is a product of Sun Microsystems. The versions cited above can be downloaded for free from http://java.sun.com/javase/downloads/index.jsp

# **Remote Display**

To set up a remote display for **converted data** in **XML format** transmitted from Seasave via TCP/IP:

- In Seasave's Configure Outputs, on the TCP/IP Out tab, select Output converted data to socket using TCP/IP and select XML format. Click Select Variables, pick the desired variables for viewing remotely, and click OK. Click OK to exit the Configure Outputs dialog box.
- 2. On the remote computer, double click on FixedDisplay.jar. The dialog box looks like this:

| erver address: | 127.0.0.1 | Connect    |
|----------------|-----------|------------|
| Port:          | 49161     | Disconnect |

- A. Set Server address to the address of the computer running Seasave.B. Set Port to match the *Send converted data* port on the TCP/IP Ports
  - tab in Configure Inputs or Configure Outputs in Seasave.

## Note:

To get the **Server address** (instructions are for Windows XP):

- On the computer that is running Seasave, click Start -> Control Panel.
- 2. Double click Network Connections.
- Double click Local Area Network Connection. Click the Support tab to see the computer's IP address; this is the address to enter as the Server address in the Seasave Remote Fixed Display window.

C. Click **Connect**. If the remote display is working properly, the labels for the variables that you selected on the TCP/IP Out tab in Configure Outputs should appear in the Remote Fixed Display (as shown in the example below).

| 🕌 Remote Fixed Displa | y for Seasave |            |
|-----------------------|---------------|------------|
| Connect to Seasave    |               |            |
| Server address:       | 127.0.0.1     | Connect    |
| Port:                 | 49161         | Disconnect |
| Scan Count            |               |            |
| Conductivity [S/m]    |               |            |
| Temperature (ITS-90,  | deg C]        |            |
| Pressure, Strain Gau  | ge (db)       |            |
| Salinity [PSU]        |               |            |
|                       |               |            |
|                       |               |            |
|                       |               |            |
|                       |               |            |
|                       |               |            |
|                       |               |            |
|                       |               |            |
|                       |               |            |
|                       |               |            |
|                       |               |            |
|                       |               |            |
|                       |               |            |

- 3. In Seasave, start real-time data acquisition. You should see data appear on the remote computer display as well as on the displays in Seasave.
- 4. When you are done, click **Disconnect** on the remote computer.

# Firing Bottles via TCP/IP from a Remote Computer

To fire bottles via TCP/IP:

- 1. In Seasave's Configure Inputs, on the Water Sampler tab, set up the water sampler, and select *Enable remote firing* (see *Water Sampler* in *Section 5: Configure Inputs, Part III Serial Ports, Water Sampler, TCP/IP Ports, Miscellaneous, and Pump Control*).
- 2. In Seasave's Real-Time Control menu, select Fire Bottle Control. The Bottle Fire dialog box appears (you can leave this open throughout the cast).

| Remote Fire Bottle Fire  | ×                      |
|--------------------------|------------------------|
| #Fired: 0                | Bottle Firing Sequence |
| Client is not connected. |                        |
| Disconnect               |                        |

3. On the remote computer, double click on FireBottles.jar. The dialog box looks like this:

| Remote Bottle Fire for Seasav | /e         | <u>- 0 ×</u> |
|-------------------------------|------------|--------------|
|                               |            |              |
|                               |            |              |
| Server address:               | 127.0.0.1  |              |
| Command port:                 | 49167      |              |
| Status port:                  | 49168      |              |
| Connect                       | Disconnect |              |
|                               |            |              |
|                               |            |              |
|                               |            |              |

A. On the Connect tab:

Set Server address to the address of the computer running Seasave.
Set Command port to match the Receive commands port and set Status port to match the Send Status port on the TCP/IP Ports tab in Configure Inputs or Configure Outputs in Seasave.

B. On the Connect tab, click **Connect**. On the Remote Fire Bottle Fire dialog in Seasave (Step 2), it should now show "Connected to . . . on ports . . . and . . . ".

| emote Fire Bottle Fire                              |                        |
|-----------------------------------------------------|------------------------|
| #Fired: 0                                           | Bottle Firing Sequence |
| Connected to 127.0.0.1 on ports 49167<br>and 49168. |                        |
| Disconnect                                          |                        |

#### Note:

## To get the Server address

(instructions are for Windows XP):

- On the computer that is running Seasave, click Start -> Control Panel.
- 2. Double click Network Connections.
- Double click Local Area Network Connection. Click the Support tab to see the computer's IP address; this is the address to enter as the Server address in the Remote Bottle Fire for SeasaveV7 window.

C. **On the remote computer**, click the Fire tab. The dialog box looks like this:

| 🏄 Remote Bottle F      | ire for Seasave                 | <u> </u> |
|------------------------|---------------------------------|----------|
| Connect Fire           |                                 |          |
| Water sampler<br>Type: | SBE Carousel Number of bottles: | 12       |
| Firing<br>Fire         | Next bottle: 1 Number fired:    | 0        |
| Sequence               |                                 |          |
| Real-time firin        | g sequence:                     |          |

If the remote software is working properly, the water sampler type and number of bottles should match the settings on the Water Sampler tab in Configure Inputs in Seasave.

- 4. In Seasave, start real-time data acquisition.
- 5. **On the remote computer**, on the Fire tab, click Fire when desired. When Seasave receives a bottle fired confirmation from a water sampler, it increments the *#Fired* and shows the bottle number that was fired in the *Bottle Firing Sequence* box.

When the remote bottle fire software receives a bottle fired confirmation from Seasave, it increments the *Number fired*, and shows the bottle number that was fired in the *Sequence* box.

6. When you have fired all the bottles, click **Disconnect** on the Connect tab on the remote computer **or** click **Disconnect** on the Remote Fire Bottle Fire dialog in Seasave.

#### Note:

When Seasave receives a bottle fired confirmation from a water sampler, its response to remote bottle firing is identical to bottle firing from within Seasave: it writes bottle fire data to a file or sets a bottle confirm bit in the data file, as applicable to the equipment used. See *Firing Bottles* in *Section 8: Real-Time Data and Real-Time Control – Real-Time Data Acquisition.* 

## Appendix VII: Seasave .hex Output Data Format

#### Notes:

- Characters described in this appendix are all Hex characters.
- See the SBE 11*plus* manual for details on the data output format from the Deck Unit.

**For most Sea-Bird instruments**, Seasave saves data to the .hex data file in the following order, as applicable (each added parameter must be enabled in the .xmlcon or .con configuration file in Seasave):

- 1. Data from instrument
- 2. Surface Par (SPAR) voltage data 4 characters
- 3. NMEA latitude/longitude data 6 characters for latitude (omitting sign), 6 characters for longitude (omitting sign), 2 characters for status and sign (status indicating new position or same position, sign indicating northsouth, east-west)
- 4. NMEA depth data 6 characters
- 5. NMEA time data 8 characters; seconds since January 1, 2000, written with the low byte first.
- 6. System time (*scan time added* in configuration file) 8 characters; seconds since January 1, 1970, written with the low byte first.

The data order for the **SBE** *9plus* with **SBE** *11plus* **Deck Unit** varies from what is shown above. The 911*plus* output is in the following order (each added parameter must be enabled in the .xmlcon or .con configuration file in Seasave):

- 1. Data from instrument
  - A. Each frequency 6 characters
  - B. Each voltage 3 characters
- 2. Surface Par (SPAR) voltage data 2 characters of wasted space (meaningless characters) following by 4 characters of SPAR data
- NMEA latitude/longitude data 6 characters for latitude (omitting sign), 6 characters for longitude (omitting sign), 2 characters for status and sign (status indicating new position or same position, sign indicating northsouth, east-west)
- 4. NMEA depth data 6 characters
- 5. NMEA time data 8 characters; seconds since January 1, 2000, written with the low byte first
- 6. More data from instrument
  - A. Pressure temperature 3 characters
  - B. Status (pump status, bottom contact status, and bottle fire information) 1 character
  - C. Modulo byte 2 characters
- 7. System time (*scan time added* in configuration file) 8 characters; seconds since January 1, 1970, written with the low byte first.

*Example* – SBE 9*plus* CTD with 11*plus* Deck Unit, with 3 frequencies (temperature, conductivity, pressure), 0 voltages, NMEA latitude/longitude, NMEA time, and system time: 0D91BD0A7FFE8115EF0C5D2F71AD29C0A166740494C2A5C298444C

Breaking the data string into pieces:

- 1. 0D91BD0A7FFE8115EF = temperature, conductivity, and pressure frequencies
- 2. (not applicable)
- 3. 0C5D2F71AD29C0 = NMEA (latitude/longitude, status and new position)
- 4. (not applicable)
- 5. A1667404 = NMEA time with bytes reversed
- 6. 94C2A5 = pressure temperature, status, and modulo
- 7. C298444C = system time with bytes reversed
- Looking at #5 and #7, and reversing the bytes:

5. NMEA time with bytes reversed A1667404 = 047466A1 (74737313 decimal seconds since January 1, 2000).

7. System time with bytes reversed C298444C = 4C4498C2 (1279563970 decimal seconds since January 1, 1970.)

# **Appendix VIII: Output Variable Names**

This appendix provides a list of output variable names. The names vary, depending on whether you are viewing header information in a data file or viewing real-time data in Seasave.

- Headers generated by modules in SBE Data Processing show 'Short name: Full name' in header. *Example:* # name 0 = prdM: Pressure, Strain Gauge [db] (# name 0 indicates that this is the header for the first data column; prdM is the Short name used in the software coding; Pressure, Strain Gauge [db] is the more descriptive Full name)
  Seasave's scrolled display shows a 'Friendly name' in heading. *Example:*
  - *pr M* (this is the Friendly name for *Pressure*, *Strain Gauge* [*db*]; *pr* indicates pressure and *M* indicates metric units)
- Seasave's fixed display and plot display show 'Full name'. *Example:*

*Pressure, Strain Gauge [db]* (this is the Full name)

**For CTDs that support redundant sensors:** Unless noted otherwise, derived variables are calculated only from primary sensor(s). *Example:* 

Sound Velocity [Chen-Millero, m/s] can be calculated from both primary and secondary temperature and conductivity sensors on an SBE 9*plus* (which supports secondary temperature and conductivity sensors), as indicated by the presence of both *Sound Velocity* [*Chen-Millero*, *m/s*] and *Sound Velocity*,**2** [*Chen-Millero*, *m/s*] in the table.

However, *Average Sound Velocity* [*Chen-Millero, m/s*] can only be calculated from the primary temperature and conductivity sensors (there is no entry for this variable with a 2).

For some parameters, there are multiple entries in the table with the same meaning for the user (but different meanings for the software). *Example:* 

Short names of  $c_S/m$ , condOS/m, and cOS/m all have long names of *Conductivity* [*S/m*]; these parameters all provide conductivity in S/m. However, the short names are different because of differences in the conductivity equation used by the software in the calculation (equation varies, depending on the CTD).

All variable selections can be made in Seasave and in SBE Data Processing's Derive module, except as noted.

#### Note:

The Notes/Comments column in the table below indicates 1<sup>st</sup> sensor, 2<sup>nd</sup> sensor, etc. For parameters calculated from multiple sensors (for example, salinity is a function of temperature, conductivity, and pressure), 1<sup>st</sup> refers to the 1<sup>st</sup> sensor T-C pair, 2<sup>nd</sup> refers to the secondary T-C pair.

| Short Name  | Full Name                                                                       | Friendly Name          | Units           | Notes/Comments          |
|-------------|---------------------------------------------------------------------------------|------------------------|-----------------|-------------------------|
| accM        | Acceleration [m/s^2]                                                            | acc M                  | m/s^2           |                         |
| accF        | Acceleration [ft/s^2]                                                           | acc F                  | ft/s^2          |                         |
| altM        | Altimeter [m]                                                                   | alt M                  | m               |                         |
| altF        | Altimeter [ft]                                                                  | alt F                  | ft              |                         |
| uiti        | Average Sound Velocity [Chen-Millero,                                           |                        | Chen-Millero,   |                         |
| avgsvCM     | m/s]                                                                            | avgsv-C M              | m/s             |                         |
| avgsveivi   |                                                                                 |                        | Chen-Millero,   |                         |
| avgsvCF     | Average Sound Velocity [Chen-Millero, ft/s]                                     | avosv-C F              | ft/s            |                         |
| avgsvCl     | Average Sound Velocity [Delgrosso, m/s]                                         | avgsv-C I<br>avgsv-D M | Delgrosso, m/s  |                         |
| avgsvDF     | Average Sound Velocity [Delgrosso, fi/s]                                        | avgsv-D F              | Delgrosso, ft/s |                         |
| avgsvWM     | Average Sound Velocity [Degrosso, it/s]<br>Average Sound Velocity [Wilson, m/s] | avgsv-W M              | Wilson, m/s     |                         |
| avgsvWM     | Average Sound Velocity [Wilson, ft/s]                                           | avgsv-W F              | Wilson, ft/s    |                         |
|             |                                                                                 | , e                    |                 | 1st sensor              |
| bat         | Beam Attenuation, Chelsea/Seatech [1/m]                                         | bat                    | 1/m             | 1st sensor              |
| bat1        |                                                                                 | bat2                   | 1/m             | 2nd sensor              |
|             | Beam Attenuation, Chelsea/Seatech/WET                                           | 1 11 00                |                 |                         |
| batdiff     | Labs CStar, Diff, 2 - 1 [1/m]                                                   | batdiff                | 1/m             | 2nd sensor - 1st sensor |
| wetBAttn    | Beam Attenuation, WET Labs AC3 [1/m]                                            | wetBAttn               | 1/m             |                         |
| CStarAt0    | Beam Attenuation, WET Labs C-Star [1/m]                                         | CStarAt                | 1/m             | 1st sensor              |
|             | Beam Attenuation, WET Labs C-Star, 2                                            |                        |                 |                         |
| CStarAt1    | [1/m]                                                                           | CStarAt2               | 1/m             | 2nd sensor              |
|             | Beam Attenuation, WET Labs C-Star, 3                                            |                        |                 |                         |
| CStarAt2    | [1/m]                                                                           | CStarAt3               | 1/m             | 3rd sensor              |
|             | Beam Attenuation, WET Labs C-Star, 4                                            |                        |                 |                         |
| CStarAt3    | [1/m]                                                                           | CStarAt4               | 1/m             | 4th sensor              |
|             | Beam Attenuation, WET Labs C-Star, 5                                            |                        |                 |                         |
| CStarAt4    | [1/m]                                                                           | CStarAt5               | 1/m             | 5th sensor              |
|             | Beam Attenuation, WET Labs C-Star, 6                                            |                        |                 |                         |
| CStarAt5    | [1/m]                                                                           | CStarAt6               | 1/m             | 6th sensor              |
|             | Beam Attenuation, WET Labs C-Star, Diff,                                        |                        |                 |                         |
| CStarAtDiff | 2 - 1 [1/m]                                                                     | CStarAtDiff            | 1/m             | 2nd sensor - 1st sensor |
| xmiss       | Beam Transmission, Chelsea/Seatech [%]                                          | xmiss                  | %               | 1st sensor              |
| xmiss1      | Beam Transmission, Chelsea/Seatech, 2 [%]                                       | xmiss2                 | %               | 2nd sensor              |
|             | Beam Transmission, Chelsea/Seatech/WET                                          |                        |                 |                         |
| xmissdiff   | Labs CStar, Diff, 2 - 1 [%]                                                     | xmissdiff              | %               | 2nd sensor - 1st sensor |
| wetBTrans   | Beam Transmission, WET Labs AC3 [%]                                             | wetBTrans              | %               |                         |
| CStarTr0    | Beam Transmission, WET Labs C-Star [%]                                          | CStarTr                | %               | 1st sensor              |
|             | Beam Transmission, WET Labs C-Star, 2                                           |                        |                 |                         |
| CStarTr1    | [%]                                                                             | CStarTr2               | %               | 2nd sensor              |
| Cottaini    | Beam Transmission, WET Labs C-Star, 3                                           | Cour 112               | /0              |                         |
| CStarTr2    | [%]                                                                             | CStarTr3               | %               | 3rd sensor              |
| CDui 112    | Beam Transmission, WET Labs C-Star, 4                                           | Cour 115               | /0              |                         |
| CStarTr3    | [%]                                                                             | CStarTr4               | %               | 4th sensor              |
| Cotains     | Beam Transmission, WET Labs C-Star, 5                                           | C5tai 114              | /0              |                         |
| CStarTr4    | [%]                                                                             | CStarTr5               | %               | 5th sensor              |
| CStal 114   | Beam Transmission, WET Labs C-Star, 6                                           | CStarris               | /0              |                         |
| CStarTr5    | [%]                                                                             | CStarTr6               | %               | 6th sensor              |
| CStal 115   | L 1                                                                             |                        | 70              | our sensor              |
| CStorTadiff | Beam Transmission, WET Labs C-Star, Diff,                                       |                        | %               | 2nd sensor - 1st sensor |
| CStarTrdiff | 2 - 1 [%]                                                                       | CStarTrdiff            | %               | 2nd sensor - 1st sensor |
| bpos        | Bottle Position in Carousel                                                     | bpos                   |                 |                         |
| HBBotCls    | Bottles Closed, HB                                                              | HBBotCls               |                 |                         |
| nbf         | Bottles Fired                                                                   | nbf                    |                 |                         |
| bct         | Bottom Contact                                                                  | bct                    |                 |                         |
|             |                                                                                 |                        |                 | Calculated in SBE Data  |
|             |                                                                                 |                        |                 | Processing's Buoyancy   |
| N           | Buoyancy [cycles/hour]                                                          | N                      | cycles/hour     | module                  |
|             |                                                                                 |                        |                 | Calculated in SBE Data  |
|             |                                                                                 |                        |                 | Processing's Buoyancy   |
| N^2         | Buoyancy [rad^2/s^2]                                                            | N^2                    | rad^2/s^2       | module                  |
| nbytes      | Byte Count                                                                      | nbytes                 |                 |                         |

| Short Name              | Full Name                                     | Friendly Name    | Units                   | Notes/Comments          |
|-------------------------|-----------------------------------------------|------------------|-------------------------|-------------------------|
| cdomf1TC0               | CDOM, Turner Cyclops [ppb QS]                 | cdomfITC         | ppb QS                  | 1 <sup>st</sup> sensor  |
| cdomflTC1               | CDOM, Turner Cyclops, 2 [ppb QS]              | cdomfITC2        | ppb QS                  | 2nd sensor              |
|                         | CDOM, Turner Cyclops, Diff, 2 - 1 [ppb        |                  | rr~ <b>X</b> ~          |                         |
| cdomflTCdiff            | QS]                                           | cdomflTCdiff     | ppb QS                  | 2nd sensor - 1st sensor |
| chlorofITC0             | Chlorophyll, Turner Cyclops [ug/l]            | chlorofITC       | ug/l                    | 1 <sup>st</sup> sensor  |
| chlorofITC1             | Chlorophyll, Turner Cyclops, 2 [ug/l]         | chlorofITC2      | ug/l                    | 2nd sensor              |
|                         | Chlorophyll, Turner Cyclops, Diff, 2 - 1      |                  | ug/1                    |                         |
| chloroflTCdiff          | [ug/l]                                        | chloroflTCdiff   | ug/l                    | 2nd sensor - 1st sensor |
| c_S/m,                  |                                               | cilioioiii Cuili | ug/1                    |                         |
| cond0S/m, or            |                                               |                  |                         |                         |
| cond0S/m                | Conductivity [S/m]                            | c S/m            | S/m                     | 1 <sup>st</sup> sensor  |
| c_mS/cm,                |                                               | C 5/11           | 5/111                   | 1 Selisor               |
| cond0mS/cm,             |                                               |                  |                         |                         |
| or c0mS/cm              | Conductivity [mS/cm]                          | c mS/cm          | mS/cm                   | 1 <sup>st</sup> sensor  |
|                         |                                               |                  | IIIS/CIII               | 1 Sellsol               |
| c_uS/cm,<br>cond0uS/cm, |                                               |                  |                         |                         |
| or cond0uS/cm           | Conductivity [uS/cm]                          | c uS/cm          | uS/cm                   | 1 <sup>st</sup> sensor  |
|                         |                                               |                  |                         |                         |
| c1S/m                   | Conductivity, 2 [S/m]                         | c2 S/m           | S/m                     | 2nd sensor              |
| c1mS/cm                 | Conductivity, 2 [mS/cm]                       | c2 mS/cm         | mS/cm                   | 2nd sensor              |
| c1uS/cm                 | Conductivity, 2 [uS/cm]                       | c2 uS/cm         | uS/cm                   | 2nd sensor              |
| C2-C1S/m                | Conductivity Difference, 2 - 1 [S/m]          | c2-c1 S/m        | S/m                     | 2nd sensor - 1st sensor |
| C2-C1mS/cm              | Conductivity Difference, 2 - 1 [mS/cm]        | c2-c1 mS/cm      | mS/cm                   | 2nd sensor - 1st sensor |
| C2-C1uS/cm              | Conductivity Difference, 2 - 1 [uS/cm]        | c2-c1 uS/cm      | uS/cm                   | 2nd sensor - 1st sensor |
| cpar                    | CPAR/Corrected Irradiance [%]                 | cpar             | %                       |                         |
| croilfITC0              | Crude Oil, Turner Cyclops [ppb QS]            | croilfITC        | ppb QS                  | 1 <sup>st</sup> sensor  |
| croilfITC1              | Crude Oil, Turner Cyclops, 2 [ppb QS]         | croilflTC2       | ppb QS                  | 2 <sup>nd</sup> sensor  |
|                         | Crude Oil, Turner Cyclops, Diff, 2 - 1 [ppb   |                  |                         |                         |
| croilflTCdiff           | QS]                                           | croilflTCdiff    | ppb QS                  | 2nd sensor - 1st sensor |
| density00               | Density [density, kg/m^3]                     | density          | density, kg/m^3         | 1 <sup>st</sup> sensor  |
| • • •                   |                                               |                  | sigma-theta,            |                         |
| sigma-é00               | Density [sigma-theta, kg/m^3]                 | sigmath          | kg/m^3                  | 1 <sup>st</sup> sensor  |
| sigma-t00               | Density [sigma-t, kg/m^3]                     | sigmat           | sigma-t, kg/m^3         | 1 <sup>st</sup> sensor  |
|                         |                                               | Ŭ                | sigma-1,                |                         |
| sigma-100               | Density [sigma-1, kg/m^3]                     | sigma1           | kg/m^3                  | 1 <sup>st</sup> sensor  |
| 0                       |                                               | 0.0              | sigma-2,                |                         |
| sigma-200               | Density [sigma-2, kg/m^3]                     | sigma2           | $kg/m^3$                | 1 <sup>st</sup> sensor  |
|                         |                                               | ~-8              | sigma-4,                |                         |
| sigma-400               | Density [sigma-4, kg/m^3]                     | sigma4           | kg/m^3                  | 1 <sup>st</sup> sensor  |
| density11               | Density, 2 [density, kg/m <sup>3</sup> ]      | density 2        | density, kg/m^3         | 2nd sensor              |
| density11               |                                               | density 2        | sigma-theta,            |                         |
| sigma-é11               | Density, 2 [sigma-theta, kg/m^3]              | sigmath 2        | kg/m <sup>3</sup>       | 2nd sensor              |
| sigma-t11               | Density, 2 [sigma-ticta, kg/m <sup>-</sup> 3] | sigmat 2         | sigma-t, kg/m^3         |                         |
| 51g111a-11 1            | Density, 2 [Sigma-i, Kg/III 5]                | sigiliat 2       | sigma-1,                |                         |
| sigma 111               | Density 2 [sigma 1 $ka/mA2$ ]                 | sigmal 2         | sigma-1,<br>kg/m^3      | 2nd sensor              |
| sigma-111               | Density, 2 [sigma-1, kg/m^3]                  | sigma1 2         |                         | 2nd sensor              |
| sigma 211               | Donsity 2 [sigma 2 kg/mA2]                    | sigma 2 2        | sigma-2, $ka/m\Delta^2$ | 2nd sensor              |
| sigma-211               | Density, 2 [sigma-2, kg/m^3 ]                 | sigma2 2         | kg/m^3                  | 2nd sensor              |
|                         |                                               |                  | sigma-4,                |                         |
| sigma-411               | Density, 2 [sigma-4, kg/m^3 ]                 | sigma4 2         | kg/m^3                  | 2nd sensor              |
| D2-D1,d                 | Density Difference, 2 - 1 [density, kg/m^3]   | D2-D1,d          | density, kg/m^3         | 2nd sensor - 1st sensor |
| DA DI                   | Density Difference, 2 - 1 [sigma-theta,       | DO DI 1          | sigma-theta,            |                         |
| D2-D1                   | kg/m^3]                                       | D2-D1,th         | kg/m^3                  | 2nd sensor - 1st sensor |
| D2-D1,t                 | Density Difference, 2 - 1 [sigma-t, kg/m^3]   | D2-D1,t          |                         | 2nd sensor - 1st sensor |
|                         |                                               |                  | sigma-1,                |                         |
| D2-D1,1                 | Density Difference, 2 - 1 [sigma-1, kg/m^3]   | D2-D1,1          | kg/m^3                  | 2nd sensor - 1st sensor |
|                         |                                               |                  | sigma-2,                |                         |
| D2-D1,2                 | Density Difference, 2 - 1 [sigma-2, kg/m^3]   | D2-D1,2          | kg/m^3                  | 2nd sensor - 1st sensor |
|                         |                                               |                  | sigma-4,                |                         |
| D2-D1,4                 | Density Difference, 2 - 1 [sigma-4, kg/m^3]   | D2-D1,4          | kg/m^3                  | 2nd sensor - 1st sensor |
| depSM                   | Depth [salt water, m]                         | depS M           | salt water, m           |                         |
| depSF                   | Depth [salt water, ft]                        | depS F           | salt water, ft          |                         |
| depFM                   | Depth [fresh water, m]                        | depF M           | fresh water, m          | 1                       |
| depFF                   | Depth [fresh water, ft]                       | depF F           | fresh water, ft         |                         |
| dNMEA                   | Depth, NMEA [salt water, m]                   | dNMEA            | salt water, m           |                         |
| \$1 11112/L1            | popul, milling [sur water, m]                 | vi (1011/1)      | sur water, III          | l                       |

| Short Name              | Full Name                                                                                   | Friendly Name | Units      | Notes/Comments                            |
|-------------------------|---------------------------------------------------------------------------------------------|---------------|------------|-------------------------------------------|
| dz/dtM                  | Descent Rate [m/s]                                                                          | dz/dt M       | m/s        |                                           |
| dz/dtF                  | Descent Rate [ft/s]                                                                         | dz/dt F       | ft/s       |                                           |
|                         |                                                                                             |               |            | Calculated in SBE Data                    |
| dm                      | Dynamic Meters [10 J/kg]                                                                    | dm            | 10 J/kg    | Processing's Derive module                |
| flag                    | Flag                                                                                        | flag          |            |                                           |
| chConctr                | Fluorescence, Biospherical Chl Con                                                          | chConctr      |            | Concentration                             |
| naFluor                 | Fluorescence, Biospherical Natural                                                          | naFluor       |            | Natural fluorescence                      |
| product                 | Fluorescence, Biospherical Production                                                       | product       |            | Production                                |
| •                       | Fluorescence, Chelsea Aqua 3 Chl Con                                                        | <u> </u>      |            |                                           |
| flC                     | [ug/l]                                                                                      | flC           | ug/l       | 1 <sup>st</sup> sensor                    |
|                         | Fluorescence, Chelsea Aqua 3 Chl Con, 2                                                     |               |            |                                           |
| flC1                    | [ug/l]                                                                                      | flC2          | ug/l       | 2nd sensor                                |
|                         | Fluorescence, Chelsea Aqua 3 Chl Con,                                                       |               | Ŭ          |                                           |
| flCdiff                 | Diff, 2 - 1 [ug/l]                                                                          | flCdiff       | ug/l       | 2nd sensor - 1st sensor                   |
| flCM                    | Fluorescence, Chelsea Mini Chl Con [ug/l]                                                   | flCM          | ug/l       |                                           |
| flCUVA                  | Fluorescence, Chelsea UV Aquatracka [ug/l]                                                  | flCUVA        | ug/l       | 1 <sup>st</sup> sensor                    |
|                         | Fluorescence, Chelsea UV Aquatracka, 2                                                      |               |            |                                           |
| flCUVA1                 | [ug/l]                                                                                      | flCUVA2       | ug/l       | 2nd sensor                                |
|                         | Fluorescence, Chelsea UV Aquatracka, Diff,                                                  |               |            |                                           |
| flCUVAdiff              | 2 - 1 [ug/l]                                                                                | flCUVAdiff    | ug/l       | 2nd sensor - 1st sensor                   |
| haardtC                 | Fluorescence, Dr. Haardt Chlorophyll a                                                      | haardtC       |            |                                           |
| haardtP                 | Fluorescence, Dr. Haardt Phycoerythrin                                                      | haardtP       |            |                                           |
| haardtY                 | Fluorescence, Dr. Haardt Yellow Sub                                                         | haardtY       |            |                                           |
| flSP                    | Fluorescence, Seapoint                                                                      | flSP          |            | 1 <sup>st</sup> sensor                    |
| fISP1                   | Fluorescence, Seapoint, 2                                                                   | fISP2         |            | 2nd sensor                                |
| flSPdiff                | Fluorescence, Seapoint Diff, 2 - 1                                                          | flSPdiff      |            | 2nd sensor - 1st sensor                   |
| fISPR                   | Fluorescence, Seapoint Rhodamine                                                            | fISPR         |            |                                           |
| flSPuv0                 | Fluorescence, Seapoint Ultraviolet                                                          | flSPuv        |            | 1 <sup>st</sup> sensor                    |
| flSPuv1                 | Fluorescence, Seapoint Ultraviolet, 2                                                       | flSPuv2       |            | 2nd sensor                                |
| IISI UVI                | Fluorescence, Seapoint Ultraviolet, Diff, 2 -                                               | 1151 412      |            |                                           |
| flSPuvdiff              | 1                                                                                           | flSPuvdiff    |            | 2nd sensor - 1st sensor                   |
| nor avain               | 1                                                                                           | nor u vann    |            | Sea Tech fluorometer or WET               |
| flS                     | Fluorescence, Seatech                                                                       | flS           |            | Labs Flash Lamp fluorometer               |
| fIT                     | Fluorescence, Turner 10-005                                                                 | fIT           |            |                                           |
| flTAu                   | Fluorescence, Turner 10-Au-005                                                              | fITAu         |            |                                           |
| IIIAu                   | Thublescence, Tuffiel 10-Au-005                                                             | IIIAu         |            | SCUFA corrected chlorophyll;              |
| fISCC                   | Fluorescence, Turner Cor Chl [RFU]                                                          | fISCC         |            | 1 <sup>st</sup> sensor                    |
| noce                    |                                                                                             | libee         |            | SCUFA corrected chlorophyll;              |
| fISCC1                  | Fluorescence, Turner Cor Chl, 2 [RFU]                                                       | fISCC2        |            | 2nd sensor                                |
| libeel                  |                                                                                             | hbcc2         |            | SCUFA corrected chlorophyll;              |
| flSCCdiff               | Fluorescence, Turner Cor Chl, Diff, 2 - 1                                                   | flSCCdiff     |            | 2nd sensor - 1st sensor                   |
| flScufa                 | Fluorescence, Turner SCUFA [RFU]                                                            | flScufa       | RFU        | SCUFA chlorophyll; 1 <sup>st</sup> sensor |
| flScufa1                | Fluorescence, Turner SCUFA, 2 [RFU]                                                         | flScufa2      | RFU        | SCUFA chlorophyll; 2nd sensor             |
| IISculat                |                                                                                             | IISeulaz      | M U        | SCUFA chlorophyll;                        |
| flScufadiff             | Fluorescence, Turner SCUFA Diff, 2 - 1                                                      | flScufadiff   | RFU        | 2nd sensor - 1st sensor                   |
| IISculatili             | Fluorescence, WET Labs AC3 Absorption                                                       | lisculaulli   | KI U       |                                           |
| wetChAbs                | [1/m]                                                                                       | wetChAbs      | 1/m        |                                           |
| wetCDOM                 | Fluorescence, WET Labs CDOM [mg/m <sup>3</sup> ]                                            | wetCDOM       | mg/m^3     | 1 <sup>st</sup> sensor                    |
| weiebowi                | Fluorescence, WET Labs CDOM [mg/m 5]                                                        | WEICDOWI      | ilig/ili 5 |                                           |
| wetCDOM1                | [mg/m^3]                                                                                    | wetCDOM2      | mg/m^3     | 2nd sensor                                |
| weiebown                | Fluorescence, WET Labs CDOM, 3                                                              | WEICDOWIZ     | iiig/iii 5 |                                           |
| wetCDOM2                | [mg/m^3]                                                                                    | wetCDOM3      | mg/m^3     | 3rd sensor                                |
| wetebowiz               | Fluorescence, WET Labs CDOM, 4                                                              | wetebowis     | ing/iii 5  |                                           |
| wetCDOM3                | [mg/m^3]                                                                                    | wetCDOM4      | mg/m^3     | 4th sensor                                |
| weiteboliis             | Fluorescence, WET Labs CDOM, 5                                                              | wacDOM4       | 111g/111 J |                                           |
| wetCDOM4                | [mg/m^3]                                                                                    | wetCDOM5      | mg/m^3     | 5th sensor                                |
| weiCD01014              | Fluorescence, WET Labs CDOM, 6                                                              | WCICDOIVIJ    |            |                                           |
|                         |                                                                                             | wetCDOM6      | mg/m^3     | 6th sensor                                |
| wetCDOM5                | $lm\sigma/m^{3}l$                                                                           |               |            |                                           |
| wetCDOM5                | [mg/m^3]<br>Fluorescence WET Labs CDOM Diff 2 - 1                                           | WEICDONIO     | ing in 5   |                                           |
| wetCDOM5<br>wetCDOMdiff | [Img/m <sup>4</sup> 3]<br>Fluorescence, WET Labs CDOM, Diff, 2 - 1<br>[mg/m <sup>4</sup> 3] | wetCDOMdiff   | mg/m^3     | 2nd sensor - 1st sensor                   |

| Short Name             | Full Name                                                         | Friendly Name          | Units     | Notes/Comments                                       |
|------------------------|-------------------------------------------------------------------|------------------------|-----------|------------------------------------------------------|
|                        | Fluorescence, WET Labs ECO-AFL/FL                                 |                        |           | ₄ st                                                 |
| flECO-AFL              | [mg/m^3]                                                          | eco-afl                | mg/m^3    | 1 <sup>st</sup> sensor                               |
| flECO-AFL1             | Fluorescence, WET Labs ECO-AFL/FL, 2 [mg/m^3]                     | eco-afl2               | mg/m^3    | 2nd sensor                                           |
| IIECO-APEI             | Fluorescence, WET Labs ECO-AFL/FL, 3                              |                        | mg/m 3    |                                                      |
| flECO-AFL2             | [mg/m^3]                                                          | eco-afl3               | mg/m^3    | 3rd sensor                                           |
|                        | Fluorescence, WET Labs ECO-AFL/FL, 4                              |                        |           |                                                      |
| flECO-AFL3             | [mg/m^3]                                                          | eco-afl4               | mg/m^3    | 4th sensor                                           |
|                        | Fluorescence, WET Labs ECO-AFL/FL, 5                              | 0.5                    | ( 12      | <b>5</b> .1                                          |
| flECO-AFL4             | [mg/m <sup>3</sup> ]<br>Fluorescence, WET Labs ECO-AFL/FL, 6      | eco-afl5               | mg/m^3    | 5th sensor                                           |
| flECO-AFL5             | [mg/m^3]                                                          | eco-afl6               | mg/m^3    | 6th sensor                                           |
|                        | Fluorescence, WET Labs ECO-AFL/FL,                                |                        | ing/iii 5 |                                                      |
| flECO-AFLdiff          | Diff, 2 - 1 [mg/m^3]                                              | eco-afldiff            | mg/m^3    | 2nd sensor - 1st sensor                              |
| flWETSeaOWL            |                                                                   |                        |           |                                                      |
| chl0                   | Fluorescence, WET Labs SeaOWL CHL                                 | flWETSeaOWLchl0        | µg/l      | 1 <sup>st</sup> chlorophyll sensor                   |
| flWETSeaOWL            |                                                                   |                        |           | and a second                                         |
| chl1                   | Fluorescence, WET Labs SeaOWL CHL, 2                              |                        | µg/l      | 2 <sup>nd</sup> chlorophyll sensor                   |
| flWETSeaOWL<br>chldiff | Fluorescence, WET Labs SeaOWL CHL,<br>Diff, 2 - 1                 | flWETSeaOWLchldi<br>ff | u.c./1    | 2 <sup>nd</sup> – 1 <sup>st</sup> chlorophyll sensor |
| flWETSeaOWL            | DIII, 2 - 1                                                       | flWETSeaOWLfdom        | µg/l      | 2 - 1 chlorophyli sensor                             |
| fdom0                  | Fluorescence, WET Labs SeaOWL FDOM                                | 0                      | µg/l      | 1 <sup>st</sup> FDOM sensor                          |
| flWETSeaOWL            |                                                                   | flWETSeaOWLfdom        | r'8/1     |                                                      |
| fdom1                  | Fluorescence, WET Labs SeaOWL FDOM                                | 1                      | μg/l      | 2 <sup>nd</sup> FDOM sensor                          |
| flWETSeaOWL            | Fluorescence, WET Labs SeaOWL FDOM,                               | flWETSeaOWLfdom        |           |                                                      |
| fdomdiff               | Diff, 2 - 1                                                       | diff                   | μg/l      | 2 <sup>nd</sup> – 1 <sup>st</sup> FDOM sensor        |
|                        | Fluorescence, WET Labs WETstar                                    |                        | ( 12      | - st                                                 |
| wetStar                | [mg/m^3]                                                          | WETstar                | mg/m^3    | 1 <sup>st</sup> sensor                               |
| wetStar1               | Fluorescence, WET Labs WETstar, 2<br>[mg/m^3]                     | WETstar2               | mg/m^3    | 2nd sensor                                           |
| weistall               | Fluorescence, WET Labs WETstar, 3                                 | WEIStal2               | mg/m 3    |                                                      |
| wetStar2               | [mg/m^3]                                                          | WETstar3               | mg/m^3    | 3rd sensor                                           |
|                        | Fluorescence, WET Labs WETstar, 4                                 |                        | 6         |                                                      |
| wetStar3               | [mg/m^3]                                                          | WETstar4               | mg/m^3    | 4th sensor                                           |
|                        | Fluorescence, WET Labs WETstar, 5                                 |                        |           |                                                      |
| wetStar4               | [mg/m^3]                                                          | WETstar5               | mg/m^3    | 5th sensor                                           |
|                        | Fluorescence, WET Labs WETstar, 6                                 | WETstar6               | 62        |                                                      |
| wetStar5               | [mg/m <sup>3</sup> ]<br>Fluorescence, WET Labs WETstar, Diff, 2 - | WEIstaro               | mg/m^3    | 6th sensor                                           |
| wetStardiff            | $1 \text{ [mg/m^3]}$                                              | wetStardiff            | mg/m^3    | 2nd sensor - 1st sensor                              |
| flflTC0                | Fluorescein, Turner Cyclops [ppb]                                 | flflTC                 | ppb       | 1 <sup>st</sup> sensor                               |
| flflTC1                | Fluorescein, Turner Cyclops, 2 [ppb]                              | flflTC2                | ppb       | 2nd sensor                                           |
| -                      | Fluorescein, Turner Cyclops, Diff, 2 - 1                          |                        |           |                                                      |
| flflTCdiff             | [ppb]                                                             | flflTCdiff             | ppb       | 2nd sensor - 1st sensor                              |
| fO                     | Frequency 0                                                       | f0                     | Hz        | 1 <sup>st</sup> sensor                               |
| f1                     | Frequency 1                                                       | f1                     | Hz        | 2nd sensor                                           |
| f2                     | Frequency 2                                                       | f2                     | Hz        | 3rd sensor                                           |
| f3<br>f4               | Frequency 3                                                       | f3<br>f4               | Hz<br>Hz  | 4th sensor                                           |
| 14<br>f5               | Frequency 4<br>Frequency 5                                        | f5                     | HZ<br>HZ  | 5th sensor<br>6th sensor                             |
| f6                     | Frequency 6                                                       | 15<br>f6               | Hz        | 7th sensor                                           |
| f7                     | Frequency 7                                                       | f7                     | Hz        | 8th sensor                                           |
| f8                     | Frequency 8                                                       | f8                     | Hz        | 9th sensor                                           |
| f9                     | Frequency 9                                                       | f9                     | Hz        | 10th sensor                                          |
| f10                    | Frequency 10                                                      | f10                    | Hz        | 11th sensor                                          |
| f11                    | Frequency 11                                                      | f11                    | Hz        | 12th sensor                                          |
| f12                    | Frequency 12                                                      | f12                    | Hz        | 13th sensor                                          |
| f13                    | Frequency 13                                                      | f13                    | Hz        | 14th sensor                                          |
| f14                    | Frequency 14                                                      | f14                    | Hz        | 15th sensor                                          |
| f15                    | Frequency 15                                                      | f15                    | Hz        | 16th sensor                                          |
| f16                    | Frequency 16                                                      | f16                    | Hz        | 17th sensor                                          |
| f17<br>f18             | Frequency 17                                                      | f17                    | Hz        | 18th sensor                                          |
| f18<br>f19             | Frequency 18<br>Frequency 19                                      | f18<br>f19             | Hz<br>Hz  | 19 <sup>th</sup> sensor<br>20 <sup>th</sup> sensor   |
| f19<br>f20             | Frequency 19<br>Frequency 20                                      | f20                    | HZ<br>Hz  | 20 <sup>st</sup> sensor                              |
| 120                    | in requeitely 20                                                  | 120                    | 112       | 21 3011301                                           |

| Short Name               | Full Name                                                   | Friendly Name         | Units          | Notes/Comments                                           |
|--------------------------|-------------------------------------------------------------|-----------------------|----------------|----------------------------------------------------------|
| f21                      | Frequency 21                                                | f21                   | Hz             | 22 <sup>nd</sup> sensor                                  |
| f22                      | Frequency 22                                                | f22                   | Hz             | 23 <sup>rd</sup> sensor                                  |
| f23                      | Frequency 23                                                | f23                   | Hz             | 24 <sup>th</sup> sensor                                  |
| f24                      | Frequency 24                                                | f24                   | Hz             | 25 <sup>th</sup> sensor                                  |
| f25                      | Frequency 25                                                | f25                   | Hz             | 26 <sup>th</sup> sensor                                  |
| f26                      | Frequency 26                                                | f26                   | Hz             | 27 <sup>th</sup> sensor                                  |
| f27                      | Frequency 27                                                | f27                   | Hz             | 28 <sup>th</sup> sensor                                  |
| f28                      | Frequency 28                                                | f28                   | Hz             | 29 <sup>th</sup> sensor                                  |
| f29                      | Frequency 29                                                | f29                   | Hz             | 30 <sup>th</sup> sensor                                  |
| f30                      | Frequency 30                                                | f30                   | Hz             | 31 <sup>st</sup> sensor                                  |
| f31                      | Frequency 31                                                | f31                   | Hz             | 32 <sup>nd</sup> sensor                                  |
| f32                      | Frequency 32                                                | f32                   | Hz             | 33 <sup>rd</sup> sensor                                  |
| f33                      |                                                             | f33                   | Hz             | 34 <sup>th</sup> sensor                                  |
|                          | Frequency 33                                                |                       |                | 35 <sup>th</sup> sensor                                  |
| f34                      | Frequency 34                                                | f34                   | Hz             |                                                          |
| f35                      | Frequency 35                                                | f35                   | Hz             | 36 <sup>th</sup> sensor                                  |
| f36                      | Frequency 36                                                | f36                   | Hz             | 37 <sup>th</sup> sensor                                  |
| gpa                      | Geopotential Anomaly [J/kg]                                 | gpa                   | J/kg           | Calculated in SBE Data<br>Processing's Derive module     |
| GTDDOP0                  | GTD-DO Pressure [mb]                                        | GTDDOP                | mb             | 1 <sup>st</sup> sensor                                   |
| GTDDOP1                  | GTD-DO Pressure, 2 [mb]                                     | GTDDOP2               | mb             | 2nd sensor                                               |
| GTDDOPdiff               | GTD-DO Pressure, Diff, 2 - 1 [mb]                           | GTDDOPdiff            | mb             | 2nd sensor - 1st sensor                                  |
| GTDDOT0                  | GTD-DO Temperature [deg C]                                  | GTDDOT                | deg C          | 1 <sup>st</sup> sensor                                   |
| GTDDOT1                  | GTD-DO Temperature, 2 [deg C]                               | GTDDOT2               | deg C          | 2nd sensor                                               |
| GTDDOTdiff               | GTD-DO Temperature, Diff, 2 - 1 [deg C]                     | GTDDOTdiff            | deg C          | 2nd sensor - 1st sensor                                  |
| GTDN2P0                  | GTD-N2 Pressure [mb]                                        | GTDD01ulli<br>GTDN2P  | mb             | 1 <sup>st</sup> sensor                                   |
| GTDN2P1                  | GTD-N2 Pressure [mb]                                        | GTDN2P2               | mb             | 2nd sensor                                               |
| GTDN2Pdiff               | GTD-N2 Pressure, Diff, 2 - 1 [mb]                           | GTDN2Pdiff            | mb             | 2nd sensor - 1st sensor                                  |
| GTDN2T0                  | GTD-N2 Temperature [deg C]                                  | GTDN2T dff            | deg C          | 1 <sup>st</sup> sensor                                   |
| GTDN2T0<br>GTDN2T1       | GTD-N2 Temperature [deg C]<br>GTD-N2 Temperature, 2 [deg C] | GTDN2T2               | deg C          | 2nd sensor                                               |
| GTDN2T1<br>GTDN2Tdiff    | GTD-N2 Temperature, Diff, 2 - 1 [deg C]                     | GTDN2T2<br>GTDN2Tdiff | deg C<br>deg C | 2nd sensor - 1st sensor                                  |
|                          |                                                             |                       | Ŭ              |                                                          |
| latitude                 | Latitude [deg]                                              | latitude              | deg            | From NMEA device                                         |
| lisstBC                  | LISST-25A, Beam C [1/m]                                     | lisstBC               | 1/m            |                                                          |
| lisstOT                  | LISST-25A, Optical Transmission [%]                         | lisstOT               | %              |                                                          |
| lisstMD                  | LISST-25A, Sauter Mean Diameter [u]                         | lisstMD               | u              |                                                          |
| lisstTVC                 | LISST-25A, Total Volume Conc. [ul/l]                        | lisstTVC              | ul/l           |                                                          |
| longitude                | Longitude [deg]                                             | longitude             | deg            | From NMEA device                                         |
| meth                     | Methane Conc., Franatech METS [umol/l]                      | meth                  | umol/l         |                                                          |
|                          | Methane Gas Temp., Franatech METS [deg                      |                       |                |                                                          |
| methT                    | C]                                                          | methT                 | deg C          |                                                          |
| modError                 | Modulo Error Count                                          | modError              |                |                                                          |
| mod                      | Modulo Word                                                 | mod                   |                |                                                          |
| newpos                   | New Position                                                | newpos                |                |                                                          |
| n2satML/L                | Nitrogen Saturation [ml/l]                                  | N2sat ml/l            | ml/l           |                                                          |
| n2satMg/L                | Nitrogen Saturation [mg/l]                                  | N2sat mg/l            | mg/l           |                                                          |
| n2satumol/kg             | Nitrogen Saturation [umol/kg]                               | N2sat umol/kg         | umol/kg        |                                                          |
| obs                      | OBS, Backscatterance (D & A) [NTU]                          | obs                   | NTU            | 1 <sup>st</sup> sensor                                   |
| obs1                     | OBS, Backscatterance (D & A), 2 [NTU]                       | obs2                  | NTU            | 2nd sensor                                               |
|                          | OBS, Backscatterance (D & A), Diff, 2 - 1                   |                       |                |                                                          |
| obsdiff                  | [NTU]                                                       | obsdiff               | NTU            | 2nd sensor - 1st sensor                                  |
| nephc                    | OBS, Chelsea Nephelometer [FTU]                             | nephc                 | FTU            |                                                          |
| obs3+                    | OBS, D & A 3plus [NTU]                                      | obs3+                 | NTU            | D&A OBS 3+; 1 <sup>st</sup> sensor                       |
| obs3+1                   | OBS, D & A 3plus, 2 [NTU]                                   | obs3+2                | NTU            | D&A OBS 3+; 2nd sensor                                   |
|                          | <u> </u>                                                    |                       | NTU            | D&A OBS 3+; 2nd sensor - 1st                             |
| obs3+diff                | OBS, D & A 3plus, Diff, 2 - 1 [NTU]                         | obs3+diff             |                | sensor                                                   |
| haardtT                  | OBS, Dr. Haardt Turbidity                                   | haardtT               |                |                                                          |
| diff                     | OBS, IFREMER                                                | diff                  |                |                                                          |
| stLs6000                 | OBS, Seatech LS6000                                         | stLs6000              |                | Sea Tech LS6000 or WET Labs LBSS; 1 <sup>st</sup> sensor |
|                          |                                                             |                       |                | Sea Tech LS6000 or WET Labs                              |
| stLs60001                | OBS, Seatech LS6000, 2                                      | stLs60002             |                | LBSS; 2nd sensor                                         |
|                          |                                                             |                       |                | Sea Tech LS6000 or WET Labs                              |
|                          |                                                             | J. COOO 1100          |                |                                                          |
| stLs6000diff             | OBS, Seatech LS6000, Diff, 2 - 1                            | stLs6000diff          |                | LBSS; 2nd sensor - 1st sensor                            |
| stLs6000diff<br>obsscufa | OBS, Seatech LS6000, Diff, 2 - 1<br>OBS, Turner SCUFA [NTU] | obsscufa              | NTU            | 1 <sup>st</sup> sensor                                   |

| Manual revision 7.2            |                                                                                  | Output Variable Name        |                         | Seasave V                                        |
|--------------------------------|----------------------------------------------------------------------------------|-----------------------------|-------------------------|--------------------------------------------------|
| Short Name                     | Full Name                                                                        | Friendly Name               | Units                   | Notes/Comments                                   |
| obsscufadiff                   | OBS, Turner SCUFA, Diff, 2 - 1 [NTU]                                             | obsscufadiff                | NTU                     | 2nd sensor - 1st sensor                          |
|                                | Optical Brighteners, Turner Cyclops [ppb                                         |                             |                         |                                                  |
| obrflTC0                       | QS]                                                                              | obrflTC                     | ppb QS                  | 1 <sup>st</sup> sensor                           |
|                                | Optical Brighteners, Turner Cyclops, 2 [ppb                                      |                             |                         |                                                  |
| obrflTC1                       | QS]                                                                              | obrflTC2                    | ppb QS                  | 2nd sensor                                       |
| 1 7777 1100                    | Optical Brighteners, Turner Cyclops, Diff, 2                                     | 1 756 1100                  | 1.00                    |                                                  |
| obrflTCdiff                    | - 1 [ppb QS]                                                                     | obrflTCdiff                 | ppb QS                  | 2nd sensor - 1st sensor                          |
| orp                            | Oxidation Reduction Potential [mV]                                               | orp                         | mV                      | 1 st                                             |
| sbeox0V                        | Oxygen raw, SBE 43 [V]                                                           | sbeoxV                      | V                       | 1 <sup>st</sup> sensor                           |
| sbeox0F                        | Oxygen raw, SBE 43 [Hz]                                                          | sbeoxF                      | Hz<br>V                 | 1 <sup>st</sup> sensor                           |
| sbeox1V                        | Oxygen raw, SBE 43, 2 [V]                                                        | sbeoxV2                     |                         | 2nd sensor                                       |
| sbeox1F                        | Oxygen raw, SBE 43, 2 [Hz]                                                       | sbeoxF2                     | Hz                      | 2nd sensor                                       |
| sbeox0ML/L                     | Oxygen, SBE 43 [ml/l]                                                            | sbeox ml/l                  | ml/l                    | 1 <sup>st</sup> sensor<br>1 <sup>st</sup> sensor |
| sbeox0Mg/L                     | Oxygen, SBE 43 [mg/l]                                                            | sbeox mg/l                  | mg/l                    |                                                  |
| sbeox0PS<br>sbeox0Mm/Kg        | Oxygen, SBE 43 [% saturation]<br>Oxygen, SBE 43 [umol/kg]                        | sbeox %S                    | % saturation<br>umol/kg | 1 <sup>st</sup> sensor<br>1 <sup>st</sup> sensor |
| sbeox0Mm/L                     | Oxygen, SBE 43 [umol/kg]                                                         | sbeox mm/kg<br>sbeoxMm/L    | umol/l                  | 1 <sup>st</sup> sensor                           |
|                                |                                                                                  | sbeox dov/dt                | dov/dt                  | 1 <sup>st</sup> sensor                           |
| sbeox0dOV/dT                   | Oxygen, SBE 43 [dov/dt]                                                          | sbeox adv/at<br>sbeox2 ml/l | ml/l                    |                                                  |
| sbeox1ML/L                     | Oxygen, SBE 43, 2 [ml/l]                                                         |                             |                         | 2nd sensor                                       |
| sbeox1Mg/L<br>sbeox1PS         | Oxygen, SBE 43, 2 [mg/l]<br>Oxygen, SBE 43, 2 [% saturation]                     | sbeox2 mg/l<br>sbeox2 %S    | mg/l<br>% saturation    | 2nd sensor<br>2nd sensor                         |
| sbeox1PS<br>sbeox1Mm/Kg        | Oxygen, SBE 43, 2 [% saturation]<br>Oxygen, SBE 43, 2 [umol/kg]                  | sbeox2 %S                   |                         | 2nd sensor<br>2nd sensor                         |
| sbeox1Mm/Kg<br>sbeox1Mm/L      | Oxygen, SBE 43, 2 [umol/kg]<br>Oxygen, SBE 43, 2 [umol/l]                        | sbeox2 mm/kg<br>sbeoxMm/L2  | umol/kg<br>umol/l       | 2nd sensor<br>2nd sensor                         |
| sbeox1dOV/dT                   | Oxygen, SBE 43, 2 [dm/d/]                                                        | sbeox2 dov/dt               | dov/dt                  | 2nd sensor                                       |
| sbeox0ML/Ldiff                 |                                                                                  | sbeox 2 dov/dt              | ml/l                    | 2nd sensor - 1st sensor                          |
| sbeox0Mg/Ldiff                 | Oxygen, SBE 43, Diff, 2 - 1 [m]/1]                                               | sbeox mg/l diff             | mg/l                    | 2nd sensor - 1st sensor                          |
| sbeox0PSdiff                   | Oxygen, SBE 43, Diff, 2 - 1 [mg/1]<br>Oxygen, SBE 43, Diff, 2 - 1 [% saturation] | sbeox %S diff               | % saturation            | 2nd sensor - 1st sensor                          |
| sbeox01 Sulli<br>sbeox0Mm/     | Oxygen, SBE 43, Diff, 2 - 1 [% saturation]                                       | SDEUX 705 UIII              |                         | 2nd sensor - 1st sensor                          |
| Kgdiff                         | Oxygen, SBE 43, Diff, 2 - 1 [umol/kg]                                            | sbeox mm/kg diff            | umol/kg                 | 2nd sensor - 1st sensor                          |
|                                | Oxygen, SBE 43, Diff, 2 - 1 [umol/kg]                                            | sbeox mm/l diff             | umol/l                  | 2nd sensor - 1st sensor                          |
| sbeoxpd                        | Oxygen raw, SBE 63 phase delay [usec]                                            | sbeoxpd                     | usec                    | 1 <sup>st</sup> sensor                           |
| sbeoxpd                        | Oxygen raw, SBE 63 phase delay [Usec]                                            | sbeoxpdv                    | V                       | 1 <sup>st</sup> sensor                           |
| sbeoxpd1                       | Oxygen raw, SBE 63 phase delay [V]                                               | sbeoxpd2                    | usec                    | 2nd sensor                                       |
| sbeoxpdv1                      | Oxygen raw, SBE 63 phase delay, 2 [usee]                                         | sbeoxpdv2                   | V                       | 2nd sensor                                       |
| sbeoxpuvi                      | Oxygen raw, SBE 63 thermistor voltage [V]                                        | sbeoxpuv2                   | v                       | 1 <sup>st</sup> sensor                           |
| beent                          | Oxygen raw, SBE 63 thermistor voltage, 2                                         | bbcontt                     | •                       |                                                  |
| sbeoxtv1                       | [V]                                                                              | sbeoxtv2                    | v                       | 2nd sensor                                       |
| Secontri                       | Oxygen Temperature, SBE 63 [ITS-90, deg                                          | 5500AC12                    | •                       |                                                  |
| sbeoxTC                        | C]                                                                               | sbeoxTC                     | ITS-90, deg C           | 1 <sup>st</sup> sensor                           |
|                                | Oxygen Temperature, SBE 63 [ITS-90, deg                                          |                             |                         |                                                  |
| sbeoxTF                        | F]                                                                               | sbeoxTF                     | ITS-90, deg F           | 1 <sup>st</sup> sensor                           |
|                                | Oxygen Temperature, SBE 63, 2 [ITS-90,                                           |                             |                         |                                                  |
| sbeoxTC1                       | deg C]                                                                           | sbeoxTC1                    | ITS-90, deg C           | 2nd sensor                                       |
|                                | Oxygen Temperature, SBE 63, 2 [ITS-90,                                           |                             |                         |                                                  |
| sbeoxTF1                       | deg F]                                                                           | sbeoxTF1                    | ITS-90, deg F           | 2nd sensor                                       |
| sbeopoxML/L                    | Oxygen, SBE 63 [ml/l]                                                            | sbeopox ml/l                | ml/l                    | 1 <sup>st</sup> sensor                           |
| sbeopoxMg/L                    | Oxygen, SBE 63 [mg/l]                                                            | sbeopox mg/l                | mg/l                    | 1 <sup>st</sup> sensor                           |
| sbeopoxPS                      | Oxygen, SBE 63 [% saturation]                                                    | sbeopox %S                  | % saturation            | 1 <sup>st</sup> sensor                           |
| sbeopoxMm/Kg                   | Oxygen, SBE 63 [umol/kg]                                                         | sbeopox Mm/Kg               | umol/kg                 | 1 <sup>st</sup> sensor                           |
| sbeopoxMm/L                    | Oxygen, SBE 63 [umol/l]                                                          | sbeopox Mm/L                | umol/l                  | 1 <sup>st</sup> sensor                           |
| sbeopoxML/L1                   | Oxygen, SBE 63, 2 [ml/l]                                                         | sbeopox ml/l2               | ml/l                    | 2nd sensor                                       |
| sbeopoxMg/L1                   | Oxygen, SBE 63, 2 [mg/l]                                                         | sbeopox mg/12               | mg/l                    | 2nd sensor                                       |
| sbeopoxPS1                     | Oxygen, SBE 63, 2 [% saturation]                                                 | sbeopox %S2                 | % saturation            | 2nd sensor                                       |
| Sbeopox                        |                                                                                  |                             |                         |                                                  |
| Mm/Kg1                         | Oxygen, SBE 63, 2 [umol/kg]                                                      | sbeopox Mm/Kg2              | umol/kg                 | 2nd sensor                                       |
| sbeopoxMm/L1                   | Oxygen, SBE 63, 2 [umol/l]                                                       | sbeopox Mm/L2               | umol/l                  | 2nd sensor                                       |
|                                | Oxygen Optode, Aanderaa [ml/l]                                                   | opox ml/l                   | ml/l                    |                                                  |
| opoxML/L                       |                                                                                  | opox mg/l                   | mg/l                    |                                                  |
| opoxMg/L                       | Oxygen Optode, Aanderaa [mg/l]                                                   | opox mg/1                   |                         |                                                  |
| opoxMg/L<br>opoxPS             | Oxygen Optode, Aanderaa [% saturation]                                           | opox %S                     | % saturation            |                                                  |
| opoxMg/L<br>opoxPS<br>opoxMm/L | Oxygen Optode, Aanderaa [% saturation]<br>Oxygen Optode, Aanderaa [umol/l]       |                             |                         |                                                  |
| opoxMg/L<br>opoxPS             | Oxygen Optode, Aanderaa [% saturation]                                           | opox %S                     | % saturation            | 1 <sup>st</sup> sensor<br>2nd sensor             |

| Short Name     | Full Name                                                                              | Friendly Name             | Units                     | Notes/Comments                  |
|----------------|----------------------------------------------------------------------------------------|---------------------------|---------------------------|---------------------------------|
| oxTC           | Oxygen Temperature, Beckman/YSI [deg C]                                                | oxT C                     | deg C                     | 1 <sup>st</sup> sensor          |
| oxTF           | Oxygen Temperature, Beckman/YSI [deg F]                                                | oxT F                     | deg F                     | 1 <sup>st</sup> sensor          |
|                | Oxygen Temperature, Beckman/YSI, 2 [deg                                                |                           |                           |                                 |
| oxsTC          | C]                                                                                     | oxT2 C                    | deg C                     | 2nd sensor                      |
|                | Oxygen Temperature, Beckman/YSI, 2 [deg                                                |                           |                           |                                 |
| oxsTF          | F                                                                                      | oxT2 F                    | deg F                     | 2nd sensor                      |
| oxML/L         | Oxygen, Beckman/YSI [ml/l]                                                             | ox ml/l                   | ml/l                      | 1 <sup>st</sup> sensor          |
| oxMg/L         | Oxygen, Beckman/YSI [mg/l]                                                             | ox mg/l                   | mg/l                      | 1 <sup>st</sup> sensor          |
| oxPS           | Oxygen, Beckman/YSI [% saturation]                                                     | ox %S                     | % saturation              | 1 <sup>st</sup> sensor          |
| oxMm/Kg        | Oxygen, Beckman/YSI [umol/kg]                                                          | ox mm/Kg                  | umol/kg                   | 1 <sup>st</sup> sensor          |
| oxdOC/dT       | Oxygen, Beckman/YSI [doc/dt]                                                           | ox doc/dt                 | doc/dt                    | 1 <sup>st</sup> sensor          |
| oxsML/L        | Oxygen, Beckman/YSI, 2 [ml/l]                                                          | ox2 ml/l                  | ml/l                      | 2nd sensor                      |
| oxsMg/L        | Oxygen, Beckman/YSI, 2 [mg/l]                                                          | ox2 mg/l                  | mg/l                      | 2nd sensor                      |
| oxsPS          | Oxygen, Beckman/YSI, 2 [% saturation]                                                  | oxs %S                    | % saturation              | 2nd sensor                      |
| oxsMm/Kg       | Oxygen, Beckman/YSI, 2 [umol/kg]                                                       | oxs mm/Kg                 | umol/kg                   | 2nd sensor                      |
| oxsdOC/dT      | Oxygen, Beckman/YSI, 2 [doc/dt]                                                        | oxs doc/dt                | doc/dt                    | 2nd sensor                      |
| iowOxML/L      | Oxygen, IOW [ml/l]                                                                     | iowox ml/l                | ml/l                      |                                 |
| oxsolML/L      | Oxygen Saturation, Garcia & Gordon [ml/l]                                              | oxsol ml/l                | ml/l                      |                                 |
|                | Oxygen Saturation, Garcia & Gordon [mi/1]<br>Oxygen Saturation, Garcia & Gordon [mg/1] | oxsol mg/l                |                           |                                 |
| oxsolMg/L      | Oxygen Saturation, Garcia & Gordon [Ing/1]<br>Oxygen Saturation, Garcia & Gordon       | UASUI IIIg/I              | mg/l                      |                                 |
| oveolMm/Ka     | [umol/kg]                                                                              | oveol Mm/kg               | umol/kg                   |                                 |
| oxsolMm/Kg     |                                                                                        | oxsol Mm/kg<br>oxsat ml/l | 0                         |                                 |
| oxsatML/L      | Oxygen Saturation, Weiss [ml/l]                                                        |                           | ml/l                      |                                 |
| oxsatMg/L      | Oxygen Saturation, Weiss [mg/l]                                                        | oxsat mg/l                | mg/l                      |                                 |
| oxsatMm/Kg     | Oxygen Saturation, Weiss [umol/kg]                                                     | oxsat Mm/kg               | umol/kg                   |                                 |
|                |                                                                                        |                           |                           | Biospherical, Licor, or Chelsea |
| par            | PAR/Irradiance, Biospherical/Licor                                                     | par                       |                           | sensor; 1 <sup>st</sup> sensor  |
|                |                                                                                        |                           |                           | Biospherical, Licor, or Chelsea |
| parl           | PAR/Irradiance, Biospherical/Licor, 2                                                  | par2                      |                           | sensor; 2nd sensor              |
| _              |                                                                                        | _                         | umol                      |                                 |
| par/log        | PAR/Logarithmic, Satlantic                                                             | par/log                   | photons/m <sup>2</sup> /s |                                 |
| ph             | рН                                                                                     | ph                        |                           |                                 |
| phInt          | pH Internal, SeaFET                                                                    | Internal pH               |                           | Satlantic SeaFET pH             |
| phExt          | pH External, SeaFET                                                                    | External pH               |                           | Satlantic SeaFET pH             |
| phycyflTC0     | Phycocyanin, Turner Cyclops [RFU]                                                      | phycyflTC                 | RFU                       | 1 <sup>st</sup> sensor          |
| phycyflTC1     | Phycocyanin, Turner Cyclops, 2 [RFU]                                                   | phycyflTC2                | RFU                       | 2nd sensor                      |
|                | Phycocyanin, Turner Cyclops, Diff, 2 - 1                                               |                           |                           |                                 |
| phycyflTCdiff  | [RFU]                                                                                  | phycyflTCdiff             | RFU                       | 2nd sensor - 1st sensor         |
| phyeryf1TC0    | Phycoerythrin, Turner Cyclops [RFU]                                                    | phyeryflTC                | RFU                       | 1 <sup>st</sup> sensor          |
| phyeryflTC1    | Phycoerythrin, Turner Cyclops, 2 [RFU]                                                 | phyeryflTC2               | RFU                       | 2nd sensor                      |
|                | Phycoerythrin, Turner Cyclops, Diff, 2 - 1                                             |                           |                           |                                 |
| phyeryflTCdiff | [RFU]                                                                                  | phyeryflTCdiff            | RFU                       | 2nd sensor - 1st sensor         |
| pla            | Plume Anomaly                                                                          | pla                       |                           |                                 |
| potemp090C     | Potential Temperature [ITS-90, deg C]                                                  | potemp 90 C               | ITS-90, deg C             | 1 <sup>st</sup> sensor          |
| potemp090F     | Potential Temperature [ITS-90, deg F]                                                  | potemp 90 F               | ITS-90, deg F             | 1 <sup>st</sup> sensor          |
| potemp068C     | Potential Temperature [ITS-68, deg C]                                                  | potemp 68 C               | ITS-68, deg C             | 1 <sup>st</sup> sensor          |
| potemp068F     | Potential Temperature [ITS-68, deg F]                                                  | potemp 68 F               | ITS-68, deg F             | 1 <sup>st</sup> sensor          |
| potemp190C     | Potential Temperature, 2 [ITS-90, deg C]                                               | potemp2 90 C              | ITS-90, deg C             | 2nd sensor                      |
| potemp190F     | Potential Temperature, 2 [ITS-90, deg F]                                               | potemp2 90 F              | ITS-90, deg F             | 2nd sensor                      |
| potemp168C     | Potential Temperature, 2 [ITS-68, deg C]                                               | potemp2 68 C              | ITS-68, deg C             | 2nd sensor                      |
| potemp168F     | Potential Temperature, 2 [ITS-68, deg F]                                               | potemp2 68 F              | ITS-68, deg F             | 2nd sensor                      |
| potemproor     | Potential Temperature, D [FFS 00, deg 1]                                               | potemp2 oo r              | 115 00, deg 1             |                                 |
| potemp90Cdiff  | deg C]                                                                                 | potemp diff 90 C          | ITS-90, deg C             | 2nd sensor - 1st sensor         |
| potempyoeum    | Potential Temperature, Diff, 2 - 1 [ITS-90,                                            | potemp em >o e            | 115 70, 408 0             |                                 |
| potemp90Fdiff  | deg F]                                                                                 | potemp diff 90 F          | ITS-90, deg F             | 2nd sensor - 1st sensor         |
| Potempyor uni  | Potential Temperature, Diff, 2 - 1 [ITS-68,                                            | P Stomp uni 701           | 115 90, 40g 1             |                                 |
| potemp68Cdiff  | deg C]                                                                                 | potemp diff 68 C          | ITS-68, deg C             | 2nd sensor - 1st sensor         |
| Potempoocum    | Potential Temperature, Diff, 2 - 1 [ITS-68,                                            | Potemp un 00 C            | 110-00, ucg C             |                                 |
| potemp68Fdiff  | deg F] $[113-08]$                                                                      | potemp diff 68 F          | ITS-68, deg F             | 2nd sensor - 1st sensor         |
| ролетировгини  | Potential Temperature Anomaly [ITS-90,                                                 | potemp uni 08 r           | 115-00, deg F             |                                 |
| nta000C        | · · · · ·                                                                              | nta 00 C                  | ITS-90, deg C             | 1 <sup>st</sup> sensor          |
| pta090C        | deg C]                                                                                 | pta 90 C                  | 115-90, deg C             |                                 |
| 1              | Potential Temperature Anomaly [ITS-90,                                                 | pta 90 F                  | ITS-90, deg F             | 1 <sup>st</sup> sensor          |
| pta090F        | deg F]                                                                                 |                           |                           |                                 |

| Short Name   | Full Name                                                                                                    | Friendly Name | Units           | Notes/Comments                         |
|--------------|----------------------------------------------------------------------------------------------------|---------------|-----------------|----------------------------------------|
|              | Potential Temperature Anomaly [ITS-68,                                                                                                    |               |                 |                                        |
| pta068C      | deg C]                                                                                                    | pta 68 C      | ITS-68, deg C   | 1 <sup>st</sup> sensor                 |
|              | Potential Temperature Anomaly [ITS-68,                                                                                                    |               |                 |                                        |
| pta068F      | deg F]                                                                                                    | pta 68 F      | ITS-68, deg F   | 1 <sup>st</sup> sensor                 |
|              | Potential Temperature Anomaly, 2 [ITS-90,                                                                                                    |               |                 |                                        |
| pta190C      | deg C]                                                                                                    | pta1 90 C     | ITS-90, deg C   | 2nd sensor                             |
|              | Potential Temperature Anomaly, 2 [ITS-90,                                                                                                    |               |                 |                                        |
| pta190F      | deg F]                                                                                                    | pta1 90 F     | ITS-90, deg F   | 2nd sensor                             |
| 1 (0)        | Potential Temperature Anomaly, 2 [ITS-68,                                                                                                    | 1 60 6        |                 |                                        |
| pta168C      | deg C]                                                                                                    | pta1 68 C     | ITS-68, deg C   | 2nd sensor                             |
| 1.000        | Potential Temperature Anomaly, 2 [ITS-68,                                                                                                    | 1 CO E        |                 |                                        |
| pta168F      | deg F]                                                                                                    | pta1 68 F     | ITS-68, deg F   | 2nd sensor                             |
|              |                                                                                                    |               |                 | User-entry for moored pressure         |
| prM          | Pressure [db]                                                                                                    | pr M          | db              | (instrument with no pressure sensor)   |
| privi        |                                                                                                    | pr M          | dð              | User-entry for moored pressure         |
|              |                                                                                                    |               |                 | (instrument with no pressure           |
| prE          | Pressure [psi]                                                                                                    | pr E          | psi             | sensor)                                |
| pre          |                                                                                                    | pr E          | psi             | Temperature measured by                |
| ptempC       | Pressure Temperature [deg C]                                                                                                    | ptemp C       | deg C           | pressure sensor                        |
| ptempc       |                                                                                                    | ptemp C       | ueg C           | Temperature measured by                |
| ptempF       | Pressure Temperature [deg F]                                                                                                    | ptemp F       | deg F           | pressure sensor                        |
| prDM         | Pressure, Digiquartz [db]                                                                                                    | pr M          | db              | Digiquartz pressure sensor             |
| prDE         | Pressure, Digiquartz [ub]                                                                                                    | pr E          | psi             | Digiquartz pressure sensor             |
| fgp0         | Pressure, FGP [KPa]                                                                                                    | fgp           | KPa             | 1 <sup>st</sup> FGP pressure sensor    |
| fgp1         | Pressure, FGP, 2 [KPa]                                                                                                    | fgp2          | KPa             | 2nd FGP pressure sensor                |
| fgp2         | Pressure, FGP, 3 [KPa]                                                                                                    | fgp3          | KPa             | 3rd FGP pressure sensor                |
| fgp3         | Pressure, FGP, 4 [KPa]                                                                                                    | fgp4          | KPa             | 4th FGP pressure sensor                |
| fgp4         | Pressure, FGP, 5 [KPa]                                                                                                    | fgp5          | KPa             | 5th FGP pressure sensor                |
|              | Pressure, FGP, 6 [KPa]                                                                                                    | fgp6          | KPa             | 6th FGP pressure sensor                |
| fgp5<br>fgp6 | Pressure, FGP, 7 [KPa]                                                                                                    | fgp7          | KPa             | 7th FGP pressure sensor                |
| fgp7         | Pressure, FGP, 8 [KPa]                                                                                                    | fgp8          | KPa             | 8th FGP pressure sensor                |
| pr50M        | Pressure, SBE 50 [db]                                                                                                    | pr50 M        | db              | 1 <sup>st</sup> SBE 50 pressure sensor |
| pr50E        | Pressure, SBE 50 [psi]                                                                                                    | pr50 E        | psi             | 1 <sup>st</sup> SBE 50 pressure sensor |
| pr50E        | Pressure, SBE 50 [psr]                                                                                                    | pr50 M2       | db              | 2 <sup>nd</sup> SBE 50 pressure sensor |
| pr50E1       | Pressure, SBE 50, 2 [ub]                                                                                                    | pr50 E2       | psi             | 2 <sup>nd</sup> SBE 50 pressure sensor |
| prSM or prdM | Pressure, Strain Gauge [db]                                                                                                    | pr M          | db              | strain-gauge pressure sensor           |
| prSE or prdE | Pressure, Strain Gauge [psi]                                                                                                    | pr E          | psi             | strain-gauge pressure sensor           |
| pumps        | Pump Status                                                                                                    | pumps         | psi             | stram-gauge pressure sensor            |
| rfuels0      | Refined Fuels, Turner Cyclops [ppb NS]                                                                                                    | rfuels        | ppb NS          | 1 <sup>st</sup> sensor                 |
| rfuels1      | Refined Fuels, Turner Cyclops, 2 [ppb NS]                                                                                                    | fuels2        | ppb NS          | 2nd sensor                             |
| IIucisi      | Refined Fuels, Turner Cyclops, 2 [ppb 13]                                                                                                    | 100152        | pp0133          |                                        |
| rfuelsdiff   | [ppb NS]                                                                                                    | rfuelsdiff    | ppb NS          | 2nd sensor - 1st sensor                |
| rhodflTC0    | Rhodamine, Turner Cyclops [ppb]                                                                                                    | rhodflTC      | ppb 105         | 1 <sup>st</sup> sensor                 |
| rhodflTC1    | Rhodamine, Turner Cyclops, 2 [ppb]                                                                                                    | rhodflTC2     | ppb             | 2nd sensor                             |
| mounter      | Rhodamine, Turner Cyclops, Diff, 2 - 1                                                                                                    | 1110411102    | ppo             |                                        |
| rhodflTCdiff | [ppb]                                                                                                    | rhodflTCdiff  | ppb             | 2nd sensor - 1st sensor                |
| wl0          | RS-232 WET Labs raw counts 0                                                                                                    | wl            | Counts          | 1 <sup>st</sup> sensor                 |
| wl1          | RS-232 WET Labs raw counts 1                                                                                                    | wl2           | Counts          | 2nd sensor                             |
| wl2          | RS-232 WET Labs raw counts 1<br>RS-232 WET Labs raw counts 2                                                                                                    | wl2<br>wl3    | Counts          | 3rd sensor                             |
| wl3          | RS-232 WET Labs raw counts 3                                                                                                    | wl4           | Counts          | 4th sensor                             |
| wl4          | RS-232 WET Labs raw counts 4                                                                                                    | wl5           | Counts          | 5th sensor                             |
| wl5          | RS-232 WET Labs raw counts 5                                                                                                    | wl6           | Counts          | 6th sensor                             |
| sal00 or sal | Salinity, Practical [PSU]                                                                                                    | sal           | PSU             | 1 <sup>st</sup> sensor                 |
| sal11        | Salinity, Practical, 2 [PSU]                                                                                                    | sal2          | PSU             | 2nd sensor                             |
| secS-priS    | Salinity, Practical, Difference, 2 - 1 [PSU]                                                                                                    | sal2-sal1     | PSU             | 2nd sensor - 1st sensor                |
| scan         | Scan Count                                                                                                    | scan          | 1.00            |                                        |
| Jean         |                                                                                                    |               |                 | Calculated in SBE Data                 |
|              |                                                                                                    |               |                 | Processing's Bin Average               |
| nbin         | Scans Per Bin                                                                                                    | nbin          |                 | module                                 |
| sfdSM        | Seafloor depth [salt water, m]                                                                                                    | sfdS M        | salt water, m   |                                        |
| sfdSF        | Seafloor depth [salt water, ft]                                                                                                    | sfdS F        | salt water, ft  |                                        |
| sfdFM        | Seafloor depth [fresh water, m]                                                                                                    | sfdF M        | fresh water, m  |                                        |
|              | a contraction action for the second second s |               | meen water, ill |                                        |

| Short Name                                                                        | Full Name                                                                                                    | Friendly Name                                    | Units                                                            | Notes/Comments                                                                                         |
|-----------------------------------------------------------------------------------|----------------------------------------------------------------------------------------------------|--------------------------------------------------|------------------------------------------------------------------|----------------------------------------------------------------------------------------------------|
| avCM                                                                              | Sound Valacity [Chan Millora, m/s]                                                                                                    | avC M                                            | Chen-Millero,                                                    | 1 <sup>st</sup> sensor                                                                                 |
| svCM                                                                              | Sound Velocity [Chen-Millero, m/s]                                                                                                    | svC M                                            | m/s<br>Chen-Millero,                                             | 1 sensor                                                                                               |
| svCF                                                                              | Sound Velocity [Chen-Millero, ft/s]                                                                                                    | svC F                                            | ft/s                                                             | 1 <sup>st</sup> sensor                                                                                 |
| svDM                                                                              | Sound Velocity [Delgrosso, m/s]                                                                                                    | svD M                                            | Delgrosso, m/s                                                   | 1 <sup>st</sup> sensor                                                                                 |
| svDF                                                                              | Sound Velocity [Delgrosso, ft/s]                                                                                                    | svD F                                            | Delgrosso, ft/s                                                  | 1 <sup>st</sup> sensor                                                                                 |
| svWM                                                                              | Sound Velocity [Wilson, m/s]                                                                                                    | svW M                                            | Wilson, m/s                                                      | 1 <sup>st</sup> sensor                                                                                 |
| svWF                                                                              | Sound Velocity [Wilson, ft/s]                                                                                                    | svW F                                            | Wilson, ft/s                                                     | 1 <sup>st</sup> sensor                                                                                 |
|                                                                                   |                                                                                                    |                                                  | Chen-Millero,                                                    |                                                                                                    |
| svCM1                                                                             | Sound Velocity, 2 [Chen-Millero, m/s]                                                                                                    | svC2 M                                           | m/s                                                              | 2nd sensor                                                                                             |
| CE1                                                                               | Sound Walssites 2 [Chan Millions ft/a]                                                                                                    | C2 E                                             | Chen-Millero,                                                    | On discussion                                                                                          |
| svCF1<br>svDM1                                                                    | Sound Velocity, 2 [Chen-Millero, ft/s]<br>Sound Velocity, 2 [Delgrosso, m/s]                                                                                                    | svC2 F<br>svD2 M                                 | ft/s<br>Delgrosso, m/s                                           | 2nd sensor                                                                                             |
| svDF1                                                                             | Sound Velocity, 2 [Delgrosso, fi/s]                                                                                                    | svD2 M<br>svD2 F                                 |                                                                  | 2nd sensor                                                                                             |
| svWM1                                                                             | Sound Velocity, 2 [Delglosso, 103]                                                                                                    | svW2 M                                           | Wilson, m/s                                                      | 2nd sensor                                                                                             |
| svWF1                                                                             | Sound Velocity, 2 [Wilson, ft/s]                                                                                                    | svW2 F                                           | Wilson, ft/s                                                     | 2nd sensor                                                                                             |
| iowSv                                                                             | Sound Velocity, IOW [m/s]                                                                                                    | iowSv                                            | m/s                                                              | IOW sound velocity sensor                                                                              |
| sbeSv-iowSv                                                                       | Sound Velocity Diff, SBE - IOW [m/s]                                                                                                    | svSbeC-svIOW                                     | m/s                                                              | SBE CTD - IOW SV sensor                                                                                |
| spar                                                                              | SPAR/Surface Irradiance                                                                                                    | spar                                             |                                                                  |                                                                                                    |
| specc                                                                             | Specific Conductance [uS/cm]                                                                                                    | specc                                            | uS/cm                                                            |                                                                                                    |
| speccumhoscm                                                                      | Specific Conductance [umhos/cm]                                                                                                    | speccumhoscm                                     | umhos/cm                                                         |                                                                                                    |
| speccmsm                                                                          | Specific Conductance [mS/cm]                                                                                                    | speccmsm                                         | mS/cm                                                            |                                                                                                    |
| speccmmhoscm                                                                      | Specific Conductance [mmhos/cm]                                                                                                    | speccmmhoscm                                     | mmhos/cm                                                         |                                                                                                    |
|                                                                                   |                                                                                                    |                                                  | 10^-8 *                                                          |                                                                                                    |
| sva                                                                               | Specific Volume Anomaly [10^-8 * m^3/kg]                                                                                                    | sva                                              | m^3/kg                                                           |                                                                                                    |
| г                                                                                 |                                                                                                    | Г                                                | 142/                                                             | Calculated in SBE Data                                                                                 |
| Е                                                                                 | Stability [rad^2/m]                                                                                                    | E                                                | rad^2/m<br>10^-8 *                                               | Processing's Buoyancy module<br>Calculated in SBE Data                                                 |
| E10^-8                                                                            | Stability [10^-8 * rad^2/m]                                                                                                    | E10^-8                                           | rad^2/m                                                          | Processing's Buoyancy module                                                                           |
| t090Cm,                                                                           |                                                                                                    | 10 -0                                            |                                                                  | The stand s buoyancy module                                                                            |
| t4990C, tnc90C,                                                                   |                                                                                                    |                                                  |                                                                  |                                                                                                    |
| or tv290C                                                                         | Temperature [ITS-90, deg C]                                                                                                    | t 90 C                                           | ITS-90, deg C                                                    | 1 <sup>st</sup> sensor                                                                                 |
| t090F, t4990F,                                                                    |                                                                                                    |                                                  |                                                                  |                                                                                                    |
| tnc90F, or                                                                        |                                                                                                    |                                                  |                                                                  |                                                                                                    |
| tv290F                                                                            | Temperature [ITS-90, deg F]                                                                                                    | t 90 F                                           | ITS-90, deg F                                                    | 1 <sup>st</sup> sensor                                                                                 |
| t068C, t4968C,                                                                    |                                                                                                    |                                                  |                                                                  |                                                                                                    |
| tnc68C, or                                                                        |                                                                                                    |                                                  |                                                                  | 1 st                                                                                                   |
| tv268C                                                                            | Temperature [ITS-68, deg C]                                                                                                    | t 68 C                                           | ITS-68, deg C                                                    | 1 <sup>ar</sup> sensor                                                                                 |
| t068F, t4968F,<br>tnc68F, or                                                      |                                                                                                    |                                                  |                                                                  |                                                                                                    |
| tv268F                                                                            | Temperature [ITS-68, deg F]                                                                                                    | t 68 F                                           | ITS-68, deg F                                                    | 1 <sup>st</sup> sensor                                                                                 |
| t190C or                                                                          |                                                                                                    | 1 00 1                                           | 110 00, 405 1                                                    |                                                                                                    |
| tnc290C                                                                           | Temperature, 2 [ITS-90, deg C]                                                                                                    | t2 90 C                                          | ITS-90, deg C                                                    | 2nd sensor                                                                                             |
| t190F or                                                                          |                                                                                                    |                                                  |                                                                  |                                                                                                    |
| tnc290F                                                                           | Temperature, 2 [ITS-90, deg F]                                                                                                    | t2 90 F                                          | ITS-90, deg F                                                    | 2nd sensor                                                                                             |
| t168C or                                                                          |                                                                                                    |                                                  |                                                                  |                                                                                                    |
| tnc268C                                                                           | Temperature, 2 [ITS-68, deg C]                                                                                                    | t2 68 C                                          | ITS-68, deg C                                                    | 2nd sensor                                                                                             |
| t168F or                                                                          | Townships 2 UTC (0, dog El                                                                                                    | 12 CR E                                          |                                                                  | 2nd annan                                                                                              |
| tnc268F                                                                           | Temperature, 2 [ITS-68, deg F]<br>Temperature Difference, 2 - 1 [ITS-90, deg                                                                                                    | t2 68 F                                          | ITS-68, deg F                                                    | 2nd sensor                                                                                             |
| T2-T190C                                                                          | C]                                                                                                    | T2-T1 90 C                                       | ITS-90, deg C                                                    | 2nd sensor - 1st sensor                                                                                |
| 12-1190C                                                                          |                                                                                                    | 12-11 90 C                                       | 113-90, deg C                                                    |                                                                                                    |
|                                                                                   | Temperature Difference 2 - 1 [ITS-90 deg                                                                                                    |                                                  |                                                                  |                                                                                                    |
| T2-T190F                                                                          | Temperature Difference, 2 - 1 [ITS-90, deg                                                                                                    | T2-T1 90 F                                       | ITS-90, deg F                                                    | 2nd sensor - 1st sensor                                                                                |
| T2-T190F                                                                          | Temperature Difference, 2 - 1 [ITS-90, deg<br>F]<br>Temperature Difference, 2 - 1 [ITS-68, deg                                                                                           | T2-T1 90 F                                       | ITS-90, deg F                                                    | 2nd sensor - 1st sensor                                                                                |
| T2-T190F<br>T2-T168C                                                              | F]<br>Temperature Difference, 2 - 1 [ITS-68, deg<br>C]                                                                                                    | T2-T1 90 F<br>T2-T1 68 C                         |                                                                  | 2nd sensor - 1st sensor<br>2nd sensor - 1st sensor                                                     |
| T2-T168C                                                                          | F]<br>Temperature Difference, 2 - 1 [ITS-68, deg<br>C]<br>Temperature Difference, 2 - 1 [ITS-68, deg                                                                                     | T2-T1 68 C                                       | ITS-68, deg C                                                    | 2nd sensor - 1st sensor                                                                                |
| T2-T168C<br>T2-T168F                                                              | F]<br>Temperature Difference, 2 - 1 [ITS-68, deg<br>C]                                                                                                    |                                                  | ITS-68, deg C                                                    |                                                                                                    |
| T2-T168C<br>T2-T168F<br>t3890C or                                                 | F]<br>Temperature Difference, 2 - 1 [ITS-68, deg<br>C]<br>Temperature Difference, 2 - 1 [ITS-68, deg<br>F]                                                                               | T2-T1 68 C<br>T2-T1 68 F                         | ITS-68, deg C<br>ITS-68, deg F                                   | 2nd sensor - 1st sensor<br>2nd sensor - 1st sensor                                                     |
| T2-T168C<br>T2-T168F<br>t3890C or<br>t38_90C                                      | F]<br>Temperature Difference, 2 - 1 [ITS-68, deg<br>C]<br>Temperature Difference, 2 - 1 [ITS-68, deg                                                                                     | T2-T1 68 C                                       | ITS-68, deg C                                                    | 2nd sensor - 1st sensor<br>2nd sensor - 1st sensor                                                     |
| T2-T168C<br>T2-T168F<br>t3890C or<br>t38_90C<br>t3890F or                         | F]<br>Temperature Difference, 2 - 1 [ITS-68, deg<br>C]<br>Temperature Difference, 2 - 1 [ITS-68, deg<br>F]<br>Temperature, SBE 38 [ITS-90, deg C]                                        | T2-T1 68 C<br>T2-T1 68 F<br>t38 90 C             | ITS-68, deg C<br>ITS-68, deg F<br>ITS-90, deg C                  | 2nd sensor - 1st sensor<br>2nd sensor - 1st sensor<br>1 <sup>st</sup> sensor                           |
| T2-T168C<br>T2-T168F<br>t3890C or<br>t38_90C<br>t3890F or<br>t38_90F              | F]<br>Temperature Difference, 2 - 1 [ITS-68, deg<br>C]<br>Temperature Difference, 2 - 1 [ITS-68, deg<br>F]                                                                               | T2-T1 68 C<br>T2-T1 68 F                         | ITS-68, deg C<br>ITS-68, deg F<br>ITS-90, deg C                  | 2nd sensor - 1st sensor<br>2nd sensor - 1st sensor                                                     |
| T2-T168C<br>T2-T168F<br>t3890C or<br>t38_90C<br>t3890F or<br>t38_90F<br>t3868C or | F]<br>Temperature Difference, 2 - 1 [ITS-68, deg<br>C]<br>Temperature Difference, 2 - 1 [ITS-68, deg<br>F]<br>Temperature, SBE 38 [ITS-90, deg C]<br>Temperature, SBE 38 [ITS-90, deg F] | T2-T1 68 C<br>T2-T1 68 F<br>t38 90 C<br>t38 90 F | ITS-68, deg C<br>ITS-68, deg F<br>ITS-90, deg C<br>ITS-90, deg F | 2nd sensor - 1st sensor<br>2nd sensor - 1st sensor<br>1 <sup>st</sup> sensor<br>1 <sup>st</sup> sensor |
| T2-T168C<br>T2-T168F<br>t3890C or<br>t38_90C<br>t3890F or<br>t38_90F              | F]<br>Temperature Difference, 2 - 1 [ITS-68, deg<br>C]<br>Temperature Difference, 2 - 1 [ITS-68, deg<br>F]<br>Temperature, SBE 38 [ITS-90, deg C]                                        | T2-T1 68 C<br>T2-T1 68 F<br>t38 90 C             | ITS-68, deg C<br>ITS-68, deg F<br>ITS-90, deg C                  | 2nd sensor - 1st sensor<br>2nd sensor - 1st sensor<br>1 <sup>st</sup> sensor<br>1 <sup>st</sup> sensor |

| Short Name | Full Name                              | Friendly Name | Units         | Notes/Comments                   |
|------------|----------------------------------------|---------------|---------------|----------------------------------|
| t3890C1    | Temperature, SBE 38, 2 [ITS-90, deg C] | t38 90 C2     | ITS-90, deg C | 2nd sensor                       |
| t3890F1    | Temperature, SBE 38, 2 [ITS-90, deg F] | t38 90 F2     | ITS-90, deg F | 2nd sensor                       |
| t3868C1    | Temperature, SBE 38, 2 [ITS 56, deg C] | t38 68 C2     | ITS-68, deg C | 2nd sensor                       |
| t3868F1    | Temperature, SBE 38, 2 [ITS 68, deg F] | t38 68 F2     | ITS-68, deg F | 2nd sensor                       |
| 1380811    |                                        | 138 08 12     | 10^-8 *       |                                  |
| tao        | Thermosteria Anomaly [100.8 * m02/lea] | tao           |               |                                  |
| tsa        | Thermosteric Anomaly [10^-8 * m^3/kg]  | tsa           | m^3/kg        |                                  |
|            |                                        |               |               | Elapsed time (seconds) based     |
|            |                                        |               |               | on first scan in data file and   |
|            |                                        |               |               | sample rate (profiling) or       |
|            |                                        |               |               | sample interval (moorings);      |
|            |                                        |               |               | sample rate is defined by        |
|            |                                        |               |               | configuration (.con or .xmlcon)  |
| timeS      | Time, Elapsed [seconds]                | time S        | seconds       | file.                            |
|            |                                        |               |               | Elapsed time (minutes) based     |
|            |                                        |               |               | on first scan in data file and   |
|            |                                        |               |               | sample rate (profiling) or       |
|            |                                        |               |               | sample interval (moorings);      |
|            |                                        |               |               | sample rate or interval is as    |
|            |                                        |               |               | defined by configuration (.con   |
| timeM      | Time, Elapsed [minutes]                | time M        | minutes       | or .xmlcon) file.                |
|            |                                        |               |               | Elapsed time (hours) based on    |
|            |                                        |               |               | first scan in data file and      |
|            |                                        |               |               | sample rate (profiling) or       |
|            |                                        |               |               | sample interval (moorings);      |
|            |                                        |               |               | sample rate or interval is as    |
|            |                                        |               |               | defined by configuration (.con   |
| timeH      | Time, Elapsed [hours]                  | time H        | hours         | or .xmlcon) file.                |
|            |                                        |               |               | Elapsed time (Julian days)       |
|            |                                        |               |               | based on first scan in data file |
|            |                                        |               |               | and sample rate (profiling) or   |
|            |                                        |               |               | sample interval (moorings);      |
|            |                                        |               |               | sample rate or interval is as    |
|            |                                        |               |               | defined by configuration (.con   |
| timeJ      | Julian Days                            | time J        | julian days   | or .xmlcon) file.                |
|            |                                        |               | J             | From NMEA device: Seconds        |
|            |                                        |               |               | since January 1, 1970; only for  |
| timeN      | Time, NMEA [seconds]                   | timeN         | seconds       | SBE 45                           |
|            |                                        |               | seconds       | From NMEA device: Seconds        |
|            |                                        |               |               | since January 1, 2000;           |
| timeQ      | Time, NMEA [seconds]                   | timeQ         | seconds       | everything but SBE 45            |
| unicq      |                                        | uniteQ        | seconds       | Seconds since January 1, 2000,   |
|            |                                        |               |               | based on time stamp in 16plus    |
|            |                                        |               |               | V2 or 19plus V2 (in moored       |
| timeK      | Time, Instrument [seconds]             | timeK         | seconds       | mode).                           |
|            |                                        |               | sconus        | Julian days, based on time       |
|            |                                        |               |               | stamp in 16plus V2 or 19plus     |
| timeJV2    | Time Instrument finlion devel          | time IV2      | iulian dava   |                                  |
| unitej v Z | Time, Instrument [julian days]         | timeJV2       | julian days   | V2 (in moored mode).             |
|            |                                        |               |               | Julian days, based on time       |
|            |                                        |               |               | stamp in 16plus or 19plus (in    |
|            |                                        | C OCD         | . 1. 1        | moored mode). Not applicable     |
| timeSCP    | Time, Seacat plus [julian days]        | timeSCP       | julian days   | to V2 versions.                  |
|            |                                        |               |               | Computer time (seconds) since    |
|            |                                        |               |               | January 1, 1970, appended by     |
|            |                                        |               |               | Seasave V7 if 'Scan time added'  |
|            |                                        |               |               | selected in configuration (.con  |
| timeY      | Time, System [seconds]                 | timeY         | seconds       | or .xmlcon) file.                |
| ime i      | Time, System [seconds]                 | umer          | seconds       | or .xinicon) me.                 |

| Short Name                | Full Name                                                              | Friendly Name    | Units                            | Notes/Comments                                     |
|---------------------------|------------------------------------------------------------------------|------------------|----------------------------------|----------------------------------------------------|
| seaTurbMtr                | Turbidity, Seapoint [FTU]                                              | seaTurbMtr       | FTU                              | 1 <sup>st</sup> sensor                             |
| seaTurbMtr1               | Turbidity, Seapoint, 2 [FTU]                                           | seaTurbMtr2      | FTU                              | 2nd sensor                                         |
| seaTurbMtrdiff            | Turbidity, Scapoint, 2 [110]<br>Turbidity, Scapoint, Diff, 2 - 1 [FTU] | seaTurbMtrdiff   | FTU                              | 2nd sensor - 1st sensor                            |
| turbflTC0                 | Turbidity, Turner Cyclops [NTU]                                        | turbflTC         | NTU                              | 1 <sup>st</sup> sensor                             |
| turbflTC1                 | Turbidity, Turner Cyclops, 2 [NTU]                                     | turbflTC2        | NTU                              | 2nd sensor                                         |
| turbflTCdiff              | Turbidity, Turner Cyclops, Diff, 2 - 1 [NTU]                           | turbflTCdiff     | NTU                              | 2nd sensor - 1st sensor                            |
| turbWETbb0                | Turbidity, WET Labs ECO BB [m^-1/sr]                                   | turbWETbb        | m^-1/sr                          | 1 <sup>st</sup> sensor                             |
| turbWETbb1                | Turbidity, WET Labs ECO BB [III '1/st]                                 | turbWETbb2       | m^-1/sr                          | 2nd sensor                                         |
| turbWETbb2                | Turbidity, WET Labs ECO BB, 2 [m <sup>-1/s1</sup> ]                    | turbWETbb3       | m^-1/sr                          | 3rd sensor                                         |
| turbWETbb3                | Turbidity, WET Labs ECO BB, 5 [m <sup>-1/s1</sup> ]                    | turbWETbb4       | m^-1/sr                          | 4th sensor                                         |
| turbWETbb4                | Turbidity, WET Labs ECO BB, 4 [m -1/si]                                | turbWETbb5       | m^-1/sr                          | 5th sensor                                         |
| 1010 10 1004              | Turbidity, WET Labs ECO BB, 5 [m -1/si]                                |                  | 111 - 17 51                      |                                                    |
| turbWETbbdiff             | [m^-1/sr]                                                              | turbWETbbdiff    | m^-1/sr                          | 2nd sensor - 1st sensor                            |
| turbWETntu0               | Turbidity, WET Labs ECO [NTU]                                          | turbWETntu       | NTU                              | 1 <sup>st</sup> sensor                             |
| turbWETntu1               | Turbidity, WET Labs ECO, 2 [NTU]                                       | turbWETntu2      | NTU                              | 2 <sup>nd</sup> sensor                             |
| turbWETntu2               | Turbidity, WET Labs ECO, 3 [NTU]                                       | turbWETntu3      | NTU                              | 3 <sup>rd</sup> sensor                             |
| turbWETntu2               | Turbidity, WET Labs ECO, 4 [NTU]                                       | turbWETntu4      | NTU                              | 4 <sup>th</sup> sensor                             |
| turbWETntu4               | Turbidity, WET Labs ECO, 5 [NTU]                                       | turbWETntu5      | NTU                              | 5 <sup>th</sup> sensor                             |
| turbWETntu5               | Turbidity, WET Labs ECO, 6 [NTU]                                       | turbWETntu6      | NTU                              | 6 <sup>th</sup> sensor                             |
| turo w Ernitus            | Turbidity, WET Labs ECO, Diff, 2 - 1                                   |                  | NIU                              | 0 selisoi                                          |
| turbWET ntudiff           | [NTU]                                                                  | turbWETntudiff   | NTU                              | and songer 1st songer                              |
| turbWETntudiff<br>turbWET |                                                                        |                  | NTU                              | 2nd sensor - 1st sensor                            |
| SeaOWLbb0                 | Turbidity, WET Labs SeaOWL BB                                          | turbWETSeaOWLbb  | m -1 cr -1                       | 1 <sup>st</sup> turbidity sensor                   |
| turbWET                   | Turbluity, wET Labs SeaO wL BB                                         | turbWETSeaOWL00  | 111 51                           | 1 turbidity sensor                                 |
| SeaOWLbb1                 | Turbidity WET Labs SocOWL DD 2                                         | bb2              | m <sup>-1</sup> sr <sup>-1</sup> | 2 <sup>nd</sup> turbidity sensor                   |
| turbWET                   | Turbidity, WET Labs SeaOWL BB, 2<br>Turbidity, WET Labs SeaOWL BB,     | turbWETSeaOWL    |                                  | 2 turbidity sensor                                 |
| SeaOWLbbdiff              | Diff, 2 - 1                                                            | bbdiff           | m <sup>-1</sup> sr <sup>-1</sup> | 2 <sup>nd</sup> – 1 <sup>st</sup> turbidity sensor |
| SeaOwLobdin               | Diii, 2 - 1                                                            | obuiii           | 111 51                           | $1^{\text{st}}$ sensor; user selects variable      |
|                           |                                                                        |                  |                                  | name for file imported to ASCII                    |
| user1                     | User Defined Variable                                                  | user             |                                  | In In International Information Information        |
| user i                    | Oser Defined Variable                                                  | usei             |                                  | 2nd sensor; user selects variable                  |
|                           |                                                                        |                  |                                  | name for file imported to ASCII                    |
| user2                     | User Defined Variable, 2                                               | user2            |                                  | In                                                 |
| user2                     | User Defined Variable, 2                                               | use12            |                                  | 3rd sensor; user selects variable                  |
|                           |                                                                        |                  |                                  | name for file imported to ASCII                    |
| user3                     | User Defined Variable, 3                                               | user3            |                                  | In                                                 |
| users                     |                                                                        | 45015            |                                  | 4th sensor; user selects variable                  |
|                           |                                                                        |                  |                                  | name for file imported to ASCII                    |
| user4                     | User Defined Variable, 4                                               | user4            |                                  | In                                                 |
| uber i                    |                                                                        | uber             |                                  | 5th sensor; user selects variable                  |
|                           |                                                                        |                  |                                  | name for file imported to ASCII                    |
| user5                     | User Defined Variable, 5                                               | user5            |                                  | In                                                 |
| upoly0                    | User Polynomial                                                        | upoly            |                                  | 1 <sup>st</sup> user polynomial sensor             |
| upoly1                    | User Polynomial, 2                                                     | upoly2           |                                  | 2nd user polynomial sensor                         |
| upoly2                    | User Polynomial, 3                                                     | upoly2<br>upoly3 |                                  | 3rd user polynomial sensor                         |
| v0                        | Voltage 0                                                              | v0               | v                                | $1^{\text{st}}$ voltage sensor                     |
| v0<br>v1                  | Voltage 1                                                              | v1               | v                                | 2nd voltage sensor                                 |
| v1<br>v2                  | Voltage 2                                                              | v2               | v                                | 3rd voltage sensor                                 |
| v2<br>v3                  | Voltage 3                                                              | v2<br>v3         | v                                | 4th voltage sensor                                 |
| v3<br>v4                  | Voltage 4                                                              | v3<br>v4         | V                                | 5th voltage sensor                                 |
| v4<br>v5                  | Voltage 5                                                              | v4<br>v5         | v<br>V                           | 6th voltage sensor                                 |
| v5<br>v6                  | Voltage 6                                                              | v5<br>v6         | v<br>V                           | 7th voltage sensor                                 |
| v6<br>v7                  | Voltage 7                                                              | vo<br>v7         | V<br>V                           | 8th voltage sensor                                 |
| v7<br>v8                  |                                                                        | v7<br>v8         | V<br>V                           |                                                    |
| v8<br>v9                  | Voltage 8                                                              |                  |                                  | 9th voltage sensor                                 |
|                           | Voltage 9                                                              | v9               | V                                | 10th voltage sensor                                |
| v10                       | Voltage 10                                                             | v10              | V                                | 11th voltage sensor                                |
| v11                       | Voltage 11                                                             | v11              | V                                | 12th voltage sensor                                |
| v12                       | Voltage 12                                                             | v12              | V                                | 13th voltage sensor                                |
| v13                       | Voltage 13                                                             | v13              | V                                | 14th voltage sensor                                |
| v14                       | Voltage 14                                                             | v14              | V                                | 15th voltage sensor                                |
|                           |                                                                        |                  | 1 8 7                            |                                                    |
| v15<br>zaps               | Voltage 15<br>Zaps [nmol]                                              | v15<br>zaps      | V<br>nmol                        | 16th voltage sensor                                |

## Index

.bl file · 17 .bmp file · 17, 100, 101 .con file · 15, 19, 44, 106, 115, 122 SBE 16 · 24 SBE 16plus · 25 SBE 16plus V2 · 27 SBE 19 · 29 SBE 19plus · 31 SBE 19plus V2 · 33 SBE 21 · 35 SBE 25 · 37 SBE 45 · 42 SBE 49 · 43 SBE 911plus · 22 SBE 917plus · 22 .dat file · 17, 106, 115 .dsa file · 15 .hdr file · 17, 106, 115 .hex file · 17, 106, 115 .hex format · 146 .ini file · 15 .jpg file · 17, 100, 101 .mrk file · 17, 106 .nav file · 17, 106 .psa file  $\cdot$  15 .txt file · 17 .wmf file · 17, 100, 101 .xml file · 15, 17 .xmlcon file · 15, 19, 44, 106, 115, 122 SBE 16 · 24 SBE 16plus · 25 SBE 16plus V2 · 27 SBE 19 · 29 SBE 19plus · 31 SBE 19plus V2 · 33 SBE 21 · 35 SBE 25 · 37 SBE 25plus · 39 SBE 45 · 42 SBE 49 · 43 SBE 911plus · 22 SBE 917plus · 22

## A

A/D count sensors · 49 Acceleration · 73, 138 Adding display · 91 Alarms · 85, 86, 87, 104 altimeter · 85, 86, 87, 104 bottom contact switch · 85, 86, 87, 104 computer  $\cdot$  87, 104 PC · 87, 104 pressure · 85, 86, 87, 104 SBE 11plus · 85 SBE 14 Remote Display · 86 visual · 104 Algorithms · 128 Altimeter  $\cdot$  50 Altimeter alarm · 85, 86, 87, 104 AMT pH sensor · 58

Archived data · 13, 115 Auto fire · 69 Average sound velocity · 73, 133

### B

Bottle firing  $\cdot$  139, 142 Bottles  $\cdot$  68, 110 Bottom contact switch alarm  $\cdot$  85, 86, 87, 104 Bugs  $\cdot$  127

#### С

Calibration coefficients · 44 A/D count sensors · 49 altimeter  $\cdot$  50 bottles closed  $\cdot$  48 conductivity · 47 exporting  $\cdot$  45 fluorometer  $\cdot$  50 frequency sensors  $\cdot$  46  $\text{GTD} \cdot 64$ importing · 45 Logarithmic PAR · 58 methane  $\cdot$  55 OBS/nephelometer/Turbidity · 55 optode  $\cdot$  64  $ORP \cdot 56$ oxygen · 57 PAR/irradiance · 58  $pH \cdot 63$  $pH \cdot 58$ pressure · 48, 49, 50 pressure/FGP · 59 RS-232 sensors · 62 SBE 38 · 62 SBE 50 · 62 SBE 63 · 62 SeaFET pH  $\cdot$  63 sound velocity · 48 suspended sediment · 59 temperature  $\cdot$  46, 49 transmissometer · 59 user polynomial · 61 voltage sensors · 50 WET Labs C-Star · 62 WET Labs ECO · 62 WET Labs SeaOWL  $\cdot$  63 WET Labs WETStar · 62 Zaps · 61 Carousel · 68, 77, 110 Closing bottles · 110 COM ports · 65 Command line operation · 119 Communication parameters · 65, 77 Compatibility issues · 127 Computer alarm  $\cdot$  87, 104 Conductivity · 47 specific · 135

#### Configuration

calibration coefficients · 44, 45 calibration coefficients - A/D count sensors · 49 calibration coefficients - frequency sensors · 46 calibration coefficients – RS-232 sensors  $\cdot$  62 calibration coefficients - voltage sensors  $\cdot$  50 file · 15, 19, 44, 106, 115, 122 SBE 16 · 24 SBE 16plus · 25 SBE 16plus V2 · 27 SBE 19 · 29 SBE 19plus · 31 SBE 19plus V2 · 33  $SBE \; 21 \cdot 35$ SBE 25 · 37 SBE 25plus · 39 SBE 45 · 42 SBE 49 · 43 SBE 911plus · 22 SBE 917plus · 22 Configure Inputs · 65 Configure Outputs · 75 Contour plot · 95 Control positions · 113 Corrected irradiance · 138 C-Star · 62  $CTD \cdot 77$ 

## D

Data acquisition · 14, 106 Data format · 146 Data processing · 117 Demo files · 13 Density · 129 Depth · 73, 130 seafloor  $\cdot$  130 Derived parameter formulas · 128 Descent rate  $\cdot$  73, 138 Diagnostics · 90 Dialog box positions · 113 Display adding  $\cdot$  91 editing  $\cdot$  92 exporting · 92 fixed · 93 GPS · 103 importing · 91 Lat/Lon  $\cdot$  103 NMEA · 103, 112  $plot \cdot 95$ printing  $\cdot$  92 remote · 139, 142 remote · 105 Remote  $\cdot$  81, 84 resizing · 92 scrolled · 94 status · 103

## E

Dynamic meters · 129

ECO · 62, 68, 77, 110 Editing data files · 117 Editing display · 92 Example files · 13 Exporting calibration coefficients · 45 Exporting display · 92

### F

#### G

 $\begin{array}{l} Geopotential anomaly \cdot 129\\ Getting started \cdot 13\\ GPS display \cdot 103, 112\\ Gravity \cdot 73\\ GTD \cdot 64 \end{array}$ 

## Η

 $\begin{array}{l} Header \ form \cdot \ 88 \\ Headings \cdot \ 147 \end{array}$ 

## Ι

Importing calibration coefficients · 45 Importing display · 91 Input miscellaneous · 73 pump control · 74 serial ports · 65 TCP/IP · 72 water sampler · 68 Installation · 8 Instrument configuration · 19, 122 Irradiance · 58, 138

#### J

Java application · 71, 83, 142

#### L

Lat/Lon display · 103, 112 Latitude · 73 Logarithmic PAR · 58

#### М

Manual bottle fire · 68, 69 Mark scan · 80, 112 Mark variables · 80, 112 Menus · 11 Methane · 55 Miscellaneous · 73 Mixed mode bottle fire · 69 Moored instruments acquiring data · 114

### N

Navigation display · 103, 112 Nephelometer · 55 Nitrogen saturation · 137 NMEA display · 103, 112

### 0

 $OBS \cdot 55$ Options · 119 Optode  $\cdot$  64  $ORP \cdot 56$ Output diagnostics · 90 header  $\cdot$  88 mark variables · 80 SBE 11plus · 85 SBE 14 Remote Display · 77, 86 serial data · 76, 77 shared file · 78 TCP/IP · 81.84 Output data format · 146 Overview · 9 Oxidation reduction potential · 56 Oxygen · 57, 73, 136 Oxygen saturation · 137 Oxygen solubility · 137

## P

PAR · 58, 138 Parameter formulas · 128 Parameter names · 147 PC alarm  $\cdot$  87, 104 pH · 58, 63 Playback archived data · 115 Plot display · 95 Plume anomaly  $\cdot$  73, 134, 135 Port serial  $\cdot$  65, 77 TCP/IP · 72, 81, 84 Potential temperature · 134 Potential temperature anomaly · 73, 134 Pressure · 48, 49, 50, 59 Pressure alarm · 85, 86, 87, 104 Printing display · 92 Problems · 127 Processing data · 117 Pump control · 74, 77, 113

## R

Real-time data acquisition · 14, 106
Remote bottle firing · 71, 139, 142
Remote computer · 139, 142
Remote display · 78, 81, 83, 84, 105, 139, 142
SBE 14 · 77, 86
Remote display and alarm
SBE 14 · 86
Resetting control positions · 113
Resizing display · 92
Rosette · 68, 77, 110
RS-232 sensors · 62

## S

Salinity · 131 Saturation · 137 SBE 11plus alarm · 22, 85 SBE 14 Remote Display and alarm · 77, 86 SBE 16 · 24 SBE 16*plus* · 25 SBE 16*plus* · 25 SBE 16*plus* · 22 SBE 18 · 58

SBE 19 · 29 SBE 19plus · 31 SBE 19plus V2 · 33 SBE 21 · 35 SBE 25 · 37 SBE 25plus · 39 SBE 27 · 58 SBE 32 · 68, 77, 110 SBE 38 · 62 SBE 45 · 42 SBE 49 · 43 SBE 50 · 62 SBE 55 · 68, 77, 110 SBE 63 · 62 SBE 911plus · 22 pump control · 74, 77 SBE 917plus · 22 Scrolled display · 94 SeaFET pH · 63 Seafloor depth · 130 SeaOWL · 63 Seasave Remote · 78, 83, 139 Serial data output · 76, 77 Serial ports · 65, 77 Settings for moored instruments · 114 Shared file output  $\cdot~78$ Sigma-1 · 129 Sigma-2 · 129 Sigma-4 · 129 Sigma-t · 129 Sigma-theta · 129 Software problems · 127 Solubility · 137 Sound velocity  $\cdot$  48, 132 average  $\cdot$  73, 133 Specific conductivity · 135 Specific volume · 129 Specific volume anomaly · 129 Status display · 103 Summary  $\cdot$  6 Surface PAR · 138 Suspended sediment · 59

### T

Index

TCP/IP port · 72, 81, 84 Temperature · 46, 49 potential · 134 Thermosteric anomaly · 129 Timeout error · 109 Toolbar · 11, 102 Transmissometer · 59 Troubleshooting · 90 Troubleshooting real-time data acquisition · 109 TS plot · 95 Turbidity · 55

## U

Updates · 8 User polynomial coefficients · 61

### V

Variable names · 147 Velocity · 73, 138 Visual alarm · 104 Voltage sensors · 50

## W

Water sampler  $\cdot$  68, 77, 110 WETStar  $\cdot$ Window  $\cdot$ adding  $\cdot$ editing  $\cdot$ exporting  $\cdot$  93, 94, 102 fixed  $\cdot$ GPS  $\cdot$  103, 112 importing  $\cdot$ Lat/Lon  $\cdot$  103, 112 NMEA  $\cdot$  103, 112 plot  $\cdot$ remote  $\cdot$ scrolled  $\cdot$ status  $\cdot$ Window remote  $\cdot$  81, 84

## Ζ

 $Zaps \cdot 61$